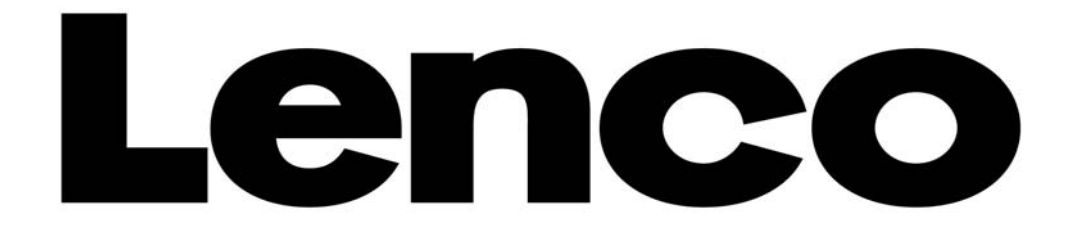

# **PORTABLE DIGITAL LCD TV**

**TFT-1021** 

**USER'S MANUAL** 

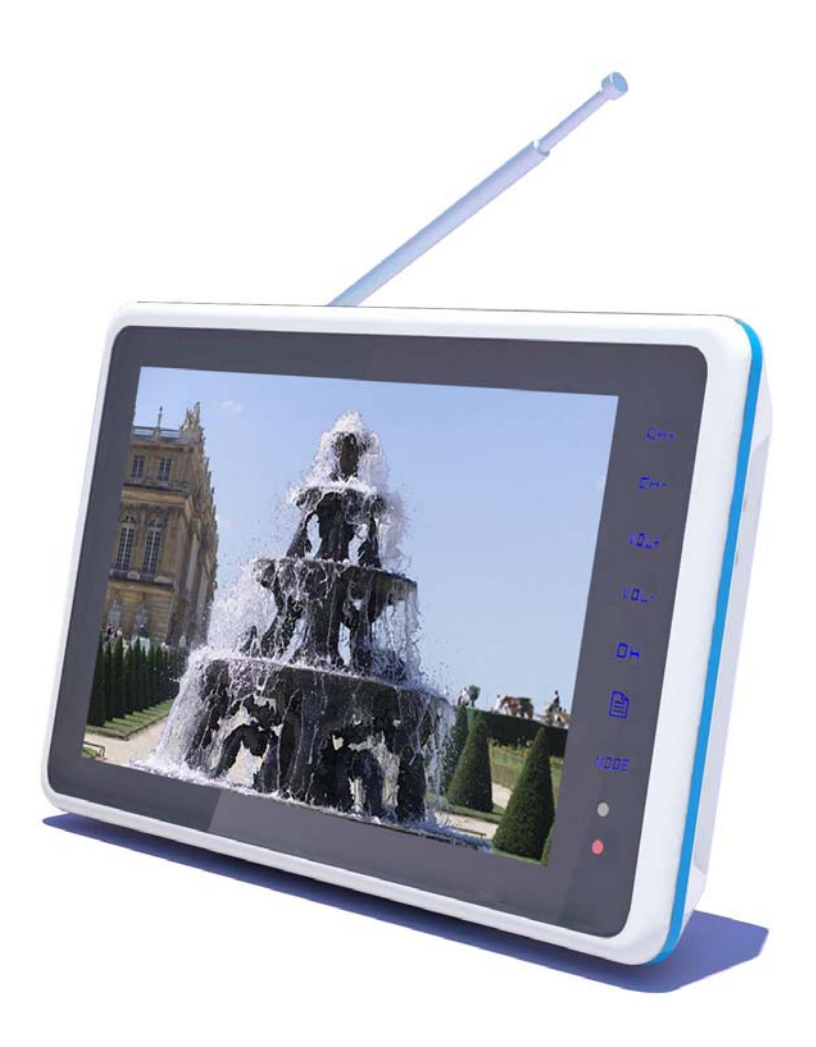

For information and support, www.lenco.eu

## **Important Notes**

Before you use this product, please read carefully the corresponding parts about the signs on the product you have bought and keep it properly for future reference.

- $\bullet$  In order to ensure the reliable operation of this television and to prevent it from getting overheated, do not stop or cover these notches and holes.
	- Do not cover the notches and holes with cloth or other materials.
	- Do not put this television on bed, sofa, carpet, or on the surface of other similar object, in order to avoid causing the blockage of the notches and holes.

- Do not put this television in a limited space, such as bookcase or embedded cupboard unless there is proper ventilation conduction.

-Please keep an interval of 10cm (4 inch) between this product and the wall.

-In the process of use, this television may get slightly hot, and this is the normal condition and does not indicate that any failure occurs to it.

- $\bullet$  Do not put this television near or above electric heater or heating plate, or a place with direct sunlight.
- Do not put heat-generation articles such as candle, ashtray, incense, flammable materials or explosive materials near this product.
- z Do not place any container containing water on this television, which will lead to fire hazard or electric shock.
- Do not expose this television in the rain or somewhere near water (such as somewhere near bathtub, water basin, water trough in a kitchen or laundry pool, damp basement, or near swimming pool). If this television gets wet accidentally, please immediately unplug the power adapter, turn off the power switch of this television, and then contact the authorized distributor of this television for help. When cleaning the television, please use dry and soft cloth that does not contain any volatile material. Before cleaning, please make sure to unplug the power adapter and turn off power switch of this television.
- Do not overload socket on the wall, extended electric line or convenient socket, which will lead to fire hazard or electric shock.
- The power adapter should be laid in a position where it will not be trodden or be extruded by objects above or near it, and special attention should be paid to the electric lines at plug, convenient socket and the television lead-out.
- $\bullet$  To better protect this television in thunder weather, unattended status or when it is unused for a long time, please remove the plug, and disconnect the antenna or the connection of the cable system. In this way, damage of the television in a thunder or when surge appears in power line can be prevented.
- Connect the power adapter to the front of AC socket. Please make sure that the output voltage of the AC socket complies with the input voltage of the power adapter of this television.
- z Do not insert any metal object into the holes of this television. Otherwise it may lead to the danger of electric shock or the damage of the television.
- $\bullet$  In order to avoid electric shock, do not contact the inside of this television. Only qualified technical personnel can open of the cover of this television.
- Please make sure to insert the power adapter firmly into the socket. When disconnecting the power adapter connection, please make sure to hold the outer cover of the power adapter, and then unplug the power adapter from the socket.
- **•** If this television fails to operate normally, especially when it gives out abnormal sound or emits unusual odor, please immediately unplug the power adapter and turn off the power switch of this television, and then contact the authorized distributor or service center of this television.
- If this television is to be left unused for a long time or you leave home (especially when a child, elder or a disabled person is left at home alone), make sure to unplug the power adapter from the socket and turn off the power switch. The accumulated dust may make the input end of the power adapter emit sparks and heat or age in insulation, thereby causing electric shock, creepage or fire hazard.
- There are rechargeable batteries within the television. If the television is to be left unused for a long time, please make sure to conduct charge, discharge on the television once every three months.
- When the television is moved to a warm environment from a low-temperature environment, in order for the dew within the television to fully volatilize and become dry, the television should be left unused for a period of time before powering on and turning it on.

We strongly recommend you to use the original power adapter of our company.

- If the product is to be installed in an environment with much dust, high temperature or low temperature, high humidity and chemical materials, and in airport or railway station where the product is to be used 24 hours a day, please contact the authorized service center. Otherwise, the display may be seriously damaged, and the product may be seriously damaged.
- Please do not allow any child to play with this product.
- Please store the accessories in a place that children cannot get near or reach.
- Please do not put the product in an unstable position, such as rolling frame, slant ground or position influenced by external vibrations.
- $\bullet$  Do not make the product fall or lashed. If this product is damaged, please disconnect the power adapter, turn off the power switch, and contact the service center.
- This television has a LCD; please do not press the screen at discretion to avoid causing screen breakage.
- Refer to description provided by manufacturer: For color LCD screen, the defect of 0.01% of pixels is allowed, so please understand that when finding related phenomenon..
- The quality of the received image and sound of this product is related to the local signal and use environment. If the receiving performance is found to be not so ideal, an outdoor antenna is recommended.
- $\bullet$  This product is hot-swappable. However, it is suggested to power off this product before plugging/unplugging your memory card, to protect the memory card or other devices.

#### Precautions for Displaying Still Image

Static image may cause perpetual damage to the television screen.

Avoid displaying static image on LCD flat panel for over 2 hours as this may cause remnant shadow to the screen.

This remnant shadow is also called Screen burn.

To avoid this type of remnant image shadow, please lower the luminance and contrast of the screen when displaying still image.

The damage caused by the above-mentioned factors is out of the scope of warranty.

# **ROHS** The product accord with the ROHS requirement.

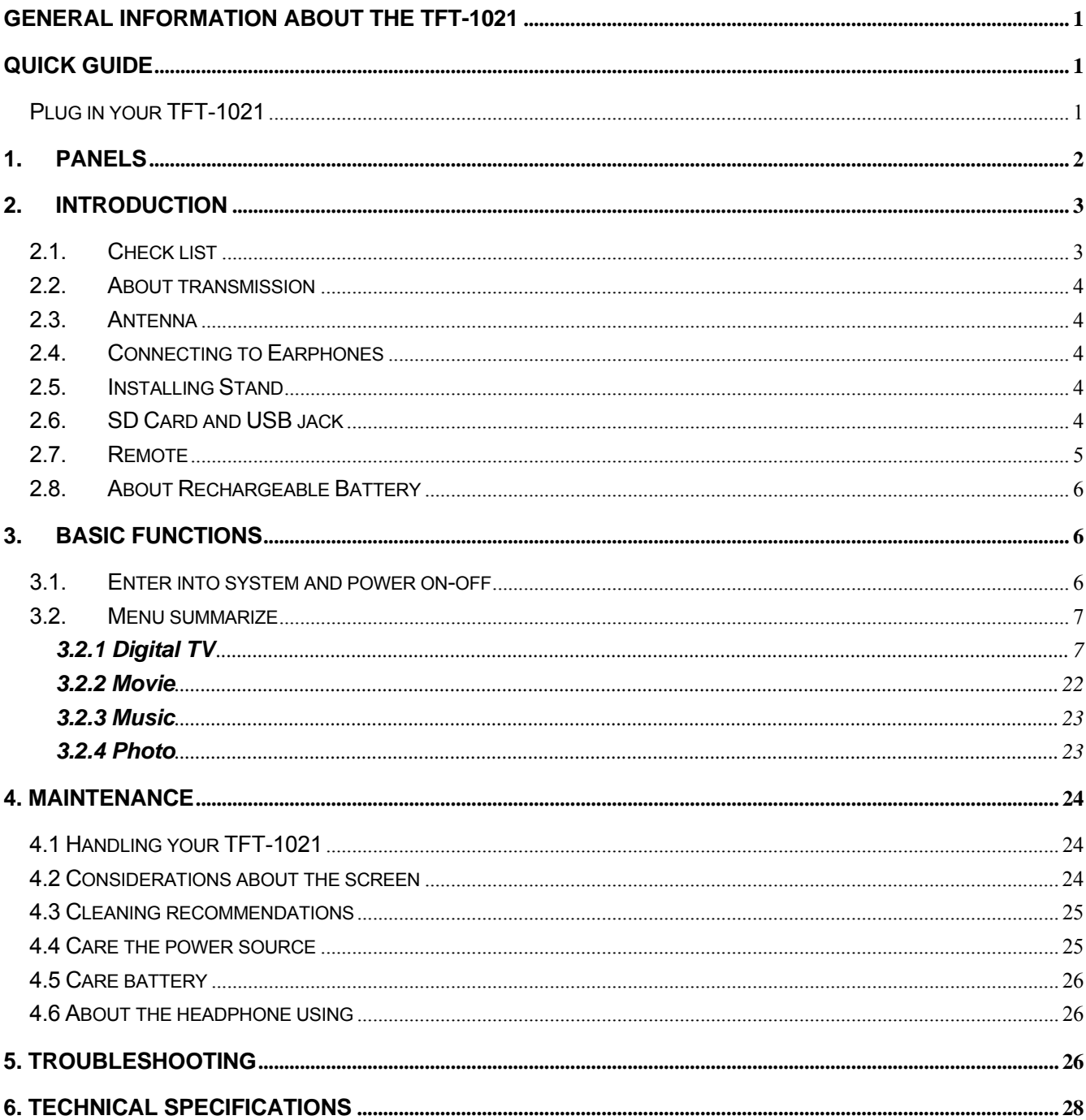

# **CONTENT**

## <span id="page-4-0"></span>**GENERAL INFORMATION ABOUT THE TFT-1021**

TFT-1021 is a portable digital TV set; it can be used in a car or outdoor. Throughout this manual you will notice that everyday operation of your TFT-1021 is based on a series of user friendly on-screen displays and menus. These menus will help you get the most from your TFT-1021; guiding you through installation, channel selection, viewing and many other functions.

#### **NOTICE**:

The product supports the Micro TF memory card, since there are many memory card brands, it is recommended to test whether a card is compatible with this product. (Note; this product does not support illegal cards)

## **QUICK GUIDE**

## **Plug in your TFT-1021**

You can use either an AC adapter or a rechargeable Li-ion battery as a power source for your TFT-1021. **NOTICE!** To ensure safety, please do not arbitrarily replace the power adapter, the TFT-1021 only with the supplied AC adapter.

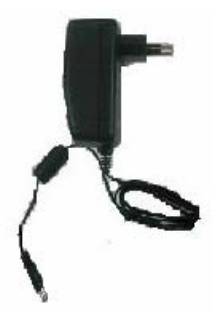

#### **To use the AC adapter:**

- **1.** Plug one end of the power cord into the AC outlet.
- **2.** Plug the cable attached to the AC adapter into the DC in port on the TFT-1021.

#### **Attention:**

- $\geq$  Do not operate the unit or view video software while driving a vehicle.
- $\triangleright$  Place the unit in a proper position for viewing.

## <span id="page-5-0"></span>**1. PANELS**

## **1.1. Product overview**

#### **FRONT VIEW**

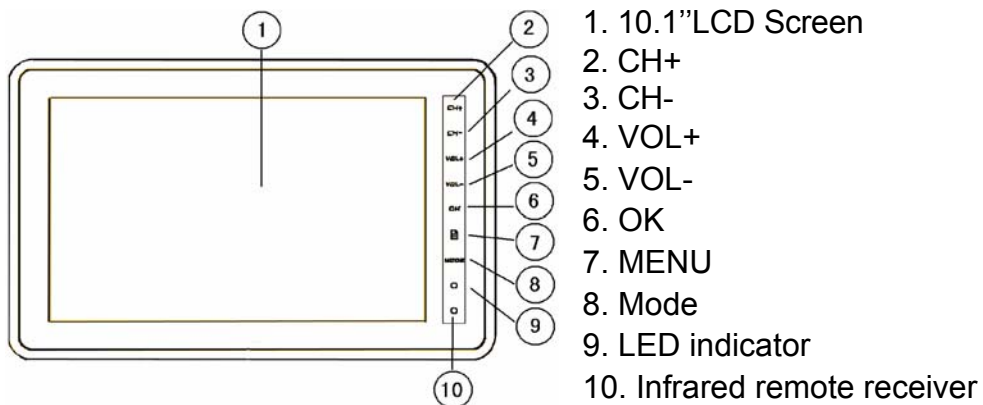

#### **The LED states are shown as:**

Blue –charge battery full

Red –Machine turn on and charge battery, Machine turn off and charge battery

Null –Machine turn on or Machine turn off

Blue Flashing- Machine is going to turn off for low power (If you want to continue enjoying TV programs, first turn off Machine, connect it to AC adapter, and then turn on it to view programs while charging battery)

#### **TOP VIEW**

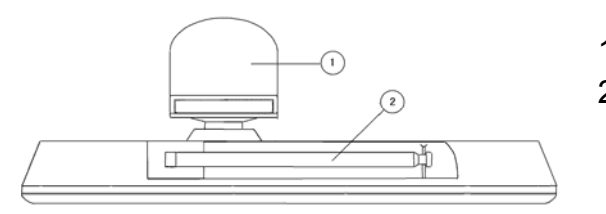

1. Stand 2. Antenna

#### **SIDE VIEW**

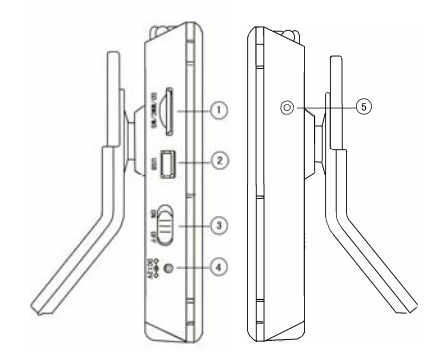

- 1. SD-Card jack
- 2. USB jack
- 3. ON/OFF
- 4. DC 9V Jack
- 5. Earphone Jack

#### **REAR VIEW**

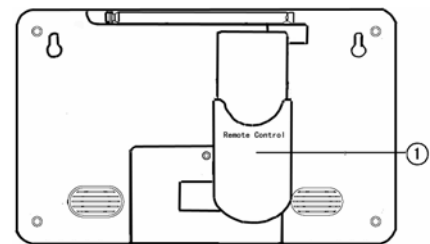

1. Remote control jack

## <span id="page-6-0"></span>**1.2. Keys definition**

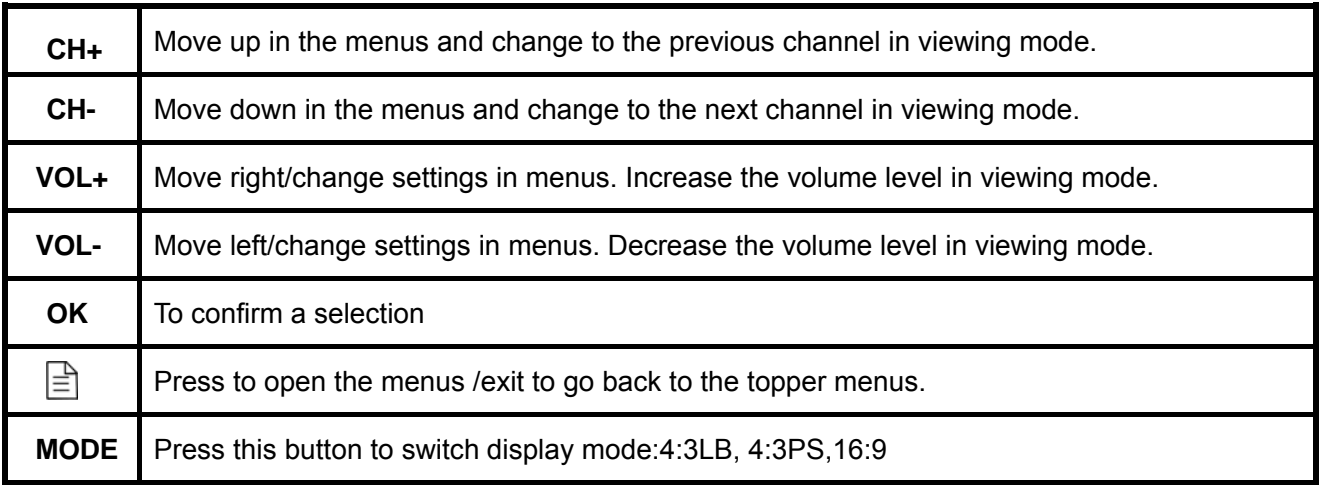

# **2. INTRODUCTION**

## **2.1. Check list**

The box for your TFT-1021 should contain the following items:

• The TFT-1021 machine **Owner's manual** 

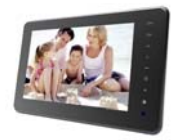

Remote control

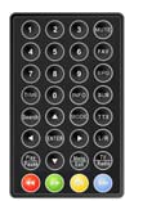

• Power supply adapter (AC adapter) Car Power Adapter

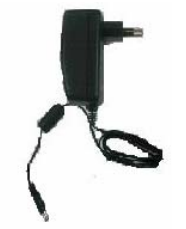

Accessorial Antenna

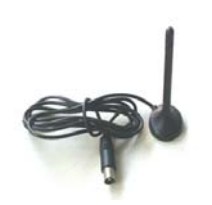

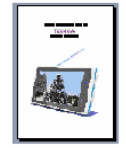

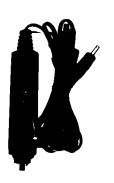

## <span id="page-7-0"></span>**2.2. About transmission**

Buildings, mountains and the surrounding terrain can block Radio and TV signals. Depending on whether the receiver is located in a valley, behind a mountain or in a concrete building, the quality of reception may vary considerably. As with most other transmissions, bad weather affects reception quality. We recommend use the external antenna instead of short antenna when the signal isn't good.

#### **2.3. Antenna**

The TV unit is supplied with a telescoping antenna that will provide good reception in most situations. Be sure to keep the TV stationary when trying to receive a signal. Any movement of the TV can result in loss of the digital signal. C **Please pull the Antenna just like the figure shows.** 

## **2.4. Connecting to Earphones**

You may connect stereo earphones to the headphone jack for private listening.

When earphones are connected, the speakers will automatically turn off. **Caution:** 

Loud volume can damage your hearing.

Decrease the volume before connecting earphones, and then raise the volume back to a comfortable level.

## **2.5. Installing Stand**

Insert the front end of the support to the slot on the back cover, and then rotate the base as illustrated in bottom, until the support is locked properly.

In order to storage remote control more expedient, insert the remote control to the slot on the back stand.

## **2.6. SD Card and USB jack**

The TV unit is supplied with a SD Card jack that you can insert SD Card to operate the documents in the SD Card. The TV unit is supplied with a USB jack that will be connected to other observe devices. After connect to observe devices, you can use the documents of the other device. Play music, or play video, just as you like!

4

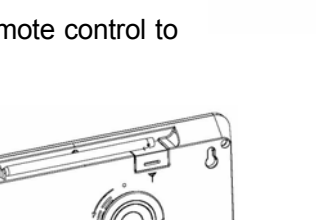

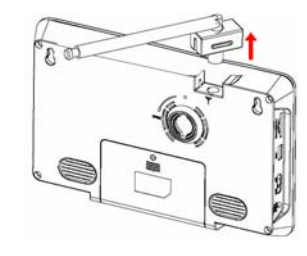

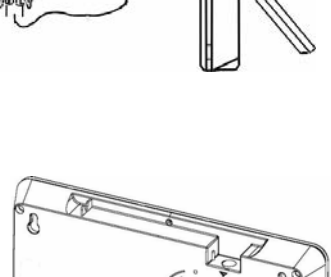

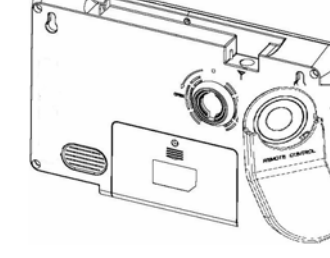

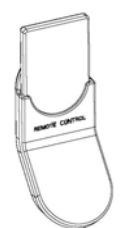

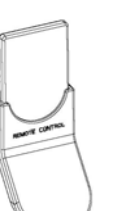

## <span id="page-8-0"></span>**2.7. Remote**

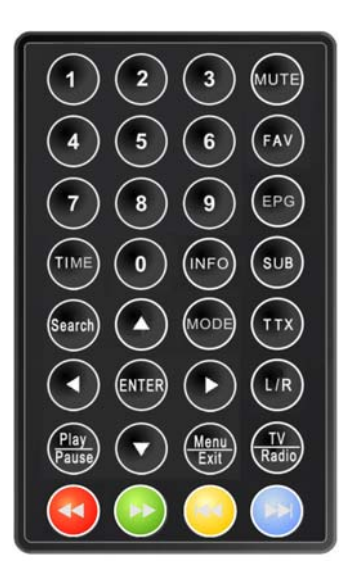

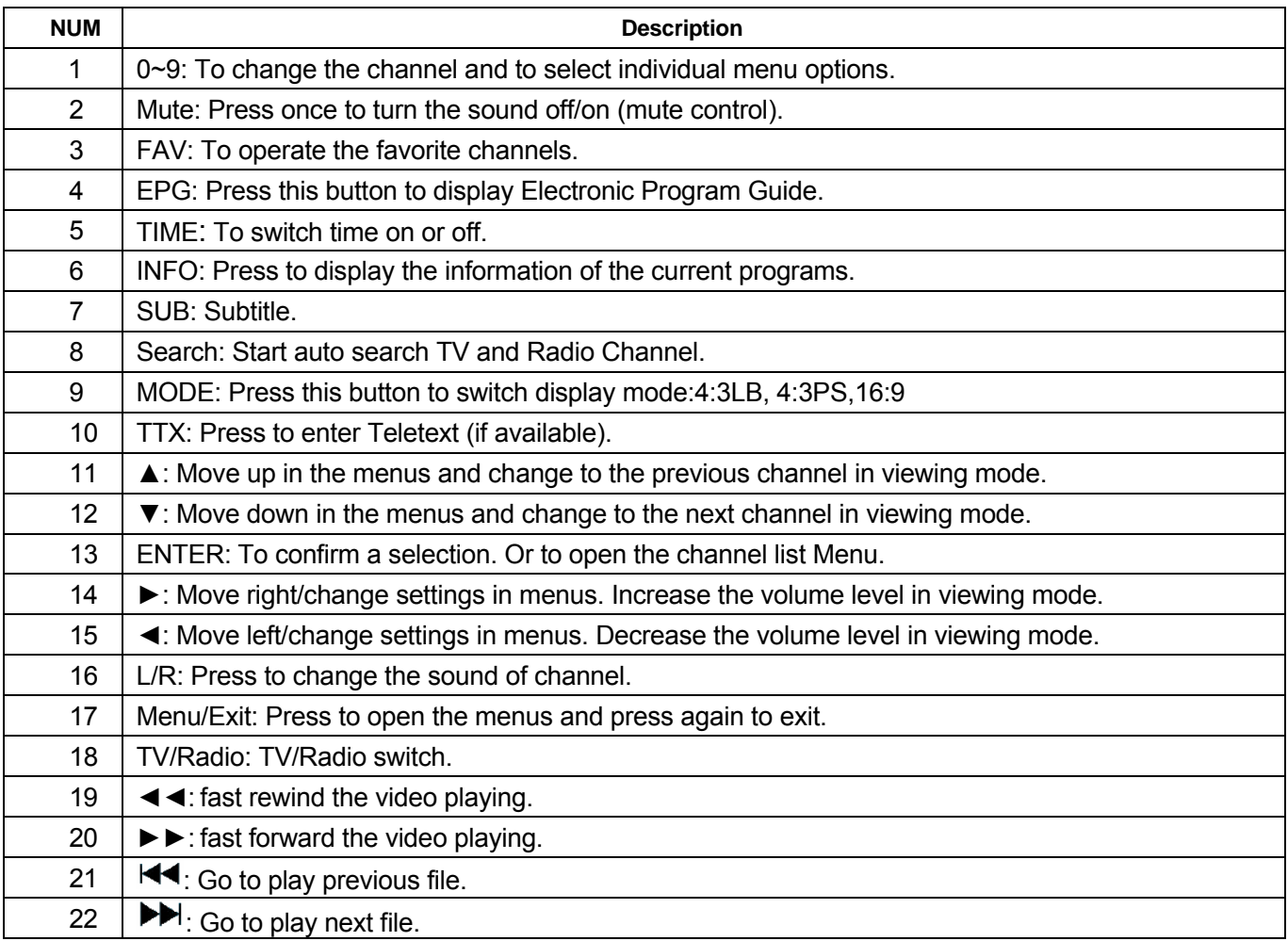

**! Attention:** The remote control range is 4M or less within a±45°horizontal and ±5°vertical angle from the remote sensor. If the remote's battery is low, the remote may not function properly, so replacing the battery immediately is recommended.

<span id="page-9-0"></span>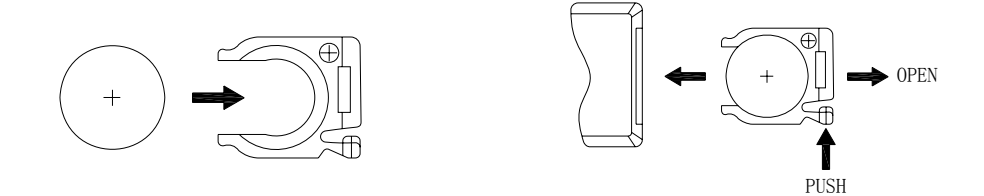

! If the remote controller does not operate properly, you may need to replace the battery. When the remote controller is not being used for extended periods of time, remove the batteries to avoid possible damage from battery leakage.

**Caution:** The remote control uses a CR2025 button battery. Does not recharge, disassemble, or heat the battery. Misuse of the battery may result in leakage that will damage the remote control.

## **2.8. About Rechargeable Battery**

Your portable TV device comes with a built-in rechargeable Lithium-Ion battery. Charge the battery fully before initial use. Charging time is normally about 4 hours. A fully charged battery delivers about 2 hours of use.

When the battery is weak, an indication symbol will appear on the LCD screen and the unit will power off automatically after a few minutes.

## **3. BASIC FUNCTIONS**

## **3.1. Enter into system and power on-off**

#### 1. Enter into DVB system

It will enter DVB mode as soon as system power on. **Figure 3.1** shows the system interface while none TV/RADIO programs in the database:

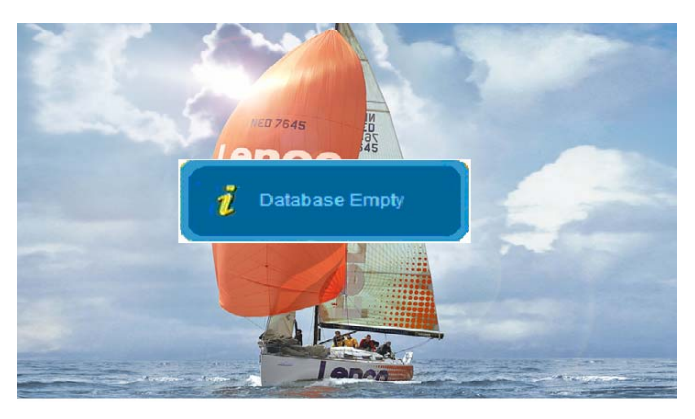

**Figure 3.1** 

It will continue to play the latest program before previous power off if the database having a TV or RADIO program.

Power On: Push ON/OFF button from OFF to ON.

Power Off: Push ON/OFF button from ON to OFF.

<span id="page-10-0"></span>4. Press ▲▼ to switch to the previous or next program. And press ◄► to adjust the sound volume.

**! Attention:** The following describes the functions of your TFT-1021 while watching terrestrial digital TV. Some of the functions described here are dependent on the Service Provider and can only be used if they are included in the transmitted program information.

#### **3.2. Menu summarize**

You can open the main menu by pressing **Menu/Exit**. **Figure 3.2** shows the system main menu interface, you can press ▲▼ to select mode which you want to enter.

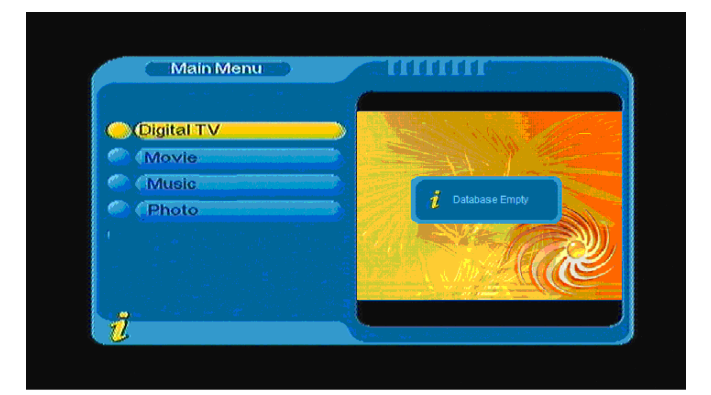

**Figure 3.2** 

#### *3.2.1 Digital TV*

In Main Menu, press ▲▼ to choose Digital TV option and then Press **ENTER** once to enter Digital TV menu as shown in **Figure 3.3.**Under the Digital TV menu, there are such as options as auto TV search or broadcast programs, program management, system setup, software update and software version information view etc.

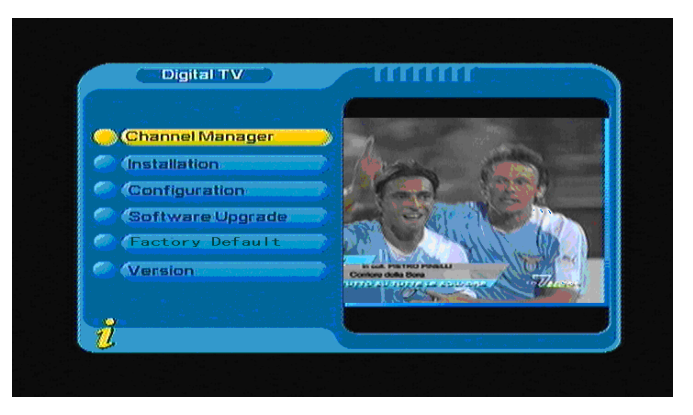

**Figure 3.3** 

#### **(1).Channel Manager:**

System offer an efficient function of channel management such as channel deleting, marking, moving, sorting etc,

There are two independent pages for channel management, TV and RADIO. You can enter the page via "Digital TV->Channel Manager", as shown in the figure below **Figure 3.4**:

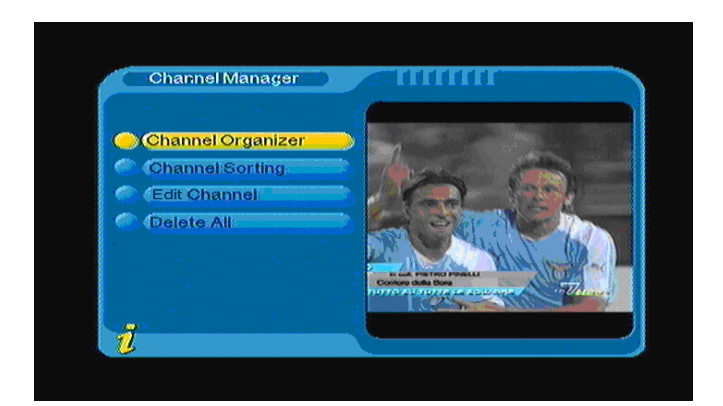

**Figure 3.4** 

#### **1. Channel Organizer**

Under the channel manager menu, press **ENTER** to enter channel organizer menu. Channel organizer page includes favorite channels, moving and channel deleting.

It will pop up and dialogue box prompting that "Channel not available" when there are no channels in database to enter into, and it will not enter into channel organizer page. Press ▲▼ to select channel .Press ◄► to choose the line where Favorite Channel, move and delete, and press **ENTER** to set and cancel Favorite Channel, move or delete. After setting, corresponding figure will appear, as shown in **Figure 3.5.**

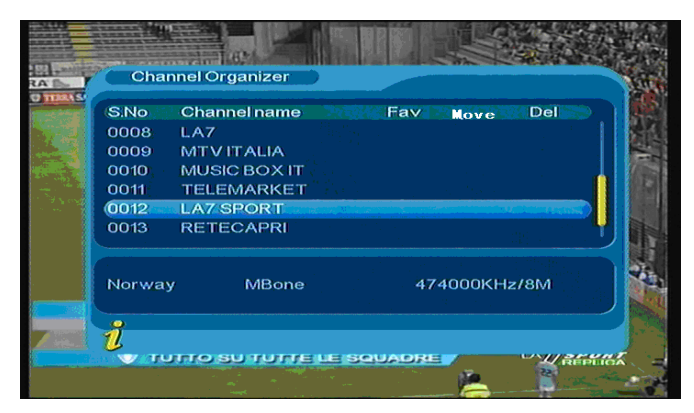

**Figure 3.5** 

#### **2. Channel sorting**

Under the channel sorting, the channels shall be listed according to certain sequence so that the user can easily find them.

It will pop up and dialogue box prompting that "Channel not available" when there are no programs in database to enter into, and it will not enter into channel sorting page. Press ▲▼ to choose Type. Press ◀▶ to set Sorting Parameters.

Before sorting, the type of sorting shall be set, including the following items: as shown in **Figure 3.6**

(1).First Option: choose the programs to be sorted via the selection area, such as: England, Italy, France, etc;

(2).Second Option: Press FTA (free of charge), Scramble (encrypted), ALL Free and Encrypted

Channels;

(3).Third Option: According to alphabetic order All, A-Z, Z-A, LCN+, LCN-.

|              | <b>First Option</b><br>$\blacktriangleleft$ | Norway<br>$\rightarrow$ | Taiwan           |  |
|--------------|---------------------------------------------|-------------------------|------------------|--|
|              | <b>Second Option</b><br><b>Third Option</b> | All<br>All              | China<br>Norway  |  |
|              |                                             |                         |                  |  |
| S.No<br>0009 | <b>Channel Name</b><br><b>MTVITALIA</b>     | Freq<br>474000 8M       | <b>Bandwidth</b> |  |
| 0010         | <b>MUSIC BOX IT</b>                         | 474000 8M               |                  |  |
| 0011         | <b>TELEMARKET</b>                           | 474000 8M               |                  |  |
| 0012         | <b>LA7 SPORT</b>                            | 474000 8M               |                  |  |
| 0013         | <b>RETECAPRI</b>                            | 474000 8M               |                  |  |

**Figure 3.6** 

After sorting is set, to realize channel sorting, press **ENTER**, then the system will hint with the dialogue box "Are you sure?" as shown in **Figure 3.7**

| <b>First Option</b> | <b>Second Option</b> | Norway<br><b>4 Scramble »</b> |               | All<br><b>FTA</b> |
|---------------------|----------------------|-------------------------------|---------------|-------------------|
| <b>Third Optic</b>  |                      |                               |               | mble              |
| S.No                | ?<br>CI              |                               | Are you sure? | <b>Iwidth</b>     |
| 0009                | M                    | Yes.                          | <b>CNo</b>    |                   |
| 0010                | MUSIC BOX IT         |                               | 474000 SM     |                   |
| 0011                | <b>TELEMARKET</b>    |                               | 474000 8M     |                   |
| 0012                | <b>LA7 SPORT</b>     |                               | 474000 8M     |                   |
| 0013                | <b>RETECAPRI</b>     |                               | 474000 8M     |                   |

**Figure 3.7** 

#### **3. Edit Channels**

Have such operations as Add, Delete and Rename to channels.

1. You can enter the page as shown in the figure below via "MENU->Digital TV-> Channel Manager -> Edit Channel": As shown in **Figure 3.8**

|      | <b>Edit Channel</b> |       |               |       |  |
|------|---------------------|-------|---------------|-------|--|
| S.No | <b>Channel Name</b> | A.PID | V.PID         | P.PID |  |
| 0006 | <b>LA7 Cartapiu</b> | 0326  | 0325          | 0312  |  |
| 0007 | <b>LA7 Cartapiu</b> | 0326  | 0325          | 8191  |  |
| 0008 | LA7                 | 0258  | 0257          | 0257  |  |
| 0009 | MTV ITALIA          | 0514  | 0513          | 0613  |  |
| 0010 | <b>MUSIC BOX IT</b> | 0268  | 0267          | 0267  |  |
| 0011 | <b>TELEMARKET</b>   | 0285  | 0284          | 0284  |  |
| 0012 | <b>LA7 SPORT</b>    | 2258  | 2257          | 2257  |  |
| 0013 | <b>RETECAPRI</b>    | 0271  | 0270          | 0270  |  |
|      | <b>Condition</b>    |       | <b>O</b> Edit |       |  |

**Figure 3.8** 

2. It will pop up and dialogue box prompting that "No Carriers" when there are no programs in database to enter into, and it will not enter into ADD-Edit Channel page.

3. Enter Add Channel menu, as shown in **Figure 3.9**

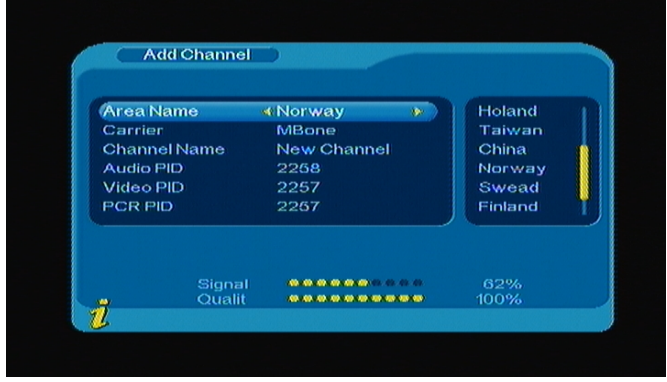

**Figure 3.9** 

Under Add Channel menu, there are 6 parameters for adding one channel as follows:

(1).Area Name: For Area Name, press ► of the remote controller to enter the Area Name list on the

right, then press ▲▼ to choose area name, press **ENTER** to confirm;

- (2).Carrier: Press ◄► to choose;
- (3).Channel Name: Press ◄► to enter Rename Channel page;
- (4).Audio PID, Video PID, PCR PID, Press 0-9 number key to revise values;
- (5).Press **ENTER** to confirm the adding, the system will hint with "Update succeeds" and return to Edit

Channel menu;

(6).Press **Menu/Exit** to return to Edit Channel page.

#### **4. Delete all**

If you do not like one or some channels, you can delete it/them in Channel Organizer menu, but if you do

not like all TV or Radio, you can enter Delete All menu to choose to delete all TV and Radio channels.

Under **Channel Manager** menu, press▲▼ to choose Delete All option, press **ENTER**, then enter Delete All menu as shown in **Figure 3.10**

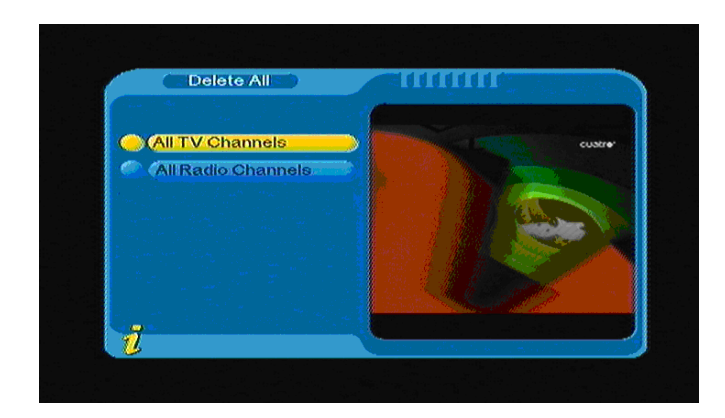

**Figure 3.10** 

To delete all TV channels or all radio channels, press ▲▼ to move the cursor to All TV Channels option or All Radio channels option, press **ENTER** , then the system will hint the" Delete all TV Channels? "dialogue box as shown in **Figure 3.11**

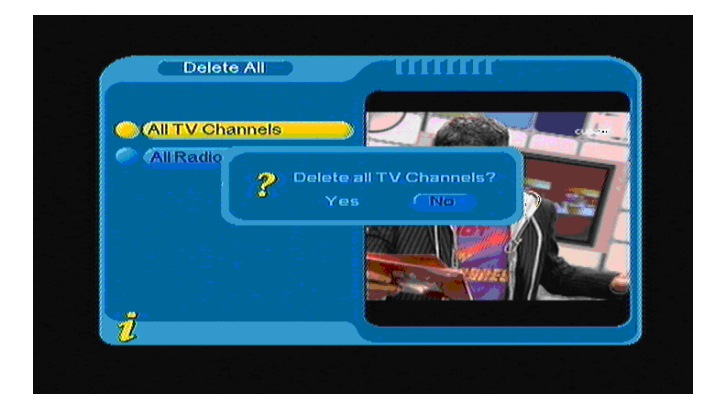

**Figure 3.11** 

#### **(2).Installation:**

 Under the installation menu, there are two kinds of Installation mode as follow: Auto Search and Manual Search. As shown in **Figure 3.12**

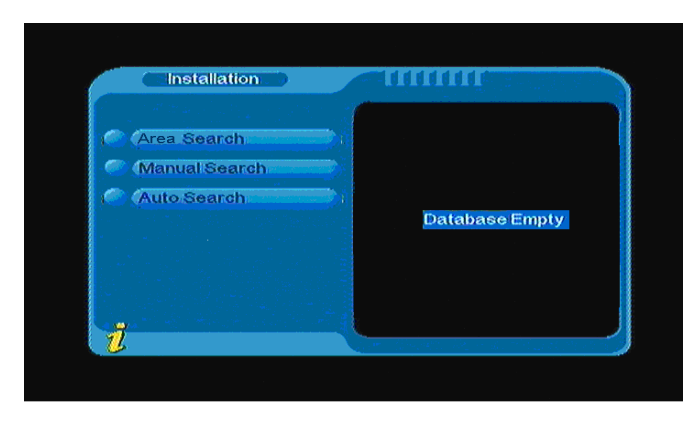

**Figure 3.12** 

#### **1. Auto search**

 You can move the cursor to "auto search" via press "▲▼" under "installation menu", then press "**ENTER**" to enter into auto searching page, As shown in the **figure 3.13**

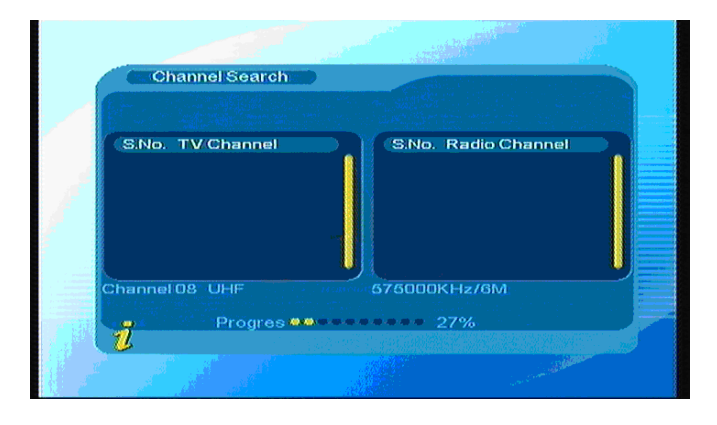

**Figure 3.13** 

After entering into auto search page, system will scan all programs one by one under frequency points of current countries or regions selected automatically. During scanning, press **Menu/Exit** to stop and exit scanning. If any program is detected and the scanning process is finished, system will exit the scanning page and save the program, at the same time return to the installation menu and to play them in small window automatically.

#### **2. Manual search**

If you understand much about digital TV and know the frequency of the program or if you want to scan the program at any frequency required, you can select manual scanning which can save your much time.

You can move the cursor to "manual search" via press ▲ Vunder Installation menu, and then press **ENTER** to enter into manual searching page, under the searching menu, display the relevant parameters Freq (KHz) and Band Width. As shown in the **figure 3.14:** then press **ENTER** to start search.

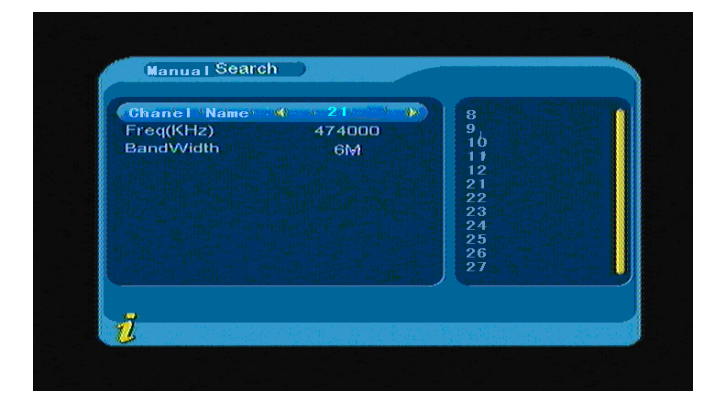

**Figure 3.14** 

If any program is detected and the scanning process is finished, at the same time return and play them. Also you can press **ENTER** to open the submenu, as shown in **Figure 3.15**:

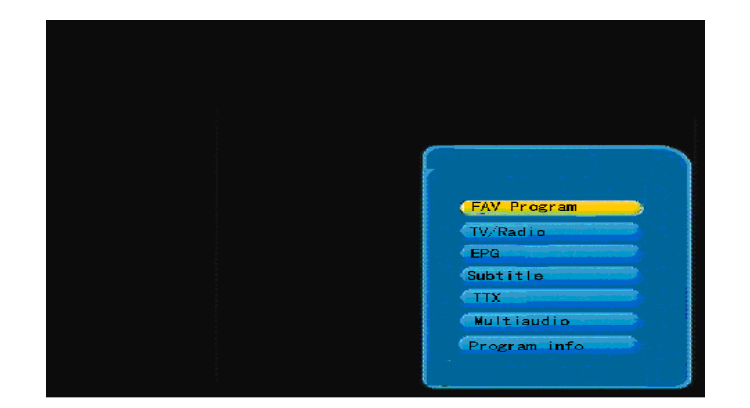

**Figure 3.15**

#### **3. Area Search**

Area search is a kind of intelligent and convenient mode of programs searching, which covers programs of all frequent points of target countries or regions.

At present, this system covers many targets countries and regions including: Germany/ England/ Italy/ France/ Spain, etc.

You can move the cursor to "Area Search" via press ▲▼key under Installation menu, then press **ENTER** to enter into area searching page, as shown in **Figure 3.16**

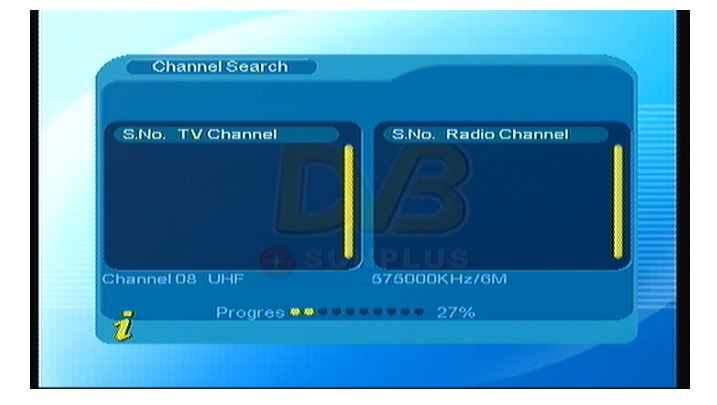

**Figure 3.16** 

- 1. After entering into area search page, system will scan all programs one by one under frequency points of current countries or regions selected automatically.
- 2. During scanning, press **Menu/Exit** to stop and exit scanning.
- 3. If any program is detected and the scanning process is finished, system will exit the scanning page and save the program, at the same time return to the "installation menu" and to play them in a small

window automatically. As shown in **Figure 3.17**

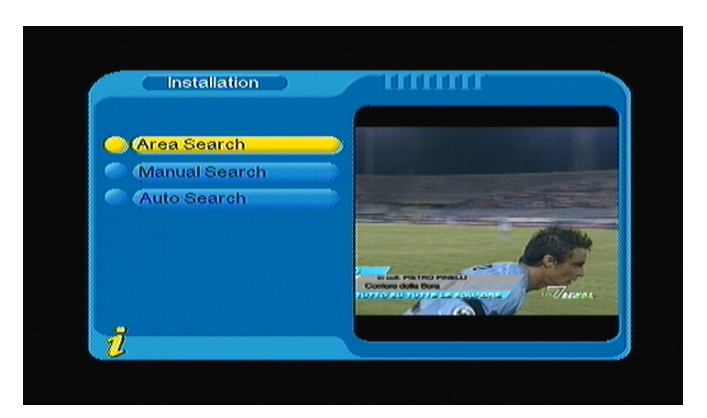

**Figure 3.17** 

#### **(3).Configuration:**

Configuration provides individualized system setup function; you can configure the system according to your own hobby and demand.

You can enter Configuration menu via the menu (MENU->Digital TV->Configuration), as shown in **Figure 3.18**

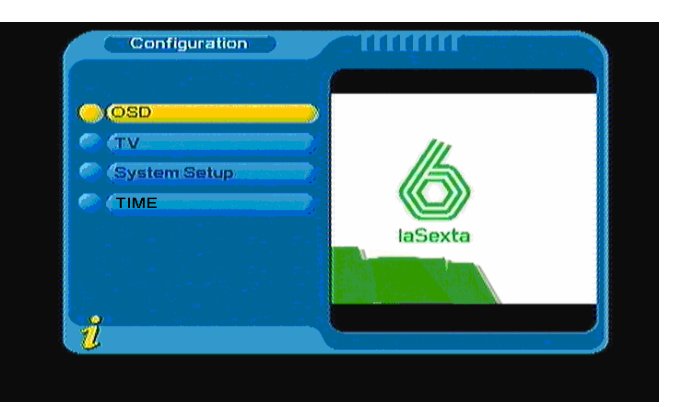

**Figure 3.18** 

#### **1. OSD**

Via OSD option setup, you can set the user interface display mode according to your own demand .Via the menu (MENU->Digital TV->Configuration -> OSD), you can enter OSD menu, as shown in **Figure 3.19:** 

| Time on OSD<br><b>OSD Timeout</b>        | Off                       |  |
|------------------------------------------|---------------------------|--|
| <b>OSD Trans</b>                         | з<br>10%                  |  |
| <b>OSD</b> Language                      | English                   |  |
| 1st Audio Language<br>2nd Audio Language | <b>English</b><br>English |  |
|                                          |                           |  |

**Figure 3.19** 

When the cursor moves on the option in OSD menu, the values corresponding to this option on the right of the menu press ▲▼ to move upward and downward to choose the options in OSD menu. There are following options in OSD menu:

(1).OSD Option sets system menu mode; five modes is supported.

(2).Time on OSD Option sets whether to display system time in full-screen play channel. Move the cursor to

Time on OSD option, press ◄► to choose between ON and OFF.

(3).OSD Timeout Option sets some information hint dialogue box and displays time length, move the cursor to

OSD Timeout Option, press◄► to choose among 1-6 seconds.

(4).OSD Trans option sets menu transparency, press ◄► to adjust value between %0-%60.

(5).OSD Language option: The system has the user interface supporting a couple of languages; you can set

language via OSD Language option:

Move the cursor onto OSD Language option, Press ◄►to enter OSD Language List as shown in **Figure 3.20**

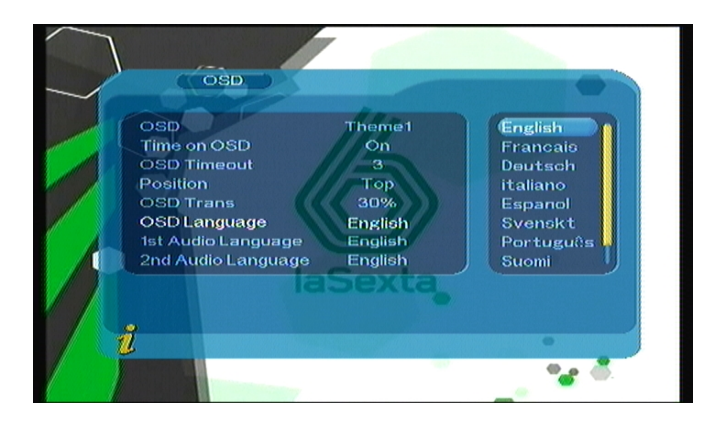

#### **Figure 3.20**

(6). 1st audio and 2nd audio Language option: Press ◄►to enter the currently supported Audio Language list,

in the Audio Language list, press▲▼ to choose language, press **ENTER** to confirm;

#### **2. TV**

TV setup provides convenient TV input mode, you can via menu (MENU->Digital TV->Configuration -> TV) enter TV set, as shown in **Figure 3.21**

| <b>Aspect Radio</b> | 16:9<br>40<br>250 | 4:3 PS |
|---------------------|-------------------|--------|
| <b>Brightness</b>   | 80%               | 4:3LB  |
| Contrast            | 60%               | 16:9   |
| <b>HUE</b>          | $\mathbf{o}$      |        |
| Saturation          | $\mathbf 0$       |        |
|                     |                   |        |
|                     |                   |        |
|                     |                   |        |
|                     |                   |        |
|                     |                   |        |

**Figure 3.21** 

All options are listed on the left of the menu, when the cursor moves to the option on the left of the TV menu, the values corresponding to this option can be displayed on the right of the menu. Move the cursor to TV option, press ◄►to choose circularly among the options, and the TV mode set can be effective immediately; under the TV setup menu, it includes follows:

#### (1).Aspect Ratio: 4:3PS/4:3LB/16:9

You can adjust TV mode accord to the actual situation of you receiving equipment

- (2).Brightness: 0%~100%
- (3).Contrast: 0%~100%
- (4).HUE: -6,-5,-4,-3,-2,-1, 0, 1, 2, 3, 4, 5, 6
- (5).Saturation; 0~12

#### **3. System setup**

:

System Setup menu can provide convenient system setup, you can via menu (MENU->Digital TV->Configuration -> System Setup) enter System Setup menu, as shown in **Figure 3.22**

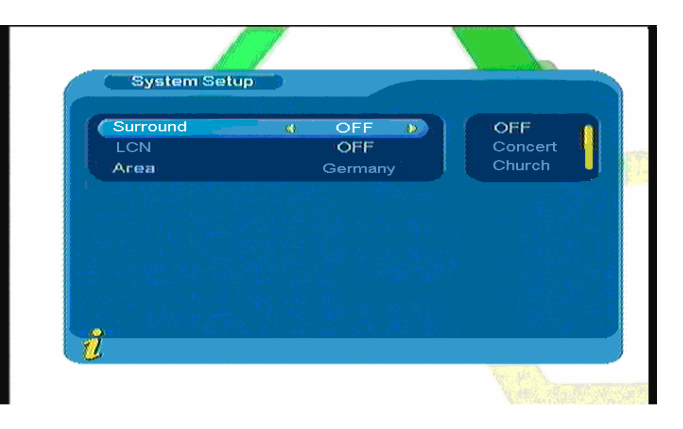

**Figure 3.22** 

Press ▲▼to move upward and downward the cursor to choose option. When the cursor stays on the option: press◄► to move the cursor into the right list, press▲▼ to move upward and downward the cursor to choose, press **ENTER** to confirm;

- (1).Surround: To set stage effect, OFF, Concert, Church, Passive, Live
- (2).LCN: To set the LCN on or off, if the LCN choose ON, the front of the programs display LCN number,
- (3).Area: To set scanning area and choose, choose area to download preset channel settings.

Includes Germany, England, Italy, France, Spain, Holland and so on.

#### **4. Time:**

Via menu (MENU->Digital TV->Configuration -> Time), enter time set, as shown in **Figure 3.23**

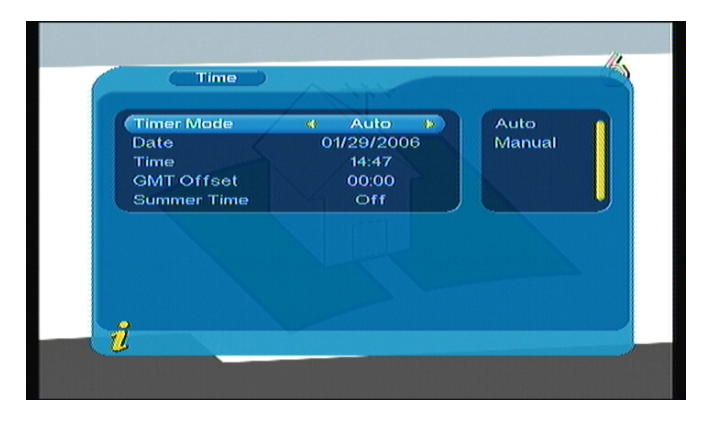

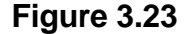

You can set Timer Mode in Time page: **Timer Mode**: set Time Mode, **Date**: set date, **Time**: set time, **GMT Offset**: set GMT Offset, **Summer Time**: set summer time.

In Time menu, there are two time modes, one is Auto setting: revise via setting GMT Offset, Summer Time options; the other is Manual setting: revise via setting Date, Time options. When the cursor moves onto Timer Mode option, Press◄► to choose time mode.

1. The system defaults the setting as Automatic, press ▲▼ to move upward and downward the cursor to move only between Timer Mode, GMT Offset and Summer Time.

(1).Move the cursor to GMT Offset option, Press► to move the cursor into the Properties list on the right, as shown in **Figure 3.24**

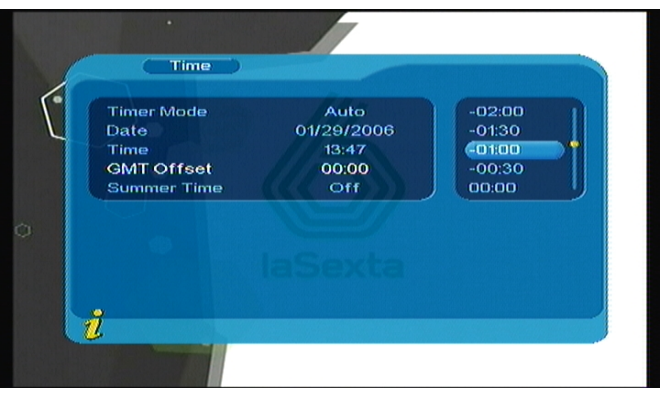

**Figure 3.24** 

(2).Press▲▼ to move upward and downward the cursor to choose, you can see corresponding change in Time option, press **ENTER** to confirm;

(3).Move the cursor to Summer Time option, and then press◄► to set Summer Time.

2. When the setting is Manual, press▲▼ to move upward and downward the cursor to move only between Timer Mode, Date and Time.

(1). Set Date option, move the cursor upward and downward onto Date option , press◄► to enter date setting menu, press <►to switch days, press▲▼ to switch weeks, press << /> < />← to switch months, press / to switch years, as shown in **Figure 3.25**

|   | Calendar      |              |              |                      |              |                 |                |
|---|---------------|--------------|--------------|----------------------|--------------|-----------------|----------------|
|   | Year<br>Month |              |              |                      | 29<br>C      | 2006<br>January | Jan 2006       |
|   |               | Sun Mon      |              | Tue Wed              | Thu          | Fri.            | Sat            |
|   | 1             | $\mathbf{2}$ | $\mathbf{B}$ | $\blacktriangleleft$ | $\mathbf{G}$ | $\mathbf G$     | $\overline{I}$ |
|   | 8             | $\mathbf S$  | 10           | 11                   | 12           | 13              | 14             |
|   | 15            | 16           | 17           | 18                   | 19           | 20              | 21             |
|   | 22            | 23           | 24           | 25                   | 26           | 27              | 28             |
| ů | 29            | 30           | 31           |                      |              |                 |                |

**Figure 3.25** 

(2). Move the cursor upward and downward to Time option, press 0-9 number key to revise values.

3. After time is set, Press **ENTER** to save the setting, the system will hint with" Update succeeds".

#### **(4)Software Upgrade:**

You can automatically update the software of the equipment. The software of the new version can support more areas and more functions or solve more problems. Via menu (MENU->Digital TV-> Software Upgrade) enter Software Upgrade menu, as shown in **Figure 3.26**

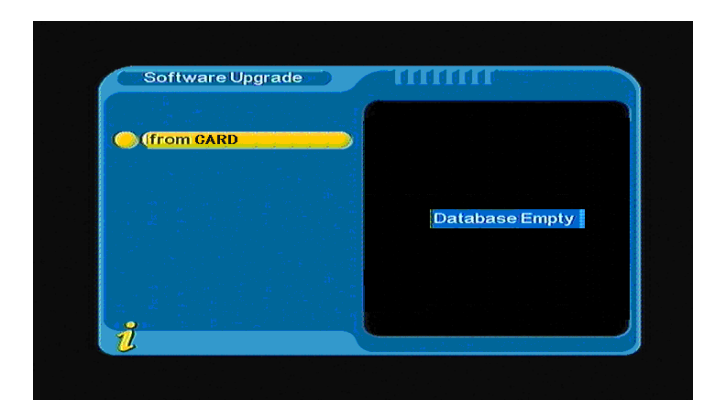

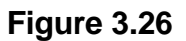

#### **(5)Factory default:**

Under the factory default menu you can enter factory default. Press◄► to select "YES" or "NO", and select "YES" to come back the factory default.

#### **(6)Version:**

Under the version menu you can be provided with system software information, including H/W Version,

S/W Version, F/W version, Checksum, Build Date, and Build Time. Press Menu/Exit to return to previous menu.

#### **<1> FAV Program**

If there are some favorite programs that been set up, just press **ENTER** to open DTV basic function menu. Press ▲▼ enter into the favorite program list, as shown in **Figure 3.27**

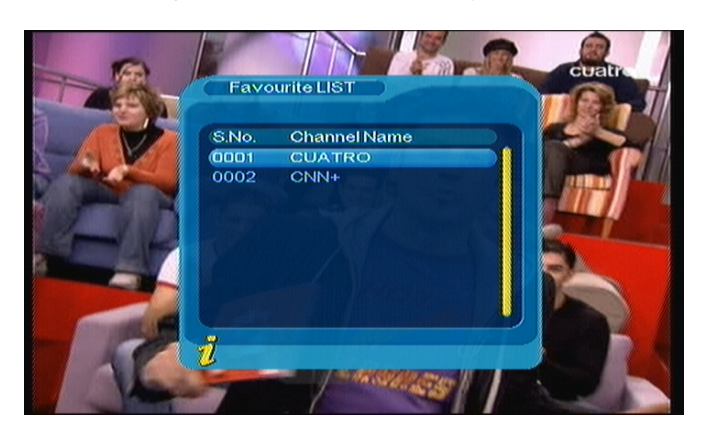

**Figure 3.27** 

Press ▲▼ to select favorite program, Press **ENTER** to affirm the selection, press **Menu/Exit** to exit.

#### **<2>TV/Radio**

Press **TV/RADIO** to switch the programs when it is in full screen.

#### **<3>EPG (Electronic programs guide)**

! The program signal must contain EPG date.

You can choose **EPG** submenus press **ENTER** to into the EPG page to know more about the programs

to be played. As shown in **Figure 3.28**

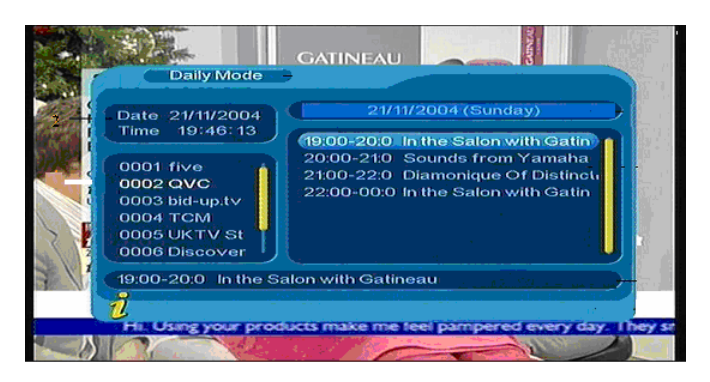

**Figure 3.28** 

#### **<4>Subtitle**

Subtitle is defaulted to be off; to see the capitation information, choose the Subtitle submenu and press

**ENTER** to enter the Subtitle menu of the current programs, as shown in **Figure 3.29**

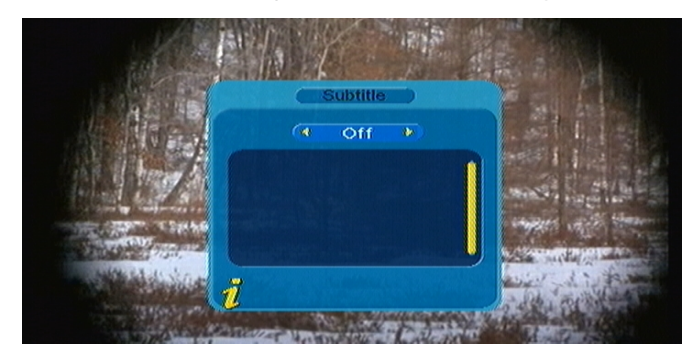

**Figure 3.29** 

Press <► to choose whether to open Subtitle, press▲▼ to move upward and downward to choose language.

#### **<5>TTX (Teletext)**

! The program signal must contain TTX date.

If you want to watch teletext, please select "TTX" to enter into TTX page. As shown in **Figure 3.30**

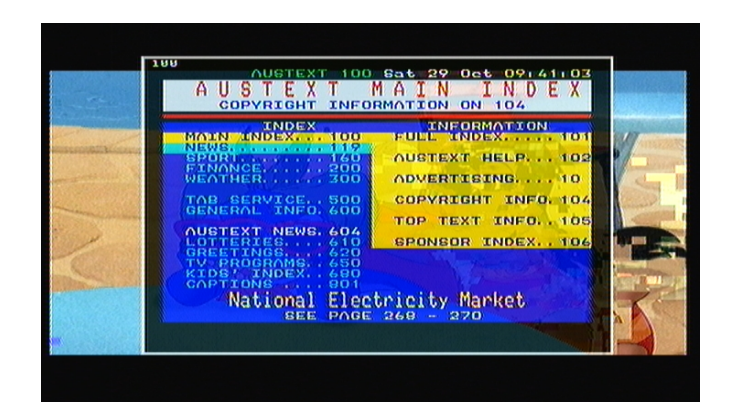

**Figure 3.30** 

Press ▲to go to the previous page, while press ▼ to go to the next page; Press ◄ to back for 100pages, while press ► to advance for 100 pages. Press **TTX** or **Menu/Exit** to exit.

#### **<6>Multiaudio: Audio language switch and L/R channel switch**

Select **Multiaudio** submenu to switch among "Stereo" > "Left" > "Right" (stereo > left channel > right channel).Press <►to switch among "Stereo"→ "Left"→ "Right" (stereo→left channel→right channel), press ▲▼ to switch the language of sound. As shown in **Figure 3.31**

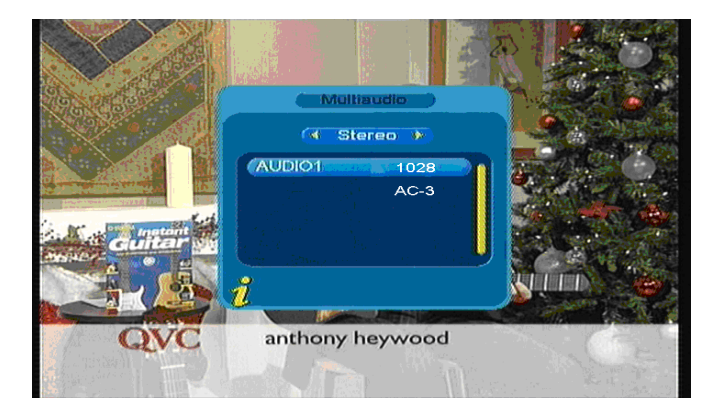

**Figure 3.31** 

#### **<7>Program info: Display information of programs**

Press **INFO** to select **Program info** that shows the information of current program when it is in normal playing state. As shown in **Figure 3.32**

<span id="page-25-0"></span>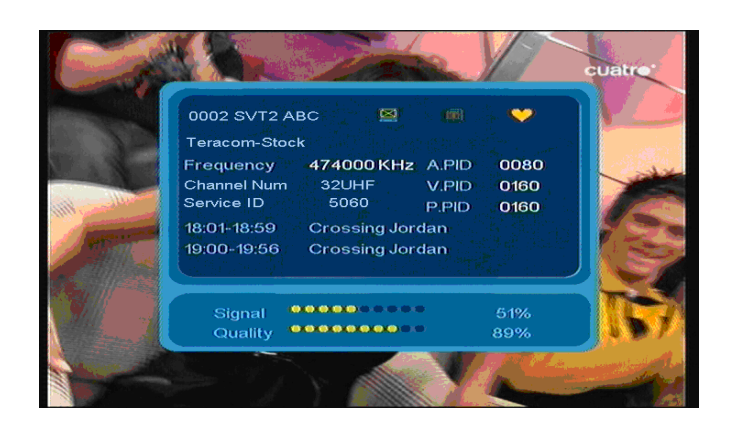

**Figure 3.32** 

#### *3.2.2 Movie*

Press ▲▼ to choose Movie option. Press **ENTER** to confirm, enter main directory as shown in **Figure** 

#### **3.33**

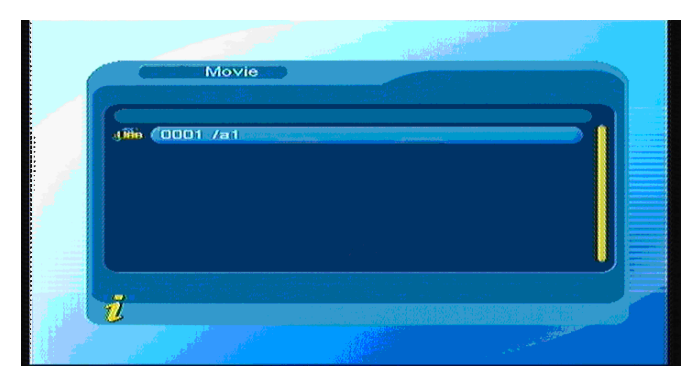

**Figure 3.33** 

Press **ENTER** key to enter next directory, every directory displays only movie file and folder name, as shown in **Figure 3.34**

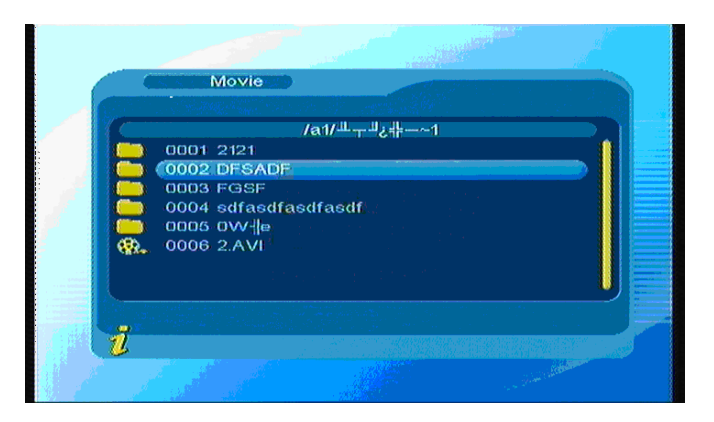

**Figure 3.34** 

Press **Menu/Exit** to return previous directory; Press▲▼ to choose movie files; Press **ENTER** to play movies; during playing press **ENTER** can pause or play.

<span id="page-26-0"></span>Press  $\blacksquare$ to play previous video, press $\blacktriangleright$  to play next video; and pressing  $\blacktriangleright$   $\blacktriangleright$  or  $\blacktriangleleft$   $\blacktriangleleft$  is previous or next fasting.

#### *3.2.3 Music*

Press▲▼ to choose Music option, and to press **ENTER** to confirm, enter main directory as shown and press **ENTER** to enter next directory, every directory can show music file and folder name only, as shown in **Figure 3.35**

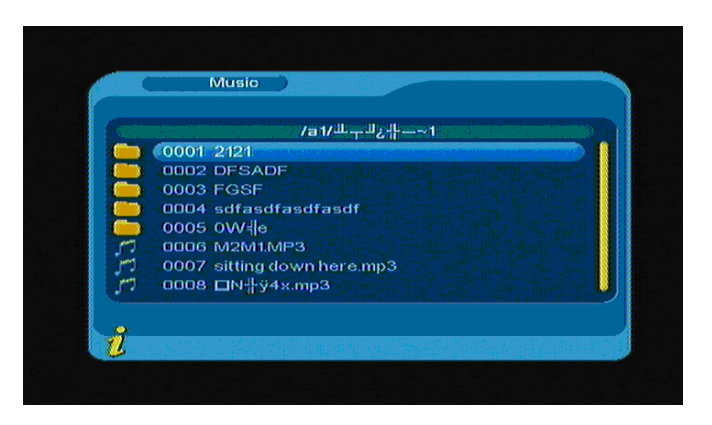

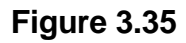

Press Menu/Exit to return to the previous directory; press ▲ ▼to choose music file name; and press **ENTER** to play music file, its interface is as shown in **Figure 3.36**

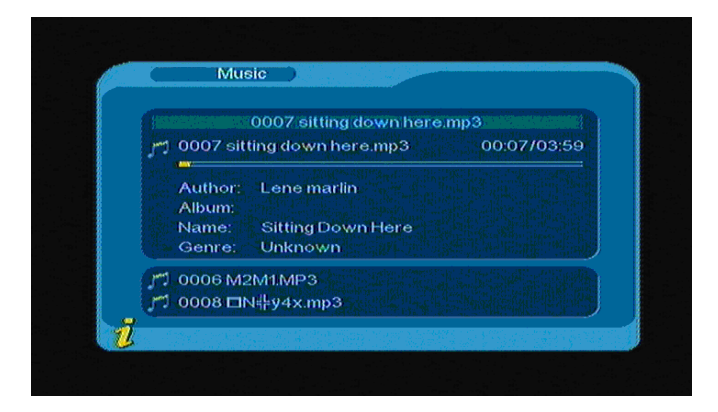

#### **Figure 3.36**

Press  $\blacktriangleleft$  to play previous music, press  $\blacktriangleright$  to play next music; and press **ENTER** to pause or play music; and pressing◄◄ or ►► is previous or next fasting.

. Press **Menu/Exit** to exit the music play mode and return to the file directory.

#### *3.2.4 Photo*

Press▲▼ to choose Photo option, press **ENTER** to confirm, and press **ENTER** to enter next directory, every

<span id="page-27-0"></span>directory can show photo file and folder name, as shown in **Figure 3.37**

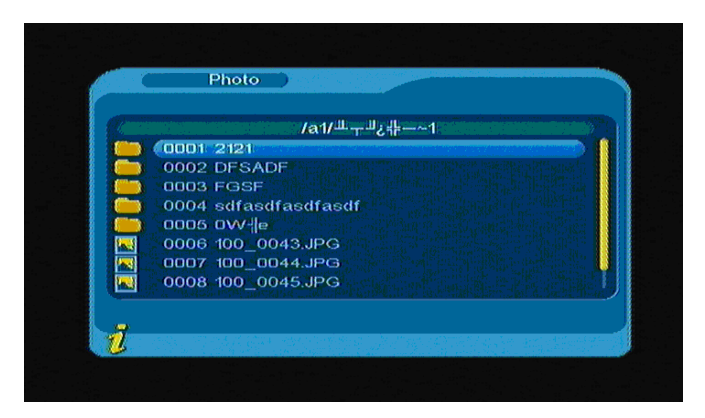

#### **Figure 3.37**

Press ▲ ▼ to choose photo file name; Press **ENTER** to play Photo file; Press<sup>144</sup> to play previous Photo,

to play next Photo; and press **Menu/Exit** to exit play mode and return to file directory.

## **4. MAINTENANCE**

## **4.1 Handling your TFT-1021**

- 1. Do not drop the machine or heavy objects on top of the TFT-1021
- 2. Do not place the machine in a location subject to: Heat sources, such as radiators or air ducts,
- 3. Direct sunlight, Excessive dust, Moisture or rain, Mechanical vibration or shock, Strong magnets or speakers that are not magnetically shielded, Ambient temperature of more than 35 °C or less than  $5^{\circ}$ C and High humidity.
- 4. Do not place electronic equipment near the machine. The electromagnetic field of the machine may cause a malfunction.
- 5. Provide adequate air circulation to prevent internal heat from building up. Do not place the machine on porous surfaces such as rugs or blankets, or near material such as curtains or draperies that may block its ventilation slots.
- 6. The machine uses high-frequency radio signals and may cause interference to radio or TV reception. If this occurs, relocate the machine a suitable distance away from the set.
- 7. Use only specified peripheral equipment and interface cables; otherwise, problems may occur.
- 8. Do not use cut or damaged connection cables.
- 9. If the machine is brought directly from a cold location to a warm one, moisture may condense inside the machine, In this case, allow at least one hour before turning on the machine, if any problems occur, unplug the machine and contact an authorized Service Centre. To find the nearest centre or agent, visit the online support Web site.
- 10. Make sure you disconnect the power cord before cleaning the machine.

## **4.2 Considerations about the screen**

1. Please read the details of this guidebook before using, and store safely in case use another day.

- <span id="page-28-0"></span>2. You may see tiny black points and/or bright points (red, blue, or green) that continuously appear on the LCD. LCD has a very few (0.01%) unlit pixels and always lit pixels. You may also see distortion in colours or brightness depending on your perspective. This is a normal result of the manufacturing process and does not indicate a malfunction.
- 3. The LCD is manufactured using high-precision technology, do not apply a strong shock or drop it. Do not disassemble or refit yourself.
- 4. Do not exert pressure on LCD screen. The LCD that is made from glass may be broken by pressure.
- 5. Do not place your LCD in a location subject to direct sunlight or excessively high temperature. This may cause a malfunction.
- 6. Do not place your LCD in a location subject to mechanical vibrations or in an unstable location.
- 7. Do not place use a moist cloth to wipe the LCD. Liquid may cause a malfunction if it leaks into your LCD.
- 8. Do not place or drop any object onto the LCD. Also, do not apply any force to the LCD. If the liquid leaves out, please use soap and clean water to clean.
- 9. If you bring your LCD from a cold location to a warm one, moisture may condense on the LCD. In such a case, wipe off the moisture before using your LCD. It is recommended to use tissue papers to wipe off the moisture. If the LCD surface is still not warm enough, moisture may condense again. Leave LCD until its surface is warmed up to the ambient temperature. Do not use alcohol, gas or chemistry reagent to wipe.
- 10. Close LCD after use or during in malfunction. Please switch off power in case safe.
- 11. If you have any questions, please contact our company.

## **4.3 Cleaning recommendations**

- 1. To clean the cover, make sure the machine is disconnected.
- 2. Do not use scented hydrocarbons or chloride solvents. Such products may attack the plastics used in the construction of the cover. The cover should be cleaned by means of a light solution of detergent and water applied with a soft cloth. Dry thoroughly before using the system again.
- 3. Do not used for the cleaning of the front panel, alcohol or its derivatives, these products can attack the mechanical properties of the materials and diminish their useful time of life.

## **4.4 Care the power source**

- 1. Refer the online specifications to check the power operation of your machine.
- 2. Do not share the AC outlet with other power-consuming equipment, such as a photocopier or shredder.
- 3. You can purchase a power strip with a surge protector. This device prevents damage to the machine caused by sudden power surges, in an electrical storm.
- 4. Do not place heavy objects on the power cord.
- 5. To disconnect the cord, pull it out by the plug.
- 6. Unplug the machine from the AC outlet if you are planning to not use the machine for a long time.
- 7. Make sure that AC outlet is easily accessible.
- 8. When the AC adapter is not used, unplug it from the AC outlet.
- 9. Use the AC adapter supplied with the machine or authorized products. Do not use any other AC adapter as it may cause a malfunction.

## <span id="page-29-0"></span>**4.5 Care battery**

- 1. Battery life is shorter in a cold environment. This is due to decreased battery efficiency at low temperatures.
- 2. Charge the batteries at temperatures between  $10^{\circ}$ C to  $30^{\circ}$ C. Low temperatures require a long charging time.
- 3. This machine is designed to operate only with special batteries. The battery design for only professional or Service Provider can open. Do not open or try to disassemble the battery cover on the back yourself.
- 4. While the battery is in use or being charged, the battery pack heats up. This normal and is not cause concern.
- 5. When the battery indicated iron on the screen flashes or when you have not used the battery for a long time, you need to recharge the battery.
- 6. If the battery power is still low after charging it, the battery may be reaching the end of its life and should be replaced. Please contact your dealer or Service Provider.

## **4.6 About the headphone using**

- 1. Do not use headphones while driving, cycling, or operating any motorized vehicle. It may create a traffic hazard and is illegal in some areas. It can also be potentially dangerous to play loud music while walking, especially at pedestrian crossings.
- 2. Avoid using headphones at high volume. Hearing experts advise and against continuous, loud and extended play. If you experience a ringing in your ears, reduce the volume or discontinue use.

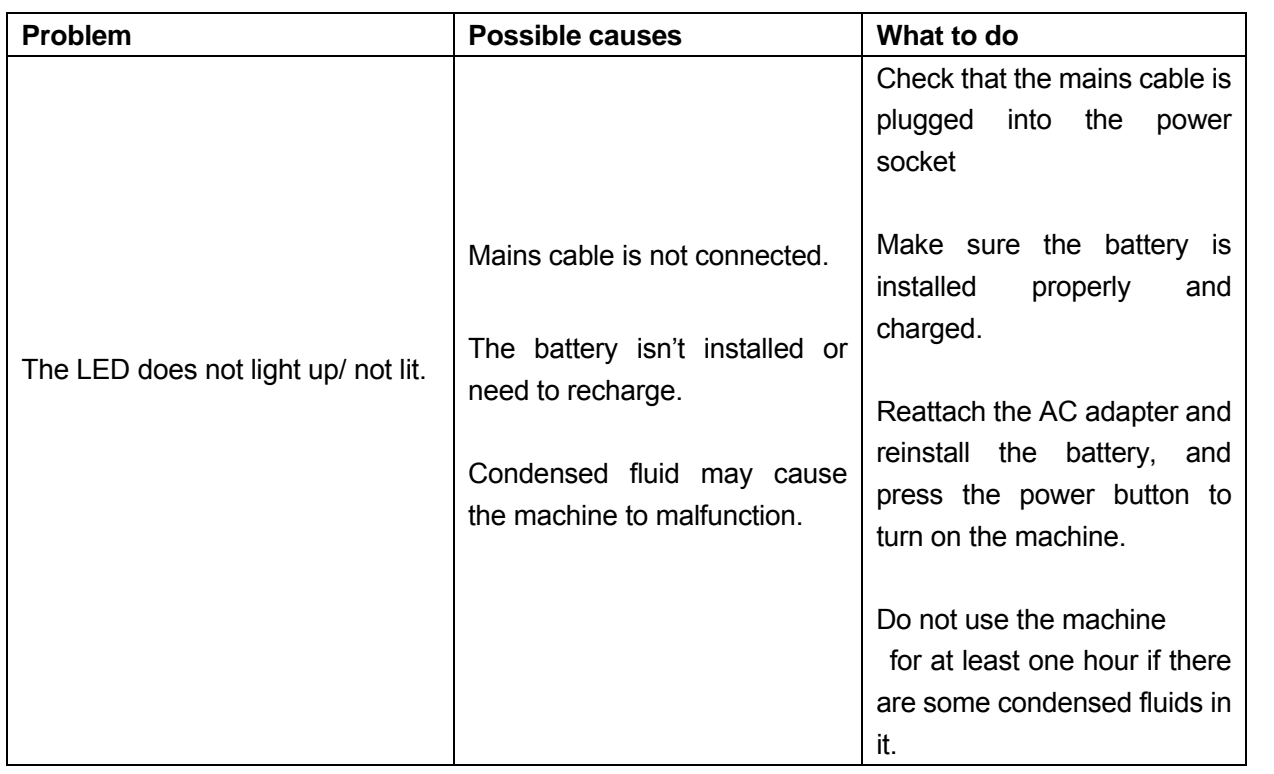

## **5. TROUBLESHOOTING**

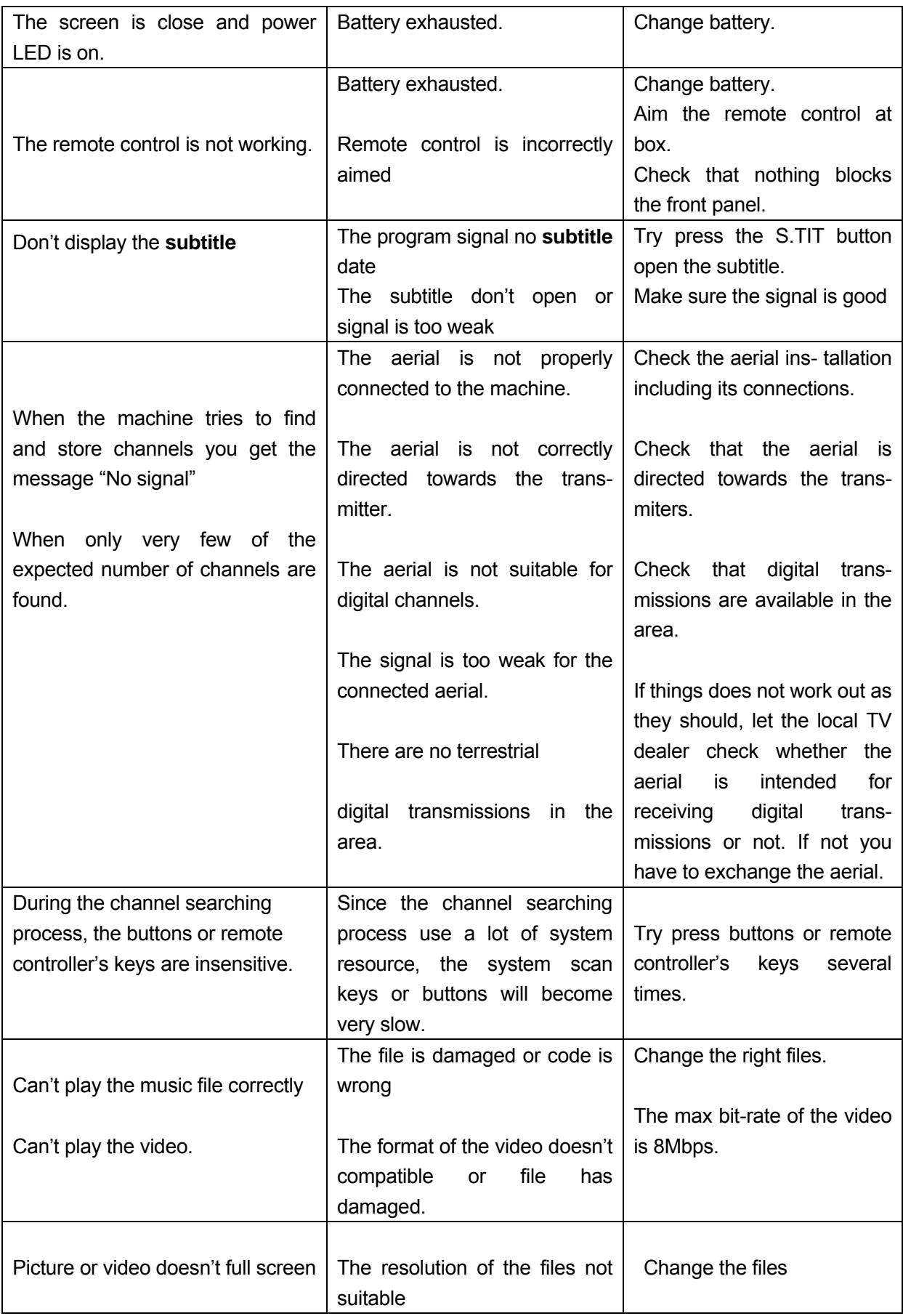

<span id="page-31-0"></span>**Note: If you have tried all of the actions suggested above, without solving the problem, please contact your dealer.** 

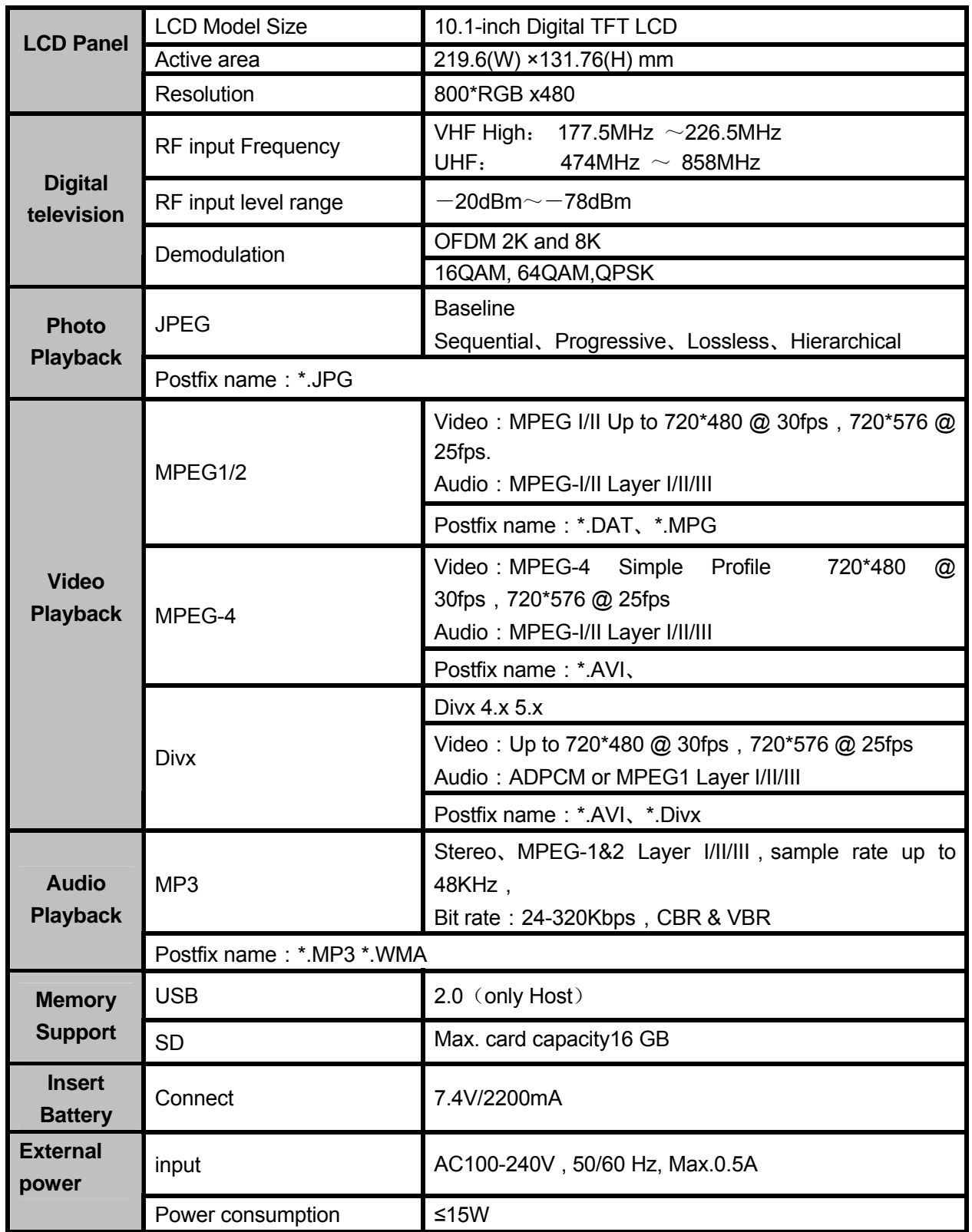

# **6. TECHNICAL SPECIFICATIONS**

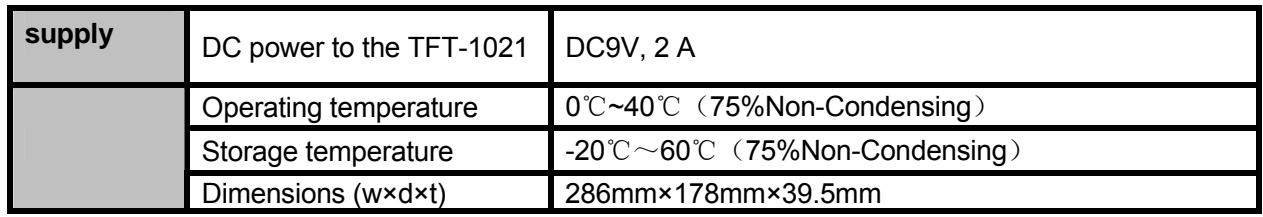

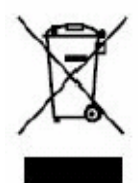

If at any time in the future you should need to dispose of this product please note that: Waste electrical products should not be disposed of with household waste. Please recycle where facilities exist. Check with your Local Authority or retailer for recycling advice. (Waste Electrical and Electronic Equipment Directive)

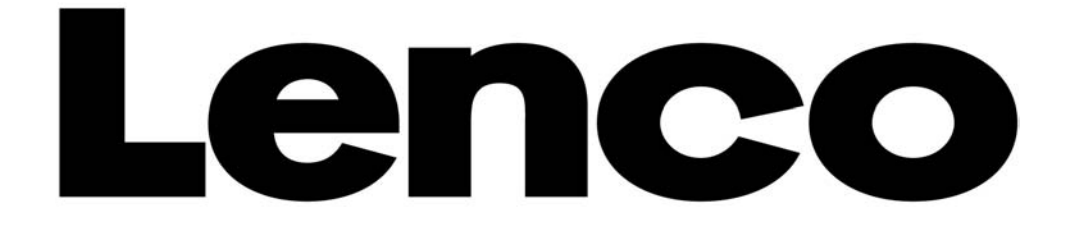

# **TRAGBARER LCD-DIGITALFERNSEHER**

**TFT-1021** 

**BENUTZERHANDBUCH** 

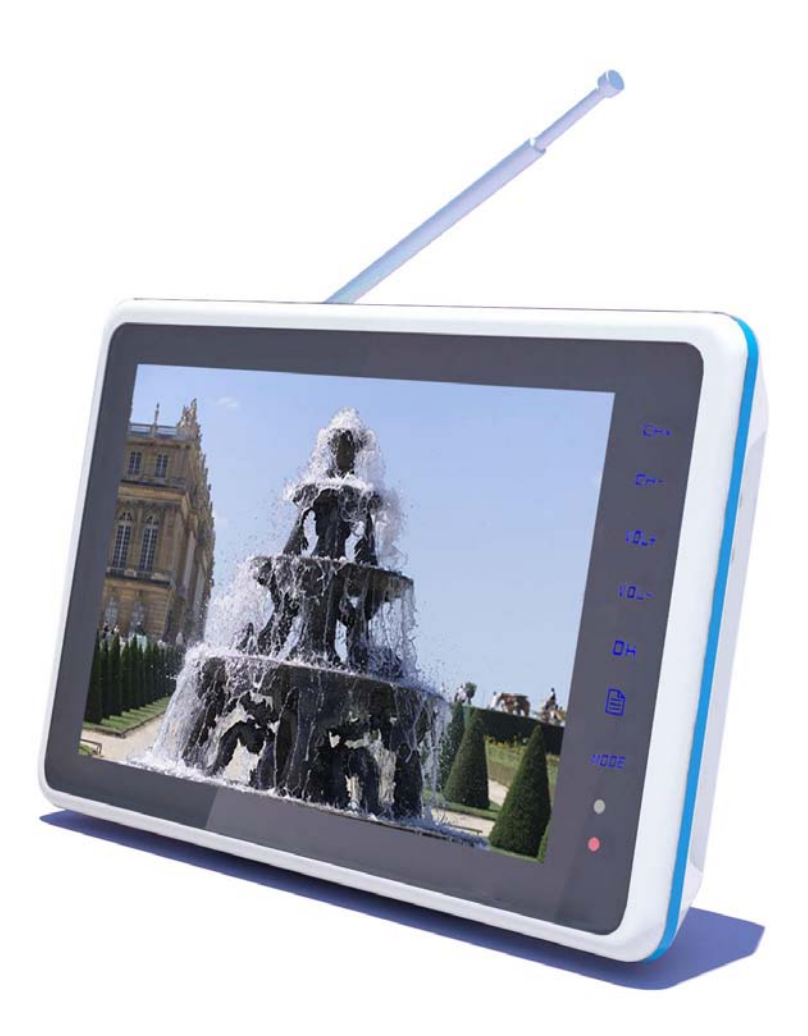

Zur Information und Unterstützung, www.lenco.eu

## **Wichtige Hinweise**

Bevor Sie dieses Produkt benutzen, lesen Sie bitte die entsprechenden Abschnitte über die Symbole auf dem Produkt, das Sie gekauft haben, durch und bewahren Sie die Anleitung für die spätere Benutzung auf.

 Um den zuverlässigen Betrieb des Fernsehers zu gewährleisten und ihn vor Überhitzung zu schützen, achten Sie darauf, dass die Ventilationsöffnungen nicht abgedeckt oder behindert werden.

- Decken Sie die Öffungen des Geräts nicht mit Tüchern oder anderen Materialien ab.

- Stellen Sie dieses Fernsehgerät nicht auf ein Bett, Sofa, Teppich bzw. Oberflächen ähnlicher Objekte, um zu vermeiden, dass die Ventilationsöffnungen blockiert werden.

- Stellen Sie dieses Fernsehgerät nicht an Orten auf, an denen eine ausreichenden Luftventilation nicht gewährleistet werden kann, wie z. B. einem Bücherregal oder Schrank.

- Halten Sie einen Abstand von mindestens 10 cm zwischen Gerät und der Wand ein.

- Während der Benutzung erwärmt sich der Fernseher. Dies ist vollkommen normal und kein Anzeichen einer Funktionsstörung.

 Stellen Sie den Fernseher nicht neben oder über Heizungen oder Kochplatten bzw. an Orten mit direkter Sonneneinstrahlung auf.

 Stellen Sie keine Gegenstände, die Hitze entwickeln können, wie z. B. Kerzen, Aschenbecher, Räucherstäbchen bzw. brennbare oder explosive Materialien, auf oder in die unmittelbare Nähe des Geräts.

 Stellen Sie keine Behälter, die Wasser enthalten, auf dieses Fernsehgerät. Dies führt zu einer erhöhten Stromschlag- und Feuergefahr.

 Stellen Sie den Fernseher nicht in den Regen oder in die Nähe von Wasser (z. B. in der Nähe von Badewannen, Waschbecken, Spülen, feuchten Kellerräumen oder Swimmingpools). Sollte der Fernseher versehentlich nass werden, ziehen Sie umgehend den Netzstecker aus der Steckdose und wenden Sie sich an einen autorisierten Distributor dieses Produkts für weitere Hilfestellung. Zur Reinigung des Fernsehers benutzen Sie bitte ein trockenes, weiches Tuch, das keine leicht flüchtigen Substanzen enthält. Schalten Sie das Gerät vor der Reinigung aus und ziehen Sie den Netzstecker aus der Steckdose heraus.

 Achten Sie darauf, dass Sie die Steckdose bzw. das eventuell verwendete Verlängerungskabel nicht überlasten, um eine erhöhte Feuer- und Stromschlaggefahr zu vermeiden.

 Legen Sie den Netzadapter an eine Position, an der niemand darauf treten kann bzw. Gegenstände darauf drücken können. Achten Sie insbesondere auf die Stromkabel am Netzstecker, Verlängerungskabel und Fernseher.

 Um den Fernseher bei Gewittern oder Nichtbenutzung besser schützen zu können, ziehen Sie den Netzstecker aus der Steckdose und trennen Sie das Antennenkabel von Gerät ab. Auf diese Weise können Schäden durch Gewitter oder Spannungsspitzen vermieden werden.

 Schließen Sie den Netzadapter an einer Steckdose an. Vergewissern Sie sich, dass die Ausgangsspannung der Steckdose mit der Eingangsspannung des Netzadapters übereinstimmt.

 Führen Sie keine Metallgegenstände in das Innere des Fernsehers ein. Andernfalls besteht die Gefahr eines elektrischen Schlags oder der Beschädigung des Fernsehens.

 Um Stromschläge zu vermeiden, öffnen Sie niemals das Gehäuse. Dieser Fernseher darf nur durch qualifiziertes Fachpersonal geöffnet werden.

 Achten Sie bitte darauf, dass der Netzadapter fest in der Steckdose sitzt. Wenn Sie den Netzadapter aus der Steckdose herausziehen, achten Sie bitte darauf, dass Sie den Netzadapter an seinem Gehäuse festhalten und dann aus der Steckdose herausziehen.

 Für den Fall, dass dieses Fernsehgerät nicht normal funktioniert, insbesondere wenn sich Geräusche oder ungewöhnliche Gerüche bilden, ziehen Sie bitte umgehend den Netzadapter aus der Steckdose heraus und schalten Sie den Fernseher aus. Wenden Sie sich dann bitte an einen autorisierten Distributor oder Kundenservice.

 Wenn Sie dieses Fernsehgerät für längere Zeit ungenutzt lassen (insbesondere, wenn Sie das Haus verlassen und Kinder, Senioren oder Behinderte alleine zu Hause gelassen werden), ziehen Sie den Netzadapter aus der Steckdose heraus und schalten Sie das Gerät aus. Möglicherweise angesammelter Staub kann am Eingang des Netzadapters zu Funken und Hitzeentwicklung führen bzw. das Altern der Kabelisolation beschleunigen und damit zu erhöhter Stromschlag- und Feuergefahr führen.

 Der Fernseher verfügt über aufladbare Batterien. Wenn Sie den Fernseher für längere Zeit ungenutzt lassen, achten Sie darauf, dass Sie den Akku einmal alle drei Monate entladen und wieder aufladen.

 Wenn der Fernseher von einer kalten in eine warme Umgebung gebracht wird, sollte er vor dem Einschalten über einen gewissen Zeitraum nicht benutzt werden, damit sich eventuell auftretende Kondensation verflüchtigen kann.

Wir empfehlen Ihnen eingehend, nur den Original-Netzadapter des Herstellers zu verwenden.

 Wenn das Produkt in einer Umgebung mit viel Staub, hohen Temperaturen oder niedrigen Temperaturen, hoher Luftfeuchtigkeit und Chemikalien, in Flughäfen oder Bahnhöfen im 24-Betrieb eingesetzt werden soll, wenden Sie sich bitte vorher an einen autorisierten Kundenservice. Andernfalls kann der Bildschirm und das Produkt schwer beschädigt werden.

Erlauben Sie Kindern nicht mit dem Produkt zu speielen.

Bewahren Sie Zubehörteile an einem Ort auf, der für Kinder unzugänglich ist.

 Stellen Sie das Gerät nicht auf instabile Unterlagen, wie z. B. Rollwagen, schiefe Unterlagen oder Orte die starken Vibrationen ausgesetzt sind.

 Lassen Sie das Gerät nicht herunterfallen. Wenn das Produkt beschädigt ist, ziehen Sie den Netzadapter aus der Steckdose und schalten Sie das Gerät aus. Wenden Sie sich dann an den Kundenservice.

 Dieses Fernsehgerät verfügt über einen LCD-Bildschirm. Vermeiden Sie es auf den Bildschirm zu drücken, um Beschädigungen zu vermeiden.

 Siehe bereitgestellte Beschreibung des Herstellers: Bei Farb-LCD-Bildschirmen sind bis zu 0,01% defekte Bildpunkte erlaubt und werden nicht als Herstellungsfehler gewertet.

 Die Bild-und Tonqualität dieses Produkts ist vom lokalen Empfangssignal und der Benutzungsumgebung abhängig. Bei schlechter Empfangsleistung wird die Benutzung einer Außenantenne empfohlen.

 Dieses Produkt unterstützt Hotswapping. Es wird jedoch trotzdem empfohlen das Gerät vor dem Einlegen und Entfernen von Speicherkarten auszuschalten, um die Speicherkarten und andere Geräte vor möglichen Schäden zu bewahren.

#### Vorsichtsmaßnahmen zur Standbildanzeige

Standbild können bleibende Schäden an ihrem Fernsehbildschirm verursachen.

 Vermeiden Sie die Anzeige von Standbildern auf LCD-Flachbildschirmen für mehr als 2 Stunden, da dies dazu führen kann, dass sich dauerhaft Schatten auf dem Bildschirm bilden.
Dieser bleibende Schatten ist auch als Einbrennen bekannt.

Zur Vermeidung des Einbrennens von Standbildern, verringern Sie während der Anzeige von Standbildern die Helligkeit und den Kontrast.

Schäden, die sich auf die oben beschriebenen Bedienungsfehler zurückführen lassen, werden nicht von der Garantie abgedeckt.

## **Dieses Produkt entspricht den ROHS-Anforderungen.**

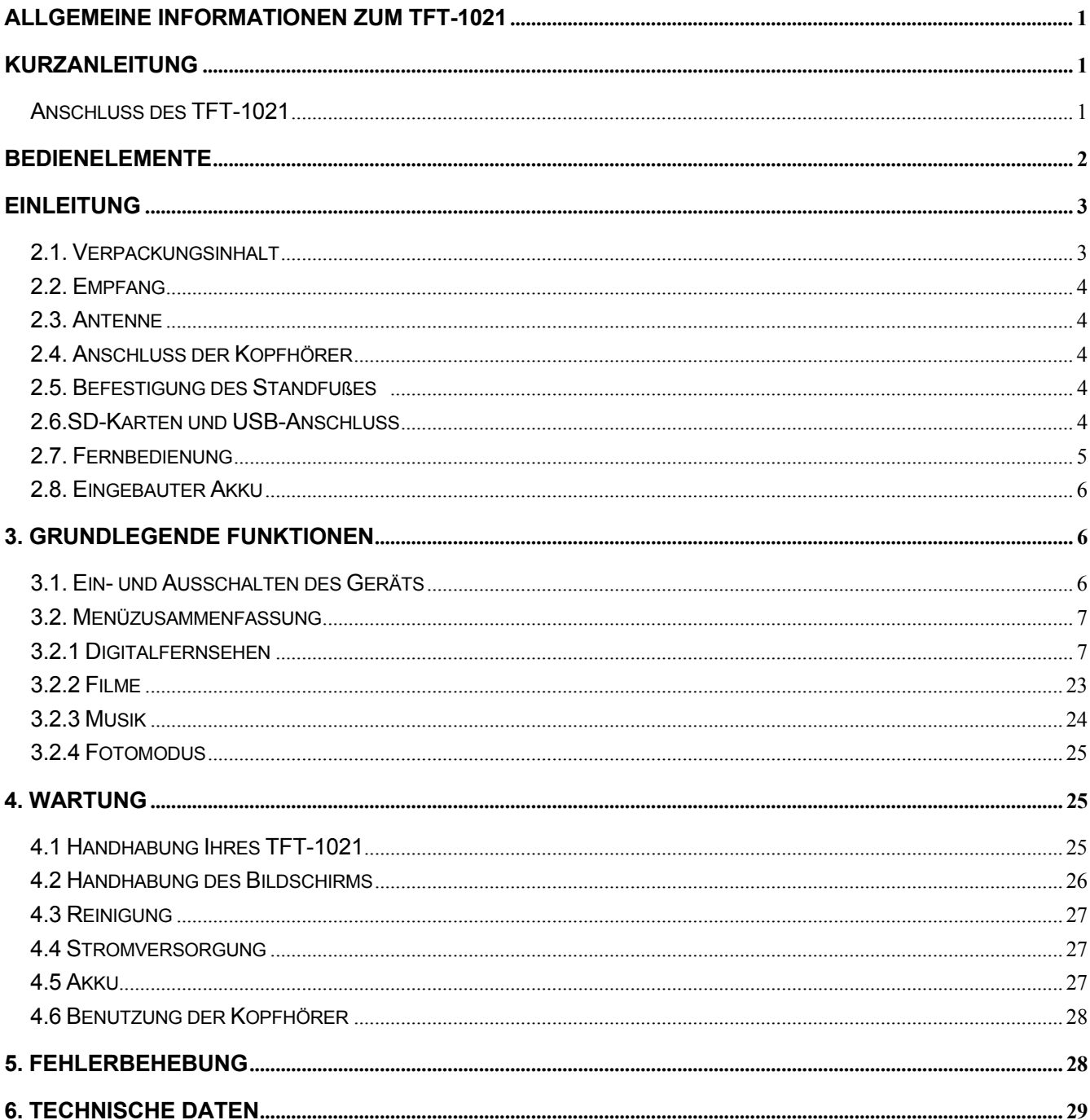

# **INHALT**

## **ALLGEMEINE INFORMATIONEN ZUM TFT-1021**

Es handelt sich beim TFT-1021 um einen tragbaren Fernseher. Sie können ihn dementsprechend in Ihrem Auto oder im Freien verwenden. Für die einfache Bedienung Ihres TFT-1021 stehen eine Reihe von benutzerfreundlichen Bildschirmmenüs und -anzeigen zur Verfügung. Mithilfe dieser Menüs können Sie das meiste aus Ihrem TFT-1021 herausholen und Konfiguration, Kanalauswahl, Wiedergabe etc. ohne Probleme bewältigen.

#### **Hinweis:**

Dieses Produkt unterstützt Micro-TF-Speicherkarten. Da es besonders viele Speicherkartenhersteller gibt, wird empfohlen die gewünschte Speicherkarte vor der Benutzung zu testen. (Hinweis: Dieses Produkt unterstützt keine illegal hergestellten Karten)

## **KURZANLEITUNG**

#### **Anschluss des TFT-1021**

Zum Betrieb des TFT-1021 können Sie entweder das Netzteil oder einen Li-Ionen-Akku benutzen, **HINWEIS!** Um Ihre Sicherheit zu gewährleisten, tauschen Sie den Netzadapter nicht ohne weiteres aus. Der TFT-1021 sollte nur mit dem mitgelieferten Netzadapter benutzt werden.

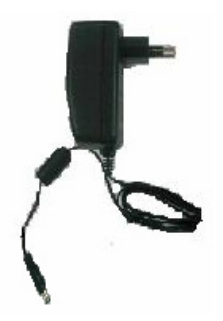

#### **Benutzung des Netzadapters**

- 1. Schließen Sie das eine Ende des Netzkabels am Netzadapter an.
- 2. Schließen Sie das vom Netzadapter ausgehende Kabel an den Stromversorgungseingang des TFT-1021.

#### **Achtung:**

- ¾ Benutzen Sie das Gerät nicht während der Autofahrt.
- ¾ Platzieren Sie das Gerät an einer geeigneten Position.

## **BEDIENELEMENTE**

## **1.1. Produktübersicht**

### **VORDERANSICHT**

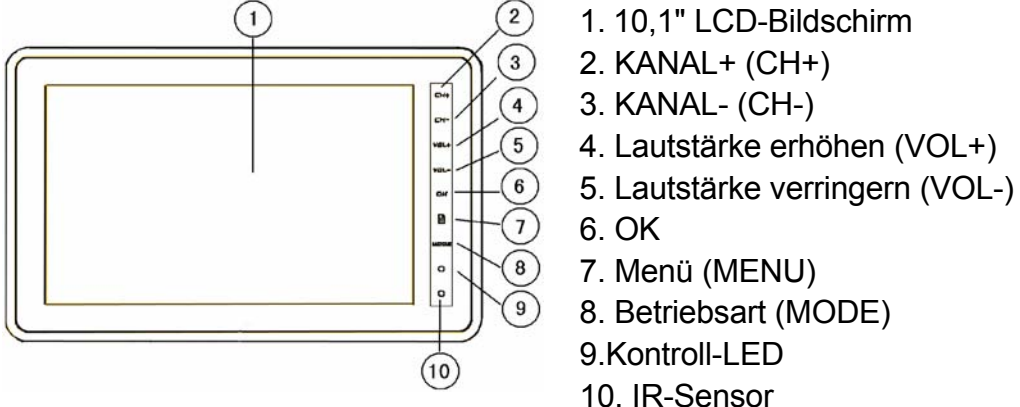

#### **Die Statusanzeige wird folgendermaßen angezeigt:**

Blau – Batterie vollständig aufgeladen

Rot – das Gerät ist eingeschaltet und wird aufgeladen oder das Gerät ist ausgeschaltet und wird aufgeladen Null – Gerät wird ein- oder ausgeschaltet

Blau (blinkend) - Gerät wird wegen unzureichendem Batteriestand ausgeschaltet (wenn Sie Ihr TV-Programm weiter verfolgen wollen während die Batterie aufgeladen wird, schalten Sie das Gerät zunächst aus, schließen Sie den Netzadapter an und schalten Sie das Gerät danach wieder ein).

#### **OBERSEITENANSICHT**

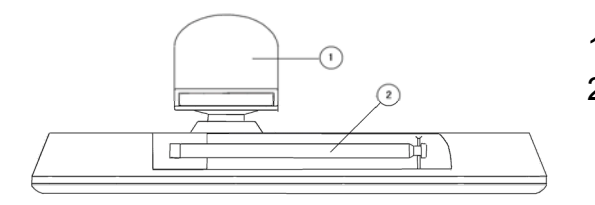

1. Standfuß 2. Antenne

### **SEITENANSICHT**

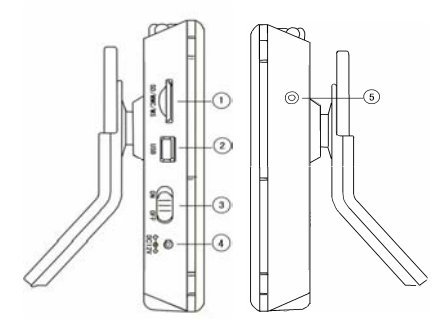

## **RÜCKSEITENANSICHT**

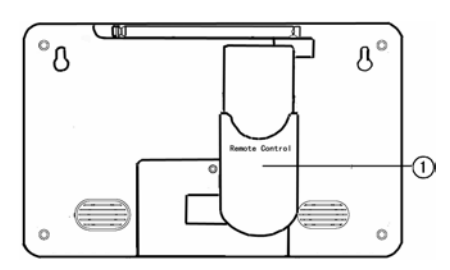

- 1. SD-Kartenslot
- 2. USB-Anschluss
- 3. EIN/AUS
- 4. 9V-Stromversorgungsanschluss
- 5. Kopfhörerausgang

1. Fernbedienunganschluss

## **1.2. Tastenbeschreibung**

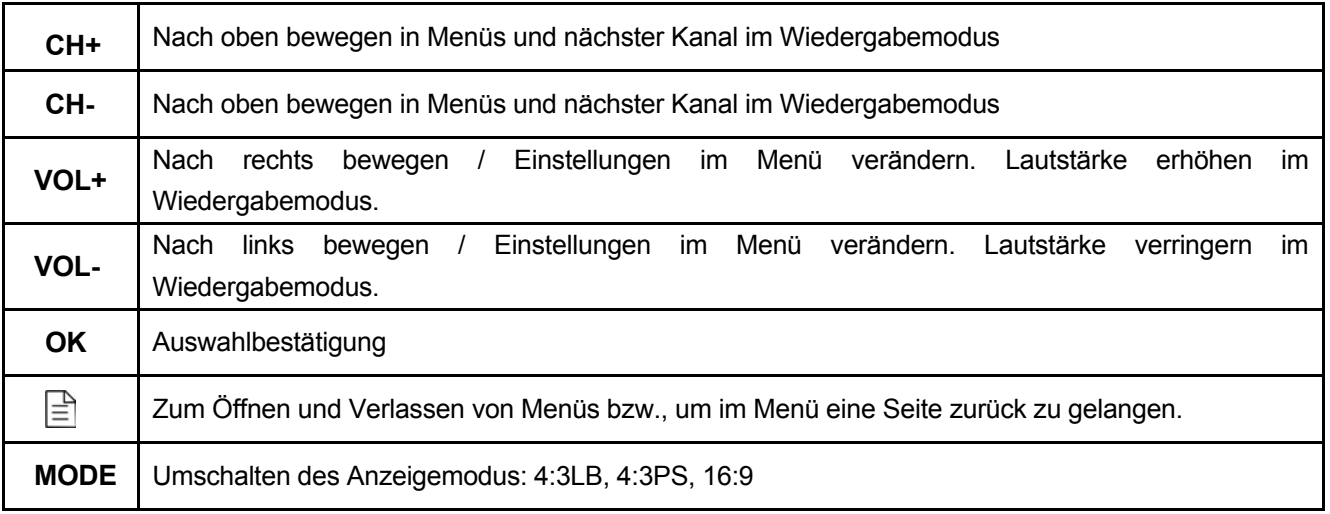

## **EINLEITUNG**

## **2.1. Verpackungsinhalt**

In der Verpackung Ihres TFT-1021 sollten sich folgende Gegenstände befinden:

● TFT-1021 Benutzerhandbuch

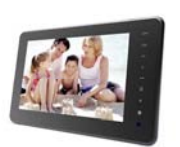

Fernbedienung

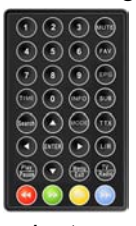

Netzadapter **Autoadapter** Autoadapter

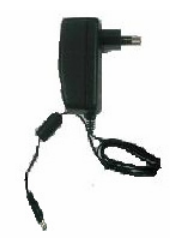

Zubehörantenne

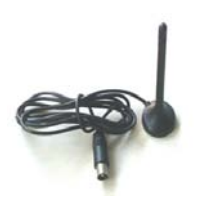

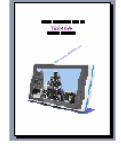

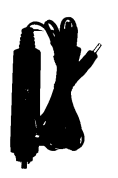

## **2.2. Empfang**

BGebäude, Berge und Umgebungsbegebenheiten können Radio- und Fernsehsignale behindern. Je nachdem wo sich das Gerät befindet, kann der Empfang entsprechend gut oder schlecht sein. Wie bei anderen Empfangsgeräten auch, kann der Empfang durch Wetterzustände zusätzlich beeinträchtigt werden. Es wird daher empfohlen eine externe Aantenne anstelle der kurzen Teleskopantenne zu benutzen, wenn Sie einen schlechten Empfang erhalten.

### **2.3. Antenne**

Dieses Fernsehgerät verfügt über eine Teleskopantenne, die in den meisten Situationen für einen angemessenen Empfang sorgt. Vergewissern Sie sich, dass der Fernseher an einer Stelle gehalten wird, wenn Sie versuchen ein Signal zu empfangen. Die Bewegung der Fernseher verschlechtert das Digitalsignal. C **Entfernen Sie die Antenne wie in der Abbildung gezeigt.** 

## **2.4. Anschluss der Kopfhörer**

Sie können am Kopfhörerausgang Kopfhörer anschließen, um beim Musikhörer Andere nicht zu stören.

Die Lautsprecher werden automatisch ausgestellt, wenn Kopfhörer angeschlossen sind.

#### **Warnung:**

Öffnung am Standfuß auf.

Hohe Lautstärken können zu Hörschäden führen.

Verringern Sie die Lautstärke, bevor Sie die Kopfhörer anschließen und erhöhen Sie sie dann langsam auf ein angenehmes Niveau.

## **2.5. Befestigung des Standfußes**

Setzen Sie das vordere Ende des Standfußes in die Öffnung auf der Geräterückseite und drehen Sie ihn entsprechend der untenstehenden Abbildung, bis er fest sitzt.

## **2.6.SD-Karten und USB-Anschluss**

Dieses Fernsehgerät verfügt über einen SD-Kartenslot in den Sie SD-Speicherkarten einlegen können

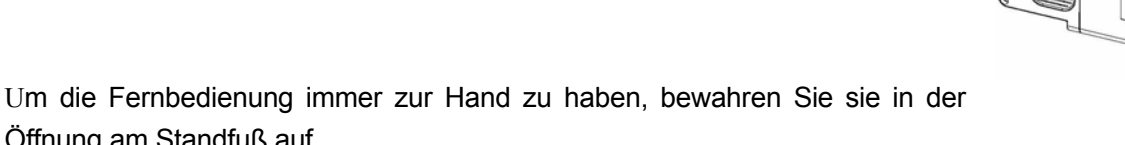

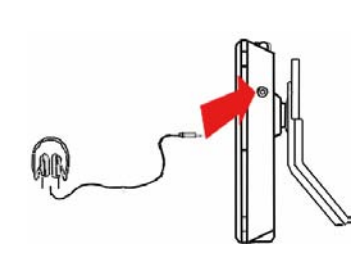

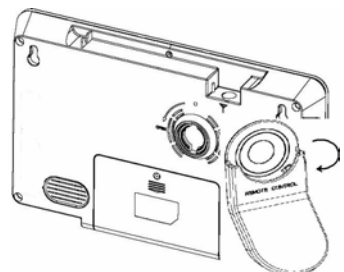

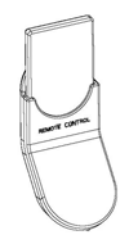

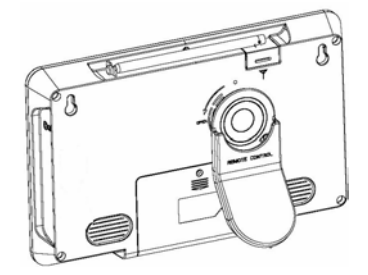

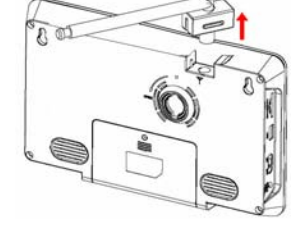

und die darauf liegenden Dateien einlesen können. Dieses Fernsehgerät verfügt über einen USB-Anschluss, an dem Sie andere Geräte anschließen können.

Nachdem Sie Ihr externes Gerät angeschlossen haben, können Sie auf die darauf befindlichen Dateien zugreifen. Die Wiedergabe von Musik- und Videodateien steht Ihnen vollkommen zur Verfügung!

## **2.7. Fernbedienung**

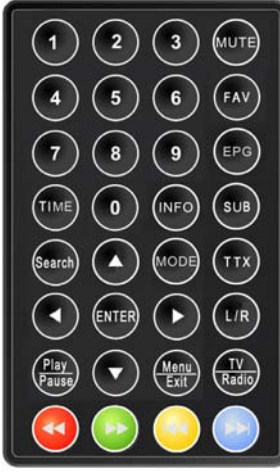

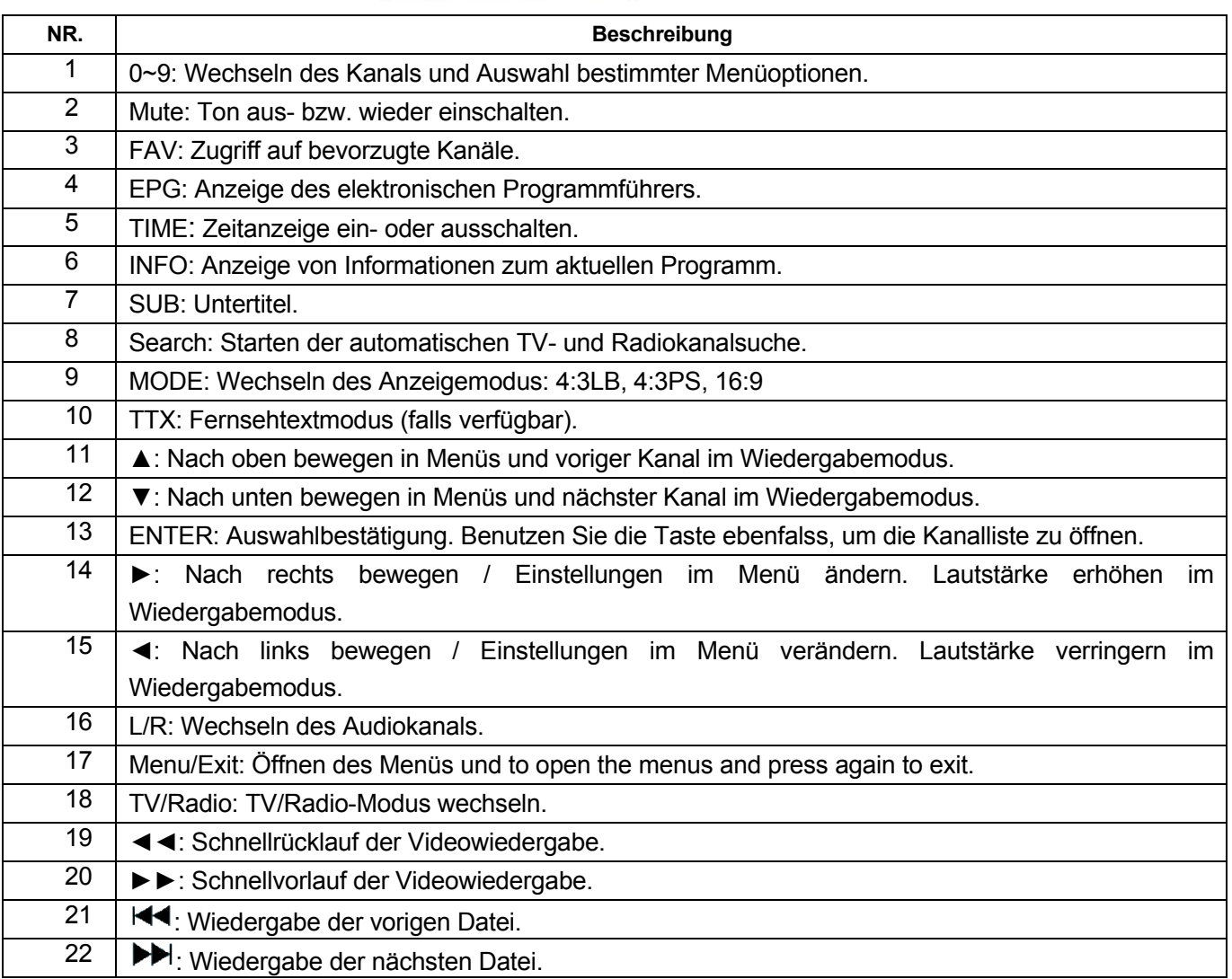

! Achtung: Die Reichweite der Fernbedienung liegt bei 4 m innerhalb eines ± 45° Winkels horizontal und ± 5° Winkel vertikal vom Fernbedienungssensor. Wenn die Batterie der Fernbedienung zu schwach ist, kann es sein, dass die Fernbedienung nicht richtig funktioniert. In diesem Fall wird empfohlen die Batterie umgehend auszutauschen.

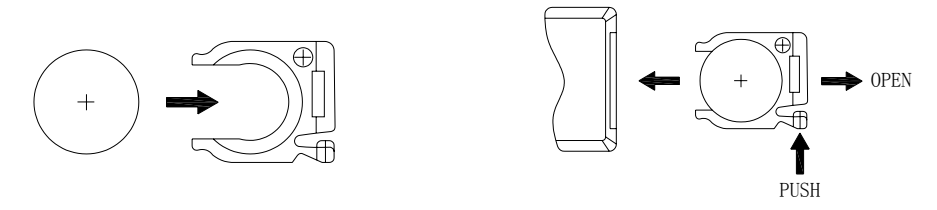

**OPEN = ÖFFNEN PUSH = DRÜCKEN** 

! Wenn die Fernbedienung nicht mehr richtig funktioniert, ist es eventuell notwendig die Batterie zu wechseln. Wenn die Fernbedienung für längere Zeit nicht benutzt wird, nehmen Sie die Batterien bitte heraus, um mögliche Schäden durch ein Auslaufen der Batterie zu vermeiden.

**Achtung:** Die Fernbedienung benötigt eine CR2025-Knopfbatterie. Versuchen Sie nicht die Batterie aufzuladen, auseinanderzunehmen oder zu erhitzen. Unsachgemäße Benutzung der Batterie kann zum Auslaufen führen und die Fernbedienung beschädigen.

## **2.8. Eingebauter Akku**

Ihr tragbarer Fernseher ist mit einen Lithium-Ionen-Akku ausgestattet. Laden Sie den Akku vor der Inbetriebnahme bitte vollständig auf. Die Ladezeit beträgt normalerweise um die 5 Stunden. Ein vollständig aufgeladener Akku bietet eine Betriebsdauer von ca. 2 Stunden.

Wenn der Ladezustand des Akkus niedrig ist, erscheint ein Anzeigesymbol auf dem LCD-Bildschirm und das Gerät schaltet sich automatisch nach ein paar Minuten ab.

## **3. GRUNDLEGENDE FUNKTIONEN**

## **3.1. Ein- und Ausschalten des Geräts**

#### 1. Aufrufen des DVB-Systems

Das Gerät geht automatisch in den DVB-Modus, wenn das Gerät eingeschaltet wird. Abbildung 3.1 zeigt das Systeminterface an, wenn keine TV/RADIO-Programme in der Datenbank vorhanden sind:

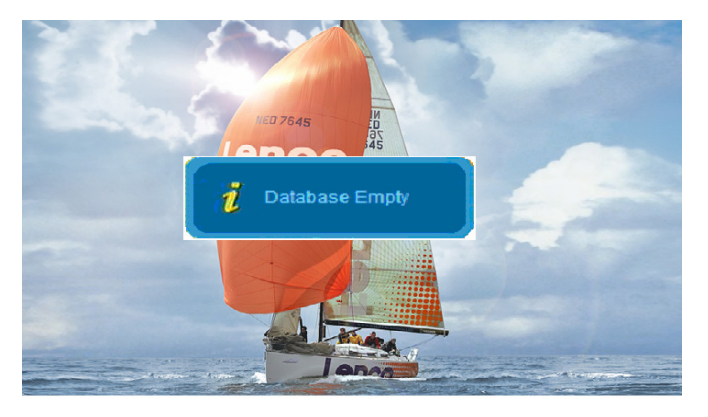

#### **Abbildung 3.1**

Die Wiedergabe des jeweils letzten Programms wird fortgeführt, wenn TV- oder RADIO-Programme im

Speicher vorhanden sind.

OFF Einschalten: Schieben Sie den ON/OFF-Schalter von der OFF- in die ON-Position.

```
ON OFF
```
3. Ausschalten: Schieben Sie den ON/OFF-Schalter von der ON- in die OFF-Position.

4. Benutzen Sie die Tasten ▲ ▼ zur Auswahl des vorigen bzw. nächsten Programms. Benutzen Sie dann die Tasten ◄► zum Einstellen der Lautstärke.

**! Achtung:** Im folgenden werden die Funktionen Ihres TFT-1021 zum Empfang von terrestrischem Digitalfernsehen beschrieben. Manche der Funktionen, die hier beschrieben werden, sind abhängig von Ihrem Service Provider und können nur dann benutzt werden, wenn sie vom übertragenen Programm unterstützt werden.

### **3.2. Menüzusammenfassung**

Sie können das Hauptmenü öffnen, indem Sie die **Menu/Exit-Taste** betätigen. **Abbildung 3.2** zeigt das Hauptmenü an. Benutzen Sie die Tasten ▲▼ zur Auswahl des gewünschten Modus.

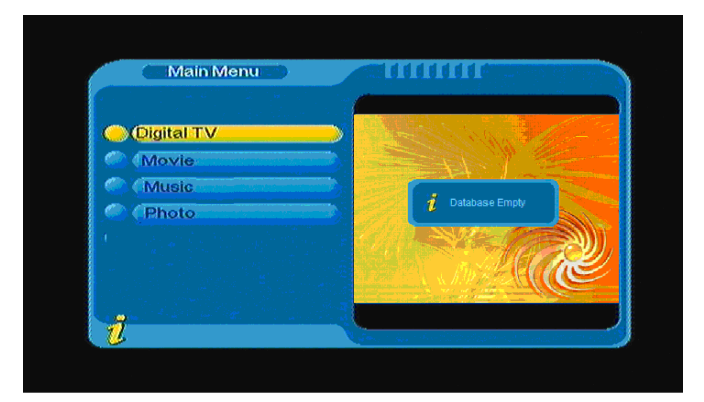

#### **Abbildung 3.2**

#### **3.2.1 Digitalfernsehen**

Benutzen Sie die Tasten ▲▼ im Hauptmenü zur Auswahl der Digital-TV-Option und betätigen Sie die **ENTER**-Taste zum Aufrufen des Digital-TV-Menüs. Siehe **Abbildung 3.3.** Im Digital-TV-Menü haben Sie Zugriff auf Optionen, wie z. B. Automatische Kanalsuche oder Sender, Programmverwaltung, Systemeinstellungen, Firmware-Updates und Informationsanzeigen.

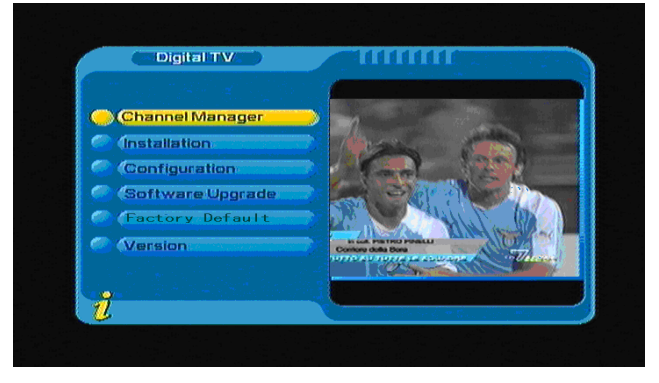

#### **Abbildung 3.3**

#### **(1) Kanalmanager:**

Mithilfe der effizienten Kanalmanager-Funktion können Sie Kanäle löschen, markieren, verschieben, sortieren etc.

Zur Kanalverwaltung stehen zwei verschiedene Seiten zur Verfügung: TV und RADIO. Sie erhalten Zugriff darauf. über die Seite "Digital TV Channel Manager. Siehe die untenstehende Abbildung 3.4:

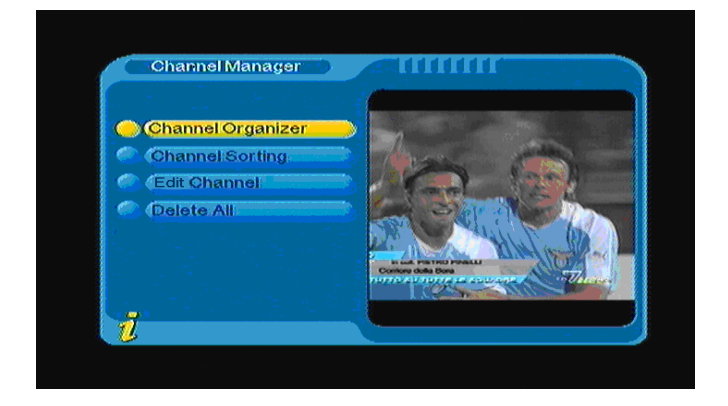

**Abbildung 3.4** 

#### **1. Kanal-Organizer**

Betätigen Sie im Kanalmanager die **ENTER**-Taste, um den Kanal-Organizer aufzurufen. Über den Kanal-Organizer können Sie Ihre Favoriten-Kanäle einstellen und Kanäle verschieben oder löschen.

Ein Dialogfenster erscheint und weist den Benutzer darauf hin, dass keine Kanäle verfügbar ist, wenn sich im Speicher des Geräts keine Kanäle befinden. Sie Organizer-Seite wird in diesem Fall nicht aufgerufen. Benutzen Sie die Tasten ▲▼ zur Auswahl eines Kanals.Benutzen Sie die Tasten ◄► zur Auswahl der gewünschten Funktion (Favoriten, Verschieben, Löschen) und betätigen Sie die **ENTER**-Taste, um die Funktion zu aktivieren bzw. deaktivieren. Danach erscheint ein entsprechendes Symbol. Siehe **Abbildung 3.5.** 

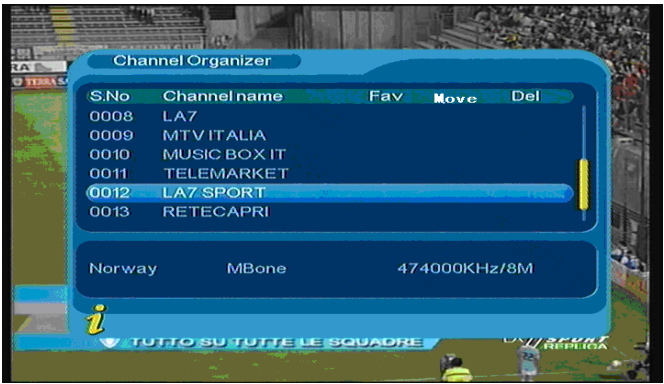

#### **Abbildung 3.5**

#### **2. Kanäle sortieren**

Mit der Sortierfunktion können die Kanäle in einer Reihenfolge sortieren, in der Sie sie einfacher wieder finden können.

Ein Dialogfenster erscheint und weist den Benutzer darauf hin, dass keine Kanäle verfügbar ist, wenn sich im Speicher des Geräts keine Kanäle befinden. Sie Sortier-Seite wird in diesem Fall nicht aufgerufen. Benutzen Sie die Tasten ▲▼ zur Auswahl eines Sortiermodus. Benutzen Sie die Tasten ◄► zur Auswahl der Sortierparameter.

Vor dem Sortieren müssen Sie den Sortiermodus einstellen, inklusive der in **Abbildung 3.6** dargestellen Einstellungen.

(1) Erste Option: wählen Sie die Programme, die Sie über den Auswahlbereich sortieren wollen, wie z. B. "England, Italien, Frankreich.

(2) Zweite Option: Betätigen Sie FTA (kostenlos), Scramble (verschlüsselt), ALLE kostenlos und verschlüsselte Kanäle.

(3) Dritte Option: Sortieren nach alphabetischer Reihenfolge Alle, A-Z, Z-A, LCN+, LCN-.

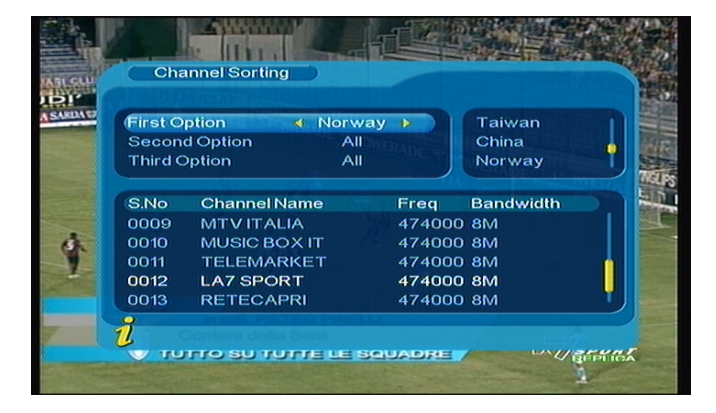

#### **Abbildung 3.6**

Betätigen Sie die **ENTER**-Taste, nachdem der Sortiermodus eingestellt ist und bestätigen Sie Ihre Einstellung, wenn das Dialogfenster "Are you sure? erscheint.Siehe **Abbildung 3.7** 

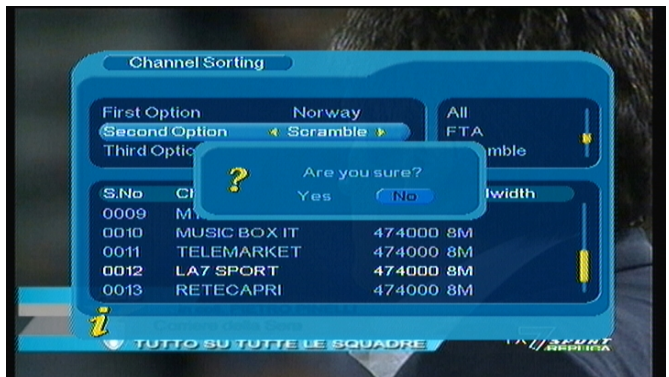

#### **Abbildung 3.7**

#### **3. Kanäle bearbeiten**

Hier stehen Funktionen wie Hinzufügen, Löschen und Umbenennen von Kanälen zur Verfügung.

1. Sie können auf diese Seite über "MENU->Digital TV-> Channel Manager -> Edit Channel zugreifen. Siehe **Abbildung 3.8**.

| <b>Edit Channel</b> |                     |               |       |       |
|---------------------|---------------------|---------------|-------|-------|
| S.No                | <b>Channel Name</b> | A.PID         | V.PID | P.PID |
| 0006                | <b>LA7 Cartapiu</b> | 0326          | 0325  | 0312  |
| 0007                | <b>LA7 Cartapiu</b> | 0326          | 0325  | 8191  |
| 0008                | LA7                 | 0258          | 0257  | 0257  |
| 0009                | <b>MTV ITALIA</b>   | 0514          | 0513  | 0613  |
| 0010                | MUSIC BOX IT        | 0268          | 0267  | 0267  |
| 0011                | <b>TELEMARKET</b>   | 0285          | 0284  | 0284  |
| 0012                | <b>LA7 SPORT</b>    | 2258          | 2257  | 2257  |
| 0013                | <b>RETECAPRI</b>    | 0271          | 0270  | 0270  |
| <b>Condition</b>    |                     | <b>O</b> Edit |       |       |

**Abbildung 3.8** 

2. Ein Dialogfenster mit der Meldung "No Carrier erscheint und weist den Benutzer darauf hin, dass keine Kanäle verfügbar ist, wenn sich im Speicher des Geräts keine Kanäle befinden. Sie Bearbeitugs-Seite wird in diesem Fall nicht aufgerufen.

3. Öffnen Sie das Bearbeitungsmenü wie in der **Abbildung 3.9** gezeigt.

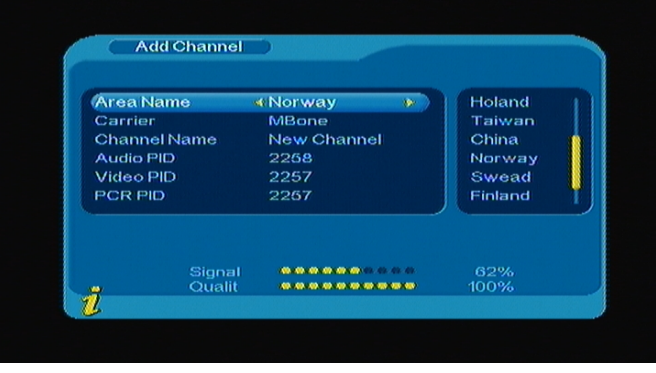

**Abbildung 3.9** 

Im Bearbeitungsmenü können Sie die folgenden 6 Parameter zum Hinzufügen eines Kanals benutzen:

(1) Regionsname: Betätigen Sie die Taste ► auf der Fernbedienung zur Anzeige der Regionsliste auf der rechten Seite. Benutzen Sie dann die Tasten ▲▼ zur Auswahl der gewünschten Region und betätigen Sie die **ENTER**-Taste zur Bestätigung.

- (2) Trägerfrequenz: Benutzen Sie die Tasten ◄► zur Auswahl.
- (3) Kanalname: Benutzen Sie die Tasten ◄►, um den Namen des Kanals umzubenennen.
- (4) Audio-PID, Video-PID, PCR-PID. Benutzen Sie die Zifferntasten 0-9 zum Einstellen der Werte.

(5) Betätigen Sie die **ENTER**-Taste zur Bestätigung und der Kanal wird hinzugefügt. In der Anzeige erscheint die Bestätigungsmeldung "Update succeeds und das Gerät geht zurück in das Bearbeitungsmenü.

(6) Betätigen Sie die **Menu/Exit**-Taste, um zum Bearbeitungsmenü zurückzukehren.

#### **4. Alle löschen**

Wenn Sie einen oder mehrere Kanäle löschen wollen, können Sie dies über das Kanal-Organizer-Menü tun. Wenn Sie allerdings alle Kanäle gleichzeitig löschen wollen, gehen Sie bitte ins Alle-Löschen-Menü, um alle TV- und Radiosender zu löschen.

Im **Kanalmanager**-Menü können Sie die Tasten ▲▼ benutzen, um die Alle-Löschen-Option zu wählen. Betätigen Sie dann die **ENTER**-Taste und das entsprechende Menü erscheint. Siehe **Abbildung 3.10**.

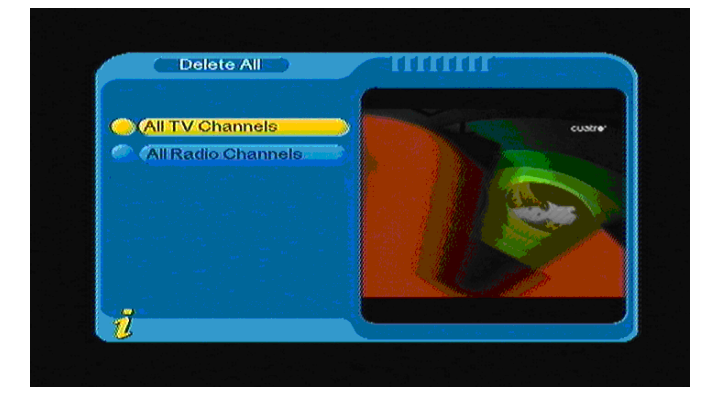

#### **Abbildung 3.10**

Um alle TV- oder Radiosender zu löschen, benutzen Sie die Tasten ▲▼, um den Cursor auf die Alle-TV-Kanäle-Option oder die Alle-Radio-Kanäle-Option zu bewegen. Betätigen Sie dann die **ENTER-Taste und die Sicherheitsabfrage "Delete all TV Channels? erscheint. Siehe Abbildung 3.11 in** einem Dialogfenster.

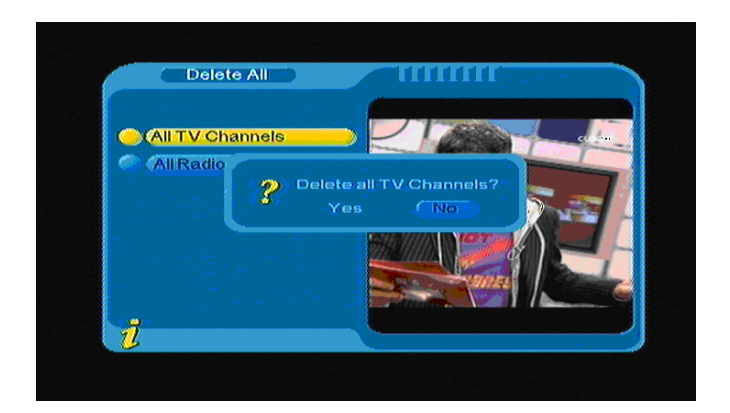

#### **Abbildung 3.11**

#### **(2) Ersteinrichtung:**

Im Ersteinrichtungsmenü können Sie eine automatische oder manuelle Kanalsuche starten. Siehe Abbildung 3.12.

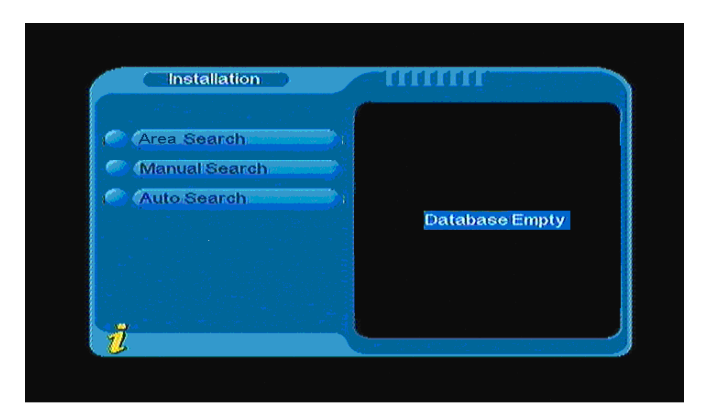

**Abbildung 3.12** 

#### **1. Automatische Suche**

Sie können den Cursor mithilfe der Tasten ▲▼ auf "auto search bewegen und dann die **ENTER**-Taste betätigen, um die Auto-Suchseite zu öffnen. Siehe **Abbildung 3.13**.

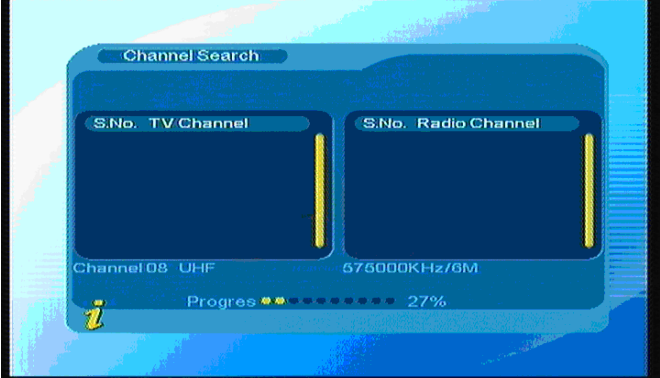

#### **Abbildung 3.13**

Danach sucht das System automatisch nach allen Sendern in den Frequenzbereichen des eingestellten Lands bzw. Region. Während der Suche können Sie den Suchvorgang durch Betätigung der **Menu/Exit**-Taste stoppen. Wenn ein Sender gefunden wurde und der Suchvorgang abgeschlossen ist, verlässt das System die Suchfunktion und speicher den Sender. Das Ersteinrichtungsmenü erscheint erneut und der Sender wird in einem kleinen Fenster automatisch wiedergegeben.

#### **2. Manuelle Suche**

Wenn Sie die Frequenz eines Senders kennen oder in bestimmten Frequenzbereichen suchen wollen, können Sie mithilfe der manuellen Suche direkt nach dem gewünschten Sender suchen und dabei viel Zeit sparen.

Bewegen Sie dazu den Cursor mithilfe der Tasten ▲ ▼ auf "manual search und betätigen Sie die **ENTER**-Taste Manuell-Suchseite. Im Suchmenü werden dann die relevanten Suchparameter Frequenz (KHz) und Bandbreite angezeigt. Betätigen Sie die **ENTER**-Taste zum Starten der Suche (siehe **Abbildung 3.14**).

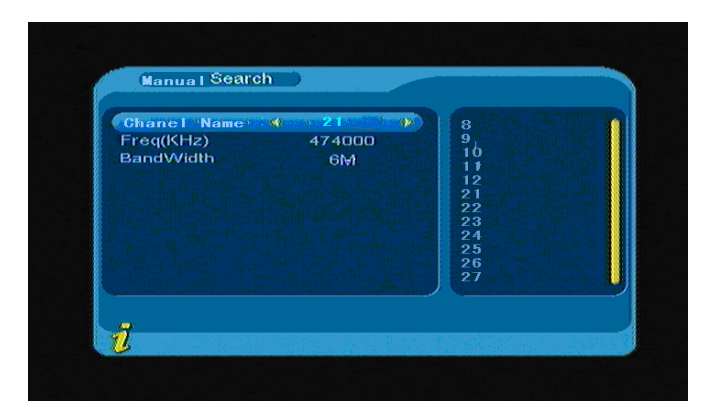

#### **Abbildung 3.14**

Wenn ein Sender gefunden wurde und der Suchvorgang abgeschlossen ist, geht das System zurück und beginnt die Wiedergabe automatisch. Sie können an dieser Stelle auf die **ENTER**-Taste betätigen, um das Untermenü zu öffnen (siehe **Abbildung 3.15**).

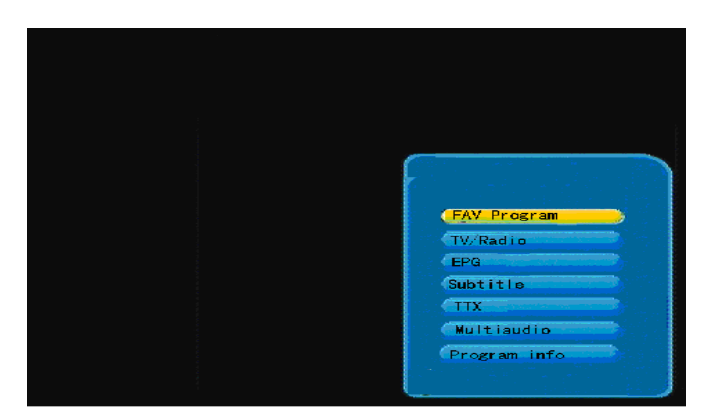

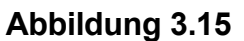

#### **3. Regionssuche**

Mit der Regionssuche steht Ihnen ein intelligenter und bequemer Suchmodus zur Kanalsuche zur Verfügung, der alle Sender und Frequenzen in Ihrer Zielregion abdeckt.

Das Gerät bietet Ihnen viele verschiedene Suchregionen zur Auswahl, wie z. B. Deutschladn, England, Italien, Frankreich, Spanien etc.

Sie können den Cursor mithilfe der Tasten ▲▼ auf "Area Search bewegen und dann die **ENTER**-Taste betätigen, um die Regions-Suchseite zu öffnen. Siehe **Abbildung 3.16**.

| Channel Search   |                                          |
|------------------|------------------------------------------|
| S.No. TV Channel | S.No. Radio Channel                      |
|                  |                                          |
|                  |                                          |
| Channel 08 UHF   | 575000KHz/6M<br>Progres www.communic.27% |
| ň                |                                          |

**Abbildung 3.16** 

- 1. Danach sucht das System nach allen Sendern in den Frequenzbereichen des eingestellten Lands bzw. Region.
- 2. Während der Suche können Sie den Suchvorgang durch Betätigung der **Menu/Exit**-Taste stoppen.
- 3. Wenn ein Sender gefunden wurde und der Suchvorgang abgeschlossen ist, verlässt das System die Suchfunktion und speicher den Sender. Das Ersteinrichtungsmenü erscheint erneut und der Sender wird in einem kleinen Fenster automatisch wiedergegeben. Siehe **Abbildung 3.17**.

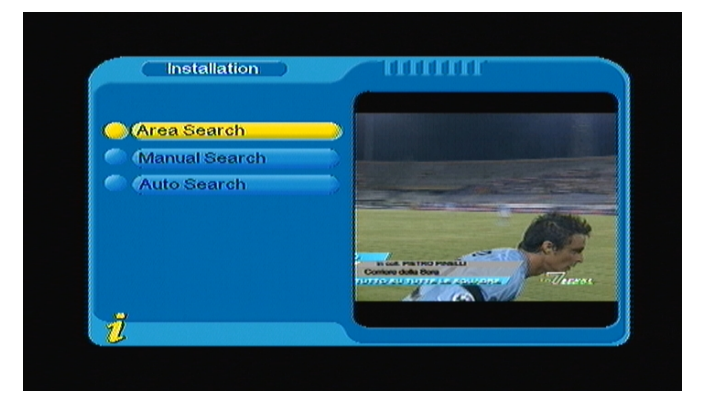

#### **Abbildung 3.17**

#### **(3) Konfiguration:**

Das Konfigurationsmenü bietet Ihnen individualisierte Systemeinstellungsfunktionen. Sie können das System Ihren eigenen Vorstellungen und Bedürfnissen nach einstellen.

Öffnen Sie das Konfigurationsmenü über das Menü (MENU->Digital TV->Configuration). Siehe **Abbildung 3.18**.

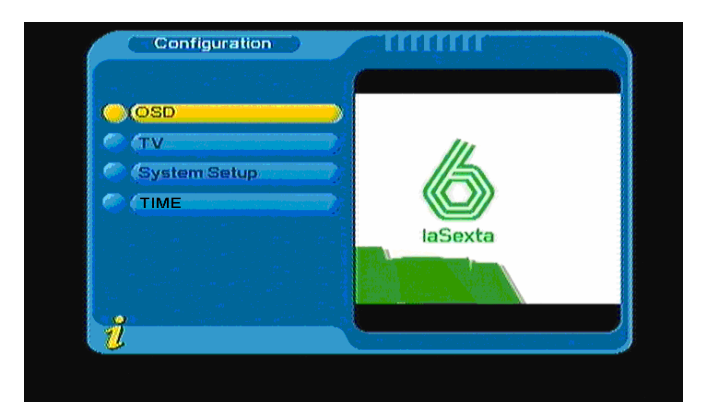

**Abbildung 3.18** 

#### **1. Bildschirmanzeige**

Mithilfe der OSD-Option können Sie die Benutzeroberfläche Ihren Bedürfnissen anpassen. Öffnen Sie das OSD-Menü über das Menü (MENU->Digital TV->Configuration -> OSD). Siehe **Abbildung 3.19**:

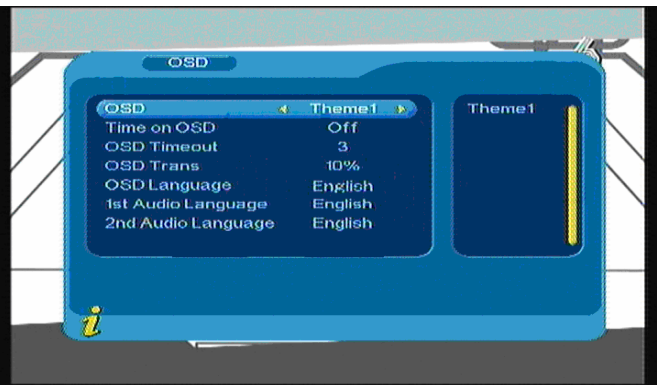

### **Abbildung 3.19**

Wenn der Cursor im OSD-Menü auf eine Option geht, erscheint der entsprechende Einstellungswert auf der rechten Bildschirmseite. Benutzen Sie dann die Tasten ▲▼ zur Auswahl einer Option. Es stehen die folgenden Optionen im OSD-Menü zur Verfügung:

(1) Systemmenü-Modus - fünf unterstützte Menüarten.

(2) Zeitanzeige bei Vollbildanzeige eines Kanals. Bewegen Sie den Cursor auf "Time on OSD und benutzen

Sie die Tasten ◄►, um die Funktion ein- bzw. auszuschalten.

(3) OSD-Timeout - Informationanzeige in Dialogfenster. Bewegen Sie den Cursor auf "OSD Timeout und

benutzen Sie die Tasten ◄► zum Einstellen des Timeouts (1-6 Sekunden).

(4) OSD-Transparenz - Einstellen der Menütransparenz. Benutzen Sie die Tasten ◄► zum Einstellen des Transparenzwerts (%0 - %60).

(5) Anzeigesprache - Dieses Gerät unterstützt verschiedene Systemsprachen. Stellen Sie die Systemsprache über die Option "OSD Language ein:

Bewegen Sie den Cursor auf die Option "OSD Language und benutzen Sie die Tasten <■ zur Auswahl

der gewünschten Sprache aus der Auswahlliste (siehe **Abbildung 3.20**).

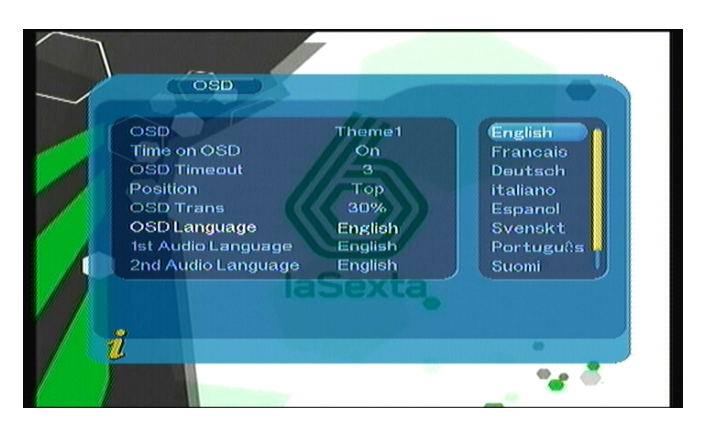

#### **Abbildung 3.20**

(6) Erste und Zweite Audiosprache - Benutzen Sie die Tasten ◄► zur Anzeige der unterstützten Audiosprachen. Benutzen Sie dann die Tasten ▲▼ zur Auswahl der gewünschten Sprache und betätigen Sie die **ENTER**-Taste zur Bestätigung.

#### **2. TV**

Im TV-Einstellungsmenü können Sie den TV-Eingangsmodus einstellen. Sie erreichen die Seite über das Menü (MENU->Digital TV->Configuration -> TV) (siehe **Abbildung 3.21**).

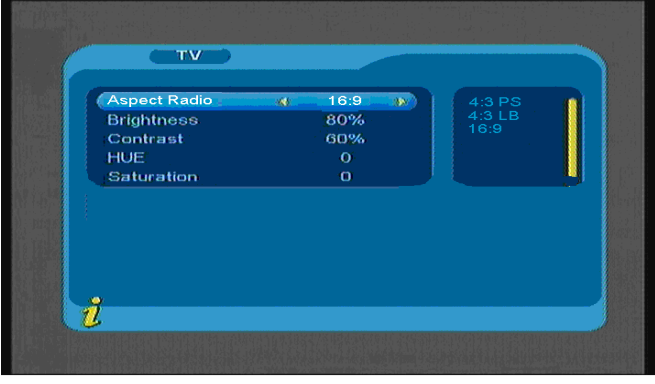

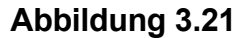

Alle Optionen werden auf der linken Seite des Menüs angezeigt. Bewegen Sie den Cursor auf eine Option auf der linken Seite des Menüs und auf der rechten Seite erscheinen die entsprechenden Einstellungen. Gehen Sie mit dem Cursor auf die TV-Option und benutzen Sie die Tasten ◄► zur Auswahl einer Option. Die Einstellung des TV-Modus wird sofort vom Gerät übernommen. Es stehen die folgenden Optionen zur Verfügung:

(1) Bildseitenverhältnis - 4:3PS / 4:3LB / 16:9.

Stellen Sie den TV-Modus entsprechend Ihrem Empfangsgerät ein.

- (2) Helligkeit 0% ~ 100%
- (3) Kontrast 0% ~ 100%
- (4) Farbton -6,-5,-4,-3,-2,-1, 0, 1, 2, 3, 4, 5, 6
- (5) Sättigung 0 ~ 12

#### **3. Systemeinstellungen**

Über das Einstellungsmenü erhalten Sie Zugriff auf verschieden Systemoptionen. Öffnen Sie die Seite über das Menü (MENU->Digital TV->Configuration -> System Setup). Siehe **Abbildung 3.22**.

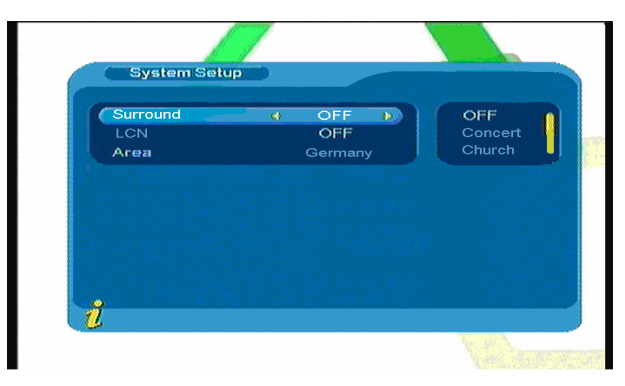

#### **Abbildung 3.22**

Benutzen Sie die Tasten ▲▼, um den Cursor zur Auswahl einer Option nach oben oder unten zu bewegen. Wenn Sie die gewünschte Option gefunden haben, benutzen Sie die Tasten ◄►, um den Cursor auf die Liste auf der rechten Seite zu bewegen. Benutzen Sie dann die Tasten ▲▼ zur Auswahl und die **ENTER**-Taste zur Bestätigung.

(1) Surround - Einstellen eines Surround-Effekts (AUS, Konzert, Kirche, Passiv, Live)

(2) LCN Aktivieren bzw. Deaktiveren der LCN-Funktion. Wenn die LCN-Funktion eingeschaltet ist, erscheint

auf dem Bildschirm die LCN-Nummer.

(3) Region - Auswahl einer Suchregion. Wählen Sie die Suchregion in der Sie Sender finden wollen.

(z. B. Deutschland, England, Italien, Frankreich, Spanien, Niederlande etc.)

**4. Uhrzeit:** 

Stellen Sie die Uhrzeit über das Menü (MENU->Digital TV->Configuration -> Time), wie in **Abbildung 3.23** gezeigt, ein.

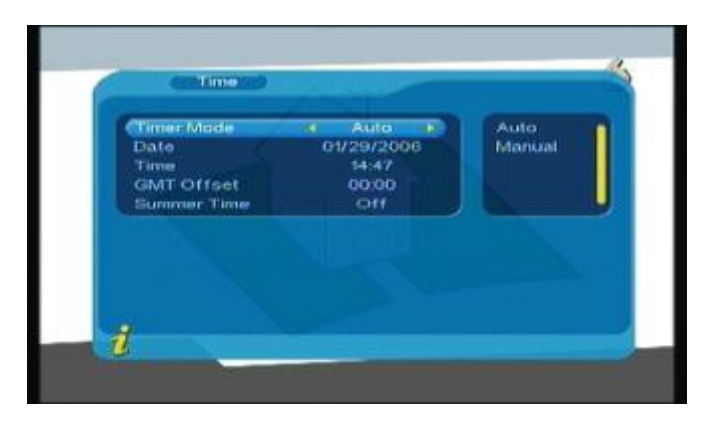

**Abbildung 3.23** 

Sie können auf der Uhrzeitseite verschiedene Zeitanzeigearten wählen: **Timer Mode**: Einstellen des Uhrzeitmodus, **Date**: Einstellen des Datums, **Time**: Einstellen der Uhrzeit, **GMT Offset**: Einstellen der Zeitzone, **Summer Time**: Einstellen der Sommerzeit.

Es stehen zwei verschiedene Uhrzeitmodi zur Verfügung, automatisch und manuell. Wenn Sie Auto wählen, stellen Sie bitte die Zeitzone und die Sommerzeit ein. Wenn Sie Manual wählen, stellen Sie bitte das Datum und die Uhrzeit ein. Bewegen Sie den Cursor auf die "Timer Mode"-Option und benutzen Sie die Tasten ◄ ► zur Auswahl eines Uhrzeitmodus.

1. Wenn Sie die automatische Uhrzeiteinstellung wählen, können Sie mit den Tasten ▲▼ den Cursor nur auf die Optionen "Timer Mode", "GMT Offset" und "Summer Time" gehen.

(1). Bewegen Sie den Cursor auf die "GMT Offset"-Option und betätigen Sie die Taste ►, um den Cursor auf die Liste der zur Verfügung stehenden Optionen zu bewegen (siehe **Abbildung 3.24**).

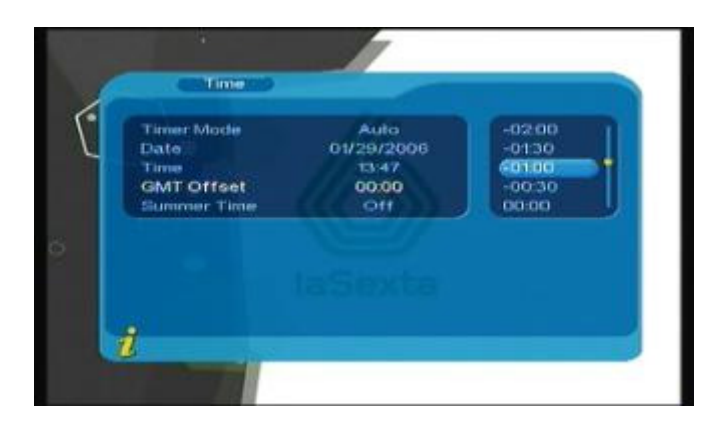

#### **Abbildung 3.24**

(2). Benutzen Sie die Tasten ▲ ▼, um den Cursor zur Auswahl nach oben oder unten zu bewegen. Die

Veränderung der Einstellung können Sie auf dem Bildschirm verfolgen. Betätigen Sie die **ENTER**-Taste zur Bestätigung.

(3). Bewegen Sie den Cursor auf die Sommerzeit-Option und benutzen Sie die Tasten ◄ ► zum Einstellen der Sommerzeit.

2. Wenn Sie die manuelle Uhrzeiteinstellung wählen, können Sie mit den Tasten ▲▼ den Cursor nur auf die Optionen "Timer Mode", "Date" und "Time" gehen.

(1). Bewegen Sie den Cursor zum Einstellen des Datums auf die "Date"-Option und benutzen Sie die Tasten ◄ ► zum Öfnnen des Datumsmenüs. Benutzen Sie die Tasten ◄ ► zum Ändern des Tags und die Tasten ▲ ▼ zum Ändern der Woche. Benutzen Sie dann die Tasten ◄◄ /►► zum Einstellen des Monats und die Tasten  $\left|\frac{4}{\sqrt{}}\right|$  zum Einstellen des Jahrs (siehe **Figure 3.25**).

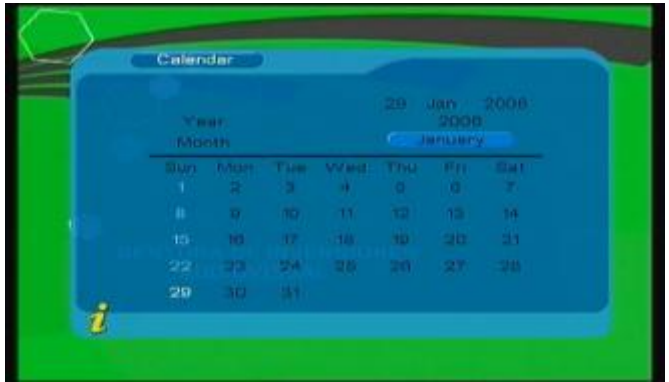

#### **Abbildung 3.25**

(2). Bewegen Sie den Cursor auf die "Time"-Option, um die Zeit einzustellen und benutzen Sie die Zifferntasten 0-9 zur Eingabe der Werte.

3. Nachdem Sie mit der Einstellung der Uhrzeit fertig sind, betätigen Sie die **ENTER**-Taste, um Ihre Einstellung zu speichern. Das System bestätigt dies mit der Meldung "Update succeeds".

#### **(4) Software-Upgrade:**

Sie können die Software des Geräts automatisch aktualisieren. Neue Software-Versionen unterstützen mehr Regionen und Funktionen bzw. beheben vorhandene Software-Fehler. Öffnen Sie das Software-Menü über das Menü (MENU->Digital TV-> Software Upgrade). Siehe **Abbildung 3.26**:

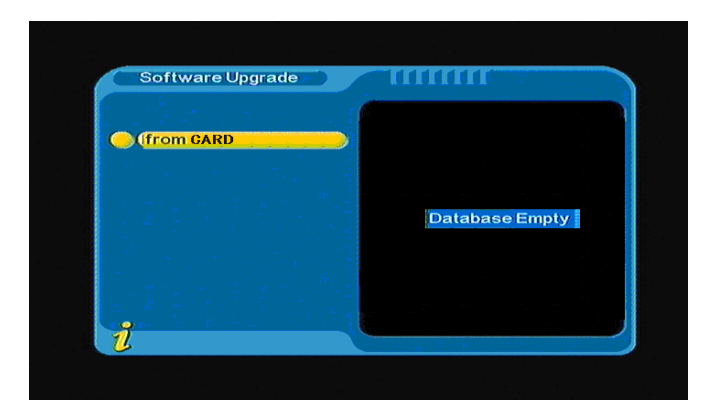

**Abbildung 3.26** 

#### **(5) Werkseinstellungen:**

Im Werkseinstellungsmenü können Sie das Gerät auf die ursprünglichen Werkseinstellungen zurücksetzen. Benutzen Sie die Tasten <→ zur Auswahl von "YES oder "NO. Wenn Sie "YES wählen, werden die Werkseinstellungen wiederhergestellt.

#### **(6) Version:**

Im Versionsmenü werden Information zur Systemsoftware angezeigt (Hardware-Version, Software-Version, Firmware-Version, Checksumme, Kompilationsdatum und Kompilationszeit. Betätigen Sie die MENU/EXIT-Taste, um ins vorige Menü zurückzukehren.

#### **<1> FAV-Programme**

Wenn Sie bereits Favoriten-Programme festgelegt haben, können Sie die **ENTER**-Taste betätigen, um das DTV-Funktionsmenü zu öffnen. Betätigen Sie die Tasten ▲▼ zum Öffnen der Favoritenliste (siehe **Abbildung 3.27**).

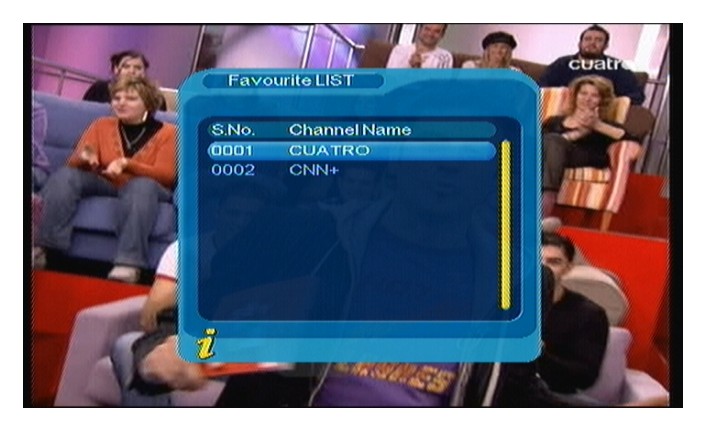

### **Abbildung 3.27**

Benutzen Sie die Tasten ▲▼ zur Auswahl des gewünschten Programms und betätigen Sie die **ENTER**-Taste zur Bestigung. Benutzen Sie die **Menu/Exit**-Taste zum Verlassen.

#### **<2> TV/Radio**

Betätigen Sie die **TV/RADIO**-Taste zum Wechseln des Programms im Vollbildmodus.

#### **<3> EPG (Elektronischer Programmführer)**

! Das Programmsignal muss über ein EPG-Datum verfügen.

Sie können ein **EPG**-Untermenü auswählen und mithilfe der **ENTER**-Taste auf die EPG-Seite zugreifen,

um mehr über vorhandene Sendungen zu erfahren. (Siehe **Abbildung 3.28**.)

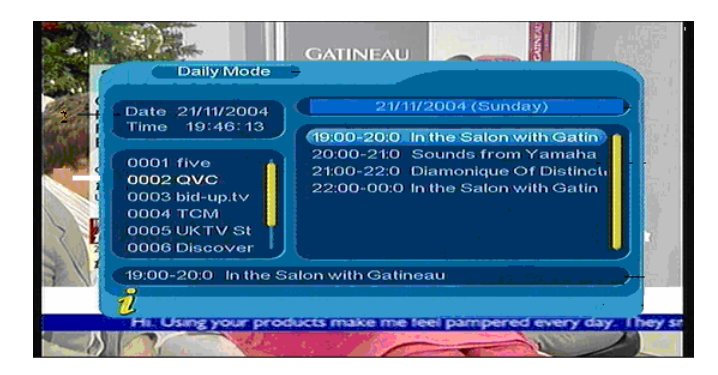

#### **Abbildung 3.28**

#### **<4> Untertitel**

Die Untertitel sind standardmäßig deaktiviert. Um Untitel anzuzeigen, gehen Sie ins Untertitel-Untermenü und betätigen Sie die **ENTER**-Taste (siehe **Abbildung 3.29**).

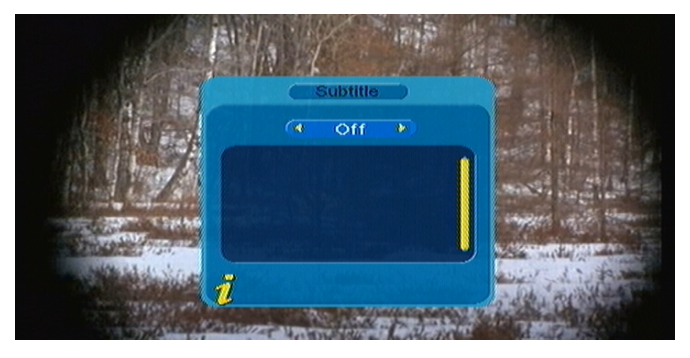

**Abbildung 3.29** 

Betätigen Sie die Tasten ◄► zum Öffnen der Untertitel und benutzen Sie die Tasten ▲▼ zur Auswahl der gewünschten Untertitelsprache.

#### **<5> TTX (Fernsehtext)**

! Das Programmsignal muss über ein TTX-Datum verfügen.

Wenn Sie auf Fernsehtextseiten zugreifen wollen, wählen Sie bitte TTX. )Siehe **Abbildung 3.30**.)

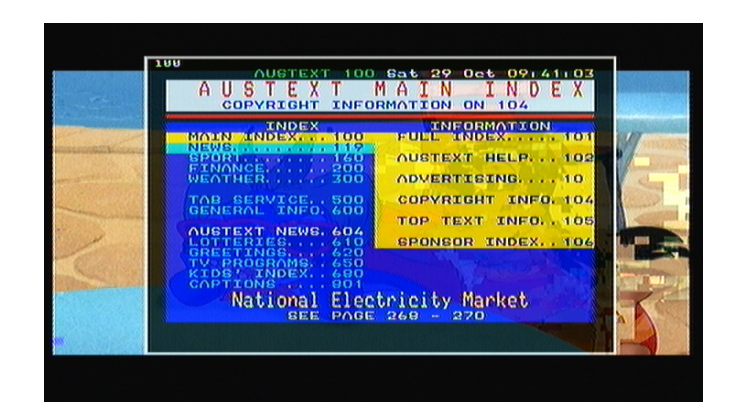

**Abbildung 3.30** 

Betätigen Sie die Taste ▲, um zur vorigen Seite zurückzukehren bzw. die Taste ▼, um zur nächsten Seite zu gehen. Benutzen Sie die Taste ◄, um 100 Seite zurück zu gehen und die Taste ►, um 100 Seite nach vorne zu gehen. Betätigen Sie die **TTX**- oder **Menu/Exit**-Taste zum Verlassen.

#### **<6> Multiaudio: Audiosprache und L/R-Kanal wechseln**

Gehen Sie ins **Multiaudio**-Untermenü, um zwischen "Stereo, "Links und "Rechts zu wechseln (stereo, linker Kanal, rechter Kanal).Benutzen Sie die Tasten <→ zum Wechseln von "Stereo "Links und "Rechts (stereo, linker Kanal, rechter Kanal). Benutzen Sie die Tasten ▲▼ zum Wechseln der Audiosprache. (Siehe **Abbildung 3.31**.)

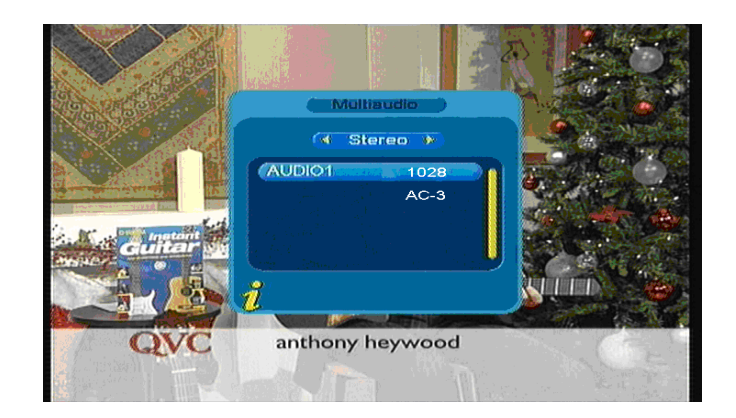

**Abbildung 3.31** 

#### **<7> Programminfo: Anzeige von Programminformationen**

Betätigen Sie die **INFO**-Taste zur Auswahl von **Program info** zur Anzeige von Informationen zum aktuellen Programm während der Wiedergabe. (Siehe **Abbildung 3.32**.)

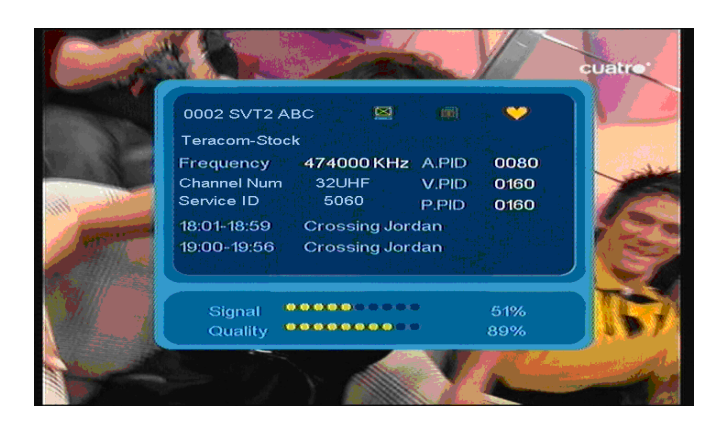

**Abbildung 3.32** 

#### **3.2.2 Filme**

Benutzen Sie die Tasten ▲▼ zur Auswahl der Filmoption. Betätigen Sie die **ENTER**-Taste zur Bestätigung und das Hauptverzeichnis erscheint (siehe **Abbildung 3.33**).

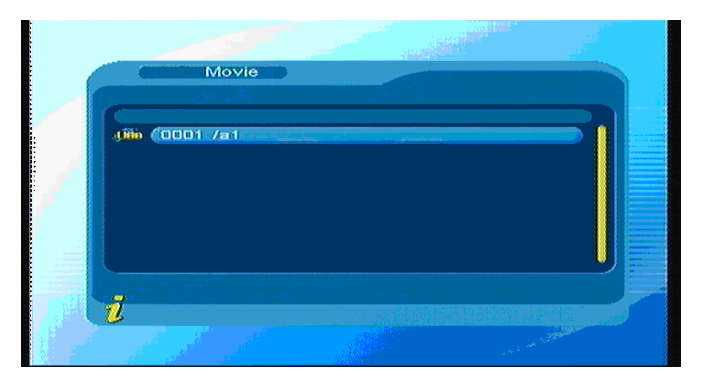

**Abbildung 3.33** 

Betätigen Sie die **ENTER**-Taste, um ins nächste Verzeichnis zu gehen. In den Verzeichnissen werden

nur Filmdateien und Verzeichnissnamen angezeigt (siehe **Abbildung 3.34**.)

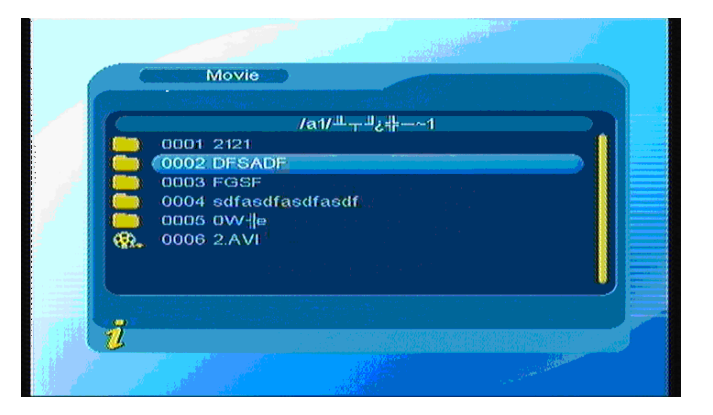

#### **Abbildung 3.34**

Betätigen Sie die **Menu/Exit**-Taste, um zum vorigen Verzeichnis zurückzukehren. Benutzen Sie dann die Tasten ▲▼, um die gewünschte Filmdatei zu wählen. Betätigen Sie die **ENTER**-Taste zum Starten der Wiedergabe. Während der Wiedergabe können Sie durch Betätigung der **ENTER**-Taste die Widergabe anhalten oder fortfahren.

Betätigen Sie die Taste < zur Wiedergabe des vorigen Videos bzw. die Taste > zur Wiedergabe des nächsten Videos und benutzen Sie die Tasten ►►und ◄◄ für den Schnellsuchlauf.

#### **3.2.3 Musik**

Benutzen Sie die Tasten ▲▼ zur Auswahl der Musikoption und betätigen Sie die **ENTER**-Taste zur Bestätigung. Gehen Sie wie dargestellt in das Hauptverzeichnis und betätigen Sie die **ENTER**-Taste, um in das nächste Verzeichnis zu gehen. In jedem Verzeichnis werden lediglich die Musikdateien und Verzeichnisnamen angezeigt (siehe **Abbildung 3.35**).

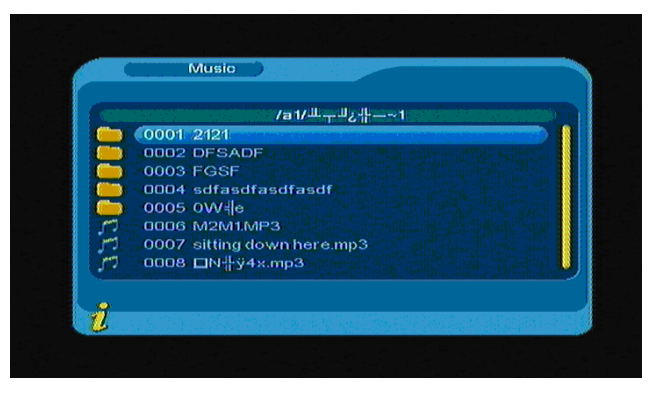

**Abbildung 3.35** 

Betätigen Sie die **Menu/Exit**-Taste, um ins vorige Verzeichnis zurückzukehren. Benutzen Sie die Tasten ▲▼ zur Auswahl einer Musikdatei und betätigen Sie die **ENTER**-Taste zum Starten der Wiedergabe (siehe Benutzeroberfläche in **Abbildung 3.36**).

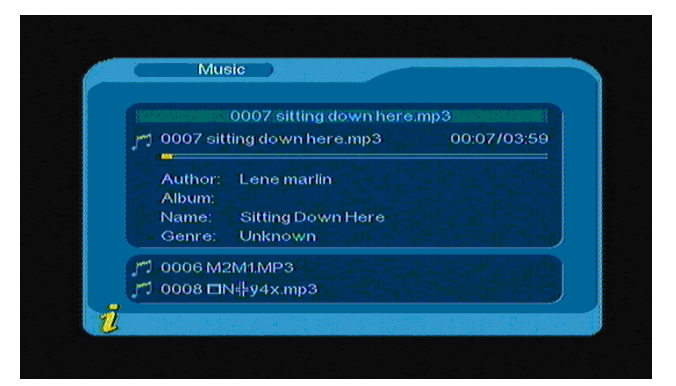

#### **Abbildung 3.36**

Betätigen Sie die Taste <sup>144</sup>zur Wiedergabe der vorigen Musikdatei bzw. die Taste <sup>Del</sup>zur Wiedergabe der nächsten Musikdatei und betätigen Sie die **ENTER**-Taste, um die Wiedergabe anzuhalten oder fortzuführen. Durch Betätigung der Tasten ◄◄ und ►► können Sie den Schnellsuchlauf starten.

Betätigen Sie die **Menu/Exit**-Taste zum Verlassen des Musikmodus und zum Zurückkehren in den Verzeichnismodus.

#### **3.2.4 Fotomodus**

Benutzen Sie die Tasten ▲▼ zur Auswahl einer Fotooption und betätigen Sie die **ENTER**-Taste zur Bestätigung. Betätigen Sie die **ENTER**-Taste erneut, um in das nächste Verzeichnis zu gelangen. In den Verzeichnissen erscheinen nur Bilddateien und Verzeichnisnamen (siehe **Abbildung 3.37**).

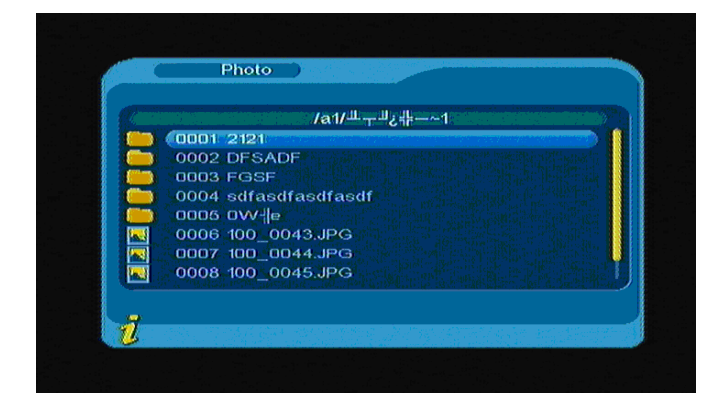

**Abbildung 3.37** 

Benutzen Sie die Tasten ▲▼ zur Auswahl einer Bilddatei und betätigen Sie die **ENTER**-Taste, um das Foto auf dem Bildschirm anzuzeigen. Betätigen Sie die Taste $\blacktriangleleft$ , um das vorige Bild anzuzeigen und die Taste<sup>>></sup>, um das nächste Bild anzuzeigen. Betätigen Sie die Menu/Exit-Taste, um den Wiedergabemodus zu verlassen und zum Verzeichnismodus zurückzukehren.

## **4. WARTUNG**

## **4.1 Handhabung Ihres TFT-1021**

- 1. Lassen Sie das Gerät nicht fallen und legen Sie keine schweren Gegenstände darauf.
- 2. Das Gerät nicht in der Nähe von Hitzequellen, wie z. B. Heizkörpern, Luftkanälen,
- 3. direktes Sonnenlicht, extreme Steubeinwirkung, Feuchtigkeit oder Regen, mechanische Vibrationen oder Stöße, starke Magneten oder Lautsprecher, die nicht magnetisch abgeschirmt sind, Umgebungstemperaturen über 35°C oder unter 5°C oder hohe Luftfeuchtigkeit.
- 4. Stellen Sie das Gerät nicht neben andere elektronische Geräte. Das elektromagnetische Feld solcher Geräte kann zu Funktionsstörungen führen.
- 5. Sorgen Sie für angemessene Luftzirkulation, um Hitzestau zu vermeiden. Stellen Sie das Gerät nicht auf poröse Unterlagen, wie z.B. Läufer oder Decken bzw. in die Nähe von Materialien, die die Ventilationsöffnungen versperren können, wie z.B. Vorhänge oder Textilien.
- 6. Das Gerät verwendet hochfrequente Radiosignale und kann Interferenz zum Radio- und Fernsehempfang verursachen. Wenn dies auftritt, stellen Sie das Gerät bitte an einen geeigneten Ort, der weit genug weg vom Fernseher ist..
- 7. Benutzen Sie nur vom Hersteller angegebenes Zubehör und Interfacekabel, um eventuelle Probleme zu vermeiden.
- 8. Benutzen Sie niemals beschädigte oder angeschnittene Verbindungskabel.

9. Wenn direkt von einem kalten Ort an einen warmen gebracht wird, kann Feuchtigkeit im Inneren der Geräts kondensieren. Warten Sie in diesem Fall mindestens eine Stunde bevor Sie das Gerät einschalten. Sollten Probleme auftreten, wenden Sie sich an einen autorisierten Kundenservice. Um das nächste Wartungszentrum oder Händler zu finden, gehen Sie bitte auf die Webseite des Herstellers.

10. Vergewissern Sie

sich, dass Sie vor der Reinigung das Netzkabel aus der Steckdose ziehen.

### **4.2 Handhabung des Bildschirms**

- 1. Lesen Sie bitte diese Anleitung vor der Inbetriebnahme sorgfältig und bewahren Sie sie für den späteren Gebrauch auf.
- 2. Sie werden u. U. kleine schwarze Punkte und/oder helle Punkte (rot, blau oder grün) auf dem LCD-Bildschirm feststellen. Der Bildschirm weist allerdings nur sehr wenige (unter 0,01%) defekte Bildpunkte auf. Sie können je nachdem von welchem Blickwinkel Sie den Bildschirm betrachten, auch Farbverzerrungen oder Helligkeitsunterschiede sehen. Es handelt sich dabei um ein LCD-spezifisches Problem, das keine Funktionsstörung bedeutet.
- 3. Der LCD-Bildschirm wird mit Hochpräzisionstechnologie hergestellt. Starke Stöße und Herunterfallenlassen können Beschädigungen zur Folge haben. Versuchen Sie nicht das Gerät selbsthändig auseinander- und wieder zusammenzubauen.
- 4. Üben Sie keinen Druck auf den LCD-Bildschirm aus. Der LCD-Bildschirm wird aus Glas hergstellt und kann brechen, wenn Druck darauf ausgeübt wird.
- 5. Stellen Sie den Bildschirm nicht an Orten auf, an denen er direktem Sonnenlicht oder besonders hohen Temperaturen ausgesetzt wird. Dies könnte zu Fehlfunktionen führen.
- 6. Stellen Sie den Bildschirm nicht an Orten auf, an denen er mechanischen Vibrationen ausgesetzt wird oder keine stabile Unterlage vorhanden ist.
- 7. Benutzen Sie kein nasses Tuch zur Reinigung des LCD-Bildschirms. Flüssigkeiten können zu Funktionsstörungen führen, wenn Sie in das Innere des LCD-Bildschirms eintreten.
- 8. Stellen oder werfen Sie niemals andere Gegenstände auf den LCD-Bildschirm. Üben Sie keinen Druck auf den LCD-Bildschirm aus. Wenn sich auf dem Bildschirm Flüssigkeit befindet, benutzen Sie bitte Seife und Wasser zur Reinigung.
- 9. Wenn der LCD-Bildschirm von einem kalten Ort an einen warmen Ort getragen wird, kann sich auf dem Bildschirm Kondesation bilden. Wischen Sie in diesem Fall die Feuchtigkeit ab, bevor Sie den LCD-Bildschirm benutzen. Es wird empfohlen zum Abwischen des Bildschirms Papiertücher zu benutzen. Wenn Sie Bildschirmoberfläche weiterhin nicht warm genug ist, kann sich erneut Kondensation darauf bilden. Warten Sie bis sich die Oberfläche des Bildschirms an die Umgebungstemperatur angepasst hat. Benutzen Sie kein Alkohol, Benzin oder chemische Reiniger, um den Bildschirm abzuwischen.

10. Schalten Sie den LCD-Bildschirm nach der Benutzung oder bei Auftreten von Funktionsstörungen ab. Schalten Sie das Gerät zur Sicherheit am Netzschalter aus.

11. Wenden Sie sich bei

Problemen bitte an den Hersteller.

## **4.3 Reinigung**

- 1. Zur Reinigung des Geräts achten Sie bitte darauf, dass es ausgeschaltet ist.
- 2. Benutzen Sie bitte keine Reinigungsmittel, die organische Kohlenwasserstoff- oder Chloridverbindungen verwenden. Solche Produkte greifen das Plastik des Gehäuses an. Reinigen Sie das Gehäuse mit einer milden Lösung aus Spülmittel und Wasser, die Sie mit einem weichen Tuch auftragen. Trocken Sie das Gerät vor einer weiteren Benutzung gut ab.
- 3. Benutzen Sie zur Reinigung der Gerätevorderseite kein Alkohol oder Alkoholderivate. Solche Produkte greifen die mechanischen Eigenschaften der Materialien an und verkürzen deren Lebendauer.

### **4.4 Stromversorgung**

- 1. Lesen Sie die Spezifikationen der Stromversorgung des TFT-1021 bitte im Internet nach.
- 2. Benutzen Sie das Gerät nicht zusammen an einer Steckdose mit anderen Geräten mit starkem Stromverbrauch, wie z.B. Fotokopierern oder Reißwölfen.
- 3. Sie können ein Netzkabel mit Überlastungsschutz benutzen. Durch eine solche Schutzvorrichtung wird Schäden am TFT-1021 vorgebeugt, die durch plötzliche Spannungsunterschiede in der Stromversorgung entstehen.
- 4. Stellen Sie keine schweren Gegenstände auf das Netzkabel.
- 5. Wenn Sie den Stecker aus der Steckdose ziehen, ziehen Sie am Stecker und nicht am Kabel.
- 6. Ziehen Sie den Stecker des Geräts aus der Steckdose, wenn Sie das Gerät für längere Zeit nicht benutzen.
- 7. Vergewissern Sie sich, dass die Steckdose leicht zugänglich ist.
- 8. Wird der Netzadapter nicht benötigt, ziehen Sie es bitte aus der Steckdose.
- 9. Benutzen Sie nur den mit dem Gerät mitgelieferte Netzadapter oder Produkte die vom Hersteller autorisiert sind. Die Benutzung anderer Netzadapter kann zu Funktionsstörungen führen.

## **4.5 Akku**

- 1. Die Benutzungsdauer von Akkus ist bei niedrigen Temperaturen kürzer. Die hängt mit einer verringerten Effizienz bei niedrigen Temperaturen zusammen.
- 2. Laden Sie die Akkus bei einer Temperatur von 10°C bis 30°C auf. Bei niedrigen Temperaturen wird eine längere Ladezeit benötigt.
- 3. Dieses Gerät ist nur für die Benutzung mit speziellen Akkus konzipiert. Das Akkufach wurde so gebaut, dass es nur von Fachleuten und dem Kundendienst geöffnet werden kann. Versuchen Sie nicht das Akkufach selbsthändig zu öffnen.
- 4. Während des Aufladens, wird der Akkus heiß. Dies ist vollkommen normal und kein Grund zur Besorgnis.
- 5. Wenn die Batteriestandsanzeige auf dem Bildschirm blinkt oder wenn Sie den Akku für längere Zeit nicht benutzt haben, müssen Sie ihn aufladen.
- 6. Wenn die Batteriestandsanzeige nach dem Aufladen immer noch niedrig ist, kann es sein, dass der Akku sich seinem Lebensende nähert und ersetzt werden muss. Wenden Sie sich bitte an Ihren Händler oder Kundendienst.

## **4.6 Benutzung der Kopfhörer**

- 1. Benutzen Sie die Kopfhörer niemals während des Auto- oder Fahrradfahrens bzw. der Benutzung anderer motorisierter Fahrzeuge. Dies kann Verkehrgefahren verursachen und ist an manchen Orten ordnungswidrig. Es kann ebenfalls potentiell gefährlich sein laute Musik während des Gehens zu hören, insbesondere beim Überqueren von Straßen.
- 2. Vermeiden Sie es die Kopfhörer bei hoher Lautstärke zu benutzen. Gehörexperten raten von andauerndem Hören von lauter Musik ab. Wenn Sie ein Ohrensausen erleben, verringern Sie die Lautstärke oder unterbrechen Sie die Benutzung.

## **5. FEHLERBEHEBUNG**

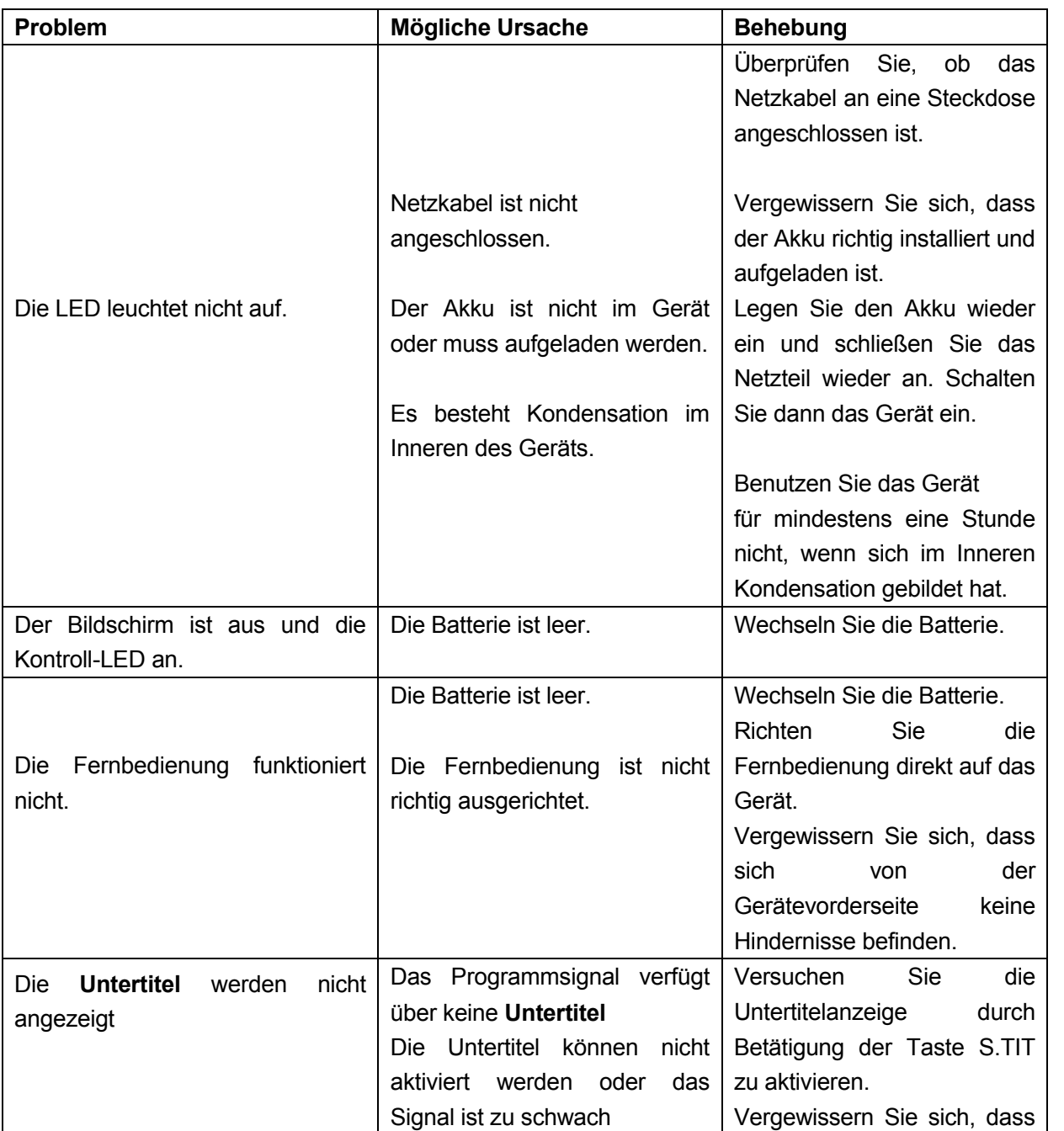

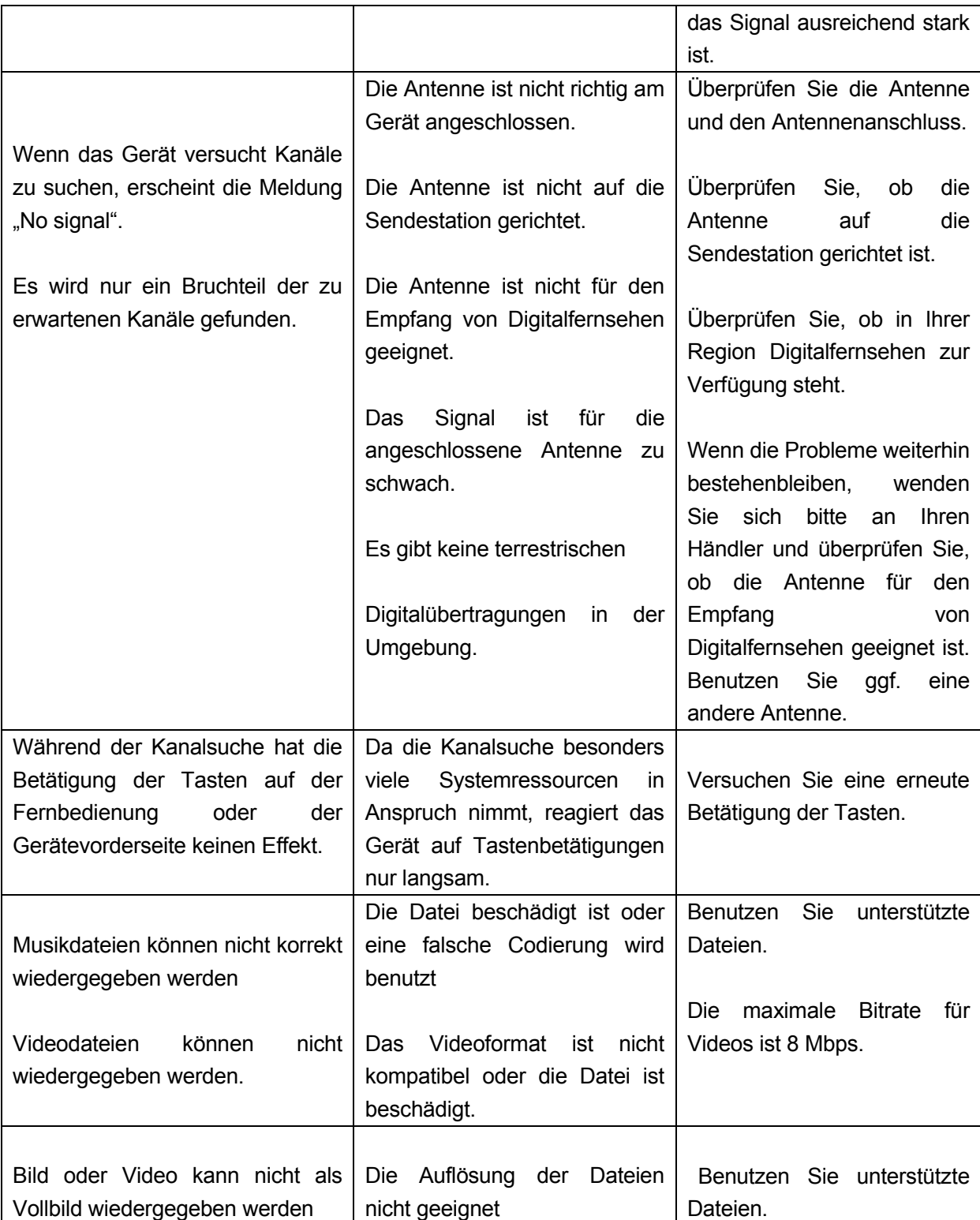

**Hinweis: Wenn keine der oben angegebenen Methoden das Problem beheben kann, wenden Sie sich bitte an Ihren Händler.** 

## **6. TECHNISCHE DATEN**

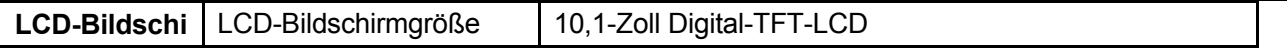

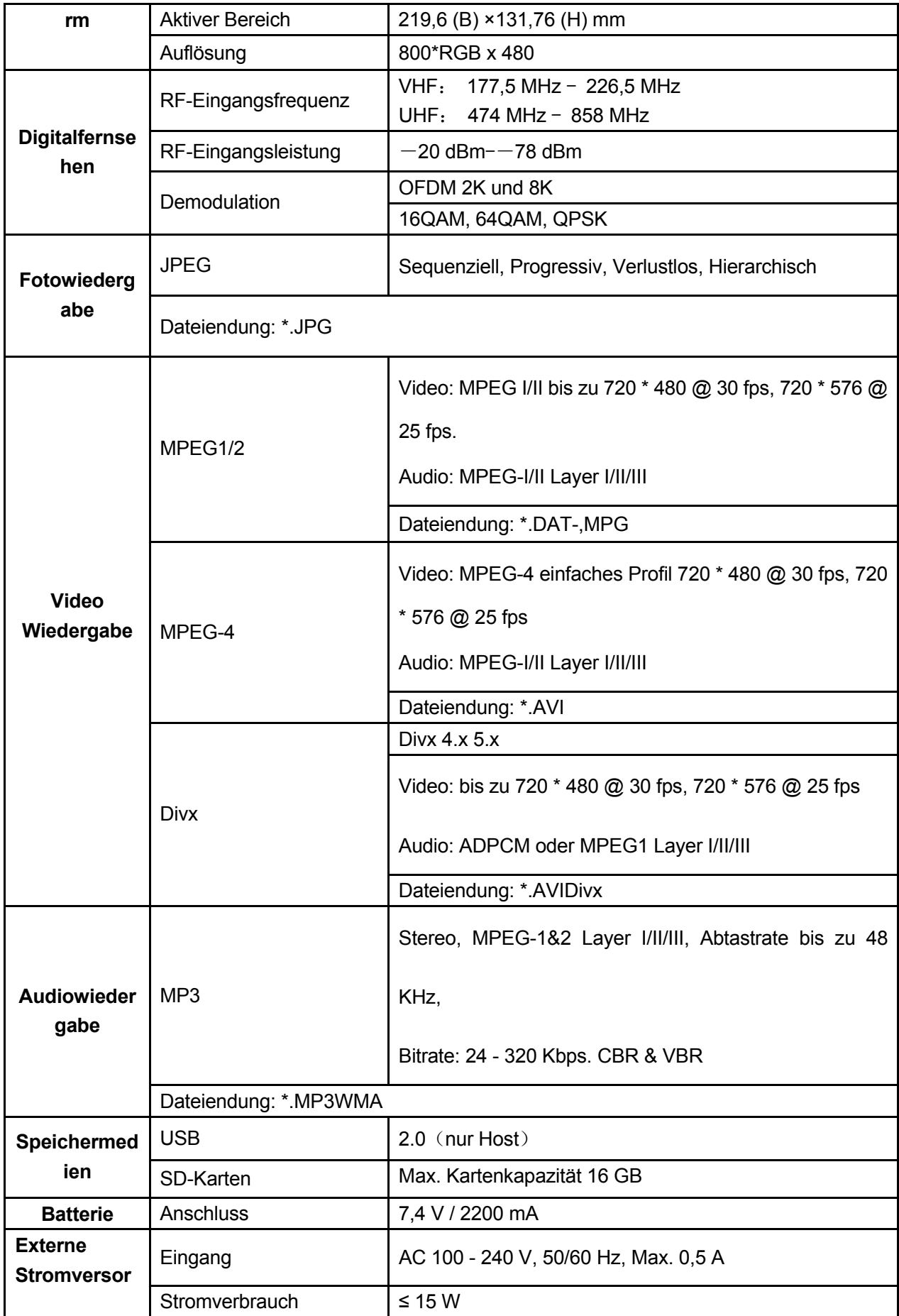

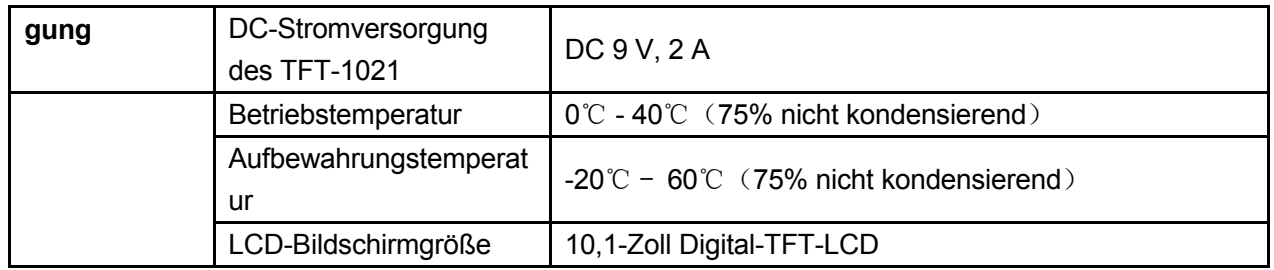

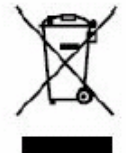

Sollten Sie irgendwann zu späterer Zeit dieses Produkt entsorgen wollen, beachten Sie<br>bitte Folgendes: Elektroschrott sollte nicht mit dem Haushaltsmüll entsorgt werden. Bitte recyceln Sie ihn, sofern Ihnen entsprechende Möglichkeiten zur Verfügung stehen. Setzen Sie sich mit Ihren kommunalen Behörden oder Ihrem Einzelhändler in Verbindung und fragen Sie diese um Rat bezüglich der Wiederverwertung. (Elektro- und Elektronik-

Altgeräte-Richtlinie (WEEE))

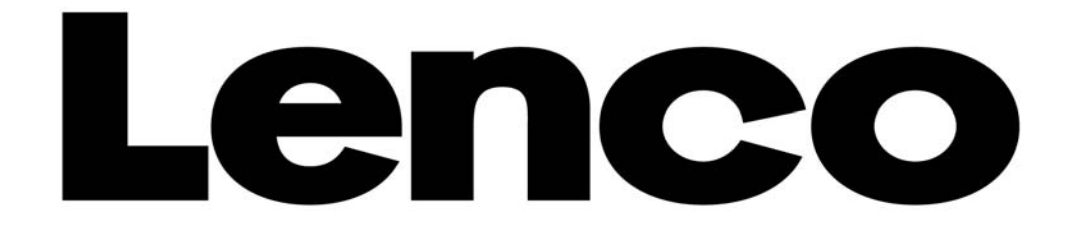

# **DRAAGBARE DIGITALE LCD TV**

**TFT-1021** 

**HANDLEIDING** 

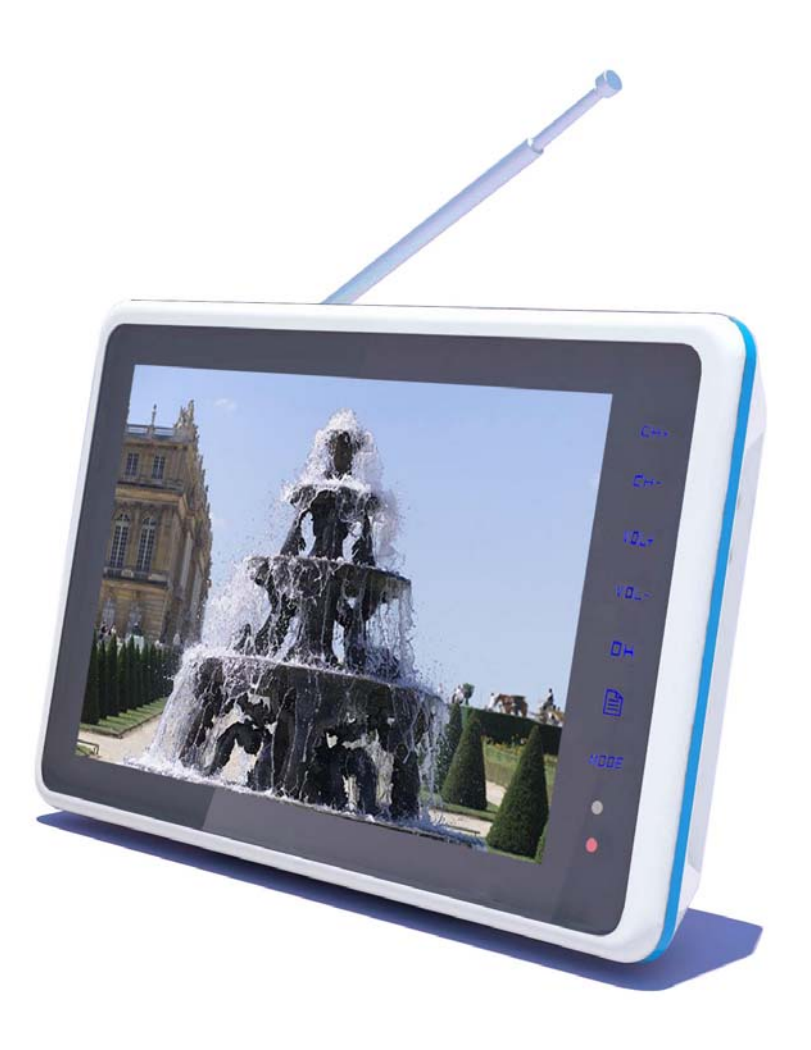

Voor informatie en ondersteuning, www.lenco.eu

## **Belangrijke opmerkingen**

Lees vóór gebruik van dit product zorgvuldig de markeringen op het product en de handleiding door en bewaar de handleiding op een goede plaats voor toekomstige referentie.

- Om voor betrouwbare werking van deze televisie te zorgen en oververhitting te voorkomen, de gaten en inkepingen niet bedekken of dichtstoppen.
	- Bedek de inkepingen en gaten niet met doekjes of andere materialen.
	- Plaats deze televisie niet op een bed, sofa, tapijt of op soortgelijke ondergrond, om het blokkeren van de gaten en inkepingen te voorkomen.

- Plaats de televisie niet in een krappe ruimte, zoals een boekenkast of een ingesloten kastje, tenzij er voldoende ventilatieruimte is.

- Houd een ruimte van 10cm (4 inch) vrij tussen het apparaat en de muur.
- -Deze televisie kan tijdens het gebruik enigszins warm worden, dit is normaal en geeft niet aan dat er een storing optreedt.
- z Plaats de televisie niet boven een elektrische kachel of fornuis of een plaats met direct zonlicht.
- z Plaats geen warmte producerende voorwerpen, zoals kaarsen, asbakken, wierrook, brandbare materialen of explosieven in de buurt van dit product.
- z Plaats geen voorwerpen die water bevatten op de televisie, dit leid tot brand- of schokgevaar.
- Stel deze televisie niet bloot aan regen en plaats hem niet in de buurt van water (zoals in de buurt van een badkuip, wasbak, drinkbak in een keuken of wasplaats, vochtige kelder of in de buurt van een zwembad). Als de televisie nat wordt, onmiddellijk de stekker uit het stopcontact halen en de tv uitzetten. Vervolgens contact opnemen met de geautoriseerde distributeur van deze televisie voor hulp. Gebruik bij het reinigen van de tv een droge en zachte doek die geen vluchtige materialen bevat. Haal de stroomadapter vóór het reinigen uit het stopcontact en zet de tv uit.
- z Voorkom overbelasting van het stopcontact, verlengsnoer of stekkerdoos. Dit kan leiden tot brand- of schokgevaar.
- De stroomadapter moet op een plaats worden gelegd waar er niet op gestapt wordt en hij niet geplet wordt door voorwerpen boven of in de buurt van de adapter, let vooral op bij de stekkers, stopcontacten en het punt waar de kabel de tv verlaat.
- z Haal de stekker uit het stopcontact en ontkoppel de antenne of kabelaansluiting om de tv te beschermen in bliksem, situaties zonder toezicht of perioden zonder gebruik. Op deze manier kan schade door bliksem en stroompieken voorkomen worden.
- z Sluit de stroomadapter aan op het voorste stopcontact. Zorg ervoor dat de uitvoerspanning van het stopcontact overeenkomt met de invoerspanning van de adapter van deze tv.
- Steek geen metalen voorwerpen in de gaten van deze tv. Dit kan leiden tot risico van elektrische schok of de tv beschadigen.
- z Raak de binnenkant van de tv niet aan, om elektrische schok te voorkomen. Alleen gekwalificeerd onderhoudspersoneel mag de behuizing van deze tv openen.
- Zorg ervoor dat de stroomadapter stevig in het stopcontact zit. Zorg er bij het ontkoppelen voor dat u de behuizing van de stroomadapter vasthoudt en vervolgens ontkoppelt.
- Haal als de tv niet normaal werkt, vooral wanneer de tv abnormaal geluid of een ongewone geur uitzendt, de stekker van de stroomadapter onmiddellijk uit het stopcontact en zet de tv uit. Neem vervolgens contact op met de geautoriseerde distributeur of het Service Center van deze tv.
- z Haal de stekker van de stroomadapter uit het stopcontact en zet het apparaat uit wanneer het apparaat voor lange tijd niet gebruikt wordt (zeker als er een kind, oudere of gehandicapte alleen thuis is). Het opgehoopte stof kan vonken en warmte veroorzaken bij het invoer-uiteinde van de stroomadapter en daarmee leiden tot elektrische schok of brandgevaar.
- Er zitten oplaadbare batterijen in deze tv. Laad en ontlaad de tv elke drie maanden als de tv voor lange periode niet gebruikt wordt.
- Ezet de tv een tijdje uit wanneer u de tv vanuit een warme omgeving naar een koude omgeving verplaatst, om de dauw in de tv volledig te laten verluchtigen en droog te laten worden. We raden u aan om de originele stroomadapter van ons bedrijf te gebruiken.
- Als het product wordt geïnstalleerd in een omgeving met veel stof, hoge temperatuur of lage temperatuur, hoge luchtvochtigheid en chemische materialen, en op een vliegveld of station waar het product 24 uur per dag wordt gebruikt, neem contact op met een geautoriseerd Service Center. Anders kan het display en het

apparaat ernstig beschadigd raken.

- Laat kinderen niet met het product spelen.
- z Bewaar accessoires op een plek waar kinderen niet kunnen komen.
- Plaats het product niet op een onstabiele positie, zoals schuine oppervlakken of op plaatsen waar externe trillingen zijn.
- Laat het product niet vallen of omvallen. Haal de stekker uit het stopcontact als het product is beschadigd, zet het apparaat uit en neem contact op met het Service Center.
- **Deze tv heeft een LCD; druk niet op het scherm om te voorkomen dat het breekt.**
- Raadpleeg de beschrijving die is gegeven door de fabrikant: Voor het LCD-scherm, het defect van 0.01% van de pixels is toegestaan, dus houd hier rekening mee bij het aantreffen van een soortgelijk fenomeen.
- z De kwaliteit van het ontvangen beeld en geluid van dit product is afhankelijk van het lokale signaal en de gebruiksomgeving. Als de ontvangstprestaties niet optimaal zijn, dan wordt een buitenantenne aangeraden.
- z Dit product is hot-swappable. Er wordt echter aangeraden het product uit te zetten voor het plaatsen/verwijderen van geheugenkaarten om de geheugenkaart en andere apparaten te beschermen.

Voorzorgsmaatregelen voor de weergave van stilstaand beeld

Stilstaand beeld kan leiden tot permanente schade aan het tv-scherm.

Voorkom weergave van statisch beeld op het LCD-flatpanel voor meer dan 2 uur, omdat dit kan leiden tot het overblijven van schaduw op het scherm.

Deze schaduw wordt ook wel inbranden van het scherm genoemd.

Verlaag de helderheid en het contrast van het beeld bij het weergeven van stilstaand beeld om dit soort permanente beeldschaduw te voorkomen.

De schade veroorzaakt door de hierboven genoemde factoren is buiten de omvang van de garantie.

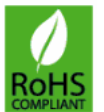

## **Het product voldoet aan de ROHS-eisen.**
# **INHOUDSOPGAVE**

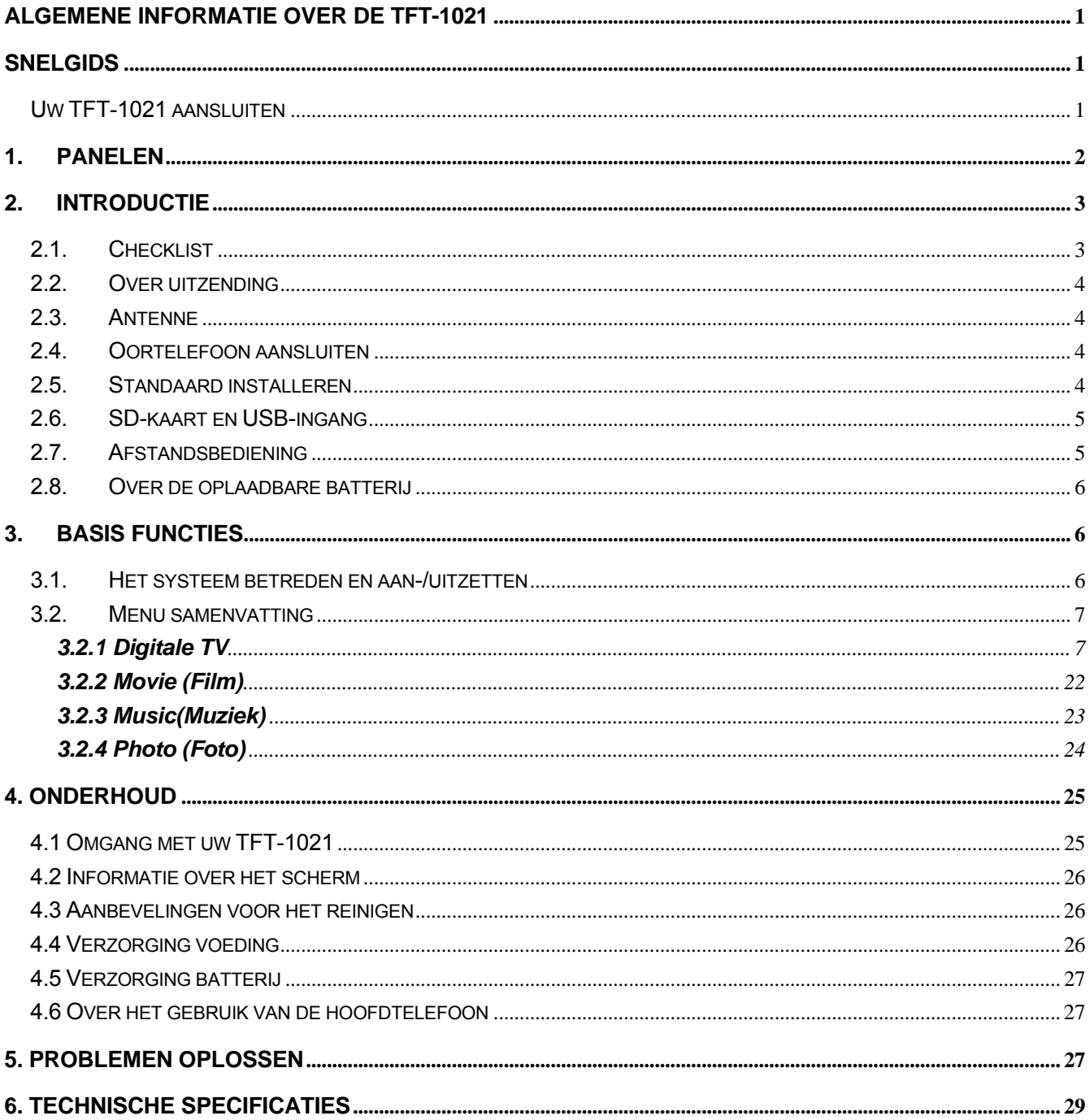

# **ALGEMENE INFORMATIE OVER DE TFT-1021**

<span id="page-73-0"></span>De TFT-1021 is een draagbare TV; hij kan in een auto of buitenshuis worden gebruikt. In deze handleiding is de bediening van uw TFT-1021 gebaseerd op een serie gebruikersvriendelijke weergaven van het schermen en menu's. Deze menu's zullen u helpen het maximale uit uw TFT-1021 te halen; en u begeleiden door de installatie, kanaalselectie, bekijken en vele andere functies.

#### **MEDEDELING**:

Het product ondersteunt de Micro TF-geheugenkaart. Er wordt aangeraden te testen of een kaart compatibel is met dit product, omdat er vele verschillende merken geheugenkaarten zijn. (Opmerking; dit product ondersteunt geen illegale kaarten)

### **SNELGIDS**

#### **Uw TFT-1021 aansluiten**

U kunt een AC-adapter of een oplaadbare Li-ion batterij gebruiken als voeding voor uw TFT-1021. **MEDEDELING!** Om veiligheid te garanderen, niet willekeurig de stroomadapter vervangen. Gebruik de

TFT-1021 alleen met de bijgeleverde adapter.

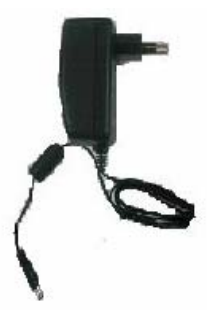

#### **Om de AC-adapter te gebruiken:**

- **1.** Steek een uiteinde van het netsnoer in het stopcontact.
- **2.** Steek de kabel die aan de AC-adapter vastzit in de DC-ingang op de TFT-1021.

#### **Attentie:**

- ¾ Bedien of kijk niet naar het apparaat onder het besturen van een voertuig.
- ¾ Plaats het apparaat in een goede kijkpositie.

## <span id="page-74-0"></span>**1. PANELEN**

### **1.1. Productoverzicht**

### **VOORAANZICHT**

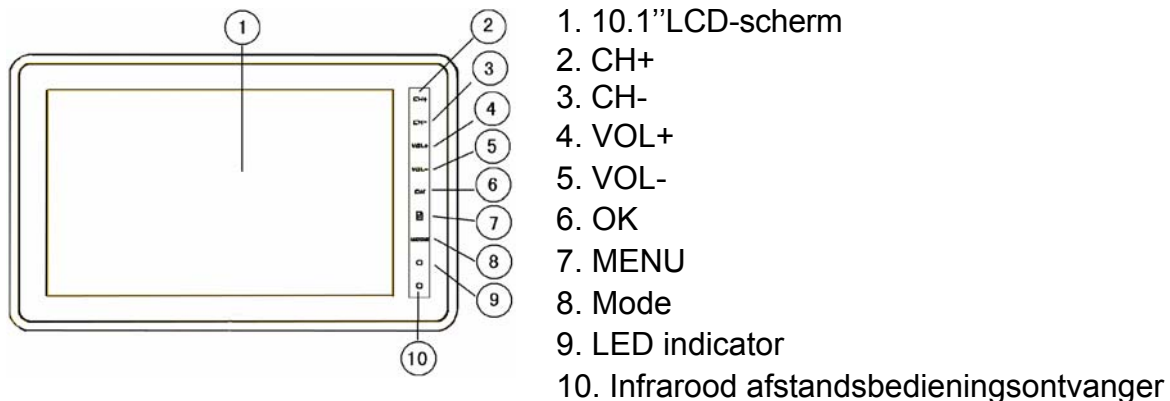

Het LED kan de volgende status hebben:

Blauw – Batterij volledig opgeladen

Rood –Apparaat is aan en batterij wordt opgeladen, apparaat is uitgeschakeld en batterij wordt opgeladen

Uit – Het apparaat staat aan of uit

Knipperend blauw – Het apparaat zal uitschakelen, omdat de batterij bijna leeg is (als u TV wilt blijven kijken, zet het apparaat eerst uit, sluit de AC-adapter aan en zet het apparaat vervolgens weer aan. U kunt nu TV kijken terwijl de batterij oplaadt)

### **BOVENAANZICHT**

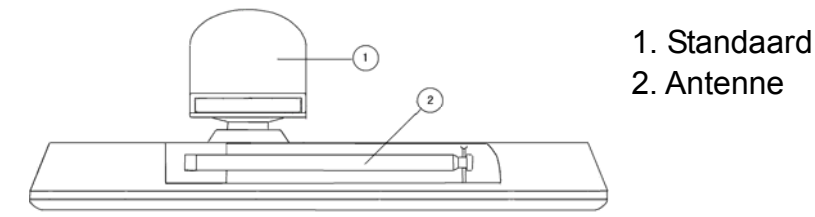

### **ZIJAANZICHT**

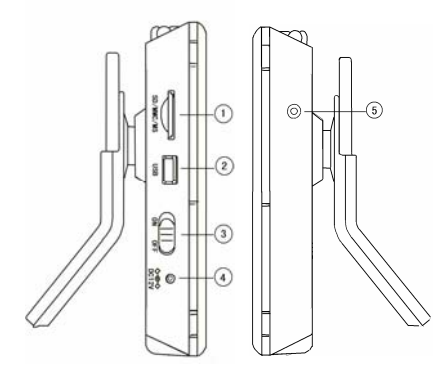

#### **ACHTERAANZICHT**

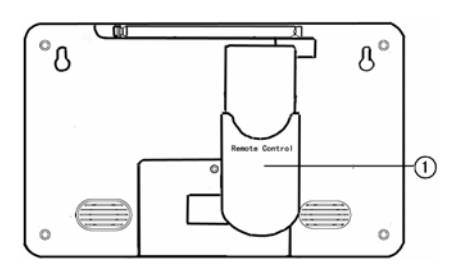

1. SD-ingang

- 2. USB-ingang
- 3. AAN/UIT
- 4. DC 9V-ingang
- 5. Hoofdtelefoon-ingang

1.Houder voor afstandsbediening

### <span id="page-75-0"></span>**1.2. Definitie van toetsen**

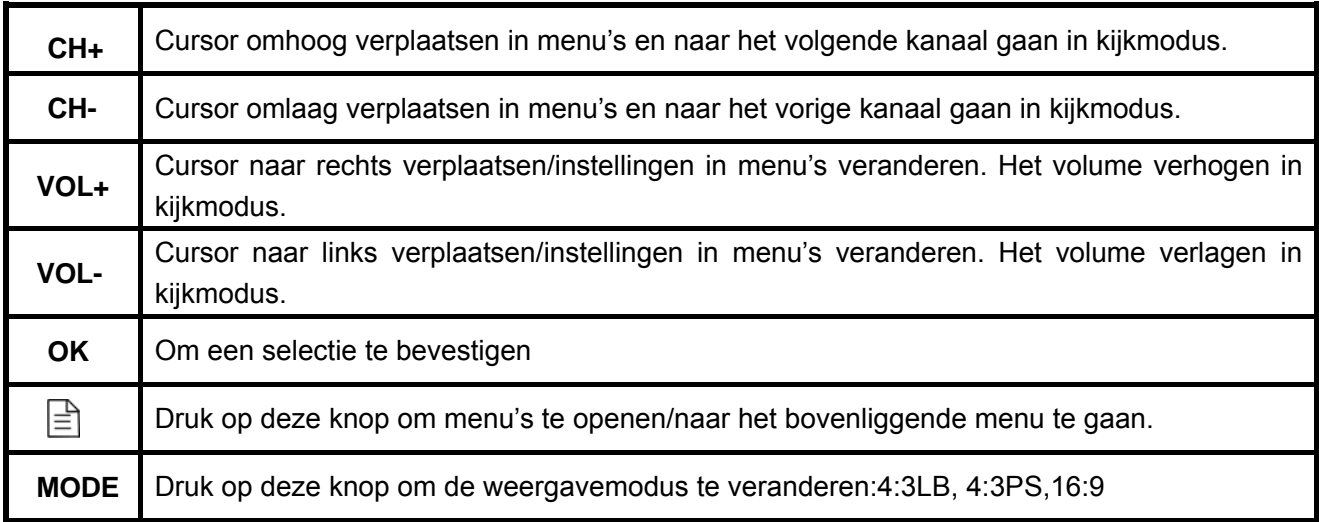

# **2. INTRODUCTIE**

### **2.1. Checklist**

De verpakking van uw TFT-1021 moet de volgende voorwerpen bevatten:

 $\overline{1}$ 

De TFT-1021 Handleiding

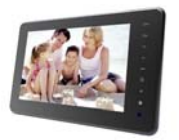

Afstandsbediening

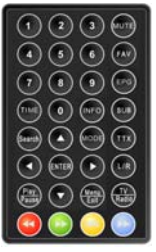

z Voedingsadapter (AC-adapter) Auto-stroomadapter

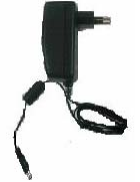

- 
- Aanvullende antenne

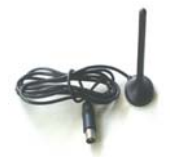

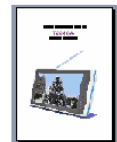

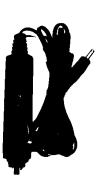

<span id="page-76-0"></span>Gebouwen, Bergen en het omliggende terrein kunnen radio- en TV-signalen blokkeren. De kwaliteit van het ontvangstsignaal kan aanzienlijk variëren, afhankelijk van de vraag of de ontvanger in een dal is geplaatst, achter een berg of in een betonnen gebouw. Zoals bij de meeste uitzendingen hebben slechte weersomstandigheden invloed op de ontvangstkwaliteit. Wij raden aan om de externe antenne te gebruiken in plaats van de korte antenne als het signaal niet goed is.

### **2.3. Antenne**

De TV wordt geleverd met een telescopische antenne die in de meeste omstandigheden goede ontvangst heeft. Zorg ervoor dat u de TV stil op zijn plaats houdt bij het ontvangen van een signaal. Elke beweging van de TV kan leiden tot her verlies van het digitale signaal. C

**Trek aan de antenne zoals getoond wordt in de afbeelding.** 

### **2.4. Oortelefoon aansluiten**

U kunt een stereo oortelefoon op de hoofdtelefoon-ingang aansluiten voor privé luisteren.

De luidsprekers zullen automatisch uitschakelen als er een oortelefoon is aangesloten.

#### **Let op:**

Hoog volume kan uw gehoor beschadigen.

Verlaag het volume vóór het aansluiten van een oortelefoon, verhoog het volume vervolgens geleidelijk tot een comfortabel niveau.

### **2.5. Standaard installeren**

Plaats de voorkant van de steun in de sleuf op de achterkant van de behuizing en draai de basis, zoals geïllustreerd in de bodem, tot de steunt goed is vergrendeld.

U kunt de afstandsbediening handig opbergen in de sleuf op de achterkant van de steun.

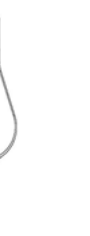

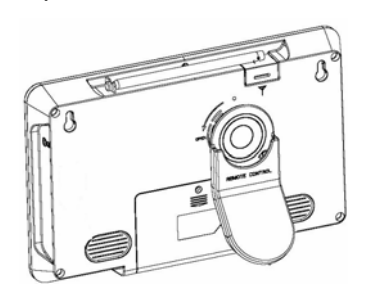

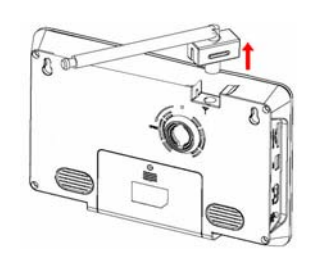

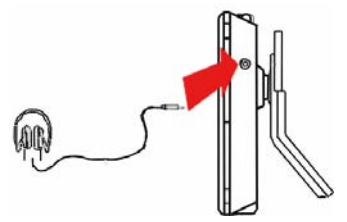

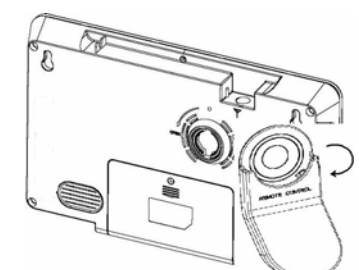

### <span id="page-77-0"></span>**2.6. SD-kaart en USB-ingang**

De TV wordt geleverd met een SD-kaart-ingang. U kunt een SD-kaart in deze ingang plaatsen en documenten op de SD-kaart openen. De TV wordt geleverd met een USB-ingang die kan worden aangesloten op andere apparaten.

Na het aansluiten op andere apparaten kunnen documenten op deze apparaten worden gebruikt. Speel muziek of video af, net zoals je wilt!

### **2.7. Afstandsbediening**

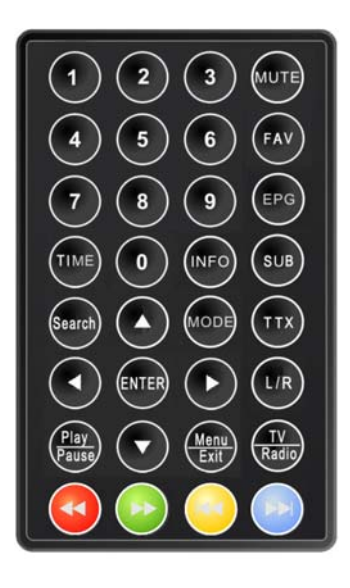

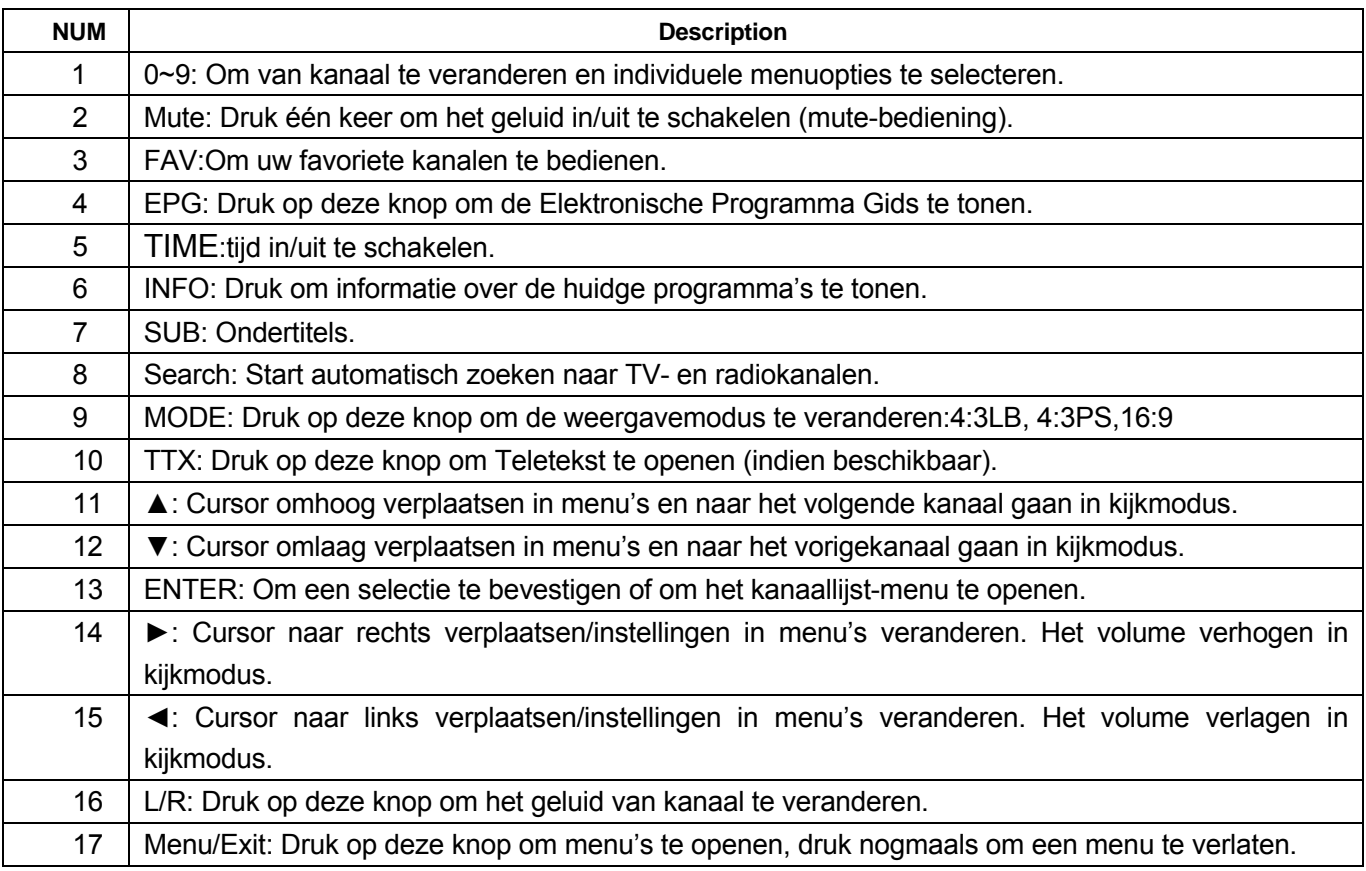

<span id="page-78-0"></span>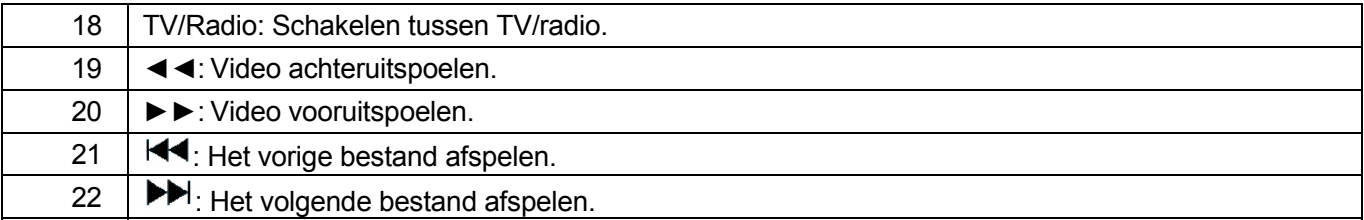

! Attentie: Het bereik van de afstandsbediening is 4M of minder binnen een ±45° horizontale en ±5° verticale hoek van de afstandsbedieningssensor. De afstandsbediening werkt mogelijk niet naar behoren als de batterij bijna leeg is, in dit geval wordt aangeraden de batterij onmiddellijk te vervangen.

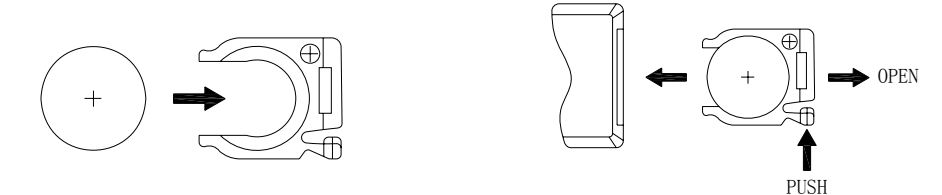

! Als de afstandsbediening niet juist werkt, dan is het mogelijk dat u de batterij moet vervangen. Haal de batterij uit de afstandsbediening als de afstandsbediening voor lange perioden niet gebruikt wordt. Dit voorkomt mogelijke batterijlekkage.

Let op: De afstandsbediening gebruikt een CR2025 knoopcel. Demonteer, verwarm of laad de batterij niet op. Verkeerd gebruik van de batterij kan leiden tot lekkage en de afstandsbediening beschadigen.

### **2.8. Over de oplaadbare batterij**

Uw draagbare TV wordt geleverd met een ingebouwde oplaadbare Lithium-Ion batterij. Laad de batterij volledig op vóór het eerste gebruik. De oplaadtijd is normaal ongeveer 4 uur. Een volledig opgeladen batterij levert ongeveer 2 uur stroom voor gebruik.

Als de batterij bijna leeg is, dan verschijnt er een "batterij bijna leeg"-symbool op het LCD-scherm en het apparaat zal automatisch uitschakelen na een paar minuten.

### **3. BASIS FUNCTIES**

### **3.1. Het systeem betreden en aan-/uitzetten**

#### 1. Het DVB-systeem betreden

Het apparaat zal direct in DVB-modus gaan na het aanzetten. Figuur 3.1 toont de systeeminterface terwijl er geen TV/RADIO-zenders in de database zitten:

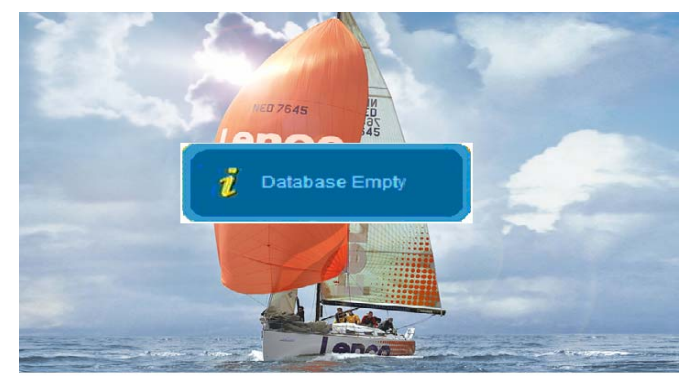

**Figuur 3.1** 

<span id="page-79-0"></span>De TV zal doorgaan met het afspelen van de laatst bekeken zender voor het uitzetten als de database TV of RADIO-zenders bevat.

OFF ON  $\left(\left(\left|\left|\right|\right|\right)\right)$ 2. Aanzetten: Druk de AAN/UIT-knop van OFF naar ON.

$$
\overbrace{\text{CIII}}^{\text{ON OFF}}
$$

3. Uitzetten: Druk de AAN/UIT-knop van ON naar OFF.

4. Druk op ▲▼ om naar de volgende of vorige zender te schakelen. Druk op ◄► om het volume aan te passen.

**! Attentie:** Het volgende gedeelte beschrijft de functies van uw TFT-1021 terwijl u naar digitale TV kijkt. Sommige functies die hier worden beschreven zijn afhankelijk van de Service Provider en kunnen alleen worden gebruikt als ze ook worden uitgezonden met de uitgezonden programma-informatie.

#### **3.2. Menu samenvatting**

U kunt het hoofdmenu openen door op **Menu/Exit** te drukken. **Figuur 3.2** toont de interface van het hoofdmenu, u kunt op ▲▼ drukken om de modus die u wenst te openen te selecteren.

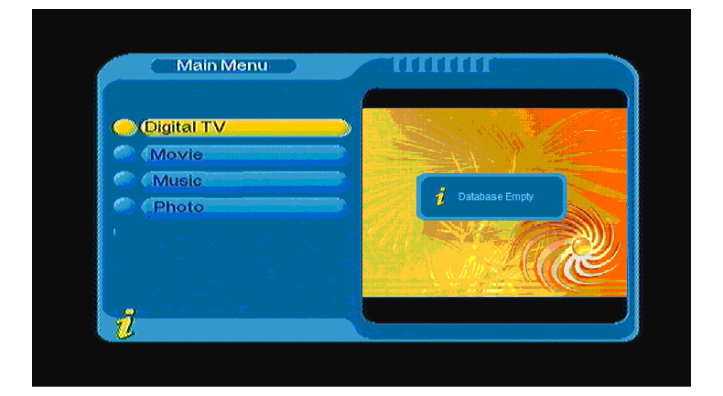

**Figuur 3.2** 

#### *3.2.1 Digitale TV*

Druk in het hoofdmenu op ▲▼ om de optie "Digital TV" te kiezen en druk vervolgens één keer op **ENTER** om het Digitale TV-menu te openen, het menu wordt getoond in **Figuur 3.3.** In het Digitale TV-menu vindt u opties zoals automatisch zoeken of uitgezonden programma's, zendermanagement, systeem setup, software update, bekijken van softwareversie informatie etc.

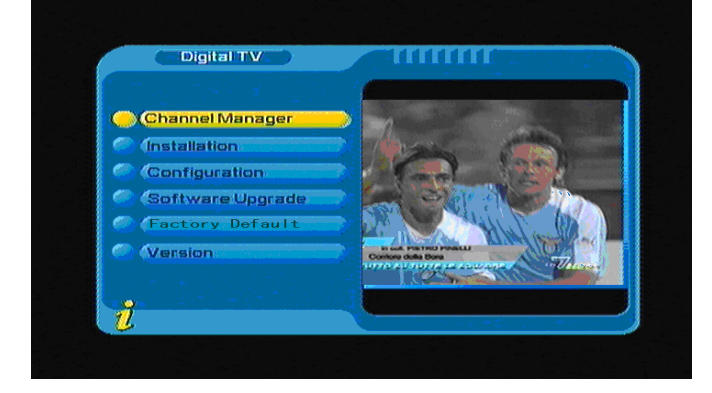

#### **Figuur 3.3**

#### **(1).Channel Manager (Kanaalmanager):**

Het systeem biedt een efficiënte functie voor het managen van de kanalen. Hier kunt u kanalen verwijderen, markeren, verplaatsen, sorteren, etc.

Er zijn twee onafhankelijke pagina's voor kanaalmanagement, TV en RADIO. U kunt de pagina's openen via "Digital TV->Channel Manager". De pagina wordt getoond in het onderstaande figuur, **Figuur 3.4**:

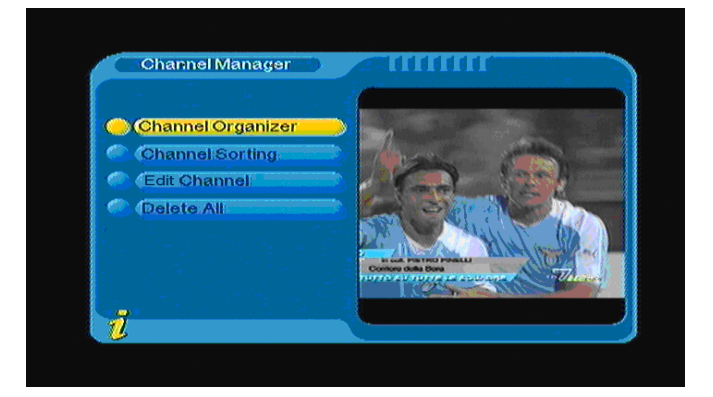

**Figuur 3.4** 

#### **1. Channel Organizer (Kanaalorganizer)**

Druk op **ENTER** in het Kanaalmanager-menu om het Kanaalorganizer-menu te openen. Op deze pagina kunt u uw favoriete kanalen bekijken, kanalen verplaatsen en kanalen verwijderen.

Als er geen kanalen in de database zitten, dan zal de Kanaalorganizer-pagna niet geopend worden en een dialoogvenster met het bericht "Channel not available" getoond worden. Druk op ▲▼ om een kanaal te selecteren. Druk op ◄► om favoriet kanaal, verplaatsen of verwijderen te selecteren en druk op **ENTER** om favoriet kanaal, verplaatsen of verwijderen in te stellen of te annuleren. Na het instellen zal het corresponderende scherm getoond worden, zoals getoond in **Figuur 3.5.**

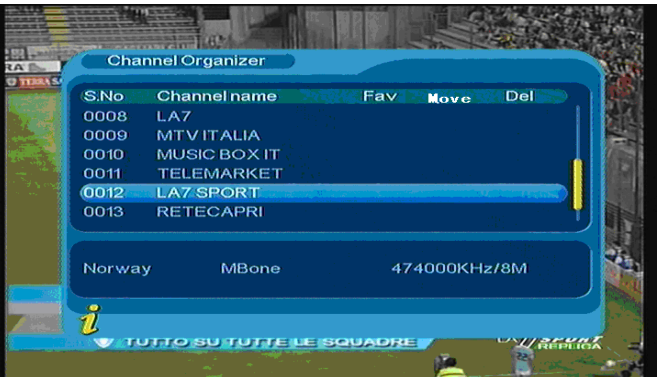

**Figuur 3.5** 

#### **2. Channel sorting (Kanalen sorteren)**

In kanaal sorteren kunnen kanalen worden gerangschikt volgens een bepaalde volgorde, zodat de gebruiker ze eenvoudig kan vinden.

Als er geen zenders in de database zitten, dan zal er een dialoogvenster verschijnen met de melding "Channel not available" verschijnen en zal de sorteerpagina niet geopend worden. Druk op ▲▼ om het type te selecteren. Druk op ◄► om de sorteerparameters in te stellen.

Het type sorteren, inclusief de in **Figuur 3.6** getoonde items moeten vóór het sorteren worden ingesteld.

(1).Eerste optie: kies de zenders die u wilt sorteren met behulp van het selectiegebied, zoals: Engeland, Italië, Frankrijk, etc;

(2).Tweede optie: Druk op FTA (gratis), Scramble (gecodeerd), ALL (gratis en gecodeerde kanalen);

(3).Derde optie: Op alfabetische volgorde All, A-Z, Z-A, LCN+, LCN-.

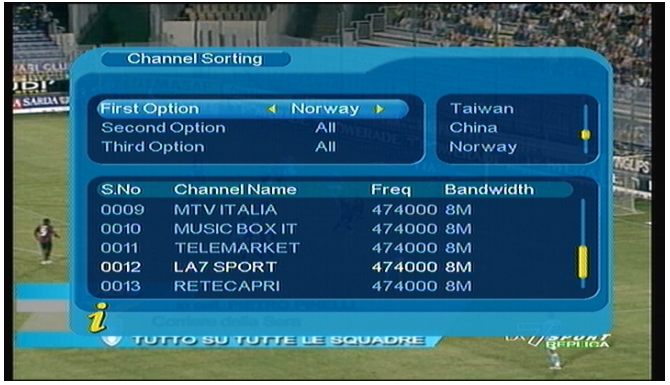

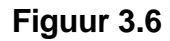

U moet nadat u de kanalen heeft gesorteerd het sorteren nog bevestigen, druk op **ENTER**, het systeem toont de melding "Are you sure?" zoals getoond in **Figuur 3.7**

| <b>First Option</b> |                      | Norway              | All           |               |
|---------------------|----------------------|---------------------|---------------|---------------|
|                     | <b>Second Option</b> | <b>4 Scramble *</b> |               | <b>FTA</b>    |
| <b>Third Optic</b>  |                      |                     |               | mble          |
|                     |                      |                     | Are you sure? |               |
| S.No.               | CI                   | Yes                 | C No.         | <b>Iwidth</b> |
| 0009                | M                    |                     |               |               |
| 0010                | MUSIC BOX IT         |                     | 474000 SM     |               |
| 0011                | <b>TELEMARKET</b>    |                     | 474000 8M     |               |
| 0012                | <b>LA7 SPORT</b>     |                     | 474000 8M     |               |
| 0013                | <b>RETECAPRI</b>     |                     | 474000 8M     |               |

**Figuur 3.7** 

#### **3. Edit Channels (Kanalen bewerken)**

Hier kunt u kanalen toevoegen, verwijderen en hernoemen.

1. U kunt de pagina, die hieronder wordt getoond, openen via "MENU->Digital TV-> Channel Manager -> Edit Channel": **Figuur 3.8**

|      | <b>Edit Channel</b> |       |               |       |
|------|---------------------|-------|---------------|-------|
| S.No | <b>Channel Name</b> | A.PID | V.PID         | P.PID |
| 0006 | <b>LA7 Cartapiu</b> | 0326  | 0325          | 0312  |
| 0007 | <b>LA7 Cartapiu</b> | 0326  | 0325          | 8191  |
| 0008 | LA7                 | 0258  | 0257          | 0257  |
| 0009 | MTV ITALIA          | 0514  | 0513          | 0613  |
| 0010 | <b>MUSIC BOX IT</b> | 0268  | 0267          | 0267  |
| 0011 | <b>TELEMARKET</b>   | 0285  | 0284          | 0284  |
| 0012 | <b>LA7 SPORT</b>    | 2258  | 2257          | 2257  |
| 0013 | <b>RETECAPRI</b>    | 0271  | 0270          | 0270  |
|      | <b>Condition</b>    |       | <b>O</b> Edit |       |

**Figuur 3.8** 

2. Als er geen zenders in de database zitten, dan zal de pagina niet geopend worden en zal er een dialoogvenster verschijnen met de melding "No Carriers".

3. Open het Kanaal toevoegen-menu (Add Channel), zoals getoond in **Figuur 3.9**

| <b>Area Name</b>                   | <b>KNorway</b><br>如 | Holand           |
|------------------------------------|---------------------|------------------|
| Carrier                            | MBone               | <b>Taiwan</b>    |
| <b>Channel Name</b>                | <b>New Channel</b>  | China            |
| <b>Audio PID</b>                   | 2258                | Norway           |
| <b>Video PID</b><br><b>PCR PID</b> | 2257<br>2267        | Swead<br>Finland |
|                                    |                     |                  |
| Signal                             | Qualit              | 62%              |

**Figuur 3.9** 

In het Kanaal toevoegen-menu zijn er 6 parameters voor het toevoegen van een kanaal, namelijk:

(1).Area Name: Druk op ► op de afstandsbediening om naar de cursor naar de rechterkant van het

scherm te verplaatsen en druk vervolgens op ▲▼ om de naam van het gebied te kiezen, druk op

**ENTER** om te bevestigen;

(2).Carrier: Druk op ◄► om te selecteren;

(3).Channel Name: Druk op ◄► om de Kanaal hernoemen-pagina (Rename Channel) te openen;

(4).Audio PID, Video PID, PCR PID, Druk op de numerieke toetsen 0-9 om de waarden aan te passen;

(5).Druk op **ENTER** om het toevoegen te bevestigen, het systeem zal de melding"Update succeeds"

tonen en terugkeren naar het Kanaal bewerken-menu (Edit Channel);

(6).Druk op **Menu/Exit** om terug te keren naar de Kanaal bewerken-pagina.

**4. Delete all (Alle verwijderen)** 

Als u niet houdt van één of meerdere kanalen, dan kunt u dit kanaal/deze kanalen verwijderen in het Kanaalorganizer-menu, maar als u niet houdt van alle TV- of Radio-kanalen dan kunt u het Alles verwijderen-menu (Delete All) openen om alle TV- en radio-kanalen te verwijderen.

Druk in het **Kanaalmanager**-menu op ▲▼ om de "Delete All" optie te selecteren en druk vervolgens op **ENTER**, het Alles verwijderen-menu wordt getoond, zoals in **Figuur 3.10**

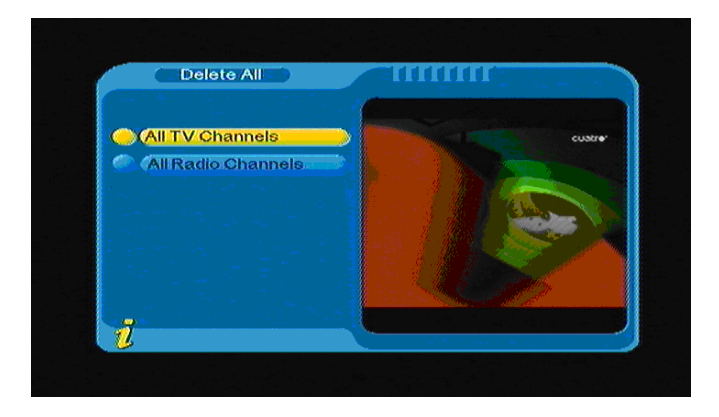

#### **Figuur 3.10**

Druk om alle TV- of radio-kanalen te verwijderen op ▲▼ om de cursor te verplaatsen naar de "All TV Channels" optie of "All Radio channels" optie, druk op **ENTER** , het systeem zal de volgende melding tonen "Delete all TV Channels? ", zoals getoond in **Figuur 3.11**

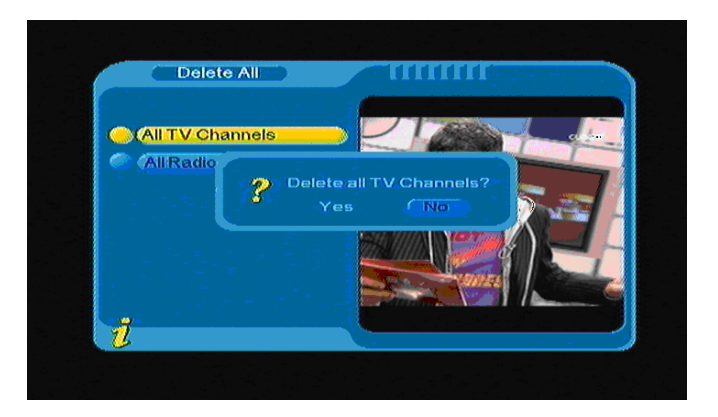

**Figuur 3.11** 

#### **(2).Installation (Installatie):**

 In het installatiemenu zijn er twee soorten installatiemodi, Automatisch zoeken (Auto Search) en Handmatig zoeken (Manual Search), zoals getoond in **Figuur 3.12**

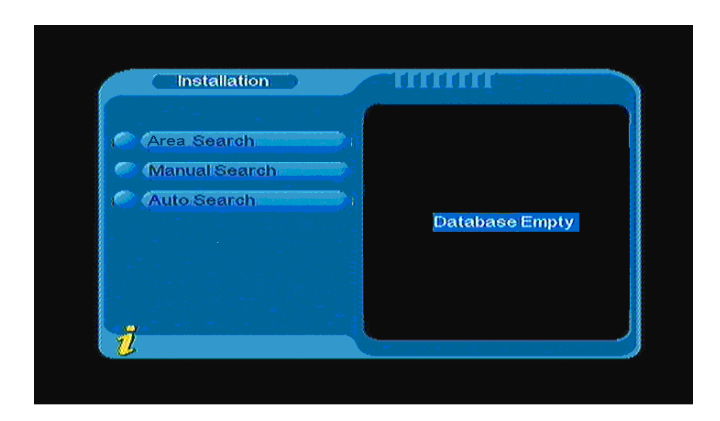

**Figuur 3.12** 

#### **1. Auto search (Automatisch zoeken)**

 U kunt de cursor naar "auto search" verplaatsen door in het installatiemenu op "▲▼" te drukken", druk vervolgens op "**ENTER**" om de Automatisch zoeken-pagina te openen, zoals getoond in **figuur 3.13**

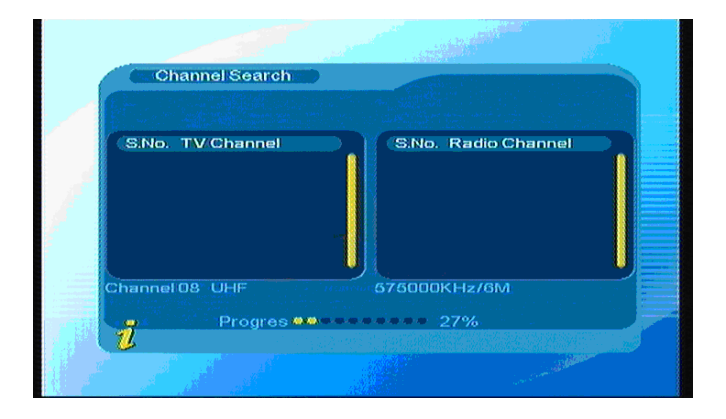

#### **Figuur 3.13**

Het systeem zal na het openen van de pagina één voor één naar alle zenders op de frequenties voor huidige geselecteerde landen of automatisch geselecteerde regio's scannen. Druk tijdens het scannen op **Menu/Exit** om te stoppen en het scannen te verlaten. Als het scannen is voltooid en er zenders zijn gevonden, dan zal het systeem de scanpagina verlaten en de zenders opslaan, tegelijkertijd zal worden teruggekeerd naar het installatiemenu waar de zenders automatisch in een klein venster worden afgespeeld.

#### **2. Manual search (Handmatig zoeken)**

Als u veel verstand heeft van digitale TV en de frequentie van een zender kent of als u een kanaal naar een gewenste frequentie wilt scannen, dan kunt u handmatig scannen selecteren en veel tijd besparen.

U kunt in het installatiemenu de cursor naar "manual search" verplaatsen met behulp van ▲▼ en vervolgens op **ENTER** drukken om de pagina te openen, in het zoekmenu worden de relevante parameters

Freq (KHz) en Band Width (Bandbreedte) getoond, zoals in **figuur 3.14:** druk vervolgens op **ENTER** om te beginnen met zoeken.

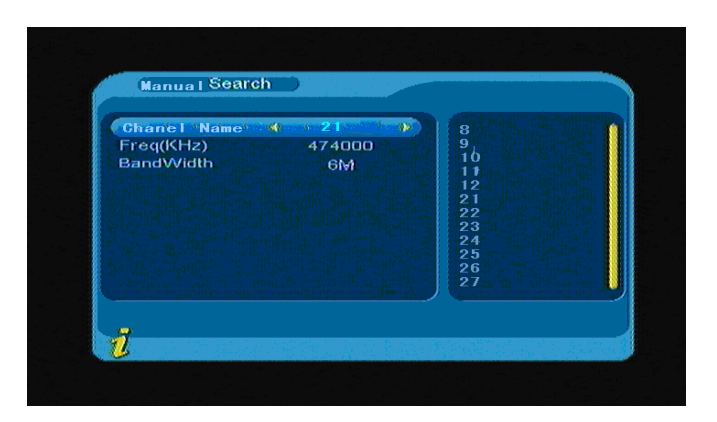

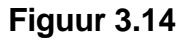

Als er een zender wordt gevonden en het scanproces is voltooid, dan kunt u terugkeren en de zender

bekijken. U kunt ook op **ENTER** drukken om het submenu te openen, zoals getoond in **Figuur 3.15**:

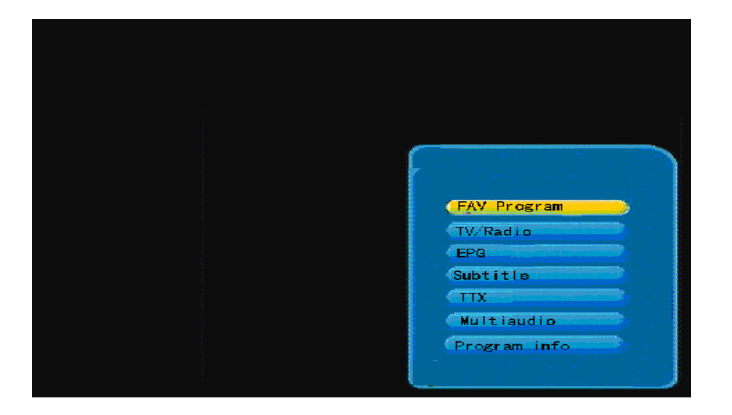

**Figuur 3.15**

#### **3. Area Search (Gebied Zoeken)**

Gebied zoeken is een intelligente en handige manier om naar zenders te zoeken, die alle frequenties van landen of regio's dekt.

Op dit moment kunt u veel landen en regio's selecteren, waaronder Duitsland/ Engeland/ Italië/ Frankrijk/ Spanje, etc.

U kunt de cursor met behulp van de ▲ ▼ toetsen naar "Area Search" in het installatiemenu verplaatsen, druk vervolgens op **ENTER** om de zoekpagina te openen, zoals getoond in **Figuur 3.16**

| <b>Channel Search</b><br>T. |                                                   |
|-----------------------------|---------------------------------------------------|
| S.No. TV Channel            | S.No. Radio Channel                               |
| Channel 08 UHF<br>ň         | 575000KHz/6M<br>Progres <b>www.community.</b> 27% |

**Figuur 3.16** 

- 1. Het systeem zal nadat u de pagina heeft geopend automatisch één voor één naar alle zenders voor de huidig geselecteerde landen of regio's zoeken.
- 2. Druk tijdens het scannen op **Menu/Exit** om te stoppen en het scannen te verlaten.
- 3. Als er zenders worden gevonden en het scannen is voltooid, dan zal het systeem de scanpagina verlaten en de zenders opslaan. Tegelijkertijd zal worden teruggekeerd naar het installatiemenu en de zenders zullen automatisch worden afgespeeld in een klein venster, zoals getoond in **Figuur 3.17**

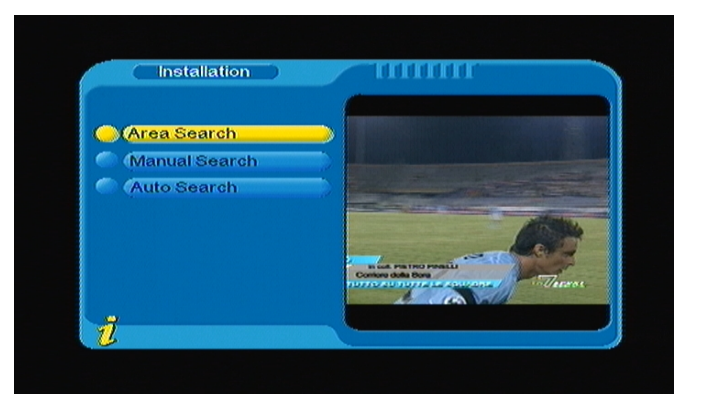

**Figuur 3.17** 

### **(3).Configuration (Configuratie):**

Configuratie geeft u de mogelijkheid het systeem persoonlijk in te stellen; u kunt het systeem naar wens configureren.

U kunt het configuratiemenu openen via (MENU->Digital TV->Configuration), het menu wordt getoond in **Figuur 3.18**

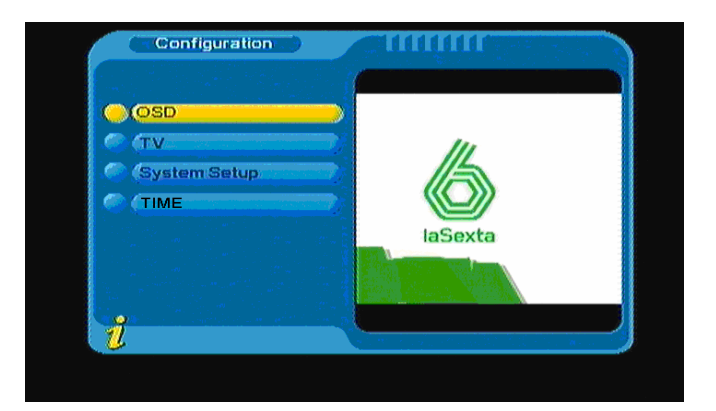

**Figuur 3.18** 

#### **1. OSD**

Met de optie OSD kunt u de userinterface naar wens instellen .U kunt het menu openen via (MENU->Digital TV->Configuration -> OSD), het menu wordt getoond in **Figuur 3.19:** 

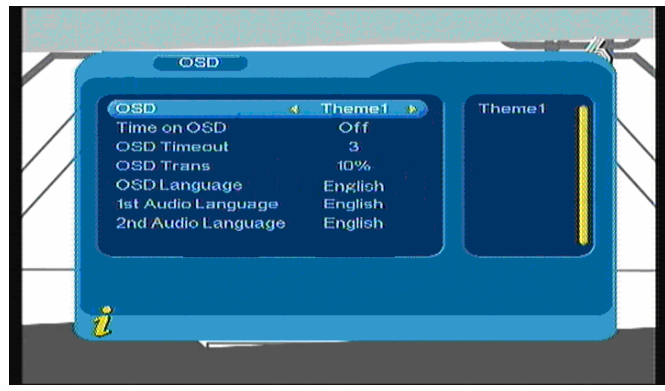

#### **Figuur 3.19**

In het OSD-menu staan alle opties aan de linkerkant van het menu, wanneer de cursor op een optie aan de linkerkant van het menu staat, dan zal de rechterkant van het menu de mogelijke waarden weergeven. Verplaats de cursor omhoog en omlaag met ▲▼ om opties te selecteren in het OSD-menu. Het OSD-menu bevat de volgende opties:

(1).De OSD-Optie bepaalt de menu-modus; er zijn vijf ondersteunde modi.

(2).De optie "Time on OSD" bepaalt of de tijd wordt getoond wanneer u een kanaal op het volledige scherm

afspeelt. Verplaats de cursor naar de optie "Time on OSD"en druk op ◄► om ON (AAN) of OFF (UIT) te kiezen.

(3).De optie "OSD Timeout" stelt de tijd dat informatie, hints en dialoogvensters worden getoond in, verplaats de cursor naar de optie "OSD Timeout" en druk op◄► om te kiezen uit 1-6 seconden.

(4).De optie "OSD Trans" stelt de menutransparantie in, druk op ◄► om de waarde aan te passen van %0 tot %60.

(5).De optie "OSD Language": Het systeem kan het OSD weergeven in een aantal talen, u kunt de taal instelling via de optie "OSD Language":

Verplaats de cursor naar de optie "OSD Language", druk op ◄►om naar de OSD-taallijst te gaan, de lijst wordt getoond zoals in **Figuur 3.20**

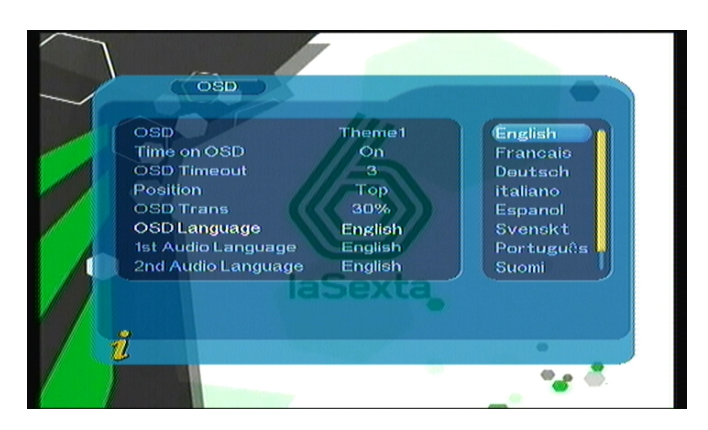

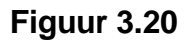

(6). De optie "1st Audio Language" en "2nd Audio Language": Druk op ◄►om naar de lijst van de op dit moment ondersteunde audiotalen te gaan, druk in de audiotaallijst op ▲▼ om een taal te kiezen en druk op **ENTER** om te bevestigen;

#### **2. TV**

Het TV-menu voorziet u van een handige manier om de instellingen voor uw TV in te voeren, u kunt via het configuratiemenu (MENU->Digital TV->Configuration -> TV) het TV-menu openen, dit ziet eruit zoals in **Figuur 3.21**

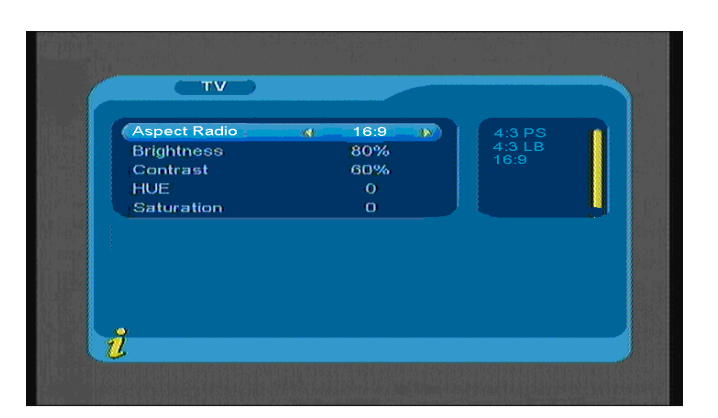

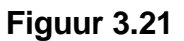

Alle opties staan aan de linkerkant van het menu, wanneer de cursor op een optie aan de linkerkant van het menu staat, dan zal de rechterkant van het menu de mogelijke waarden weergeven. Verplaats de cursor

naar een TV-optie, druk op ◄►om uit de waarden te kiezen, het instellen van de TV-modus zal direct worden

toegepast. Het menu omvat de volgende items:

(1).Aspect Ratio: Beeldverhouding, 4:3PS/4:3LB/16:9.

U kunt de TV-modus aanpassen aan de hand van uw apparatuur

- (2).Brightness: Helderheid, 0%~100%
- (3).Contrast: 0%~100%
- (4).HUE: Tint, -6,-5,-4,-3,-2,-1, 0, 1, 2, 3, 4, 5, 6
- (5).Saturation; Verzadiging, 0~12

#### **3. System setup (Systeem setup)**

Dit menu biedt een handige manier om het systeem in te stellen, u kunt dit menu openen via (MENU->Digital TV->Configuration -> System Setup), **Figuur 3.22** toont het menu.

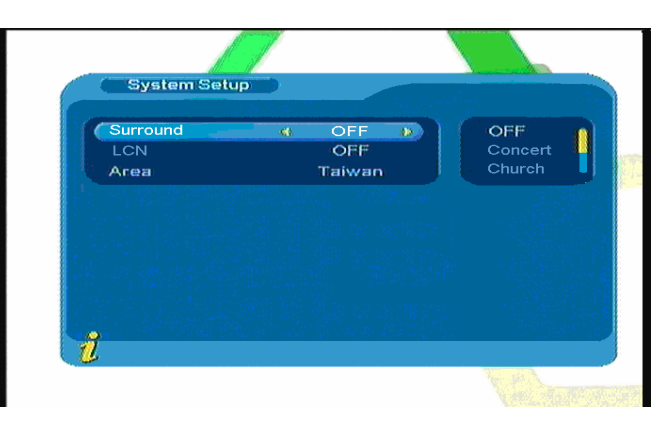

#### **Figuur 3.22**

Druk op ▲▼ om de cursor omhoog en omlaag te verplaatsen en een optie te kiezen. Druk als u de gewenste optie heeft geselecteerd op ◄► om de cursor naar de lijst aan de rechterkant te verplaatsen, druk

op▲▼ om de cursor omhoog en omlaag te verplaatsen, druk op **ENTER** om te bevestigen;

(1).Surround: Om een effect in te stellen, OFF, Concert, Church (Kerk), Passive (Passief), Live

(2).LCN: Om de LCN (Logisch Kanaalnummer) aan of uit te zetten, als LCN is ingeschakeld, dan tonen zenders het LCN-nummer.

(3).Area: Om het scangebied in te stellen, kies het gebied om de vooraf ingestelde kanaalinstellingen te downloaden.

Inclusief Duitsland, Engeland, Italië, Frankrijk, Spanje, Nederland enz.

**4. Time (Tijd):** 

:

U kunt de pagina, die hieronder wordt getoond in **Figuur 3.23**, openen via (MENU->Digital TV->Configuration -> Time).

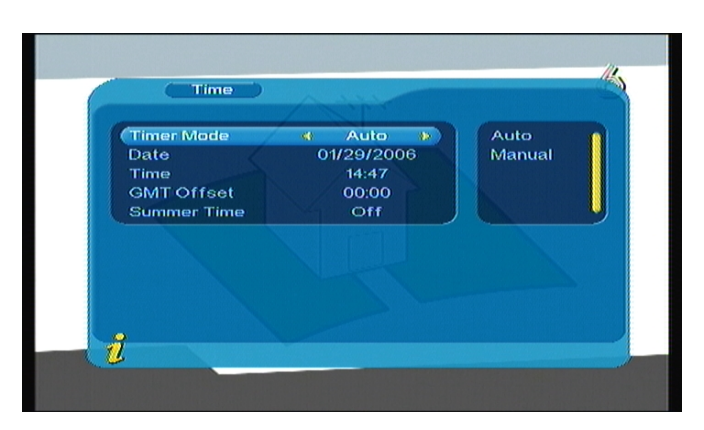

#### **Figuur 3.23**

U kunt de Timermodus instellen op de Tijd-pagina: **Timer Mode**: Timermodus instellen, **Date**: datum instellen, **Time**: tijd instellen, **GMT Offset**: GMT verschil instellen, **Summer Time**: zomertijd instellen.

Er zijn 2 modi in het Tijd-menu, u kunt de tijd automatisch of handmatig instellen. Bij automatisch instellen zijn de instellingen zijn te herzien met "GMT Offset" en "Summer Time" opties, bij handmatig instellen kunt u de instellingen herzien met de "Date" en "Time" opties. Druk terwijl de cursor op "Timer Mode" staat op ◄► om de modus te kiezen.

1. De standaardinstelling van het systeem is "Automatic" (automatisch), druk op ▲▼ om de cursor omhoog en omlaag te verplaatsen naar "Timer Mode", "GMT Offset" en "Summer Time".

(1).Verplaats de cursor naar de "GMT Offset" optie en druk op ► om de cursor naar de eigenschappenlijst aan de rechterkant te verplaatsen, zoals getoond in **Figuur 3.24**

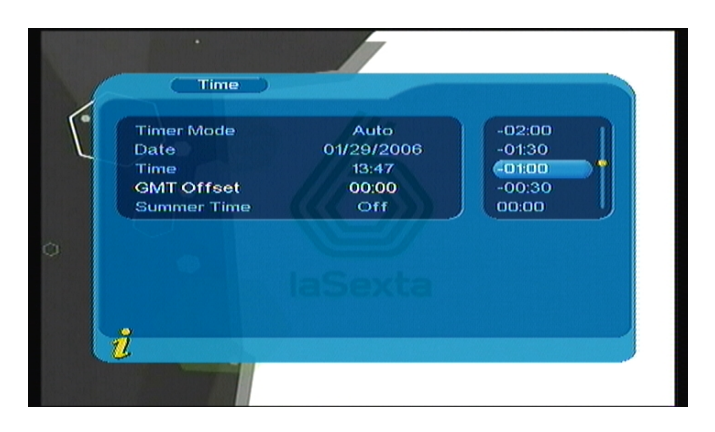

#### **Figuur 3.24**

(2).Druk op ▲▼ om de cursor omhoog en omlaag te verplaatsen, u kunt de corresponderende verandering zien in de "Time" optie, druk op **ENTER** om te bevestigen;

(3).Verplaats de cursor naar de "Summer Time" optie en druk vervolgens op ◄► om de zomertijd in te stellen.

2. Als de instelling "Manual" (handmatig) is, druk op ▲ ▼ om de cursor omhoog en omlaag naar "Timer Mode", "Date" en "Time" te verplaatsen.

(1). Stel de "Date" optie in door de cursor omhoog en omlaag te verplaatsen naar de "Date" optie, druk op ◄► om het menu voor het instellen van de datum te betreden, druk op ◄►om de dag te veranderen, druk op ▲▼ om de week te veranderen, druk op ◀◀ /▶▶ om de maand te veranderen, druk op K◀ /▶▶ om het jaar te veranderen, zoals getoond in **Figuur 3.25**

|   | Year      |                     |              |                                 | 29                    | Jan<br>2006         | 2006                  |
|---|-----------|---------------------|--------------|---------------------------------|-----------------------|---------------------|-----------------------|
|   | Month     |                     |              |                                 | r                     | January             |                       |
|   | Sun.<br>1 | Mon<br>$\mathbf{2}$ | $\mathbf{B}$ | Tue Wed<br>$\blacktriangleleft$ | Thu<br>$\mathfrak{G}$ | Fri<br>$\mathbf{G}$ | Sat<br>$\overline{7}$ |
|   | 8         | $\mathbf{9}$        | 10           | 11                              | 12                    | 13                  | 14                    |
|   | 16        | 16                  | 17           | 18                              | 19                    | 20                  | 21                    |
|   | 22        | 23                  | 24           | 25                              | 26 <sub>2</sub>       | 27                  | 28                    |
| ů | 29        | 30                  | 31           |                                 |                       |                     |                       |

**Figuur 3.25** 

(2). Verplaats de cursor omhoog en omlaag naar de "Time" optie, druk op de numerieke toetsen 0-9 om de waarden aan te passen.

3. Druk nadat de tijd in ingesteld op **ENTER** om de instelling op te slaan, het systeem zal de melding" Update succeeds" tonen.

#### **(4)Software Upgrade:**

U kunt de software van het apparaat automatisch updaten. De software van de nieuwste versies kan meer gebieden en functies ondersteunen of problemen oplossen. Open het menu via (MENU->Digital TV-> Software Upgrade), zoals getoond in **Figuur 3.26**

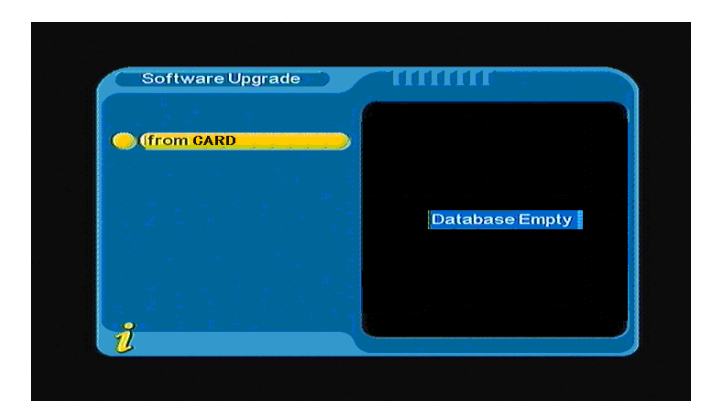

**Figuur 3.26** 

#### **(5)Factory default: (Fabrieksstandaard)**

In dit menu kunt u de standaard instellingen herstellen. Druk op◄► om "YES" (JA) of "NO" (NEE) te selecteren en selecteer "YES" om de instellingen te herstellen naar de fabrieksstandaard.

#### **(6)Version: (Versie)**

In het versiemenu wordt informatie over de software op het menu getoond, inclusief H/W Versie, S/W Versie, F/W versie, Checksum, Bouwdatum en Bouwtijd. Druk op Menu/Exit om terug te keren naar het voorgaande menu.

#### **<1> FAV Program (Favorietenprogramma)**

Als er favoriete zenders zijn ingesteld, druk op **ENTER** om het DTV basis functie menu te openen. Druk op ▲▼ om de favorietenlijst te openen, zoals getoond in **Figuur 3.27**

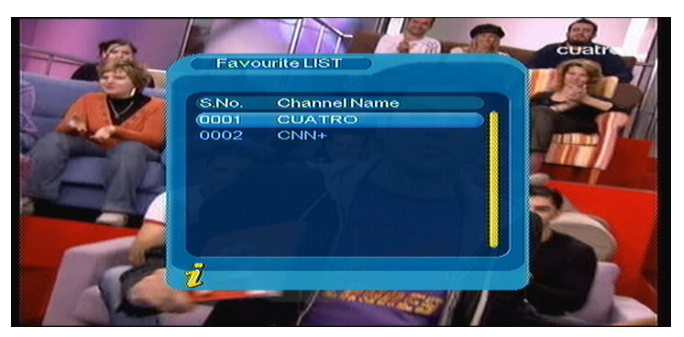

**Figuur 3.27** 

Druk op ▲▼ om een favoriete zender te selecteren, druk op **ENTER** om de selectie te bevestigen, druk op **Menu/Exit** om het menu te verlaten.

#### **<2>TV/Radio**

Druk in volledig scherm op **TV/RADIO** om van zender te veranderen.

#### **<3>EPG (Electronic programs guide)**

! Het zendersignaal moet de EPG-gegevens bevatten.

U kunt **EPG** submenu's selecteren en op **ENTER** drukken om op de EPG-pagina te gaan en meer informatie te krijgen over de programma's die gaan komen. Zoals getoond in **Figuur 3.28**

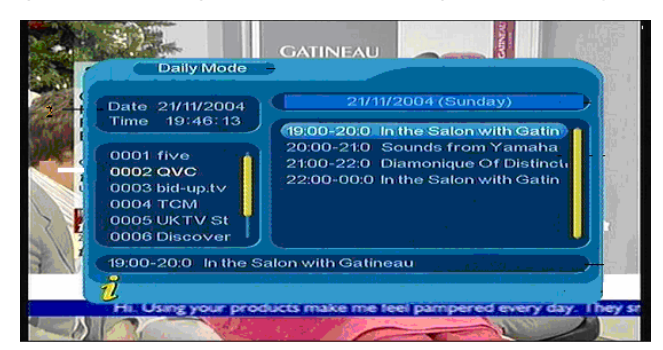

**Figuur 3.28** 

#### **<4>Subtitle (Ondertitels)**

Ondertitels staan standaard uit, kies om ondertitelinformatie te zien het "Subtitle" submenu en druk op **ENTER** om het ondertitelmenu van de huidige programma's te openen, zoals getoond in **Figuur 3.29**

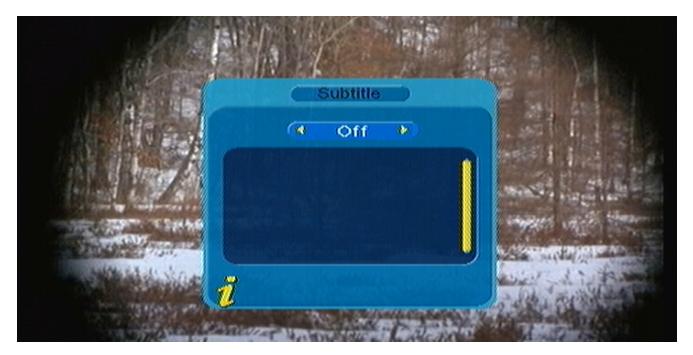

**Figuur 3.29** 

Druk op ◄► om te kiezen of u ondertitels wilt inschakelen, druk op ▲▼ om de cursor omhoog of omlaag te verplaatsen en de taal te kiezen.

#### **<5>TTX (Teletekst)**

! Het zendersignaal moet Teletekstgegevens bevatten.

Druk op "TTX" om teletekst te openen, zoals getoond in **Figuur 3.30**

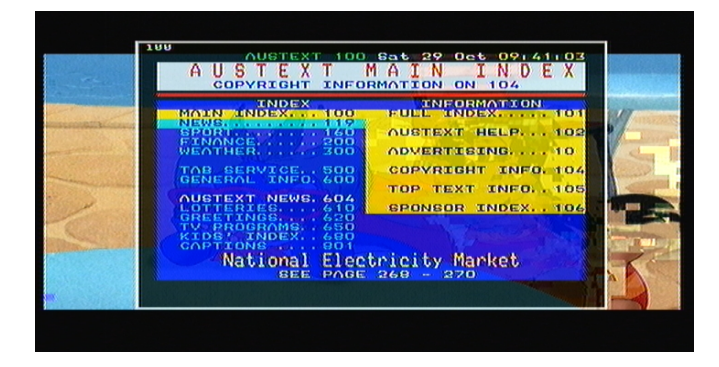

**Figuur 3.30** 

<span id="page-94-0"></span>Druk op ▲ om naar de volgende pagina te gaan, en druk op ▼ om naar de vorige pagina te gaan; Druk op ◄ om 100 pagina's terug te gaan, druk op ► om 100 pagina's vooruit te gaan. Druk op **TTX** of **Menu/Exit** om teletekst te verlaten.

#### **<6>Multiaudio: Audiotaal veranderen en schakelen tussen L/R kanaal**

Selecteer het "Multiaudio" submenu om te kiezen uit "Stereo"> "Left"> "Right" (stereo->left channel→right channel).Druk op < > om te schakelen tussen "Stereo"→ "Left"→ "Right" (stereo→left channel→right channel), druk op ▲ ▼ om de audiotaal te wijzigen, zoals getoond in **Figuur 3.31** 

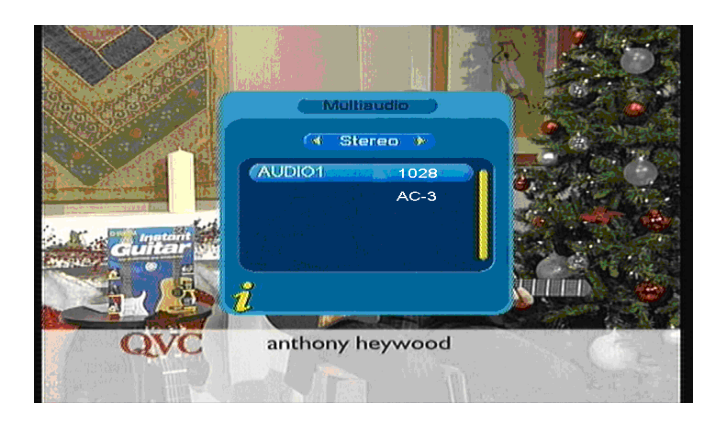

**Figuur 3.31** 

#### **<7>Program info: Toon zenderinformatie**

Druk in de normale afspeelmodus op **INFO** om **Program info** te openen, hier wordt informatie over het

huidige kanaal getoond. Een voorbeeld van de zenderinformatie is te zien in **Figuur 3.32**

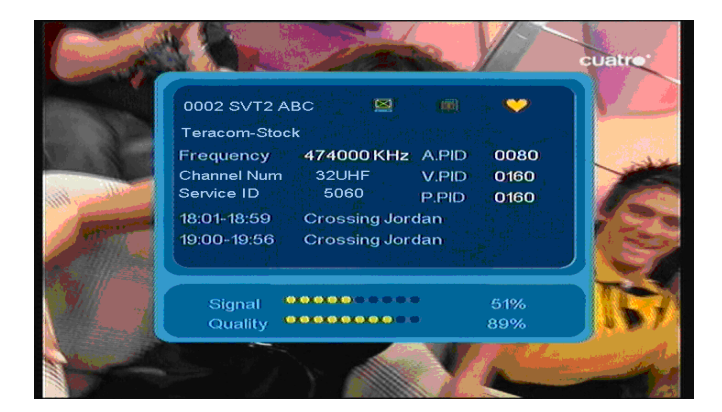

**Figuur 3.32** 

#### *3.2.2 Movie (Film)*

Druk op ▲▼ om de optie "Movie" te selecteren en druk op **ENTER** om te bevestigen. De hoofdmap to zal geopend worden, zoals getoond in **Figuur 3.33** 

<span id="page-95-0"></span>

|                  | Movie           |  |  |
|------------------|-----------------|--|--|
|                  |                 |  |  |
|                  | Jiho (0001 /a1) |  |  |
|                  |                 |  |  |
|                  |                 |  |  |
|                  |                 |  |  |
|                  |                 |  |  |
|                  |                 |  |  |
| $\tilde{\bm{v}}$ |                 |  |  |

**Figuur 3.33** 

Druk op **ENTER** om naar de volgende map te gaan, er worden in elke map alleen filmbestanden en mapnamen weergegeven, zoals getoond in **Figuur 3.34**

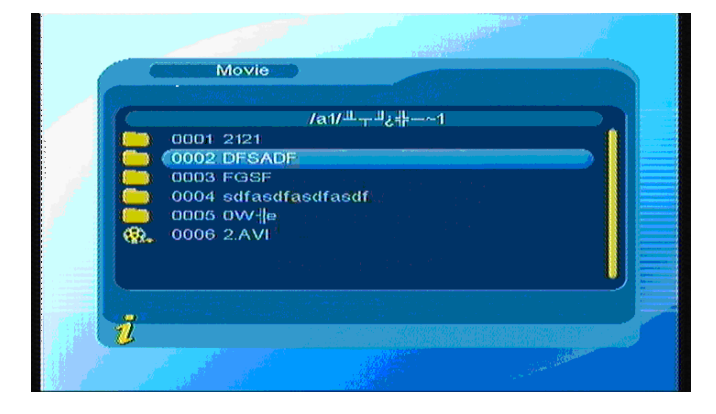

**Figuur 3.34** 

Druk op **Menu/Exit** om terug te keren naar de voorgaande map; Druk op▲▼ om filmbestanden te selecteren; Druk op **ENTER** om filmbestanden af te spelen; Druk tijdens het afspelen op **ENTER** om het afspelen te pauzeren/hervatten.

Druk op I<4 om de vorige video af te spelen, druk op Dom de volgende video af te spelen. Gebruik ► ► of ◀ ◀om vooruit of achteruit te spoelen.

#### *3.2.3 Music(Muziek)*

Druk op▲▼om de optie "Music" te selecteren en druk op **ENTER** om te bevestigen. De hoofdmap zal geopend worden. Druk op **ENTER** om naar de volgende map te gaan, er worden alleen muziekbestanden en mapnamen weergegeven, zoals getoond in **Figuur 3.35**

<span id="page-96-0"></span>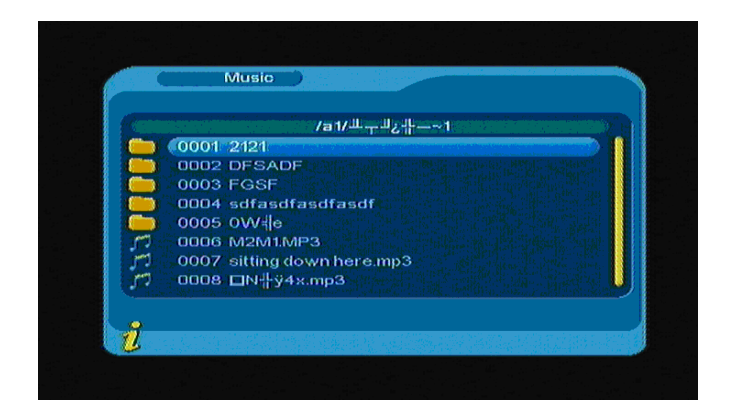

**Figuur 3.35** 

Druk op **Menu/Exit** om terug te keren naar de voorgaande map; druk op ▲▼ om een muziekbestand te selecteren en druk op **ENTER** om het muziekbestand af te spelen, de afspeelinterface wordt getoond in **Figuur 3.36**

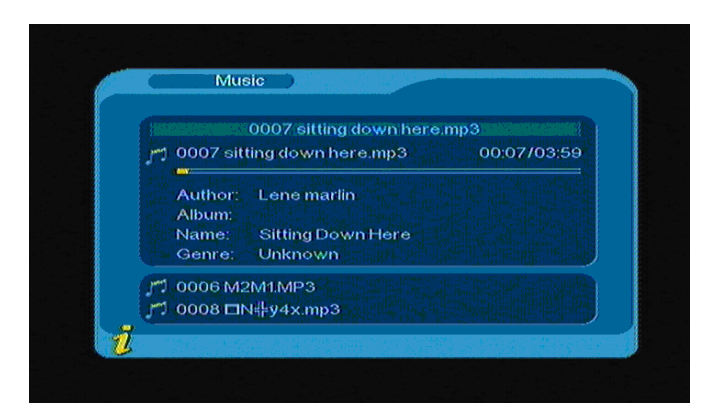

**Figuur 3.36** 

Druk op  $\blacktriangleleft$  om het voorgaande nummer af te spelen, druk op  $\blacktriangleright$  om het volgende nummer af te spelen; druk op **ENTER** om het afspelen van muziek te pauzeren/hervatten; druk op < < of ► ► om vooruit of achteruit te spoelen.

.Druk op **Menu/Exit** om de muziek afspeelmodus te verlaten en terug te keren naar het overzicht van de bestanden en mappen.

#### *3.2.4 Photo (Foto)*

Druk op▲▼om de optie "Photo" te selecteren en druk op **ENTER** om te bevestigen. Druk vervolgens nogmaals op **ENTER** om naar de volgende map te gaan. Er worden alleen fotobestanden en mapnamen weergegeven, zoals getoond in **Figuur 3.37**

<span id="page-97-0"></span>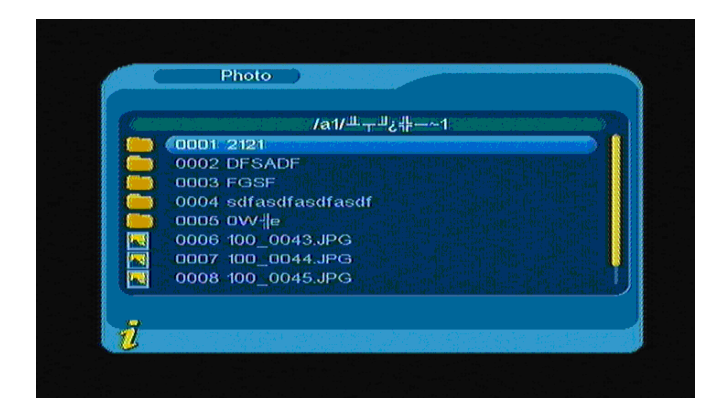

**Figuur 3.37** 

Druk op▲▼ om de fotonaam te selecteren; Druk op **ENTER** om het fotobestand af te spelen; Druk op om de voorgaande foto af te spelen, druk op  $\blacktriangleright$  om de volgende foto af te spelen; en druk op Menu/Exit om de afspeelmodus te verlaten en terug te keren naar het overzicht van bestanden en mappen.

# **4. ONDERHOUD**

### **4.1 Omgang met uw TFT-1021**

- 1. Laat het apparaat niet vallen en laat geen zware voorwerpen op de TFT-1021 vallen.
- 2. Plaats het apparaat niet waar het blootgesteld is aan: Warmtebronnen, zoals radiatoren of luchtkanalen, direct zonlicht, extreme veel stof, vocht of regen, mechanische vibratie of schokken, sterke magneten of luidsprekers die niet magnetisch zijn afgeschermd, omgevingstemperatuur van meer dan 35 °C of minder dan  $5^{\circ}$ C en hoge luchtvochtigheid.
- 3. Plaats geen elektronische apparatuur in de buurt van de TV. Het elektromagnetisch veld van de TV kan een storing veroorzaken.
- 4. Zorg voor voldoende luchtcirculatie om te voorkomen dat er interne warmte opbouwt. Plaats het apparaat niet op poreuze oppervlakken zoals tapijten of dekens, of in de buurt van materiaal zoals gordijnen of draperieën die de ventilatie-openingen blokkeren.
- 5. Het apparaat maakt gebruik van hoogfrequente radiosignalen die storingen kunnen veroorzaken bij radio-of tv-ontvangst. Als dit gebeurt, verplaats de machine een geschikte afstand van het toestel.
- 6. Gebruik alleen de gespecificeerde randapparatuur en interface-kabels, anders kunnen zich problemen voordoen.
- 7. Gebruik geen kapotte of beschadigde aansluitkabels.
- 8. Als het apparaat rechtstreeks van een koude naar een warme omgeving wordt verplaatst, dan kan er vocht condenseren in het apparaat. Laat het apparaat, in dit geval, minstens één uur drogen vóór u het weer aanzet. Ontkoppel het apparaat als er problemen optreden en neem contact op met een geautoriseerd Service Centrum. Om het dichtstbijzijnde centrum of de dichtstbijzijnde agent te vinden, gaat u naar de online support website.
- 9. Zorg ervoor dat u het netsnoer los koppelt vóór het reinigen van het apparaat.

### <span id="page-98-0"></span>**4.2 Informatie over het scherm**

- 1. Lees de handleiding zorgvuldig door vóór gebruik en bewaar de handleiding op een veilige plek voor later gebruik.
- 2. Het is mogelijk dat u kleine zwarte en/of heldere puntjes (rood, blauw, of groen) ziet die continu verschijnen op het LCD. LCD heeft een zeer klein aantal (0.01%) onverlichte pixels en altijd verlichte pixels. U kunt deze storing in kleuren en helderheid waarnemen, afhankelijk van uw perspectief. Dit is een normaal gevolg van het fabricageproces en duidt niet op een defect.
- 3. Het LCD is gefabriceerd met behulp van hoge-precisie techniek, dus voorkom harde schokken en laat het niet vallen. Niet zelf demonteren of uit elkaar halen.
- 4. Oefen geen druk uit op het LCD-scherm. Het LCD-scherm is gemaakt van glas en kan door de druk breken.
- 5. Plaats uw LCD niet op een locatie waar het blootstaat aan direct zonlicht of extreme hoge temperaturen. Dit kan een defect veroorzaken.
- 6. Plaats uw LCD niet op een onstabiele locatie of op een locatie waar het is blootgesteld aan mechanische vibraties.
- 7. Gebruik geen vochtige doek om het LCD te reinigen. Vloeistof kan storing veroorzaken wanneer het in uw LCD komt.
- 8. Plaats of laat geen voorwerpen op het LCD vallen. Oefen ook geen druk uit op het LCD.
- 9. Vocht kan condenseren op het LCD wanneer u het LCD van een koude locatie naar een warme locatie verplaatst. Veeg in zo'n geval het vocht van uw LCD vóór u het LCD gebruikt. Er wordt aangeraden tissuepapier te gebruik om het vocht af te vegen. Als het LCD-oppervlak nog niet warm genoeg is, dan kan er weer vocht condenseren. Wacht tot het LCD is opgewarmd naar de omgevingstemperatuur. Gebruik geen alcohol, gas of chemische middelen bij het afvegen.
- 10. Zet het LCD uit na gebruik of wanneer er een storing optreedt. Haal de stekker ook uit het stopcontact.
- 11. Als u vragen heeft, neem contact met ons op.

### **4.3 Aanbevelingen voor het reinigen**

- 1. Zorg ervoor dat u de stekker uit het stopcontact heeft gehaald voor het reinigen.
- 2. Gebruik geen geurende koolwaterstoffen of chloride oplosmiddelen. Zulke producten kunnen het plastic dat gebruikt is in de behuizing aantasten. De behuizing moet worden gereinigd met behulp van een lichte oplossing van afwasmiddel en water, toegepast met een zachte doek. Droog grondig vóór u het systeem weer gebruikt.
- 3. Gebruik geen alcohol of derivaten om het voorpaneel te reinigen, deze producten kunnen schade toebrengen aan de mechanische eigenschappen van het materiaal en hun levensduur verkorten.

### **4.4 Verzorging voeding**

- 1. Raadpleeg de online specificaties om de elektrische bediening van uw apparaat te controleren.
- 2. Deel het stopcontact niet met andere apparatuur die veel stroom verbruikt, zoals een kopieerapparaat of een papierversnipperaar.
- 3. U kunt een stekkerdoos met overspanningbeveiliging kopen. Dit voorkomt schade aan het apparaat veroorzaakt door plotse stroomstoten, in een elektrische storm.
- <span id="page-99-0"></span>4. Plaats geen zware voorwerpen op het netsnoer.
- 5. Trek aan de stekker om het netsnoer te ontkoppelen.
- 6. Haal de stekker uit het stopcontact als u het apparaat voor lange tijd niet gebruikt.
- 7. Zorg ervoor dat het stopcontact eenvoudig bereikbaar is.
- 8. Haal de AC-adapter uit het stopcontact wanneer de AC-adapter niet wordt gebruikt.
- 9. Gebruik de bijgeleverde AC-adapter of andere geautoriseerde producten met het product. Gebruik geen andere AC-adapters, omdat dit kan leiden tot storing.

### **4.5 Verzorging batterij**

- 1. De levensduur van de batterij is korter in een koude omgeving. Dit komt door lagere efficiëntie van de batterij bij lage temperaturen.
- 2. Laad de batterij op bij temperaturen tussen 10  $^{\circ}$ C en 30  $^{\circ}$ C. Lage temperaturen vereisen een lange oplaadtijd.
- 3. Dit apparaat is ontworpen om alleen met speciale batterijen te werken. De batterij is zo ontworpen dat alleen professionals of de Service Provider hem kan openen. Open het batterijdeksel niet en probeer het batterijdeksel op de achterkant ook niet zelf te demonteren.
- 4. De accu wordt warm wanneer de batterij wordt opgeladen of in gebruik is. Dit is normaal en geen aanleiding tot bezorgdheid.
- 5. U moet de batterij opladen wanneer het batterij-icoontje op het scherm knippert of wanneer de batterij voor lange periode niet gebruikt heeft.
- 6. Als de batterijstroom na het opladen nog altijd op een laag niveau is, dan bereikt de batterij mogelijk het einde van zijn levensduur en moet de batterij vervangen worden. Neem contact op met uw dealer of Service Provider.

### **4.6 Over het gebruik van de hoofdtelefoon**

- 1. Gebruik geen hoofdtelefoon onder het rijden, fietsen of het besturen van een gemotoriseerd voertuig. Dit kan leiden tot gevaarlijke verkeerssituaties en is illegaal in sommige landen. Tijdens het lopen, vooral bij oversteekplaatsen, kan het ook gevaarlijk zijn om hard naar muziek te luisteren.
- 2. Vermijd het gebruik van een hoofdtelefoon met een hoog volume. Gehoorexperts adviseren tegen het continu, hard afspelen van muziek. Als u piepen in uw oren ervaart, verminder het volume of stop met gebruik.

### **Probleem Mogelijke oorzaken Wat te doen is a wat te doen in the wat te doen is a wat te doen in the wat te doen** Netsnoer is niet aangesloten. Controleer of het netsnoer is aangesloten op het stopcontact. Zorg ervoor dat de batterij

# **5. PROBLEMEN OPLOSSEN**

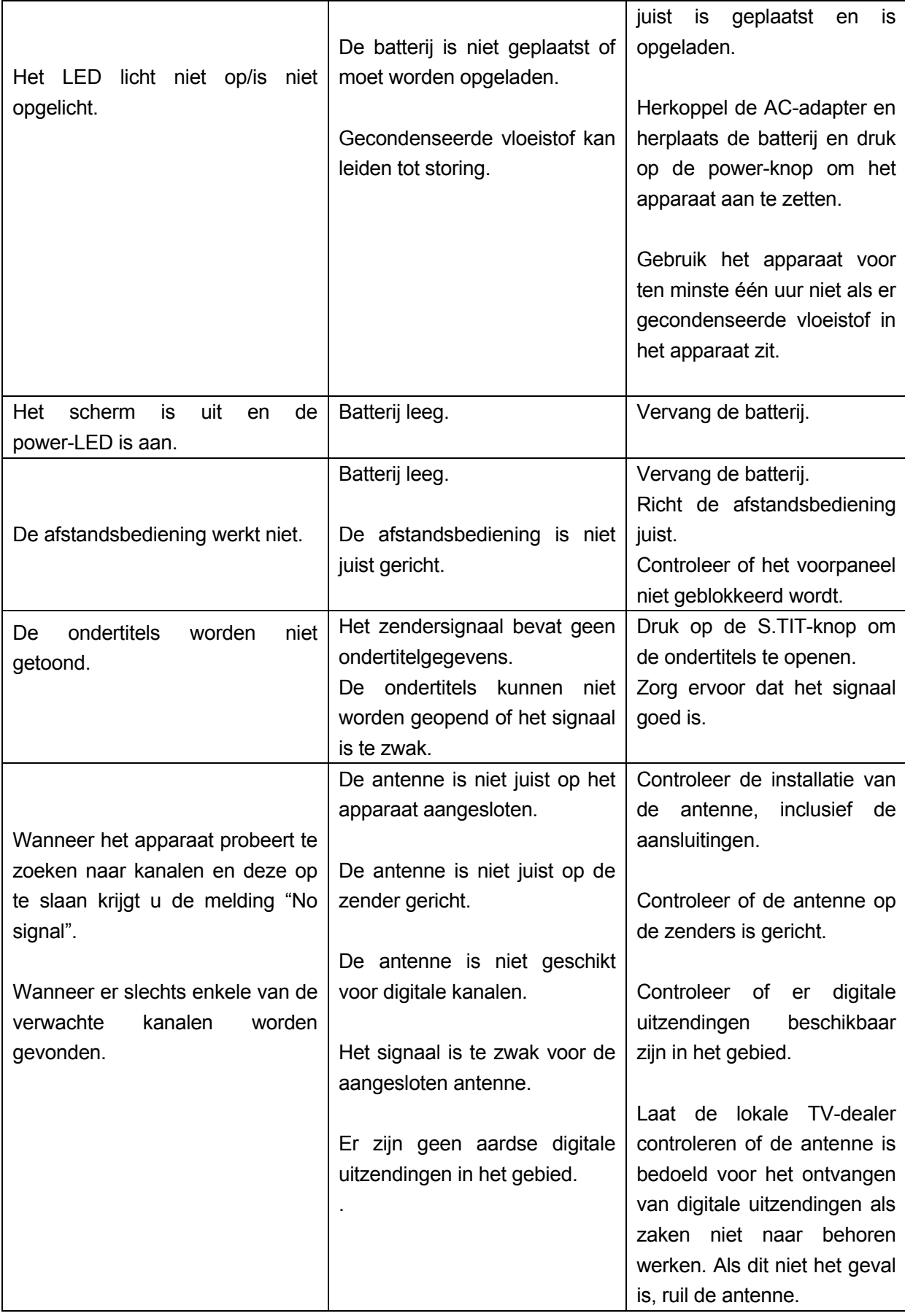

<span id="page-101-0"></span>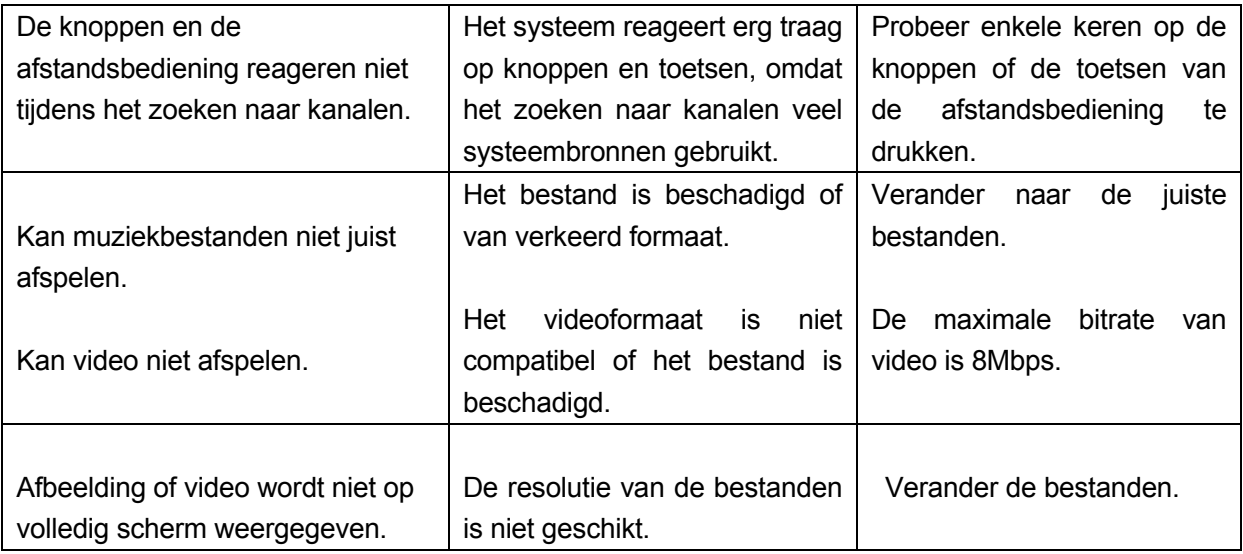

**Opmerking: Als het probleem niet is opgelost en u alle bovenstaande suggesties heeft geprobeerd, neem contact op met uw dealer.** 

# **6. TECHNISCHE SPECIFICATIES**

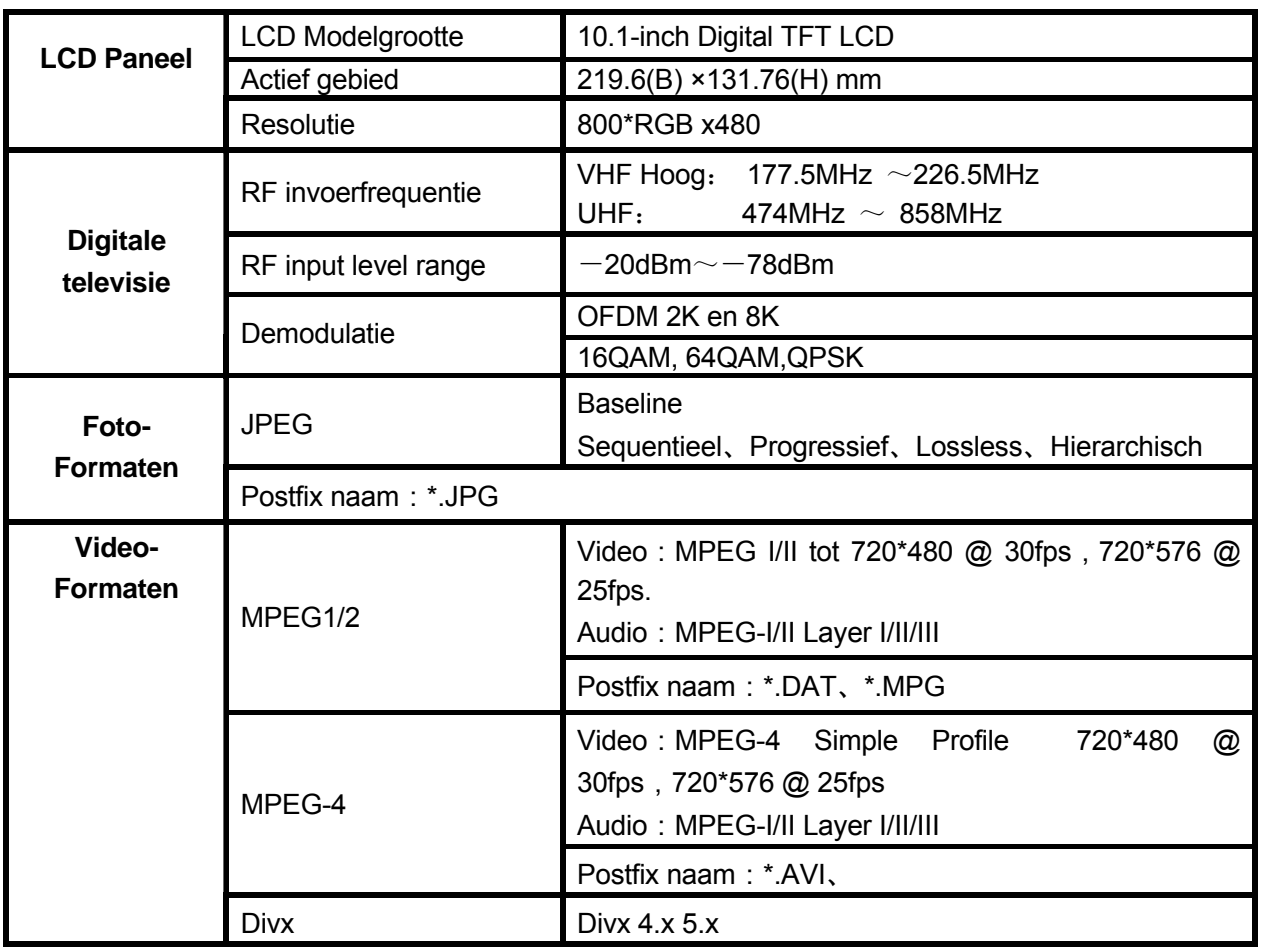

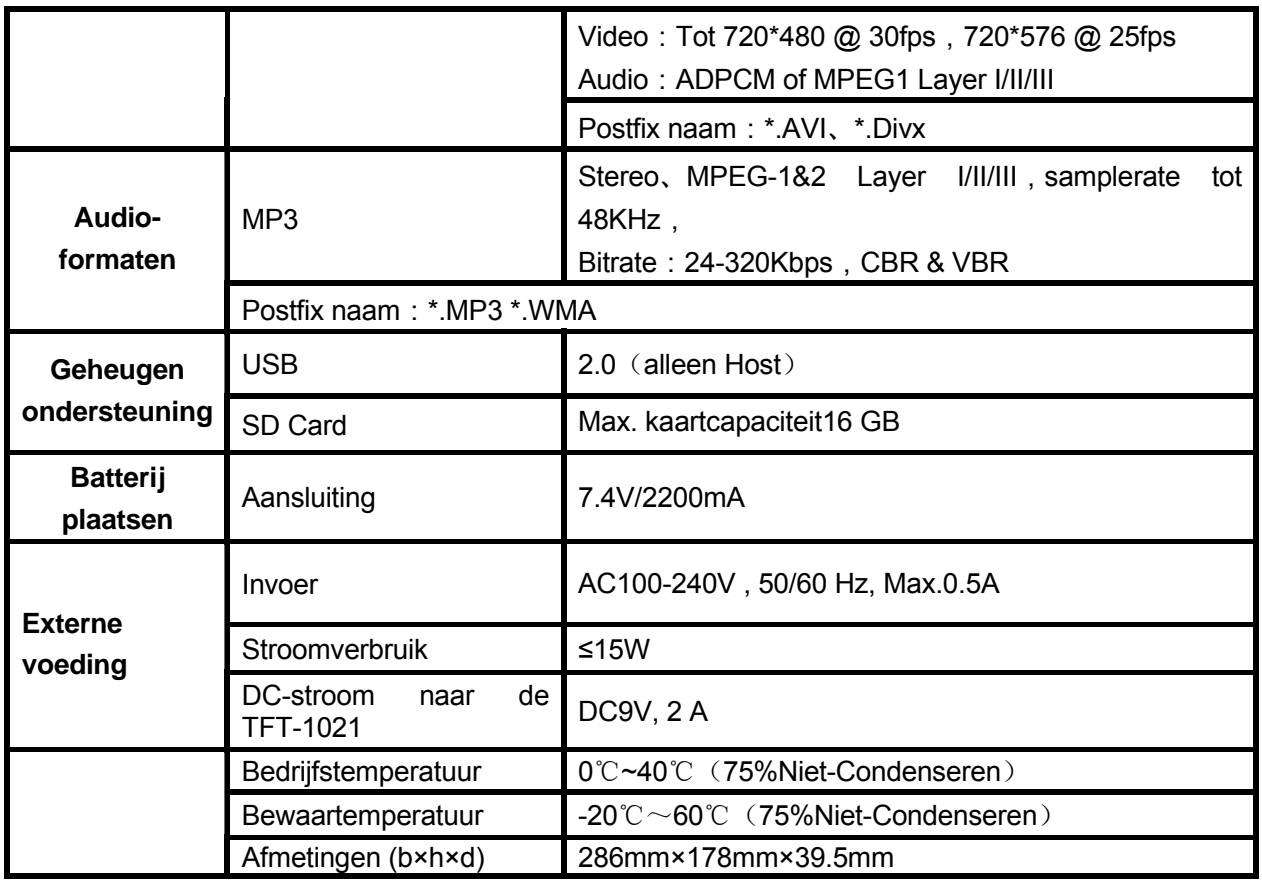

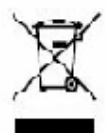

Indien u zich in de toekomst van dit toestel wenst te ontdoen, let er dan op dat elektrisch afvalmateriaal niet met het<br>huishoudelijk afval mag worden verwijderd. Breng het toestel naar een kringloopwinkel of anderevoorzie

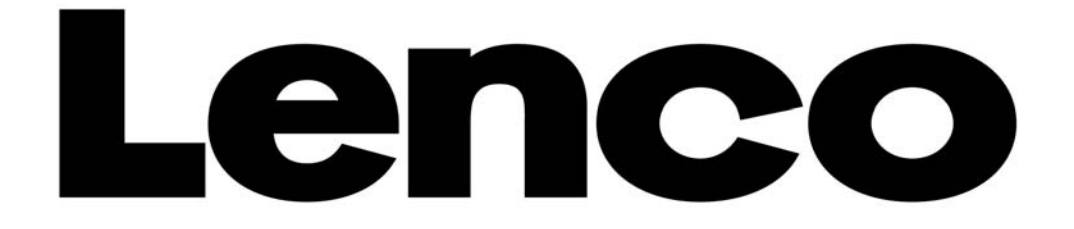

# **TELEVISEUR NUMERIQUE PORTABLE**

## **TFT-1021**

**Manuel d'utilisation**

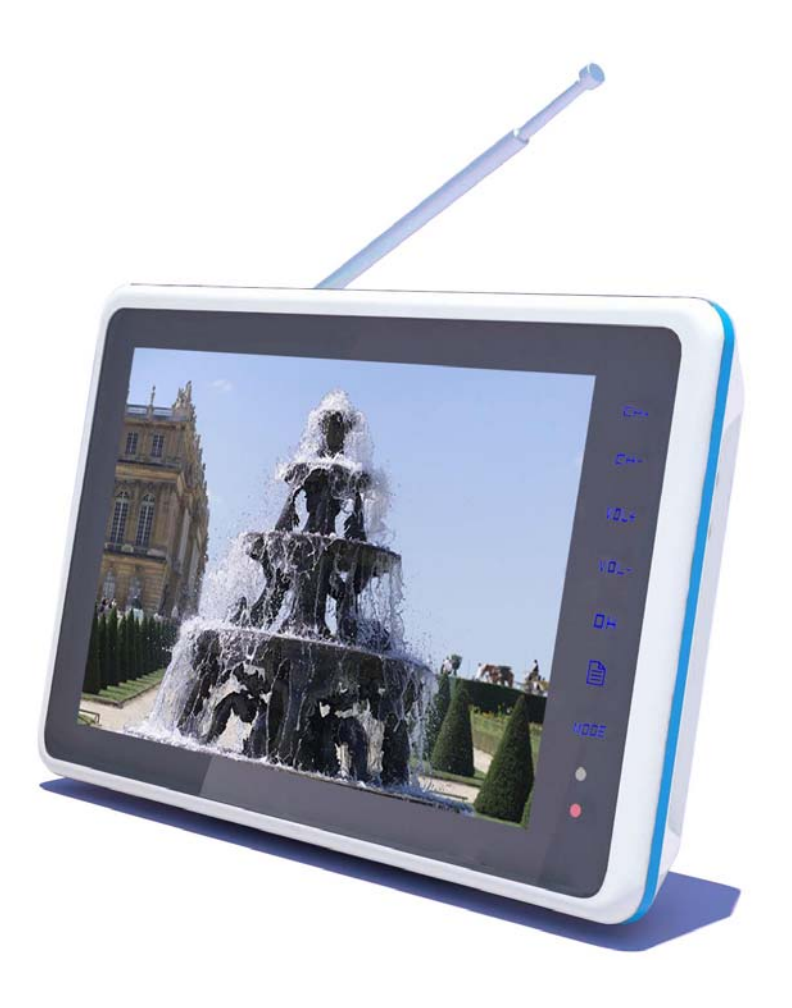

Pour information & support technique, www.lenco.eu

### **Remarques importantes**

Avant toute utilisation de ce produit, lisez attentivement les sections liées aux marquages apposés sur le produit puis conservez ce manuel afin de pouvoir vous y référer ultérieurement.

- Afin de garantir un fonctionnement fiable de ce téléviseur et de prévenir toute surchauffe, n'obstruez pas les orifices de ventilation.
	- Ne couvrez pas les orifices de ventilation avec d'autres matériaux.
	- N'installez pas ce téléviseur sur un lit, canapé, tapis ou toute autre surface ou objet similaire afin de prévenir toute obstruction des orifices de ventilation.

- N'installez pas ce téléviseur dans un espace confiné, tel qu'une bibliothèque ou une étagère à moins qu'une ventilation suffisante soit assurée.

-Veuillez maintenir un espace de 10 cm (4 pouces) autour de l'unité.

-Ce téléviseur peut devenir légèrement chaud lorsqu'allumé, ceci est normal et ne représente en aucun cas un dysfonctionnement.

- z N'installez pas ce téléviseur proche ou au dessus d'un chauffage/plaque électrique ou dans un endroit exposé au soleil.
- z N'installez pas de produit près d'une source de chaleur telle qu'une bougie, cendrier, encens, matériau inflammable ou explosif.
- z Ne posez aucun récipient d'eau sur ce téléviseur, ceci peut entraîner des risques d'électrocution et d'incendie.
- z N'exposez pas ce téléviseur à la pluie et aux points d'eau (une baignoire, bac, évier, sous-sol humide ou près d'une piscine). Lorsque vous mouillez accidentellement le téléviseur, débranchez immédiatement l'adaptateur de courant, éteignez le téléviseur puis contactez le distributeur agréé pour assistance. Lors du nettoyage du téléviseur, utilisez un chiffon doux et sec ne contenant aucun matériau volatile. Avant tout nettoyage, assurez-vous de débrancher l'adaptateur de courant et d'éteindre le téléviseur.
- z Ne surchargez pas les prises de courant murales, les multiprises et rallonges, ceci peut entraîner des risques d'incendie et d'électrocution.
- z L'adaptateur de courant doit être installé de manière à ce qu'aucun objet ne repose dessus et que celui-ci ne soit pas piétiné, accordez une attention toute particulière aux câbles électriques, fiches et leurs points de sortie.
- z Afin de protéger l'unité lors d'orages et de périodes de non-utilisation prolongées, débranchez le cordon d'alimentation puis l'antenne/le câble. De cette manière, vous pouvez prévenir tout dommage résultant d'une surtension.
- Connectez l'adaptateur de courant à la partie avant du connecteur d'alimentation CA. Veuillez vous assurer que la tension de sortie de la prise de courant CA est adaptée à la tension d'entrée de l'adaptateur de courant du téléviseur.
- z N'insérez aucun objet en métal dans le boîtier de l'unité. Autrement, ceci pourrait causer une électrocution et des dommages.
- Afin de prévenir toute électrocution, n'ouvrez pas le boîtier du téléviseur. Seul un technicien spécialisé est habilité à ouvrir le boîtier du téléviseur.
- z Assurez-vous de fermement raccorder le cordon d'alimentation à la prise de courant. Lorsque vous déconnectez l'adaptateur de courant, tenez le couvercle de l'adaptateur puis déconnectez celui-ci.
- $\bullet$  En cas de dysfonctionnement du téléviseur, notamment en cas de distorsions sonores et odeurs étranges, débranchez immédiatement l'adaptateur de courant puis éteignez le téléviseur, contactez ensuite un distributeur ou centre de réparation agréé.
- Lors de périodes de vacances ou de non-utilisation prolongées (notamment lorsqu'un enfant, une personne âgée ou handicapée est laissée seule à la maison), débranchez l'adaptateur de courant puis positionnez le commutateur d'alimentation sur ARRET. Toute accumulation de poussière sur le connecteur de l'adaptateur de courant peut créer des étincelles, chauffer ou endommager l'unité, ceci peut se résulter par une électrocution, un faux contact ou un incendie.
- Une batterie rechargeable est intégrée au téléviseur. Lors de périodes de non-utilisation prolongées du téléviseur, veuillez charger le téléviseur une fois tous les trois mois.
- z De la condensation peut se former à l'intérieur du téléviseur lorsque vous déplacez celui-ci d'un endroit chaud à un endroit frais, afin de laisser sécher la condensation, cessez toute utilisation du téléviseur pendant quelques heures puis remettez celui-ci en marche.

Il est fortement recommandé d'utiliser l'adaptateur de courant commercialisé par notre société.

- z Lorsque vous comptez installer utiliser dans un endroit poussiéreux, soumis à des températures extrêmes, à une humidité élevée ou des produits chimiques, dans un aéroport ou une gare durant toute la journée, contactez un centre de réparation agréé. Autrement, l'écran peut subir des dommages, ceci endommagerait sérieusement le produit.
- z Veillez à ne laisser aucun enfant jouer avec ce produit.
- Veuillez ranger les accessoires dans un endroit inaccessible aux enfants.
- Veuillez ne pas installer le produit dans une position instable, sur un support roulant, sol pentu ou endroit soumis à des vibrations.
- z Ne soumettez pas le produit à des chutes et des chocs. Lorsque le produit subit des dommages, débranchez l'adaptateur de courant, positionnez le commutateur d'alimentation sur ARRET puis contactez un centre de réparation agréé.
- Ce téléviseur possède un écran LCD ; veuillez ne pas appliquer de pressions sur l'écran afin de ne pas l'endommager.
- z Référez-vous aux instructions fournies par le fabricant: le taux de défaut de pixels des écrans LCD est de l'ordre de 0.01%, veuillez donc comprendre que la présence de pixels de couleur sur votre écran est un phénomène tout à fait normal.
- La qualité de réception de l'image et du son de ce produit varie selon l'environnement d'utilisation et la puissance de signal locale. Lorsque la qualité de réception est faible, installez une antenne extérieure.
- **Les accessoires peuvent être remplacés à chaud sur ce produit. Cependant, afin de protéger votre carte** mémoire ou autres équipements, il est recommandé d'éteindre ce produit avant de connecter/déconnecter votre carte mémoire/autre équipement.

Précautions liées à l'affichage d'images fixes

L'affichage d'images fixes peut causer des dommages irréversibles au téléviseur.

Evitez tout affichage d'une image fixe sur l'écran LCD pendant une période excédant 2 heures, car ceci pourrait causer l'affichage d'une image fantôme.

Cette image fantôme est également appelée Brûlure d'écran.

Pour prévenir cela, diminuez le niveau de luminosité et de contraste de l'écran lors de l'affichage d'images fixes.

Les dommages causés par les facteurs précédents ne sont pas couverts par la garantie.

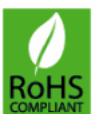

### **Le produit est conforme aux exigences de la norme ROHS.**

# **SOMMAIRE**

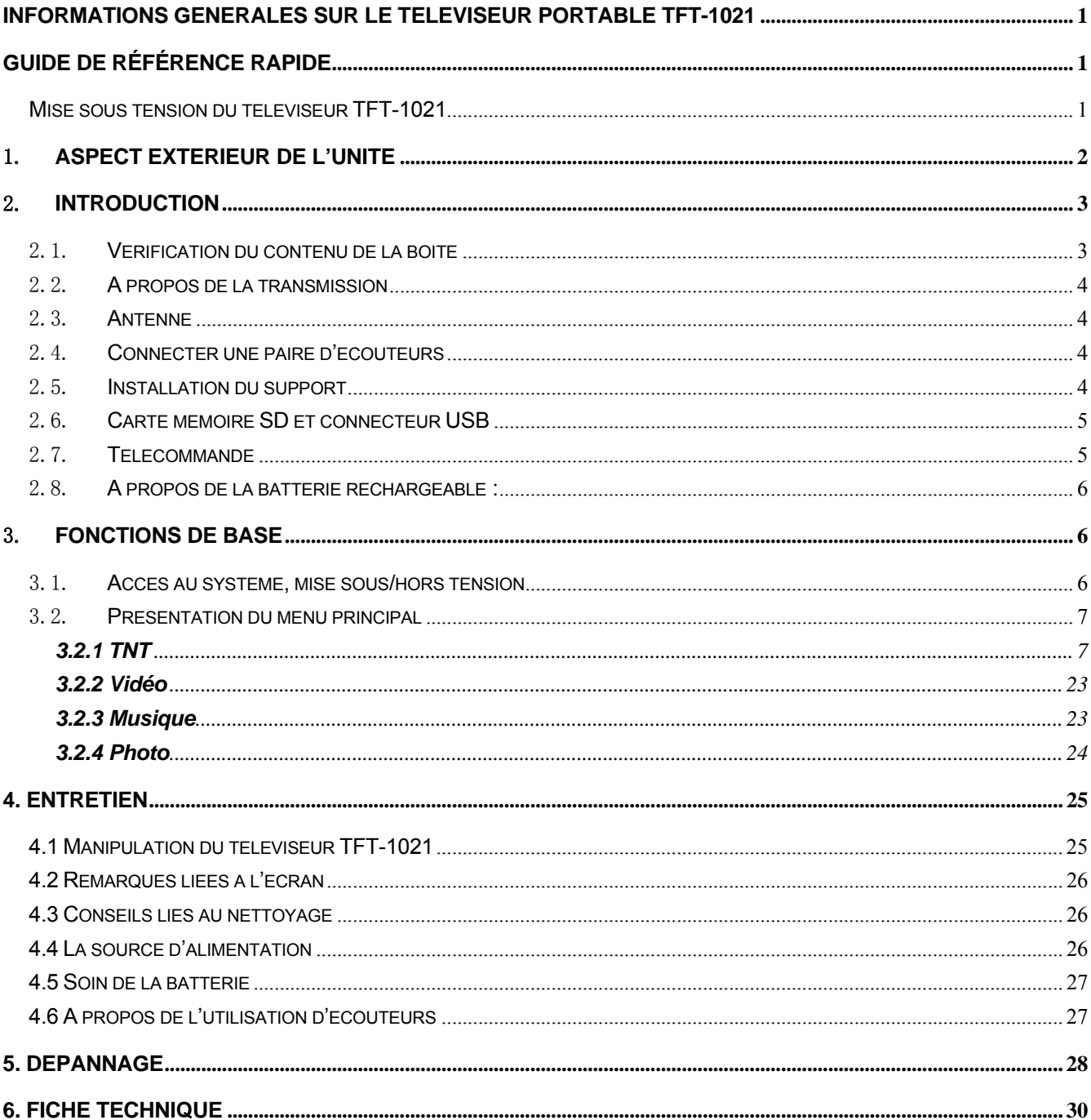

# <span id="page-107-0"></span>**INFORMATIONS GENERALES SUR LE TELEVISEUR PORTABLE TFT-1021**

Le TFT-1021 est un téléviseur numérique portable ; celui-ci peut être utilisé dans un véhicule ou à l'extérieur. En lisant ce manuel, vous vous apercevrez que l'utilisation quotidienne du TFT-1021 repose sur une série de menus et d'interfaces conviviaux. Ces menus vous aideront à tirer le meilleur parti de votre téléviseur portable TFT-1021 ; vous guidant ainsi à travers l'installation, la sélection de chaînes de télévision, l'affichage et d'autres fonctions.

#### **REMARQUE :**

Le produit est compatible avec les cartes mémoire Micro TF, étant donné le nombre important de marques de cartes mémoire disponibles sur le marché, il est recommandé de préalablement tester la carte sur ce produit. (Remarque : les cartes mémoire contrefaites ne sont pas supportées)

# **GUIDE DE RÉFÉRENCE RAPIDE**

#### Mise sous tension du téléviseur TFT-1021

Vous pouvez alimenter le téléviseur portable TFT-1021 via l'adaptateur de courant fourni ou une batterie Li-ion rechargeable.

**ATTENTION !** Pour garantir votre sécurité, ne remplacez pas l'adaptateur de courant, utilisez seulement l'adaptateur de courant fourni avec le téléviseur TFT-1021.

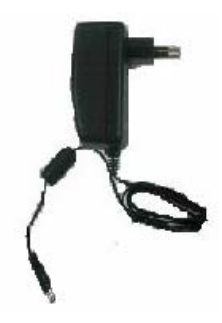

#### **Alimentation via l'adaptateur de courant CA :**

- 1. Raccordez une extrémité du cordon d'alimentation à une prise de courant CA.
- 2. Raccordez le cordon de l'adaptateur de courant CA au connecteur d'alimentation CC du téléviseur TFT-1021.

#### **Attention :**

- ¾ N'utilisez pas l'unité tout en conduisant.
- ¾ Installez l'unité de manière adéquate.
# 1. **ASPECT EXTERIEUR DE L'UNITE**

# **1.1. Présentation du produit**

## **Vue de face**

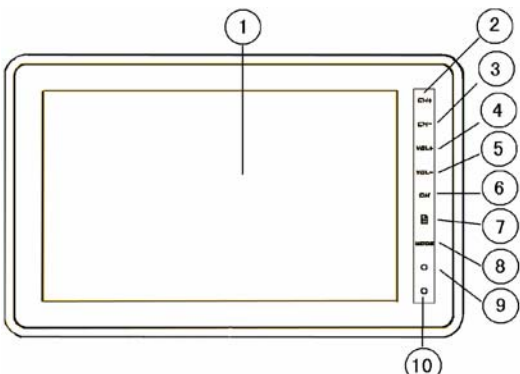

- 1. Ecran LCD de 10,1 pouces
- 2. Chaîne suivante
- 3. Chaîne précédente
- 4. Augmenter le volume
- 5. Diminuer le volume
- 6. OK
	- 7. MENU
	- 8. Mode
		- 9. Témoin DEL

10. Récepteur infrarouge de la télécommande

Les différents états du témoin sont les suivants :

Bleu – la charge de la batterie est terminée.

Rouge – la batterie se charge et l'unité est en marche, l'unité est éteinte et la batterie se charge. Inactif – l'unité est en marche ou éteinte.

Clignote en bleu – l'unité va s'éteindre en raison de niveau de batterie faible (pour continuer à visionner des chaînes de télévision, éteignez d'abord l'unité, raccordez l'adaptateur de courant CA puis rallumez l'unité pour visionner des chaînes de télévision tout en rechargeant la batterie).

## **Vue de dessus**

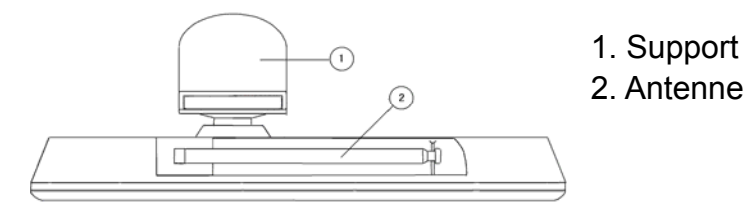

## **Vue latérale**

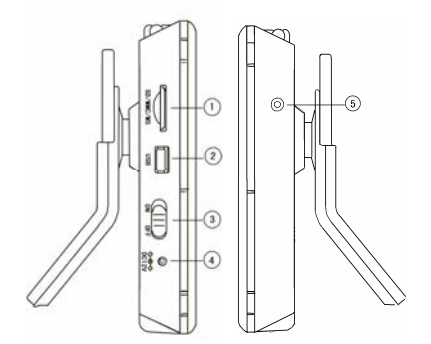

## **Vue arrière**

 $A^{\circ}$  $^{\circ}$ ß  $\bigcirc$ 

- 1. Emplacement pour carte mémoire SD :
- 2. Connecteur USB
- 3. Commutateur marche/arrêt
- 4. Connecteur d'alimentation CC 9 V
- 5. Connecteur Ecouteurs

1. Support pour la télécommande

# **1.2. Présentation des commandes**

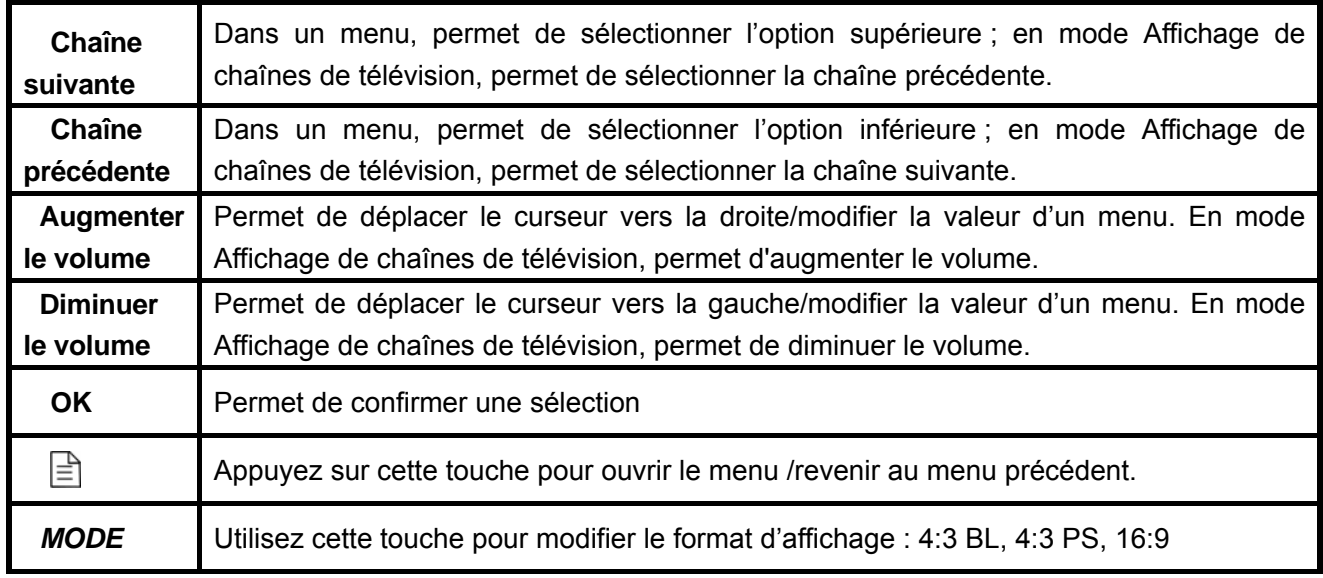

# 2. INTRODUCTION

# 2.1. **Vérification du contenu de la boîte**

L'emballage du TFT-1021 doit contenir les éléments suivants :

- z Le téléviseur portable TFT-1021 Le mode d'emploi
	-

La télécommande

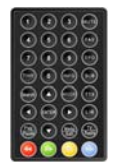

• L'adaptateur de courant (adaptateur CA) L'adaptateur de courant pour auto

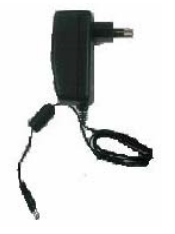

L'antenne

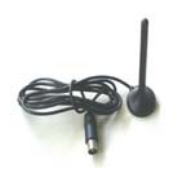

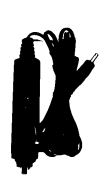

 $\overline{1}$ 

# 2.2. **A propos de la transmission**

Les hauts bâtiments, les montages et terrains environnants peuvent affecter les signaux radio et TV. La qualité de réception varie selon l'emplacement d'installation du récepteur : dans une vallée, derrière une montagne, dans un bâtiment en béton. Comme pour la plupart des autres technologies de transmission, la météo affecte la qualité de réception. Lorsque la qualité de signal est faible, utilisez une antenne extérieure au lieu d'une antenne courte.

# 2.3. **Antenne**

Une antenne télescopique est fournie avec le téléviseur, celle-ci offre une qualité de signal correcte pour une large gamme d'applications. Assurez-vous de maintenir le téléviseur immobile lors de la réception d'un signal. Tout mouvement du téléviseur peut causer des pertes de signal. C

**Veuillez étendre l'antenne de la manière indiquée ci-dessous.**

# 2.4. **Connecter une paire d'écouteurs**

Vous pouvez raccorder une paire d'écouteurs stéréo au connecteur écouteurs pour une écoute privée.

Lorsqu'une paire d'écouteurs est raccordée, les haut-parleurs sont automatiquement désactivés.

#### **Attention :**

Toute écoute à niveau de volume élevé peut endommager votre ouïe.

Diminuez le volume avant de raccorder vos écouteurs, augmentez ensuite le volume jusqu'à un niveau d'écoute confortable.

# 2.5. **Installation du support**

Insérez l'embout avant du support dans l'emplacement situé sur le panneau arrière du téléviseur, tournez ensuite la base tel qu'illustré sur l'image jusqu'au verrouillage complet du support.

Pour un rangement pratique de la télécommande, insérez celle-ci dans son support situé à l'arrière de l'unité.

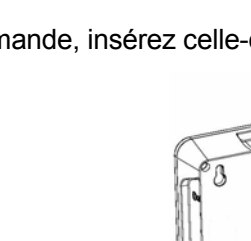

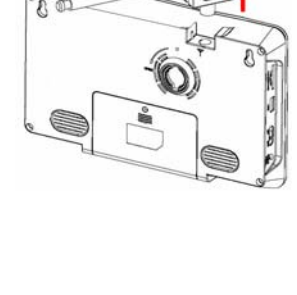

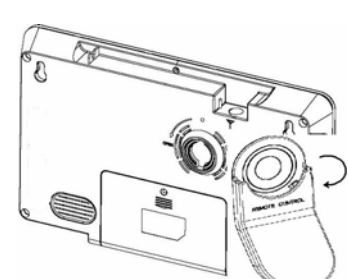

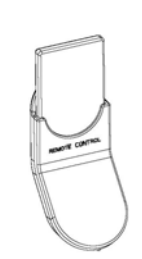

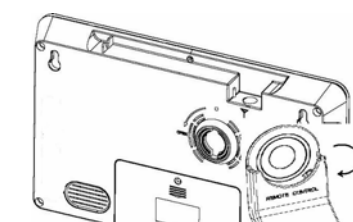

# 2.6. **Carte mémoire SD et connecteur USB**

Le téléviseur dispose d'un emplacement pour carte mémoire SD, vous pouvez insérer une carte mémoire SD afin de lire les fichiers contenus dans celle-ci. Le téléviseur dispose d'un connecteur USB permettant de raccorder tous types de périphériques de stockage USB.

Une fois le périphérique raccordé, vous pouvez utiliser les documents contenus dans celui-ci. Ecoutez des musiques, visionnez des vidéos, comme bon vous semble !

## 2.7. **Télécommande**

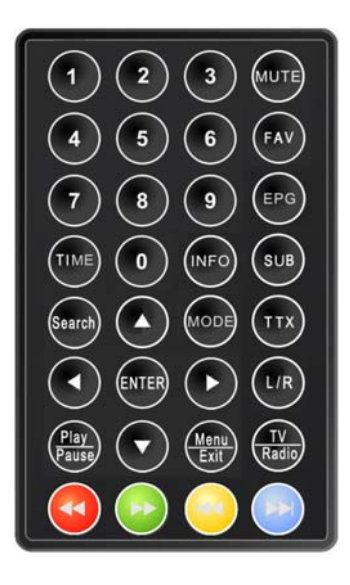

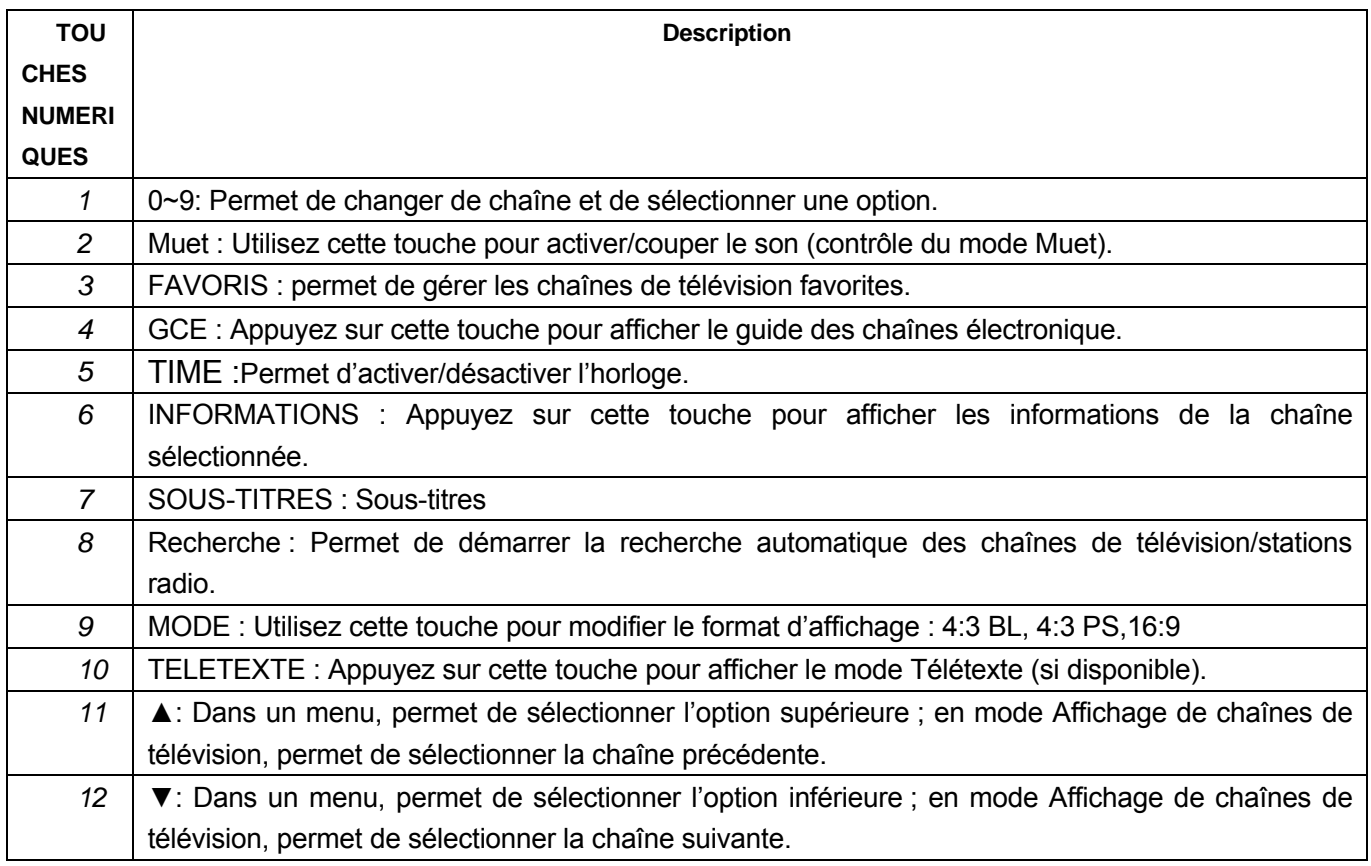

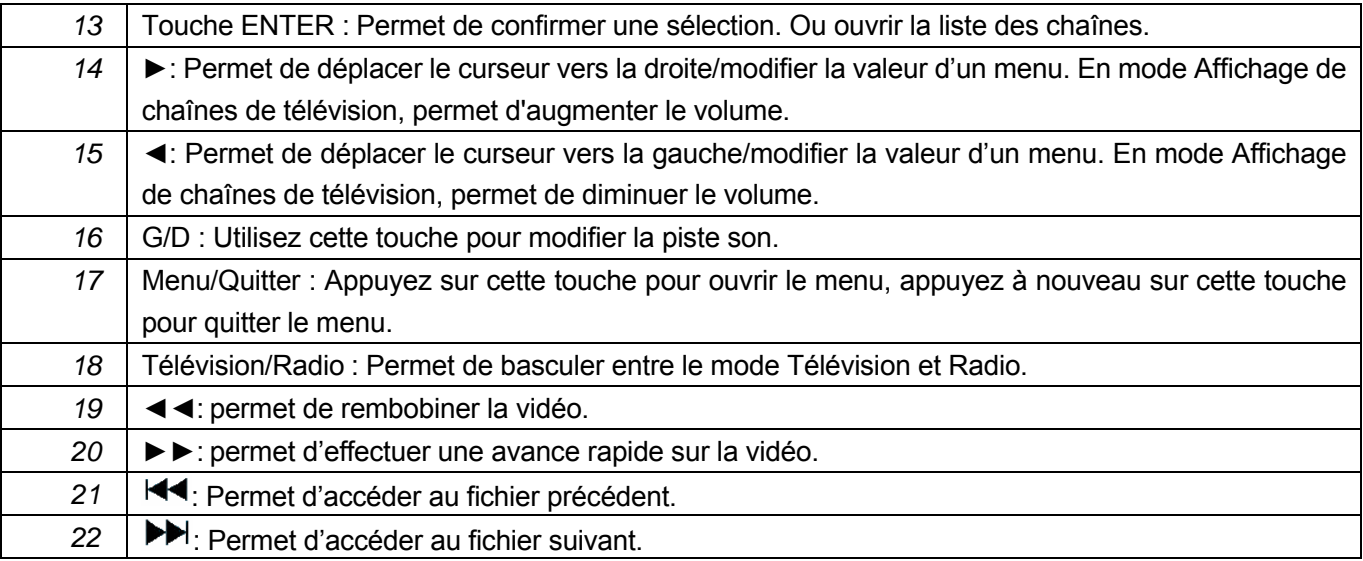

! Attention : La portée d'utilisation maximale de la télécommande est de 4 mètres, l'angle d'utilisation horizontal est compris entre ±45° et l'angle d'utilisation vertical est compris entre ±5° à partir du récepteur de la télécommande. Lorsque le niveau de charge des piles de la télécommande est faible, la télécommande peut ne pas fonctionner normalement, veuillez donc remplacer les piles à temps.

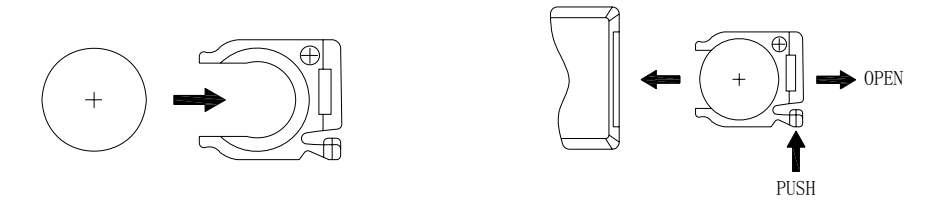

! Tout dysfonctionnement de la télécommande indique un remplacement nécessaire de la pile. Lorsque vous pensez ne plus utiliser la télécommande pendant une période prolongée, retirez les piles afin de prévenir toute fuite.

**Attention :** La télécommande emploie une pile bouton CR2025. Ne tentez pas de recharger, désassembler ou chauffer la pile. Toute utilisation inappropriée de la pile peut causer des fuites et endommager la télécommande.

## 2.8. **A propos de la batterie rechargeable :**

Votre téléviseur portable est livré avec une batterie lithium ion rechargeable intégrée. Chargez entièrement la batterie avant utilisation. La charge nécessite généralement 4 heures. Une batterie entièrement chargée offre une autonomie d'environ deux heures.

Lorsque le niveau de charge de la batterie est faible, un indicateur s'affiche sur l'écran LCD, l'unité s'éteint automatiquement au bout de quelques minutes.

# 3. Fonctions de base

## 3.1. **Accès au système, mise sous/hors tension**

#### 1. Accès au système TNT

Le mode TNT s'active automatiquement lors de la mise en marche du système. La Figure 3.1 présente l'interface système lorsqu'aucune chaîne de télévision/station radio n'est présente dans la liste :

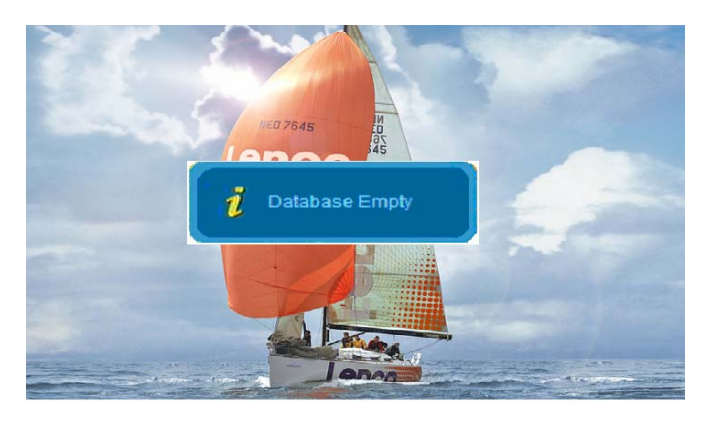

#### **Figure 3.1**

Lorsque la liste contient plusieurs chaînes de télévision/stations radio, la dernière chaîne/station s'active automatiquement lors de la mise en marche de l'unité.

ON

- 2. Mise en marche : positionnez le commutateur Marche/Arrêt sur Marche.
- 3. Arrêt : positionnez le commutateur Marche/Arrêt sur Arrêt.

4. Utilisez les touches ▲▼ pour sélectionner la chaîne de télévision suivante/précédente. Utilisez les touches ◄► pour régler le volume.

**! Attention :** La section suivante présente les fonctions de votre téléviseur TFT-1021 lorsque vous visionnez une chaîne TNT. La disponibilité de certaines fonctions varie selon le fournisseur de services et peuvent seulement être utilisées lorsque inclues dans les informations de la chaîne transmise.

# 3.2. **Présentation du menu principal**

Vous pouvez ouvrir le menu principal par simple pression de la touche **Menu/Quitter**. La **Figure 3.2** présente l'interface du menu principal, vous pouvez utiliser les touches ▲▼ pour sélectionner le mode de votre choix.

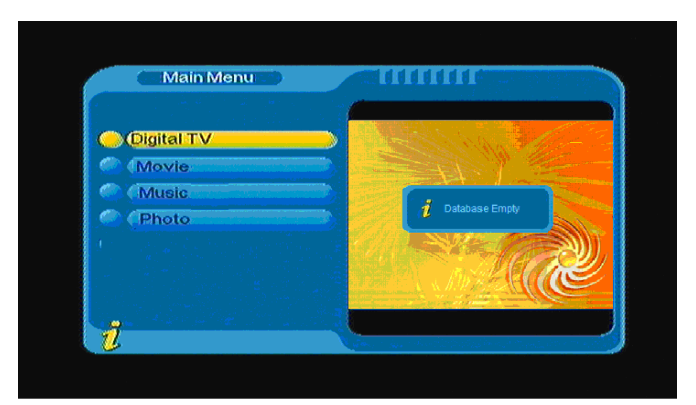

**Figure 3.2**

#### **3.2.1 TNT**

Sous le menu principal, utilisez les touches ▲ ▼ pour sélectionner l'option TNT puis appuyez une fois sur la touche **ENTREE** pour accéder au menu TNT présenté sur la **Figure 3.3.** Sous le menu TNT, les options suivantes sont disponibles : Recherche automatique de chaînes, Gestion des chaînes, Configuration système, Mise à niveau logicielle et Afficher les informations de la version logicielle, etc.

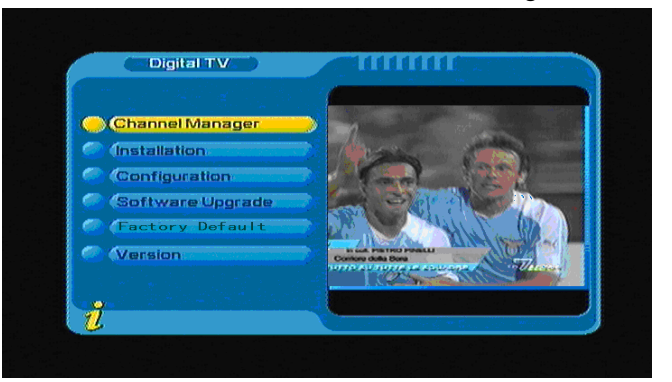

**Figure 3.3**

#### **(1).Gestionnaire des chaînes :**

Le système dispose d'une fonction de gestion des chaînes complète : Suppression de chaînes, Sélection de chaînes, Déplacement de chaînes, Tri de chaînes, etc,

Deux pages de gestion de chaînes sont disponibles, TELEVISION et RADIO. Vous pouvez accéder à la page via « TNT → Gestionnaire des chaînes » tel qu'indiqué sur la figure sous la **Figure 3.4** :

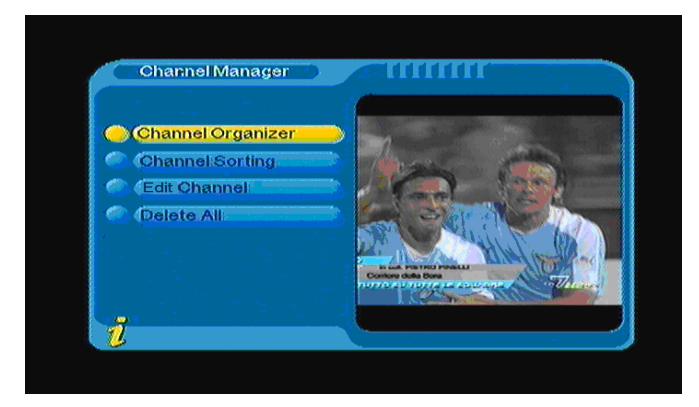

**Figure 3.4**

#### **1. Gestionnaire de chaînes**

Sous le menu Gestionnaire des chaînes, appuyez sur la touche **ENTREE** pour accéder au menu Gestionnaire des chaînes. La page Gestionnaire des chaînes inclut les options Chaînes favorites, Déplacement et Suppression de chaînes.

La boîte de dialogue « Chaîne indisponible » s'affiche lorsqu'aucune chaîne de télévision n'est présente dans la liste, la page Gestionnaire de chaînes ne s'affiche pas. Utilisez les touches ▲▼ pour sélectionner une chaîne. Utilisez les touches ◄► pour sélectionner la ligne Chaînes de télévision favorites, Déplacement et Suppression, appuyez ensuite sur la touche **ENTREE** pour définir et annuler l'ajout aux favoris, la suppression ou le déplacement de chaînes. Le chiffre s'affiche une fois le réglage terminé tel qu'indiqué sur la **Figure 3.5.**

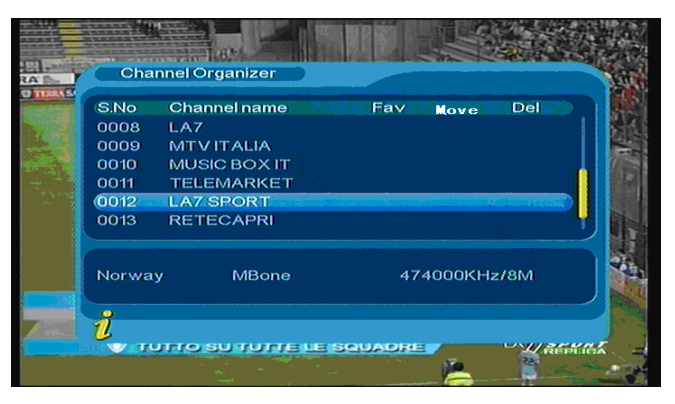

**Figure 3.5**

#### **2. Classement de chaînes**

Sous l'option Classement de chaînes, il est possible de sélectionner un mode de classement des chaînes correspondant à vos préférences.

La boîte de dialogue « Chaîne indisponible » s'affiche lorsqu'aucune chaîne de télévision n'est présente dans la liste, la page Classement des chaînes ne s'affiche pas. Utilisez les touches ▲▼ pour sélectionner un type de classement. Utilisez les touches ◄► pour configurer les paramètres de Classement.

Avant de démarrer le classement, sélectionnez un type de classement, les options suivantes sont disponibles : L'interface Classement des chaînes est présentée sur la **Figure 3.6**

(1).Première option : sélectionnez les chaînes à classifier via la zone de sélection : Angleterre, Italie, France, etc ;

(2).Seconde option : Sélectionnez parmi FTA (chaînes de télévision gratuites), Scramble (Cryptées), Toutes les chaînes gratuites et cryptées ;

(3).Troisième option : Ordre alphabétique, Toutes, A-Z, Z-A, NCL-, NCL+.

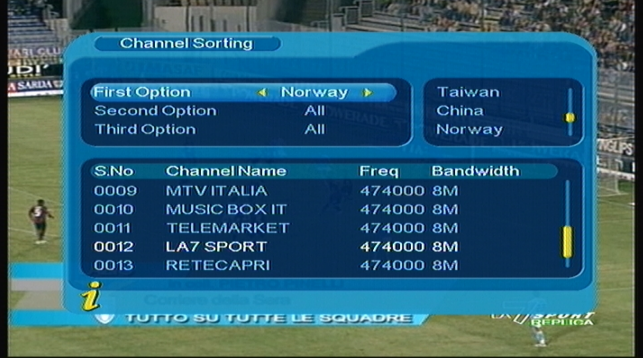

**Figure 3.6**

Une fois le mode de classement configuré, appuyez sur la touche **ENTREE** pour classifier les chaînes, la boîte de dialogue « Etes-vous sûr ? » s'affiche tel qu'indiqué sur la **Figure 3.7**

| <b>First Option</b> |                      | Norway              |                        | All                |
|---------------------|----------------------|---------------------|------------------------|--------------------|
| <b>Third Optic</b>  | <b>Second Option</b> | <b>* Scramble *</b> |                        | <b>FTA</b><br>mble |
|                     |                      |                     | Are you sure?          |                    |
| S.No                | CI                   | Yes                 | <b>C No</b>            | <b>Iwidth</b>      |
| 0009                | M                    |                     |                        |                    |
| 0010                | <b>MUSIC BOX IT</b>  |                     | 474000 SM              |                    |
| 0011                | <b>TELEMARKET</b>    |                     | 474000 8M<br>474000 8M |                    |
| 0012                | <b>LA7 SPORT</b>     |                     |                        |                    |
| 0013                | <b>RETECAPRI</b>     |                     | 474000 8M              |                    |

**Figure 3.7**

#### **3. Modification de chaînes**

Les options suivantes sont disponibles : Ajout, Suppression et Modification du nom de chaînes.

1. Vous pouvez accéder à la page via « MENU → TNT → Gestionnaire des chaînes → Edition de chaînes ». L'interface Edition de chaînes est présentée sur la **Figure 3.8**

|      | <b>Edit Channel</b> |       |               |       |
|------|---------------------|-------|---------------|-------|
| S.No | <b>Channel Name</b> | A.PID | V.PID         | P.PID |
|      |                     |       |               |       |
| 0006 | LA7 Cartapiu        | 0326  | 0325          | 0312  |
| 0007 | <b>LA7 Cartapiu</b> | 0326  | 0325          | 8191  |
| 0008 | LA7                 | 0258  | 0257          | 0257  |
| 0009 | <b>MTVITALIA</b>    | 0514  | 0513          | 0513  |
| 0010 | <b>MUSIC BOX IT</b> | 0268  | 0267          | 0267  |
| 0011 | <b>TELEMARKET</b>   | 0285  | 0284          | 0284  |
| 0012 | <b>LA7 SPORT</b>    | 2258  | 2257          | 2257  |
| 0013 | <b>RETECAPRI</b>    | 0271  | 0270          | 0270  |
|      | <b>Condition</b>    |       | <b>O</b> Edit |       |
|      |                     |       |               |       |

**Figure 3.8**

. .

2. La boîte de dialogue « Aucun fournisseur » s'affiche lorsqu'aucune chaîne de télévision n'est présente

dans la liste, la page Ajout-Edition de chaînes ne s'affiche pas.

3. Accédez au menu Ajout de chaînes tel qu'indiqué sur la **Figure 3.9**

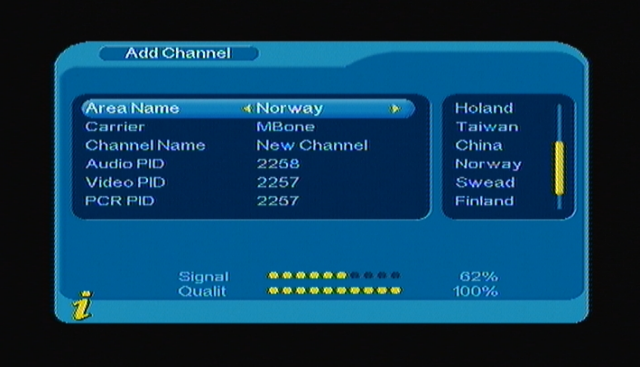

**Figure 3.9**

Sous le menu Ajout de chaînes, 6 options d'ajout de chaînes sont disponibles :

(1).Nom de la zone : Pour l'option Nom de la zone, appuyez sur la touche ► de la télécommande pour

accéder à la liste des noms de zones de droite, utilisez ensuite les touches ▲▼ pour sélectionner un nom de zone, appuyez sur la touche **ENTREE** pour confirmer.

(2).Fournisseur : Utilisez les touches ◄► pour sélectionner un fournisseur.

(3).Nom de la chaîne : Utilisez les touches ◄► pour accéder à la page Modification du nom de chaînes.

(4).IP audio, IP vidéo, IP PCR, utilisez les touches numériques 0-9 pour modifier les valeurs.

(5).Appuyez sur la touche **ENTREE** pour confirmer l'ajout, « Mise à jour effectuée » s'affiche, le menu Edition de chaînes s'affiche ensuite.

(6).Appuyez sur la touche **Menu/Quitter** pour revenir à la page Edition de chaînes.

#### **4. Tout supprimer**

Lorsque vous souhaitez supprimer une ou plusieurs chaînes de télévision, vous pouvez la/les supprimer via l'Organiseur de chaînes, mais lorsque vous souhaitez supprimer la totalité des chaînes de télévision/stations radio, vous pouvez utiliser la fonction Tout supprimer pour supprimer la totalité des chaînes de télévision/stations radio.

Sous le menu **Gestionnaire de chaînes**, utilisez les touches ▲▼ pour sélectionner l'option Tout supprimer, appuyez sur la touche **ENTREE** pour accéder au menu Tout supprimé présenté sur la **Figure 3.10**

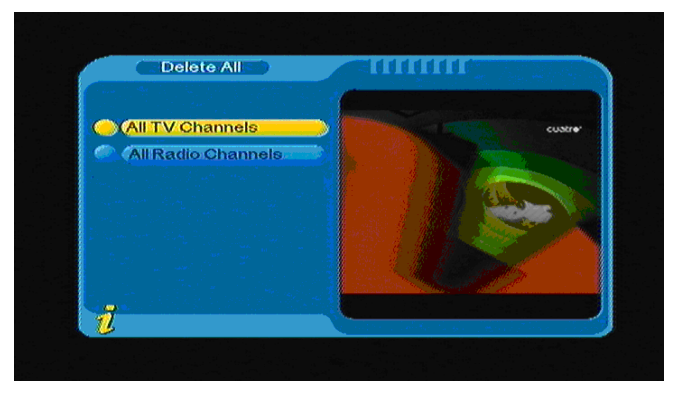

**Figure 3.10**

Pour supprimer la totalité des chaînes de télévision/stations radio, utilisez les touches ▲ ▼ pour déplacer le curseur sur Toutes les chaînes de télévision ou Toutes les stations radio, appuyez sur la touche **ENTREE**, « Supprimer la totalité des chaînes de télévision ? » s'affiche. tel qu'indiqué sur la **Figure 3.11**.

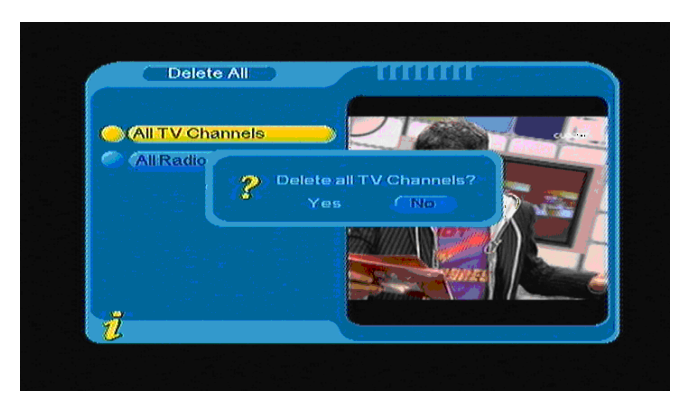

**Figure 3.11**

#### **(2).Installation :**

 Sous le menu Installation, deux modes d'installation sont disponibles : Recherche automatique et Recherche manuelle. L'interface Installation est présentée sur la **Figure 3.12**.

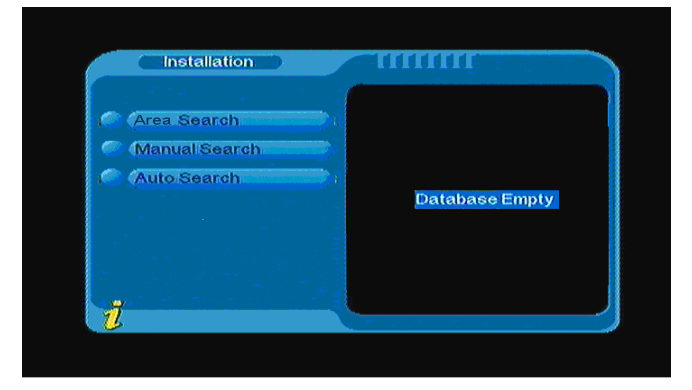

**Figure 3.12**

#### **1. Recherche automatique**

 Vous pouvez déplacer le curseur sur l'option « Recherche automatique » via les touches « ▲▼ » sous le « menu Installation », appuyez ensuite sur la touche **ENTREE** pour accéder à la page de recherche tel qu'indiqué sur la **figure 3.13**

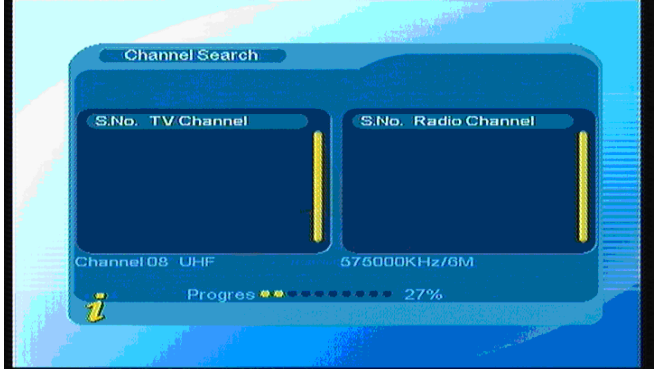

**Figure 3.13**

Une fois dans la page Recherche automatique, le système recherche les chaînes de télévision selon le

pays et la région sélectionnés. Durant la recherche, utilisez la touche **Menu/Quitter** pour arrêter et quitter la recherche. A la fin de la recherche, les chaînes de télévision détectées sont mémorisées et le menu Installation s'affiche, la première chaîne détectée est affichée.

#### **2. Recherche manuelle**

Lorsque vous êtes familier avec la TNT et connaissez la fréquence des chaînes que vous souhaitez rechercher, choisissez l'option Recherche manuelle pour économiser du temps.

Sous le menu Installation, déplacez le curseur sur « Recherche manuelle » en utilisant les touches ▲▼, appuyez ensuite sur la touche **ENTREE** pour accéder à la page de recherche manuelle, sous le menu Recherche, les champs de texte Fréquence (KHz) et Bande passante s'affichent. L'interface Recherche est présentée sur la **Figure 3.14** : Appuyez ensuite sur **ENTREE** pour démarrer la recherche des chaînes de télévision.

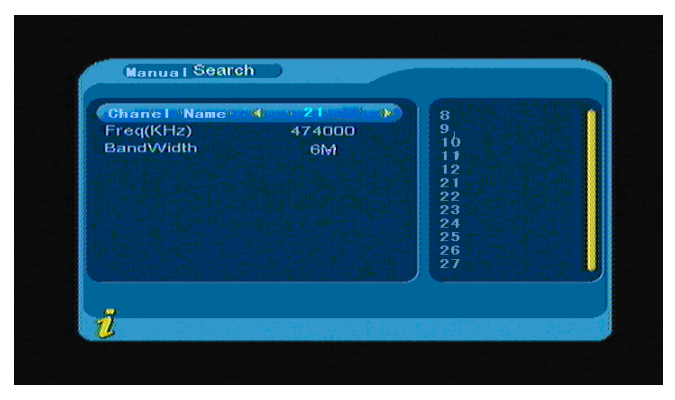

**Figure 3.14**

La chaîne détectée est affichée une fois la recherche terminée. Vous pouvez également appuyer sur la

touche **ENTREE** pour ouvrir le sous-menu tel qu'indiqué sur la **Figure 3.15** :

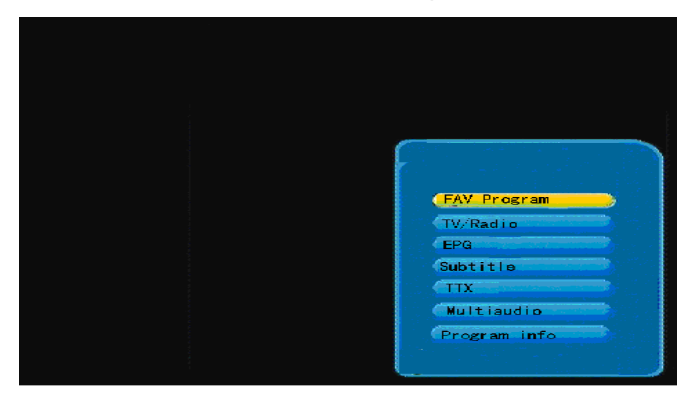

**Figure 3.15**

#### **3. Recherche par région**

Le mode de recherche Recherche par région est un mode de recherche intelligent vous permettant de seulement rechercher les fréquences du pays et de la région sélectionnés.

A présent, ce système couvre plusieurs pays et régions incluant : Allemagne/ Angleterre/ Italie/ France/ Espagne, etc.

Vous pouvez déplacer le curseur sur l'option « Recherche par région » via les touches « ▲▼ » sous le « menu Installation », appuyez ensuite sur la touche **ENTREE** pour accéder à la page de recherche tel qu'indiqué sur la **figure 3.16**

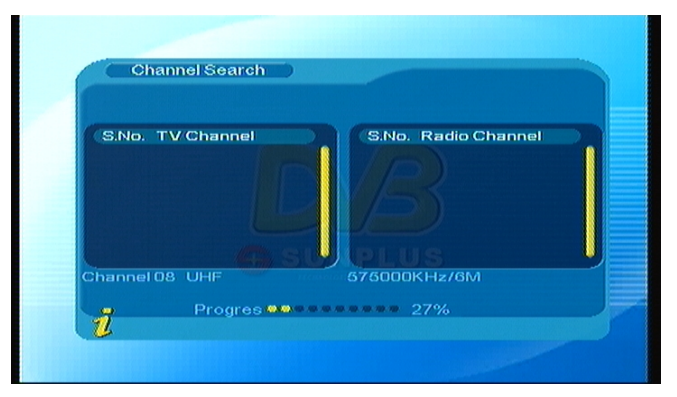

**Figure 3.16**

- 1. Une fois dans la page Recherche par zone, le système recherche les chaînes de télévision selon le pays et la région sélectionnés.
- 2. Durant la recherche, utilisez la touche **Menu/Quitter** pour arrêter et quitter la recherche.
- 3. A la fin de la recherche, les chaînes de télévision détectées sont mémorisées et le menu Installation s'affiche, la première chaîne détectée est affichée dans une petite fenêtre. L'interface Recherche par région est présentée sur la **Figure 3.17**

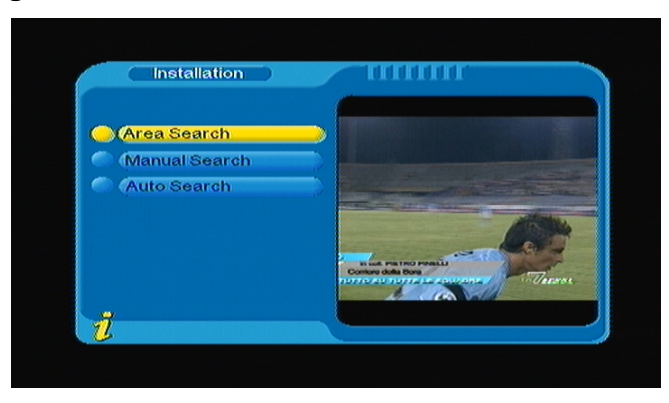

**Figure 3.17**

## **(3).Configuration :**

L'option Configuration permet de configurer plusieurs options systèmes ; vous pouvez donc configurer le système selon vos besoins.

Vous pouvez accéder à l'option Configuration via l'option (MENU -> TNT -> Configuration) tel qu'indiqué sur la **Figure 3.18**

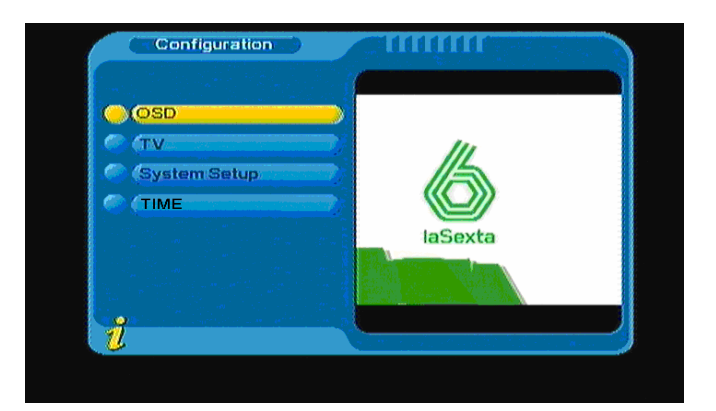

**Figure 3.18**

#### **1. OSD**

Via l'option OSD, vous pouvez modifier le mode d'affichage d'interface utilisateur selon vos besoins. Vous pouvez accéder à cette option via le menu (MENU -> TNT -> Configuration -> OSD) tel qu'indiqué sur la **Figure 3.19** :

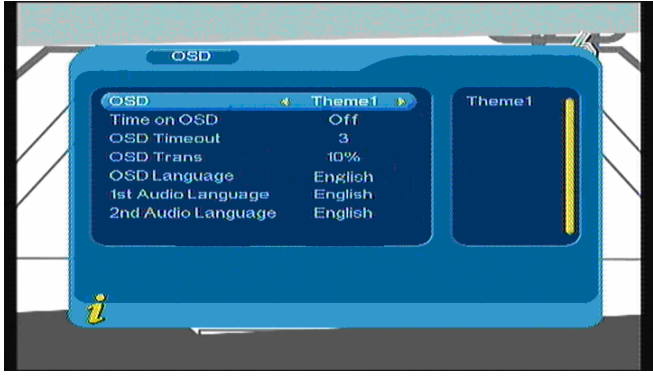

#### **Figure 3.19**

Une fois le curseur positionné sur l'option OSD, la valeur de cette option s'affiche à droite du menu utilisez les touches ▲▼ pour sélectionner une option du menu OSD.

Les options du menu OSD suivantes sont disponibles :

(1).L'option OSD permet de définir le mode d'affichage du menu système ; cinq modes sont supportés.

(2).La sous-option heure de OSD permet d'activer/désactiver l'affichage de l'heure lorsqu'une chaîne est

affichée en plein écran. Positionnez le curseur sous la sous-option Heure de OSD option, utilisez les touches

◄► pour sélectionner parmi ACTIVE et DESACTIVE.

(3).Le délai OSD permet de configurer le délai d'affichage des boîtes de dialogues et notifications, déplacez le

curseur sur l'option Délai OSD, utilisez les touches ◄► pour sélectionner parmi 1 à 6 secondes.

(4).L'option Transparence OSD permet de configurer la transparence du menu OSD, utilisez les touches ◄► pour régler la valeur parmi 0% et 60%.

(5).Langue OSD : Plusieurs langues d'interface utilisateur sont disponibles ; vous pouvez sélectionner une langue via l'option Langue OSD :

Déplacez le curseur sur l'option Langue OSD, utilisez les touches ◄► pour accéder à la liste des langues OSD tel qu'indiqué sur la **Figure 3.20**

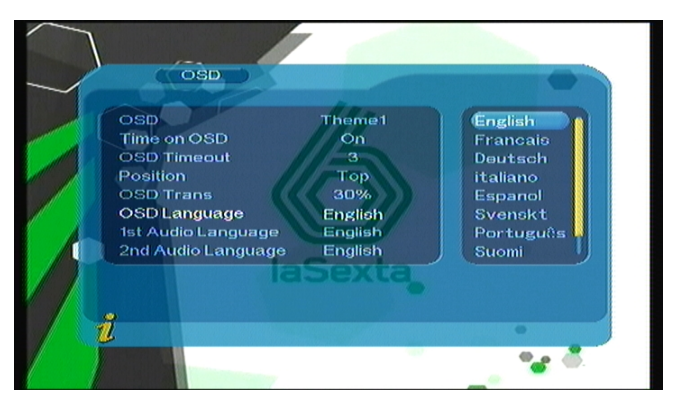

**Figure 3.20**

(6). Première et seconde langue : Utilisez les touches ◄► pour accéder à la liste des langues de doublage sélectionnées, dans la liste des langues de doublage, utilisez les touches ▲▼ pour sélectionner une langue, appuyez sur la touche **ENTREE** pour confirmer;

#### **2. Télévision**

L'option Configuration du téléviseur offre des options permettant de configurer les paramètres d'entrée du téléviseur, vous pouvez y accéder de la manière suivante (MENU -> TNT -> Configuration -> Téléviseur système) accédez à l'option Configuration du téléviseur tel qu'indiqué sur la **Figure 3.21**

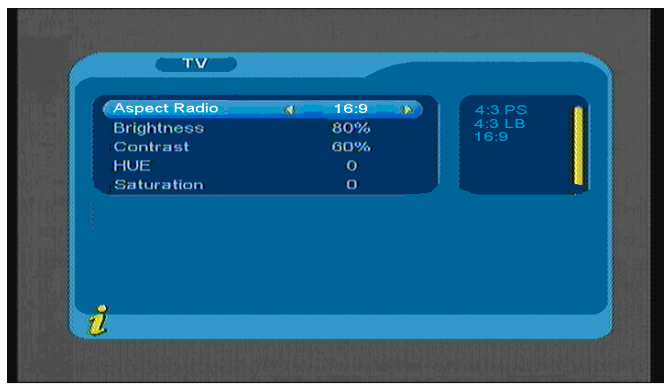

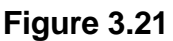

Toutes les options sont listées sur la partie gauche du menu, lorsque le curseur est positionné sur l'option à gauche du menu Télévision, la valeur correspondante à cette option s'affiche sur la droite du menu. Déplacez le curseur sur l'option Télévision, utilisez les touches ◄► pour sélectionner une option, le mode Télévision sélectionné prend effet immédiatement ; sous le menu de configuration du téléviseur, les options suivantes sont disponibles :

(1).format d'affichage : 4:3 PS / 4:3LB/ 16:9.

Vous pouvez régler le mode Télévision selon l'équipement de réception raccordé.

- (2).Luminosité : 0%~100%
- (3).Contraste : 0%~100%
- (4).Teinte : -6,-5,-4,-3,-2,-1, 0, 1, 2, 3, 4, 5, 6
- (5).Saturation : 0~12

#### **3. Configuration système**

L'option configuration système offre des options permettant de configurer les paramètres système, vous pouvez y accéder de la manière suivante (MENU->TNT->Configuration -> Configuration système) accédez à l'option Configuration système tel qu'indiqué sur la **Figure 3.22**

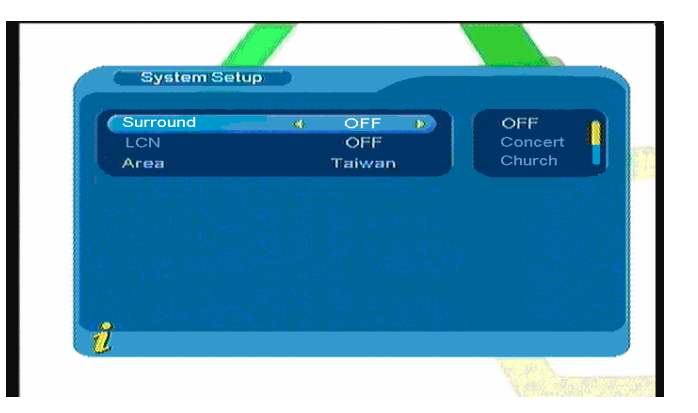

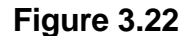

Utilisez les touches ▲▼ pour déplacer le curseur vers le haut ou vers le bas. Une fois le curseur positionné sur l'option de votre choix : Utilisez les touches ◄► pour déplacer le curseur sur la liste de droite, utilisez les touches ▲▼ pour déplacer le curseur vers le haut ou vers le bas, appuyez sur la touche **ENTREE** pour confirmer;

(1). Surround : Permet de définir un effet sonore surround, Désactivé, Concert, Eglise, Passif, Direct

(2).NCL : Permet d'activer/désactiver l'affichage du NCL, lorsque vous sélectionnez ACTIVE, le numéro de chaîne logique s'affiche devant le nom de la chaîne.

(4). Zone : Permet de définir la zone de recherche des chaînes, sélectionnez une zone pour sélectionner les chaînes du pays dans lequel vous vous situez.

Les options suivantes sont disponibles : Allemagne, Angleterre, Italie, France, Espagne, Hollande et etc.

**4. Heure :**

*:* 

Vous pouvez accéder à cette option via le menu (MENU -> TNT -> Configuration -> Heure) tel qu'indiqué sur la **Figure 3.23**.

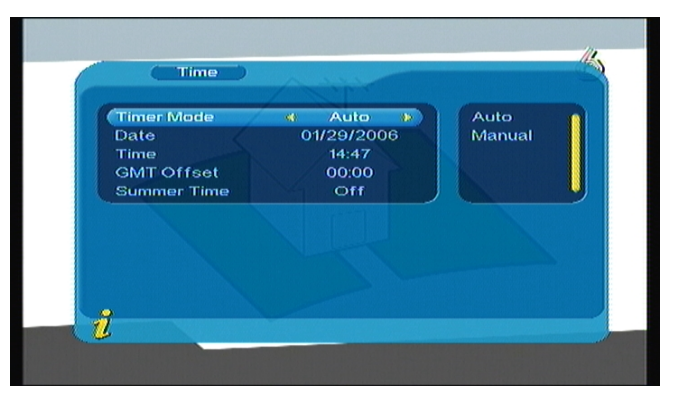

**Figure 3.23** 

Sous la page Heure, il est possible de configurer le mode de programmation : Mode de programmation : permet de définir le mode de programmation, **Date** : permet de régler la date, **Heure** : permet de régler l'horloge, **Heure GMT** : permet de régler l'heure GMT, **Heure d'été** : permet de régler l'heure d'été.

Dans le menu Heure, deux modes de réglage de l'horloge sont disponibles, le premier est Automatique : l'horloge es automatiquement réglée selon l'heure GMT, Heure d'été ; l'autre option est Manuel : permet de manuellement régler les options Date et Heure. Lorsque le curseur est positionné sur mode de Réglage de l'horloge, utilisez les touches ◄► pour sélectionner le mode de réglage de l'horloge.

1. L'option par défaut est Automatique, utilisez les touches ▲▼ pour déplacer le curseur vers le haut ou vers le bas parmi les options Mode de programmation, Heure GMT et Heure d'été.

(1).Déplacez le curseur sur l'option Heure GMT, appuyez sur la touche ► pour déplacer le curseur sur la liste des propriétés de droite, tel qu'indiqué sur la **Figure 3.24**.

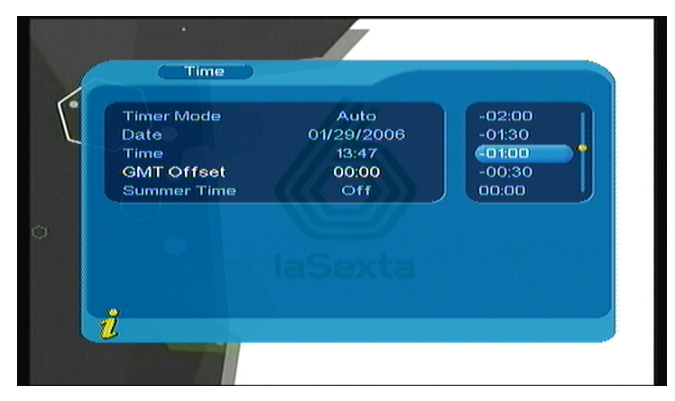

**Figure 3.24**

(2).Utilisez les touches ▲▼ pour déplacer le curseur vers le haut et le bas, vous pouvez visualiser les modifications correspondantes dans l'option Heure, appuyez sur la touche **ENTREE** pour confirmer ;

(3).Déplacez le curseur sur l'option Heure d'été, utilisez ensuite les touches ◄► pour configurer l'option Heure d'été.

2. Lorsque vous sélectionnez l'option Manuel, utilisez les touches ▲▼ pour déplacer le curseur vers le haut ou vers le bas parmi les options Mode de réglage de l'horloge, Date et Heure.

(1). Pour configurer l'option Date, déplacez le curseur sur l'option Date, utilisez les touches directionnelles ◄► pour accéder au menu de réglage de la date, utilisez les touches directionnelles ◄► pour modifier le jour, utilisez les touches directionnelles ▲▼ pour modifier la semaine, utilisez les touches directionnelles < → /▶▶ pour modifier le mois, utilisez les touches  $\overline{+4}$ /▶▶ pour modifier l'année, tel qu'indiqué sur la **Figure 3.25**.

|   | Year<br>Month |              |              |            | 29<br>Jan<br>2006<br>2006<br>C<br>January |              |                |
|---|---------------|--------------|--------------|------------|-------------------------------------------|--------------|----------------|
|   | Sun.          | Mon          | <b>Tue</b>   | Wed        | <b>Thu</b>                                | Fri          | Sat            |
|   | $\mathbf{1}$  | $\mathbb{R}$ | $\mathbf{B}$ | $\ddot{ }$ | $\mathbf{G}$                              | $\mathbf{G}$ | $\overline{7}$ |
|   | 8             | $\mathbf{S}$ | 10           | 11         | 12                                        | 13           | 14             |
|   | 15            | 16           | 17           | 18         | 19                                        | 20           | 21             |
|   | 22            | 23           | 24           | 25         | 26                                        | 27           | 28             |
| ů | 29            | 30           | 31           |            |                                           |              |                |

*Figure 3.25* 

(2). Déplacez le curseur sur l'option Heure, utilisez les touches numériques 0-9 pour modifier.

3. Une fois l'horloge réglée, appuyez sur la touche **ENTREE** pour sauvegarder le réglage, « Mise à jour réussie » s'affiche.

#### **(4) Mise à niveau logicielle :**

Il est possible d'automatiquement mettre à niveau la version logicielle de l'unité. Les nouvelles mises à niveau logicielles offrent davantage de fonctions et de zones. Vous pouvez accéder à cette option via le menu (MENU->TNT-> Mise à niveau logicielle) tel qu'indiqué sur la **Figure 3.26** :

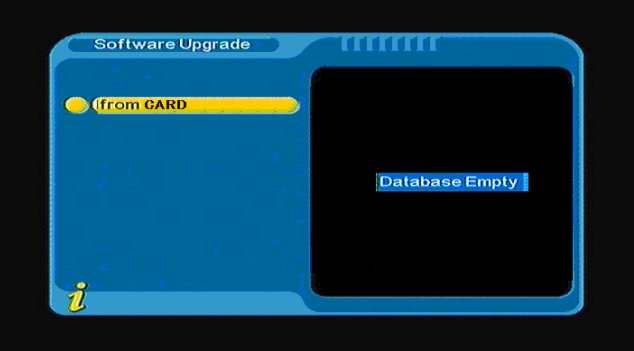

**Figure 3.26**

**(5) Configuration d'usine :**

Il est possible de rétablir la configuration d'usine via cette option. Utilisez les touches ◄► pour sélectionner l'option « OUI » ou « NON », sélectionnez « OUI » pour rétablir la configuration d'usine.

#### **(6) Version :**

L'option Version offre des informations détaillées sur la version logicielle de l'unité telle que la version matérielle, la version logicielle, la vérification de sommes, la date et l'heure d'installation de la version. Appuyez sur la touche Menu/Quitter pour revenir au menu précédent.

#### **<1> Chaînes de télévision favorites**

Lorsque plusieurs chaînes de télévision ont été ajoutées aux favoris, appuyez sur la touche **Entrée** pour ouvrir le menu de fonctions TNT. Utilisez les touches ▲▼ pour accéder à la liste des chaînes de télévision favorites tel qu'indiqué sur la **Figure 3.27**

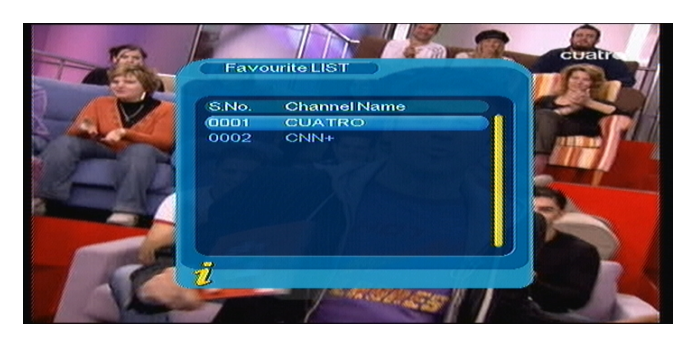

**Figure 3.27**

Utilisez les touches ▲▼ pour sélectionner une chaîne de télévision favorite, appuyez sur la touche **ENTREE** pour confirmer la sélection, appuyez sur la touche **Menu/Quitter** pour quitter.

#### **<2>Télévision/Radio**

Appuyez sur la touche **Télévision/RADIO** pour changer de chaîne.

#### **<3>GCE (Guide des chaînes électronique)**

! La chaîne de télévision sélectionnée doit contenir des données GCE.

Vous pouvez sélectionner une option **GCE**, appuyez sur la touche **ENTREE** lorsque le GCE est affiché pour afficher davantage d'informations sur la chaîne de télévision sélectionnée. L'interface du GCE est présentée sur la **Figure 3.28**

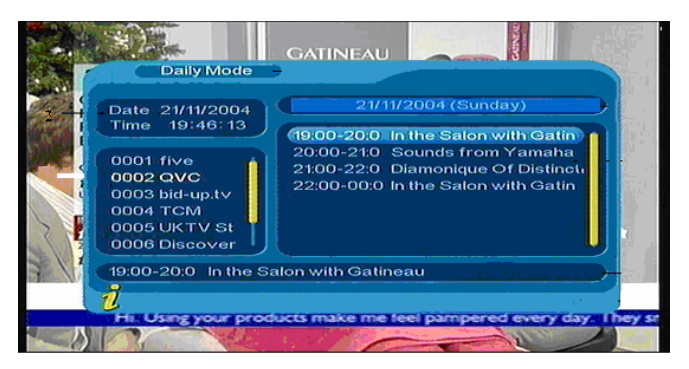

**Figure 3.28**

#### **<4>Sous-titres**

Le sous-titrage est désactivé par défaut ; pour afficher les sous-titres, sélectionnez la sous-option Sous-titres puis appuyez sur la touche **ENTREE** pour accéder au menu de sélection de la langue de sous-titres de la chaîne de télévision sélectionnée tel qu'indiqué sur la **Figure 3.29**

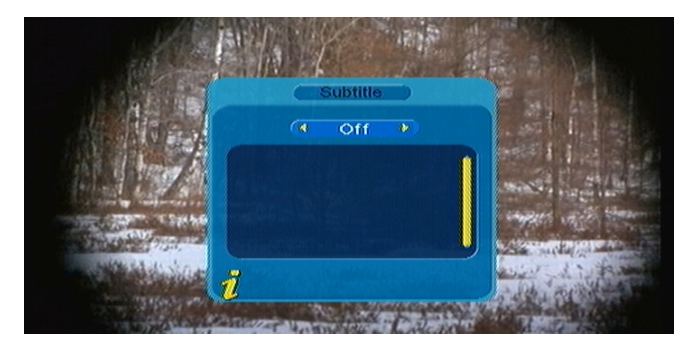

**Figure 3.29**

Utilisez les touches ◄► pour activer/désactiver l'affichage des sous-titres, utilisez les touches ▲▼ pour sélectionner une langue.

#### **<5>TTX (Télétexte)**

! La chaîne de télévision sélectionnée doit contenir des données GCE.

Pour afficher les informations télétexte, sélectionnez l'option « TTX » pour accéder à la page. L'interface

Télétexte est présentée sur la **Figure 3.30**

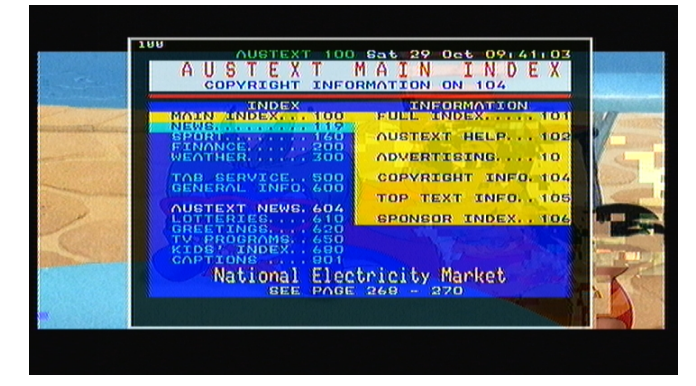

**Figure 3.30**

Appuyez sur la touche ▲ pour accéder à la page précédente, utilisez la touche ▼ pour accéder à la page suivante ; appuyez sur la touche ◄ pour revenir en arrière de 100 pages, utilisez la touche ► pour avancer de 100 pages. Appuyez sur la touche **TELETEXTE** ou **Menu/Quitter** pour quitter.

**<6>Multi audio : Permet de sélectionner une autre langue de doublage/changer de piste son**

Sélectionnez la sous-option **Multi audio** pour basculer parmi les pistes son suivantes « Stéréo » → « Gauche » → « Droite » (Stéréo → canal gauche → canal droit). Utilisez les touches ◄► pour basculer parmi « Stéréo » → « Gauche » → « Droite » (stéréo → canal gauche → canal droit), utilisez les touches ▲▼ pour modifier la langue de doublage. L'interface Multi audio est présentée sur la **Figure 3.31**

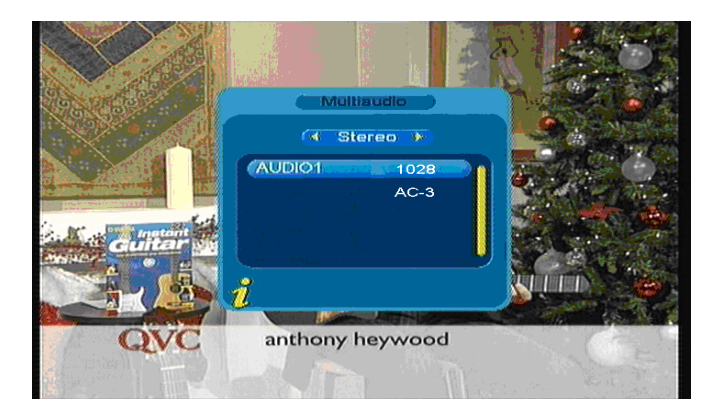

**Figure 3.31**

**<7>Informations de la chaîne de télévision : Permet d'afficher les informations de la chaîne de télévision sélectionnée**

Appuyez sur la touche **INFORMATIONS** pour sélectionner l'option **Informations de la chaîne** permettant d'afficher les informations de la chaîne sélectionnée. L'interface Informations de la chaîne est présentée sur la **Figure 3.32**

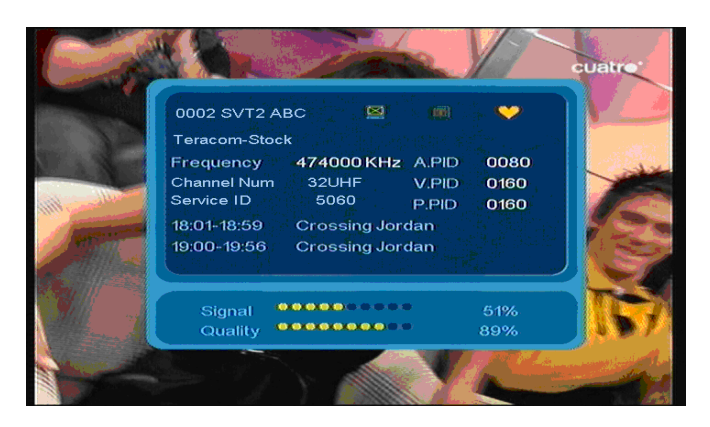

*Figure 3.32* 

#### **3.2.2 Vidéo**

Utilisez les touches ▲▼ pour sélectionner l'option Vidéo. Appuyez sur la touche **ENTREE** pour confirmer, le menu principal s'affiche tel qu'indiqué sur la **Figure 3.33**

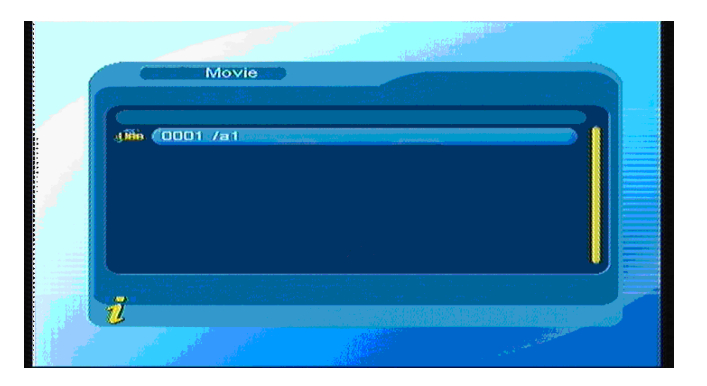

**Figure 3.33**

Appuyez sur la touche **ENTREE** pour accéder au répertoire suivant, seuls les noms des répertoires et fichiers vidéo s'affichent tel qu'indiqué sur la **Figure 3.34**

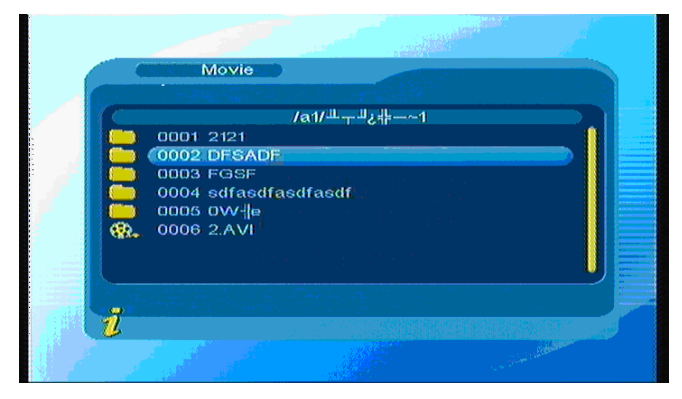

**Figure 3.34**

Appuyez sur la touche **Menu/Quitter** pour accéder au répertoire précédent ; utilisez les touches ▲▼ pour sélectionner un fichier vidéo ; appuyez sur la touche **ENTREE** pour démarrer la lecture du fichier vidéo ; appuyez sur la touche **ENTREE** en cours de lecture pour mettre en pause/reprendre la lecture.

Appuyez sur la touche  $\blacktriangleleft$  pour lire le fichier vidéo précédent, appuyez sur la touche  $\blacktriangleright$  pour lire le fichier vidéo suivant ; utilisez les touches ►►et ◄◄ pour effectuer une avance rapide/rembobinage.

#### **3.2.3 Musique**

Appuyez sur la touche ▲▼ pour sélectionner l'option Musique, appuyez sur la touche **ENTREE** pour confirmer, accédez au répertoire principal indiqué et appuyez sur la touche **ENTREE** pour accéder au répertoire suivant, seuls les répertoires et fichiers audio s'affichent tel qu'indiqué sur la **Figure 3.35**

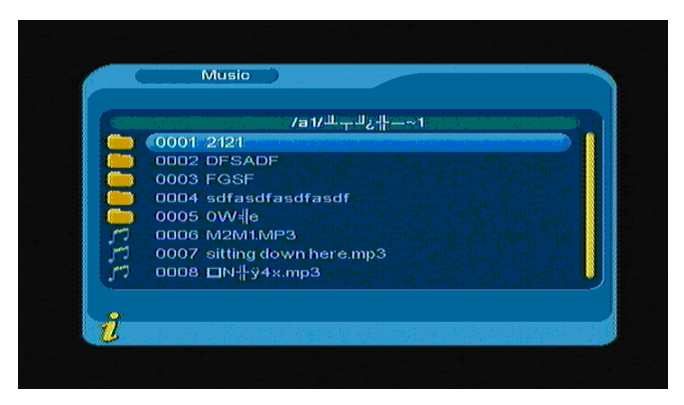

**Figure 3.35**

Appuyez sur la touche **Menu/Quitter** pour revenir au répertoire précédent ; utilisez les touches ▲▼ pour sélectionner un fichier ; appuyez ensuite sur la touche **ENTREE** pour lire le fichier audio, l'interface est présentée sur la **Figure 3.36**

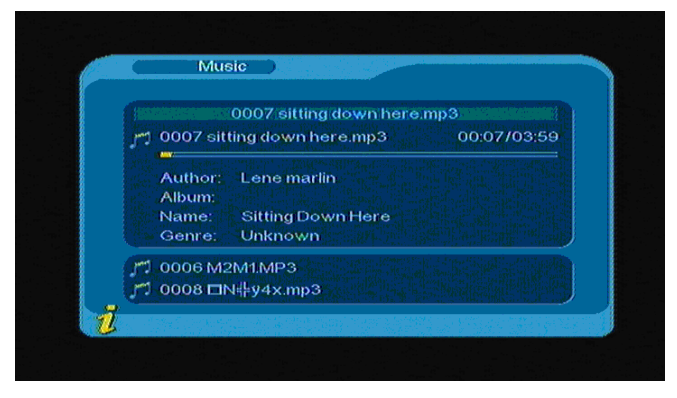

**Figure 3.36**

Appuyez sur la touche  $\blacktriangleleft$ pour lire le fichier audio précédent, appuyez sur la touche  $\blacktriangleright$  pour lire le fichier audio suivant ; appuyez sur la touche **ENTREE** pour mettre en pause/reprendre la lecture de la musique, utilisez les touches ►►et ◄◄ pour effectuer une avance rapide/rembobinage.

. Appuyez sur la touche **Menu/Quitter** pour quitter le mode de lecture de fichiers audio et revenir au répertoire des fichiers.

#### **3.2.4 Photo**

Appuyez sur la touche ▲▼ pour sélectionner l'option Photo, appuyez sur la touche **ENTREE** pour accéder au répertoire suivant, seuls les répertoires et fichiers image s'affichent tel qu'indiqué sur la **Figure 3.37**

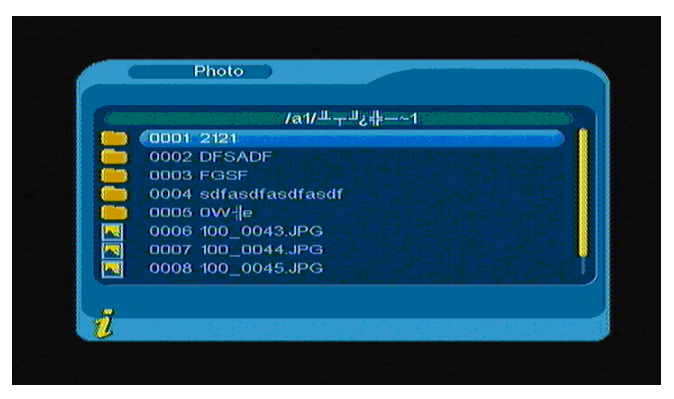

**Figure 3.37**

Utilisez les touches▲▼ pour sélectionner un fichier image ; appuyez sur la touche **ENTREE** pour afficher le fichier image ; appuyez sur la touche  $\blacktriangleleft$  pour afficher l'image précédente,  $\blacktriangleright$  pour afficher l'image suivante ; appuyez ensuite sur la touche **Menu/Quitter** pour quitter le mode de lecture et revenir au répertoire de fichiers.

# **4. ENTRETIEN**

# **4.1 Manipulation du téléviseur TFT-1021**

- 1. Ne soumettez pas l'unité à des chutes, ne posez aucun objet lourd sur le téléviseur TFT-1021.
- 2. N'installez pas l'unité dans les endroits suivants : Les endroits exposés à une source de chaleur, tel qu'un radiateur ou un conduit d'air chaud,
- 3. Les endroits exposés au soleil, la poussière, l'humidité ou la pluie, les vibrations ou chocs mécaniques, les aimants ou haut-parleurs puissants non protégés électromagnétiquement, les endroits humides et dont la température ambiante est comprise entre 35 °C et 5 °C.
- 4. N'installez aucun équipement électronique près du téléviseur. Le champ électromagnétique de l'unité peut causer des dysfonctionnements.
- 5. Installez l'unité dans un endroit aéré afin de prévenir toute surchauffe. N'installez pas l'unité sur une surface poreuse telle qu'un tapis, une couverture ou tout autre matériau tel qu'un rideau ou drap pouvant obstruer les orifices de ventilation.
- 6. L'unité emploie des signaux radio de haute fréquence pouvant causer des interférences avec d'autres récepteurs radio et téléviseurs. Si cela se produit, éloignez l'équipement de l'unité.
- 7. Afin de prévenir tout dysfonctionnement, utilisez seulement les accessoires et cordons spécifiés.
- 8. N'utilisez pas de cordons coupés ou endommagés.
- 9. De la condensation peut se former à l'intérieur de l'unité lorsque vous déplacez celle-ci d'un endroit frais à un endroit chaud, lorsque cela se produit, laissez reposer l'unité pendant au moins une heure avant de la mettre en marche. En cas de dysfonctionnement, débranchez l'unité puis contactez un centre de réparation agréé. Pour connaître l'agent ou centre de réparation le plus proche, visitez notre site Internet.
- 10. Débranchez le cordon d'alimentation avant de nettoyer l'unité.

# **4.2 Remarques liées à l'écran**

- 1. Veuillez lire la totalité de ce mode d'emploi avant toute utilisation, rangez celui-ci dans un endroit sûr afin de pouvoir vous y référer ultérieurement.
- 2. Des pixels noirs ou lumineux (rouges, bleus ou verts) peuvent apparaître sur l'écran LCD. Les écrans LCD possèdent un faible pourcentage (0,01%) de pixels lumineux. Des distorsions de couleur s ou de luminosité peuvent également survenir, ceci varie selon le point de vue. Ceci est normal (dû au processus de fabrication) et ne représente en aucun cas un dysfonctionnement.
- 3. L'écran LCD est fabriqué par le biais d'une technologie de haute précision, ne soumettez pas l'écran à des chocs ou à des chutes. Ne tentez pas de réparer ou de désassembler l'unité vous-même.
- 4. N'appliquez aucune pression sur l'écran LCD. L'écran LCD est composé de verre, celui-ci peut se briser lorsque soumis à une importante pression.
- 5. N'installez pas votre écran LCD dans un endroit exposé au soleil ou à de hautes températures. Ceci peut entraîner des dysfonctionnements.
- 6. N'installez pas votre écran LCD dans un endroit instable ou exposé à des vibrations mécaniques.
- 7. Utilisez un chiffon humide pour nettoyer l'écran LCD. Tout liquide projeté sur l'écran LCD peut causer des dysfonctionnements.
- 8. Ne posez aucun objet sur l'écran, ne soumettez pas l'écran LCD à des chocs. Aussi, n'appliquez aucune pression sur l'écran LCD. Lorsqu'un liquide est projeté sur l'écran, utilisez de l'eau savonneuse pour nettoyer.
- 9. De la condensation peut se former lorsque vous déplacez l'écran LCD d'un endroit frais à un endroit chaud. Lorsque cela se produit, nettoyez la condensation avant la prochaine utilisation de l'écran LCD. Il est recommandé ne nettoyer la condensation avec un mouchoir. De l'humidité peut à nouveau se former lorsque la surface de l'écran LCD n'est pas suffisamment chaude. Laissez reposer l'écran LCD jusqu'à ce que la température de sa surface se soit adaptée à celle de la pièce. Ne nettoyez pas l'écran avec un produit à base d'alcool, aérosol ou agent chimique.
- 10. Repliez l'écran LCD lors d'un dysfonctionnement et lorsque vous ne l'utilisez plus. Eteignez l'écran afin de prévenir tout problème de dysfonctionnement.
- 11. En cas de doute, contactez notre société.

# **4.3 Conseils liés au nettoyage**

- 1. Débranchez le cordon d'alimentation avant de nettoyer le boîtier de l'unité.
- 2. N'utilisez pas de solvants à base d'hydrocarbures parfumés ou de chlorure. De tels produits peuvent endommager le plastique. Nettoyez le couvercle à l'aide d'un chiffon imprégné d'une solution de détergent et d'eau. Séchez entièrement le boîtier avant de réutiliser l'unité.
- 3. N'utilisez pas de produits à base d'alcool ou produits dérivés pour nettoyer le panneau de commandes de l'unité, ces produits peuvent détériorer les matériaux composant le panneau avant et diminuer ainsi la durée de service de celui-ci.

# **4.4 La source d'alimentation**

1. Référez-vous aux spécifications contenues dans ce manuel pour vérifier la compatibilité du système avec votre installation.

- 2. Ne partagez pas la prise de courant CA avec d'autres équipements tels qu'un photocopieur ou une déchiqueteuse.
- 3. Procurez-vous un multiprise avec dispositif de protection contre les surtensions. Ce type de multiprise permet de protéger l'unité contre les surtensions pouvant survenir lors d'orages.
- 4. Ne posez aucun objet lourd sur le cordon d'alimentation.
- 5. Pour déconnecter le cordon d'alimentation, empoignez la fiche.
- 6. Débranchez l'unité de la prise de courant CA lorsque vous pensez ne plus utiliser l'unité pendant une période prolongée.
- 7. Assurez-vous que la prise de courant CA reste facilement accessible.
- 8. Lorsque vous n'utilisez pas l'adaptateur de courant CA, débranchez celui-ci de la prise de courant CA.
- 9. Utilisez seulement l'adaptateur de courant fourni ou un adaptateur de courant approuvé. N'utilisez aucun autre adaptateur de courant, car ceci pourrait entraîner des dysfonctionnements.

# **4.5 Soin de la batterie**

- 1. Utilisez l'unité dans un endroit frais diminue la durée de vie de la batterie. Ceci est dû à une diminution du rendement de la batterie sous de faibles températures.
- 2. Chargez la batterie sous une plage de températures comprise entre 10 °C et 30 °C. La durée de charge augmente lorsque vous chargez la batterie sous de faibles températures.
- 3. Cette unité est seulement compatible avec des batteries spéciales. Seul un technicien spécialisé est habilité à ouvrir la batterie. Ne tentez pas d'ouvrir ou de désassembler la batterie vous-même.
- 4. La batterie chauffe en cours d'utilisation ou de charge. Ceci est normal et ne représente en aucun cas un dysfonctionnement.
- 5. Charger la batterie est nécessaire lorsque le témoin de charge de la batterie clignote ou vous n'avez pas utilisé la batterie pendant une période prolongée.
- 6. Lorsque la batterie est partiellement déchargée après la fin de la charge, ceci indique que la batterie a atteint la fin de son cycle de vie et doit être remplacée. Veuillez contacter votre revendeur ou un agent de service.

# **4.6 A propos de l'utilisation d'écouteurs**

- 1. Ne portez pas d'écouteurs en conduisant un véhicule. Ceci peut entraîner un accident de la circulation et être illégal dans certaines régions. Marcher en portant des écouteurs définis sur un volume d'écoute élevé peut également se révéler dangereux lorsque vous franchissez un passage piéton.
- 2. N'écoutez pas de la musique à un haut niveau de volume. Les experts de l'audition déconseillent une écoute prolongée à haut niveau de volume. Lorsque vous entendez des sifflements, réduisez le volume ou cessez toute utilisation.

# **5. DEPANNAGE**

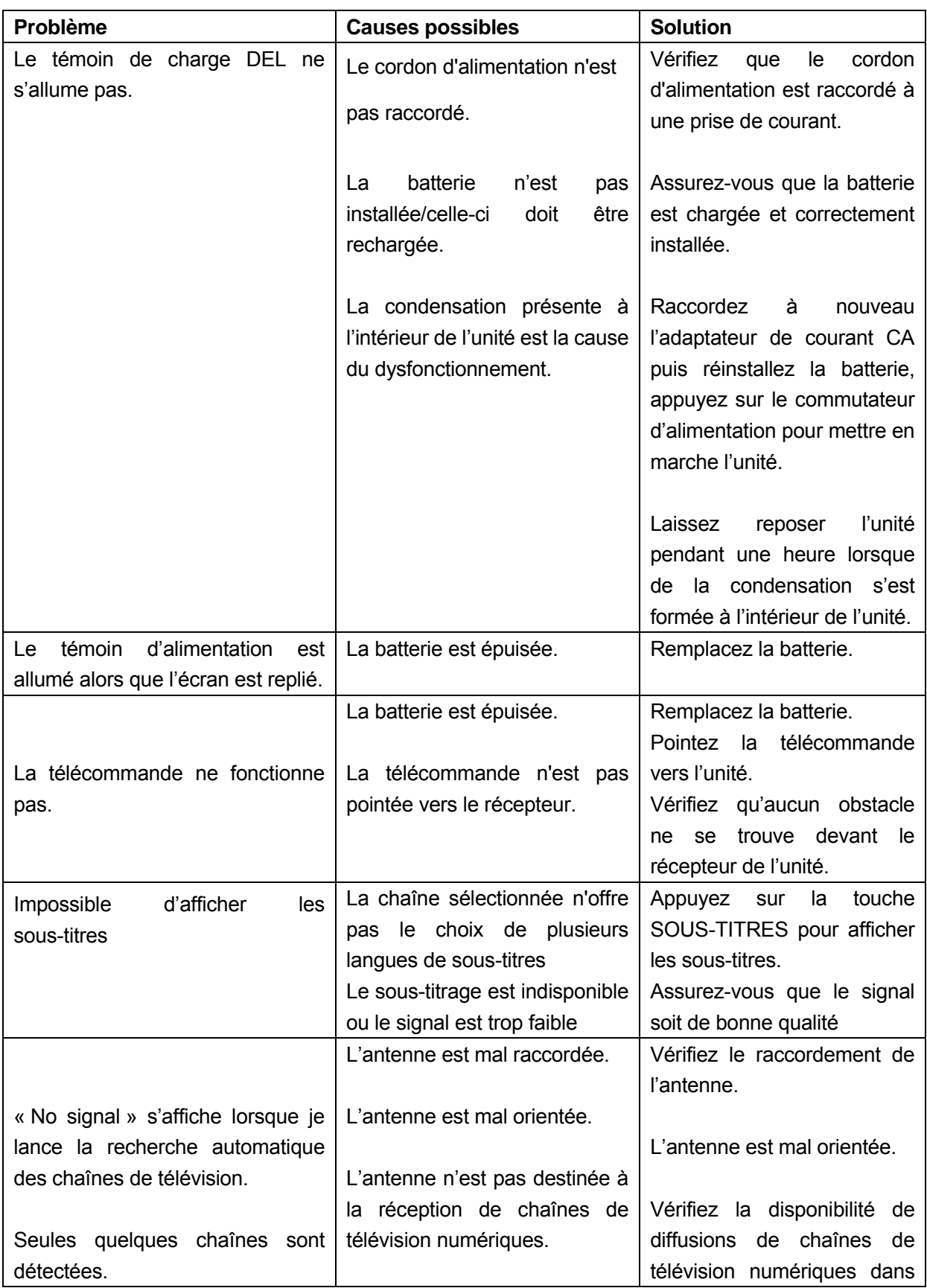

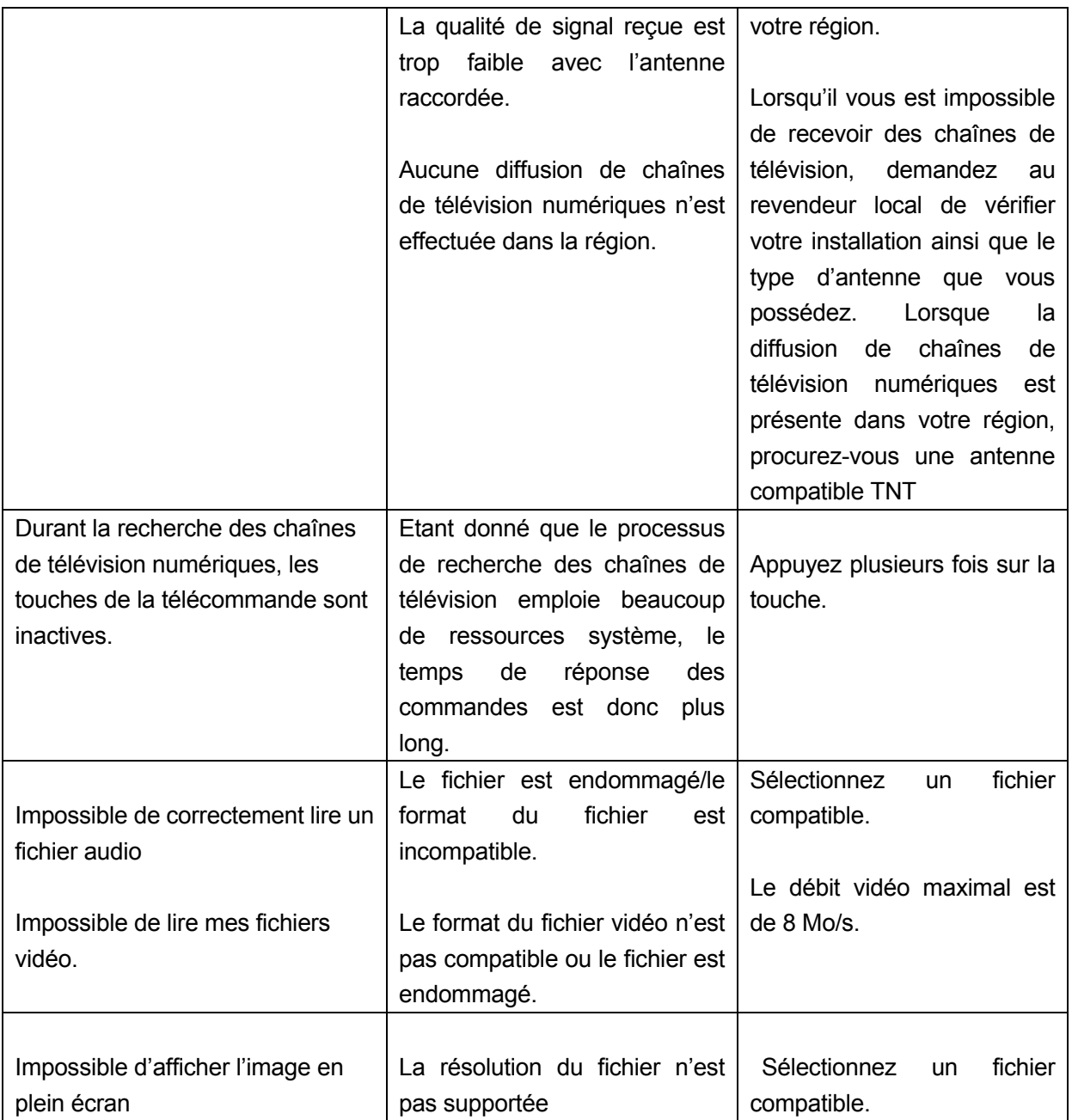

**Remarque : Lorsque le guide de dépannage ci-dessus ne vous permet pas de résoudre la panne, contactez votre revendeur.** 

# **6. Fiche technique**

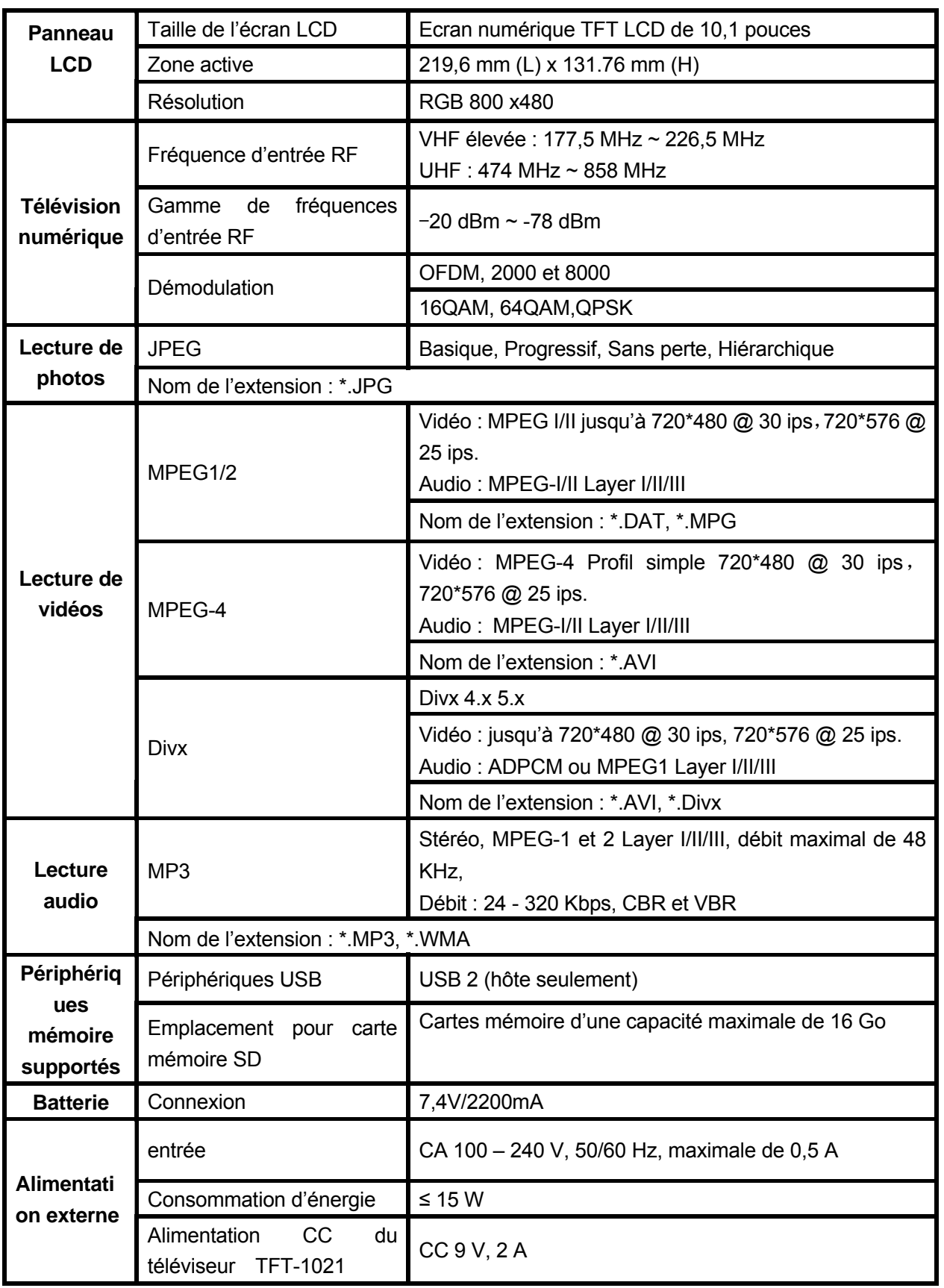

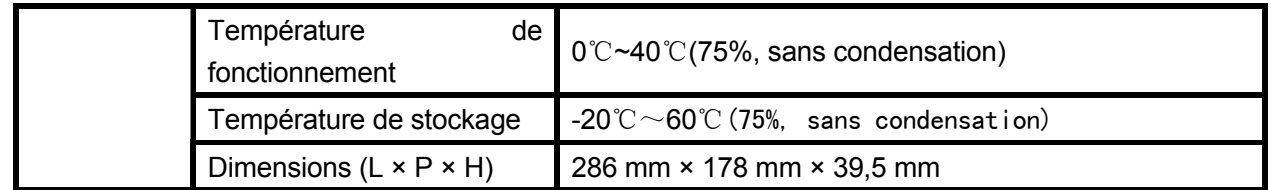

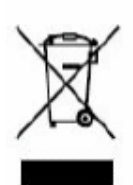

Si vous souhaitez vous débarrasser ultérieurement du produit, veuillez noter que : les déchets électriques ne doivent pas être jetés avec les déchets domestiques. Veuillez les faire déposer dans les centres de recyclage existants. Contactez les autorités locales ou distributeurs pour obtenir de plus amples informations. (Directive de l'équipement électronique et des déchets électriques).

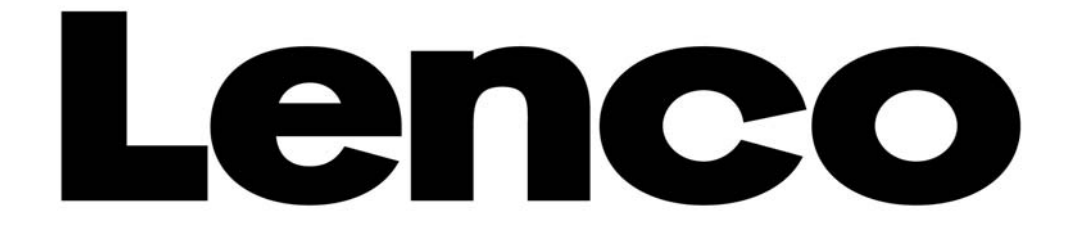

# **TV LCD DIGITAL PORTÁTIL**

**TFT-1021** 

**MANUAL DEL USUARIO** 

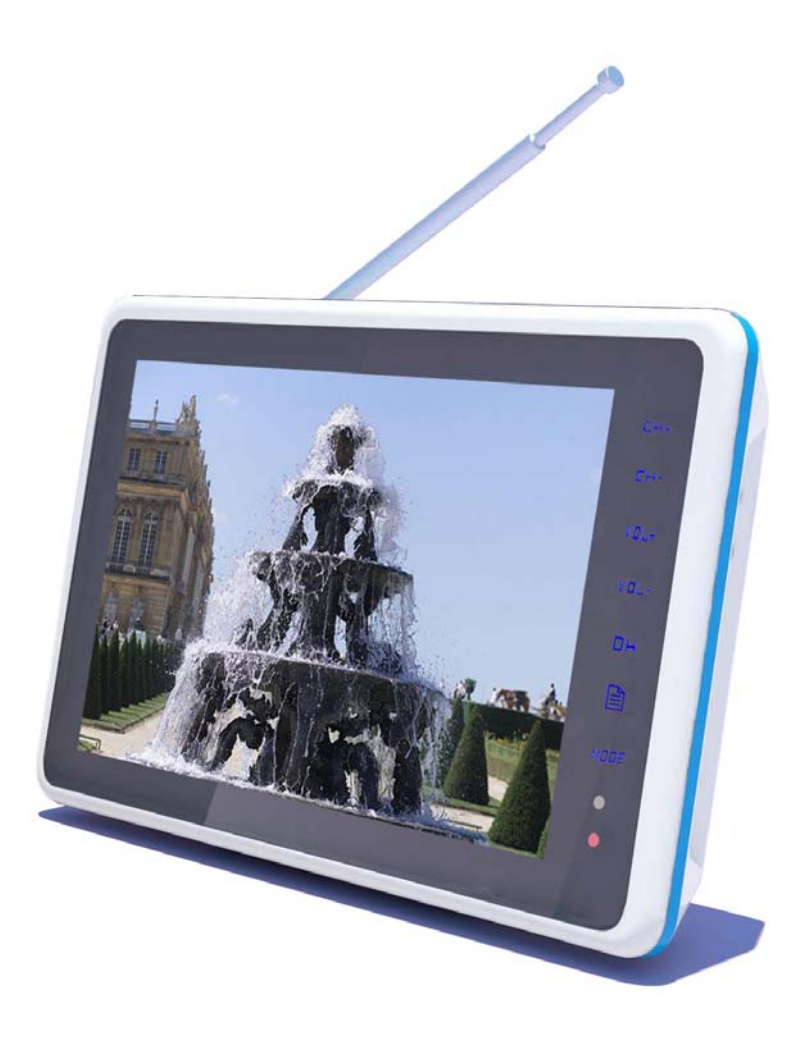

Para obtener información y apoyo, [www.lenco.eu](http://www.lenco.eu/)

# **Notas importantes**

Antes de usar este producto, por favor lea detenidamente las secciones correspondientes acerca de los símbolos que lleva el producto, y conserve estas instrucciones para futuras consultas.

- Para garantizar el funcionamiento confiable de esta televisión y prevenir que se sobrecaliente, no obstruya ni cubra estas muescas y orificios.
	- No cubra las muescas y orificios con telas u otros materiales.

- No coloque esta televisión sobre una cama, sofá, alfombra u otras superficies similares para evitar bloquear las muescas y orificios.

- No ubique esta televisión en un espacio limitado, como una estantería o un armario empotrado, a menos que existan conductos de ventilación adecuados.

- Por favor mantenga una distancia de 10 cm (4 pulgadas) entre este producto y la pared.

- Esta televisión podría calentarse ligeramente durante el uso; esta es una condición normal y no indica que haya ocurrido algún fallo.
- z No coloque esta televisión cerca o encima de un calentador eléctrico o placa de inducción, ni la coloque en un lugar donde le dé luz directa del sol.
- z No ponga objetos que generen calor como velas, ceniceros, inciensos o materiales inflamables o explosivos cerca de este producto.
- z No coloque ningún recipiente con agua sobre la televisión porque constituye un riesgo de incendio o descarga eléctrica.
- z No exponga esta televisión a lluvia o lugares donde haya agua (como cerca de una bañera, lavamanos, pila en una cocina o cuarto de lavado, sótano húmedo o cerca de una piscina). Si esta televisión se moja accidentalmente, por favor desenchufe inmediatamente el adaptador de corriente, apague el interruptor de encendido de la televisión y después contacte al distribuidor autorizado de esta televisión para recibir ayuda. Cuando limpie la televisión, por favor use un paño suave y seco que no contenga ninguna sustancia volátil. Antes de limpiar, asegúrese por favor de desenchufar el adaptador de corriente y de apagar el interruptor de encendido de la televisión.
- z No sobrecargue la toma de la pared, el alargador o el ladrón, puesto que constituiría un riesgo de incendio o descarga eléctrica.
- El adaptador de corriente debe colocarse en un lugar donde no vaya ser pisado o extrudido por objetos encima o cerca del mismo, y debe prestarse atención especial en la clavija, toma y el lugar en que sale de la televisión.
- z Para mayor protección de la televisión durante una tormenta eléctrica, cuando se deje sin atender o de usar durante mucho tiempo, por favor desenchufe la clavija y desconecte la antena o la conexión del sistema de cable. De este modo podrán prevenirse daños a la televisión durante tormentas eléctricas o cuando haya subidas de tensión.
- Conecte el adaptador de corriente en el frente de la toma AC. Por favor asegúrese de que el voltaje de salida de la toma AC cumpla con el voltaje de entrada del adaptador de corriente de la televisión.
- z No inserte ningún objeto metálico en los orificios de la televisión. De lo contrario podría dañar la televisión o constituir un riesgo de descarga eléctrica.
- z Para evitar descargas eléctricas, no toque el interior de la televisión. Solo personal técnico calificado podrá quitar la carcasa de esta televisión.
- z Por favor asegúrese de insertar firmemente el adaptador de corriente en la toma. Cuando desenchufe el adaptador de corriente, asegúrese de sujetar la cubierta exterior del adaptador de corriente y después desenchufar el adaptador de la corriente.
- Si esta televisión no funciona con normalidad, especialmente cuando emita un sonido u olor extraño, por favor desenchufe el adaptador de corriente inmediatamente y apague el interruptor de encendido de la televisión. Después contacte al distribuidor autorizado o al centro de servicio de esta televisión.
- Si esta televisión deja de usarse durante mucho tiempo o si sale de casa (especialmente cuando deja a un niño, anciano o persona discapacitada solo en casa), asegúrese de desconectar el adaptador de corriente de la toma y de apagar el interruptor de encendido. Si el mando a distancia dejará de usarse durante mucho tiempo, por favor sáquele las baterías y déjelo en un lugar fresco y seco. Polvo acumulado podría ocasionar que el extremo de entrada del adaptador de corriente emita chispas y se caliente o envejezca el aislante, resultando en peligro de descarga eléctrica, fuga o incendio.
- La televisión contiene baterías recargables dentro. Si la televisión dejará de usarse durante mucho tiempo,

por favor asegúrese de realizar la carga y descarga de la televisión una vez cada tres meses.

- z Cuando la televisión se transporta de un lugar de baja temperatura a uno cálido, para que el agua condensada dentro de la televisión se vaporice y quede seca, la televisión debe dejarse sin utilizar durante un periodo de tiempo antes de suministrarle corriente y encenderla.
- Recomendamos fuertemente que utilice el adaptador de corriente original de nuestra compañía.
- Si el producto se instalará en un lugar polvoriento, de temperatura alta o baja, de alta humedad y sustancias químicas, o en un aeropuerto o estación de trenes donde se utilizará el producto 24 horas al día, por favor contacte el centro de servicio autorizado. De lo contrario la pantalla o el producto podría dañarse gravemente.
- z Por favor no permita que ningún niño juegue con este producto.
- $\bullet$  Por favor guarde los accesorios en un lugar que no pueda ser aproximado o alcanzado por niños.
- z Por favor no ponga este producto en una posición inestable, como en un mueble móvil, superficie inclinada o en un lugar influenciado por vibraciones externas.
- z No deje que se caiga o golpee este producto. Si se daña el producto, por favor desconecte el adaptador de corriente, apague el interruptor de encendido y contacte al centro de servicio.
- Esta televisión tiene una pantalla LCD: por favor no presione la pantalla para evitar que la pantalla se quiebre.
- z Véase la descripción ofrecida por el fabricante: Con las pantallas LCD a color, es permitido que 0.01% de los píxeles fallen; esperamos su comprensión cuando se encuentre con un problema relacionado.
- z La calidad de la imagen y sonido de este producto está relacionada con la señal local y las condiciones de uso. Si la calidad obtenida no es satisfactoria, se recomienda utilizar una antena exterior.
- Este producto posee "hot swap" (intercambio en caliente). Sin embargo, se sugiere apagar este producto antes de conectar/desconectar su tarjeta de memoria para proteger la tarjeta u otros dispositivos.

Precauciones al visualizar imágenes fijas

Una imagen fija puede ocasionar daños permanentes a la pantalla de televisión.

Evite visualizar una imagen fija en un panel plano LCD durante más de 2 horas puesto que podría ocasionar una sombra permanente en la pantalla.

Esta sombra permanente también se llama quemadura de pantalla.

Para evitar este tipo de sombra permanente de imagen, por favor baje la luminosidad y el contraste de la pantalla cuando visualice una imagen fija.

Los daños ocasionados por los factores mencionados anteriormente están fuera del alcance de la garantía.

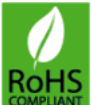

# **El producto cumple con el requisito ROHS.**

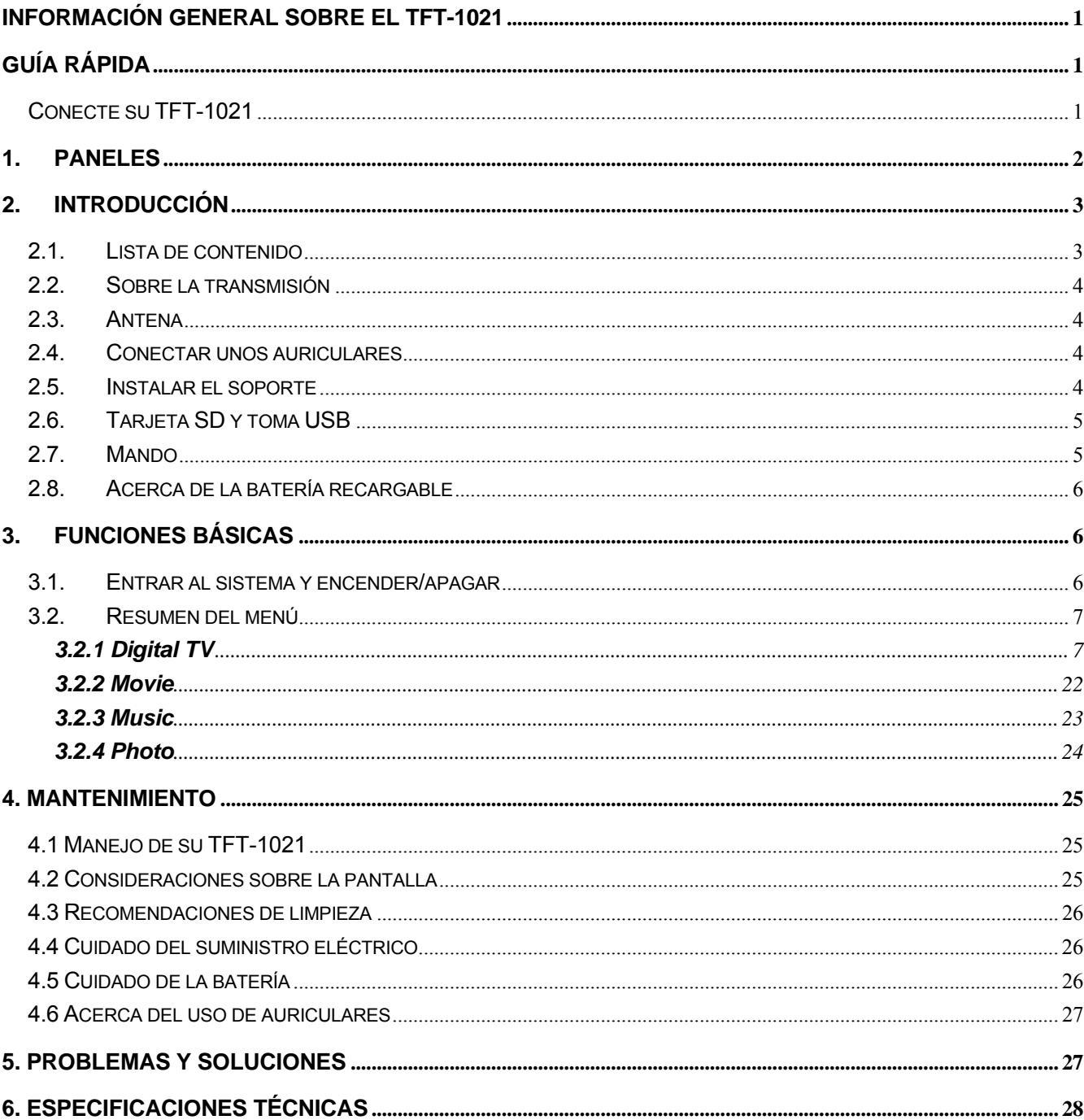

# ÍNDICE

<span id="page-142-0"></span>El TFT-1021 es una televisión digital portátil; puede usarse en un coche o en exteriores. A lo largo de este manual podrá percatarse de que cada operación de su TFT-1021 está basada en una serie de pantallas y menús fáciles de usar. Estos menús le permitirán aprovechar al máximo su TFT-1021, guiándolo por la instalación, selección de canales, visualización y muchas otras funciones.

#### **AVISO**:

El producto admite la tarjeta Micro TF; como hay varias marcas de tarjetas de memoria, se recomienda probar si una tarjeta es compatible con este producto. (Nota: este producto no admite tarjetas ilegales).

# **GUÍA RÁPIDA**

# **Conecte su TFT-1021**

Podrá usar un adaptador AC o una batería recargable de ion-litio como fuente de alimentación de su TFT-1021.

**¡AVISO!** Para garantizar la seguridad, por favor no sustituya el adaptador de corriente arbitrariamente; use el TFT-1021 sólo con el adaptador AC incluido.

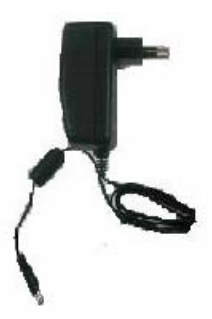

#### **Para usar el adaptador AC:**

- **1.** Enchufe un extremo del cable de alimentación en una toma AC.
- **2.** Conecte el cable unido al adaptador AC en la entrada DC del TFT-1021.

#### **Atención:**

- ¾ No utilice la unidad ni vea software de vídeo al conducir un vehículo.
- ¾ Coloque la unidad en una posición adecuada para su visualización.

# <span id="page-143-0"></span>**1. PANELES**

# **1.1. Vista general del producto**

# **VISTA FRONTAL**

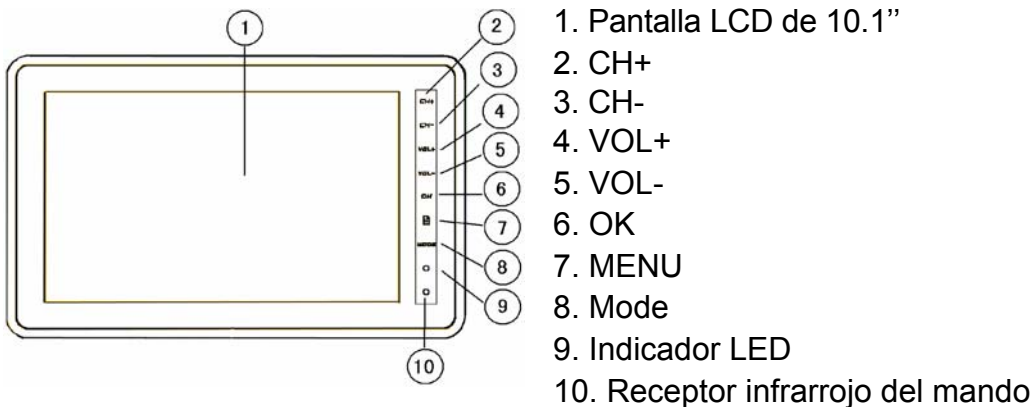

### **Los estados LED se verán así:**

Azul - Recarga de batería completada.

Rojo –Máquina encendida y cargando la batería; máquina apagada y cargando la batería.

Ninguno –Máquina encendida o máquina apagada.

Azul parpadeante - La máquina se apagará por batería baja (si quiere continuar disfrutando de programas de TV, primero apague la máquina, conéctela con el adaptador AC, y finalmente enciéndala para ver programas mientras la batería se recarga).

## **VISTA SUPERIOR**

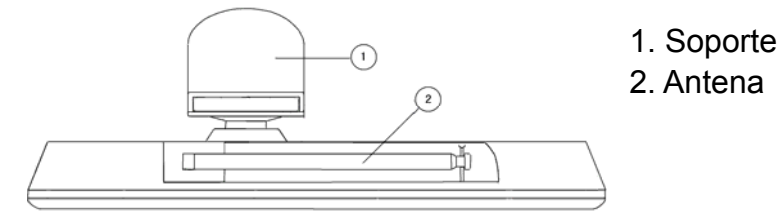

**VISTA LATERAL** 

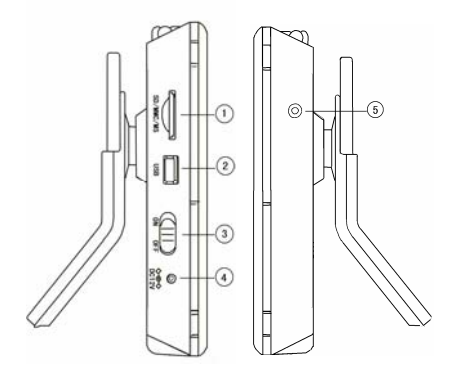

## **VISTA TRASERA**

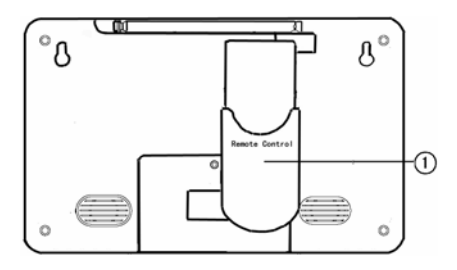

- 1. Toma de tarjetas SD
- 2. Toma USB
- 3. ON/OFF
- 4. Toma DC 9V
- 5. Toma para auriculares
- 1. Funda de mando a distancia
## **1.2. Definición de teclas**

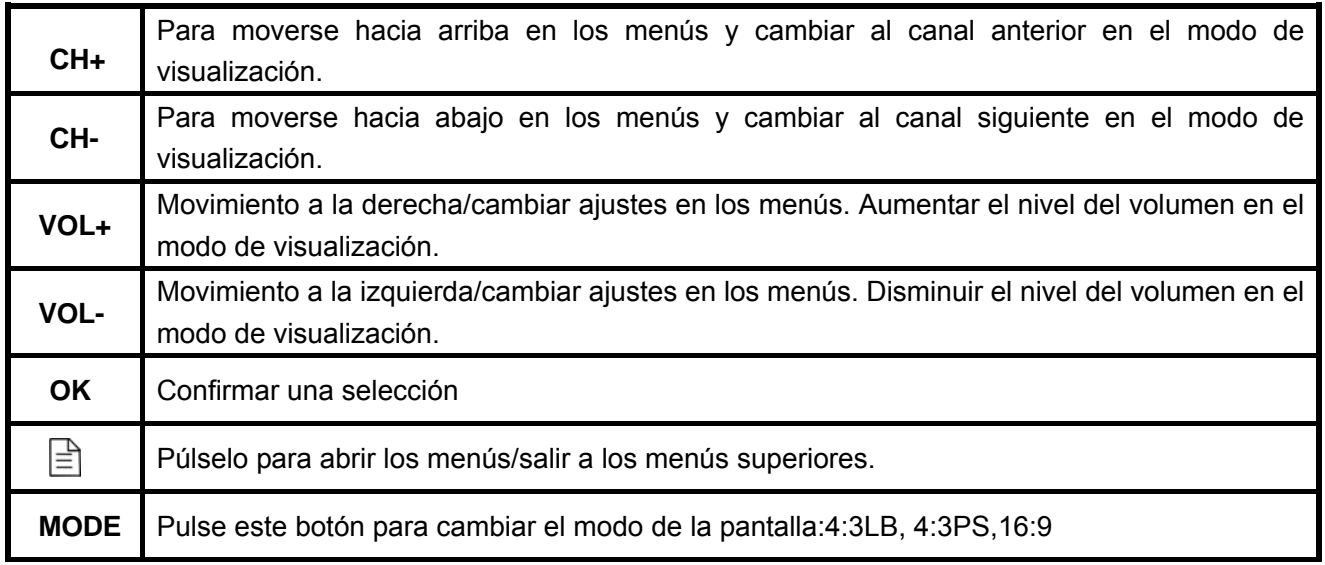

# **2. INTRODUCCIÓN**

## **2.1. Lista de contenido**

Púlselo para abrir los menús/salir a los menús superiores:

● La máquina TFT-1021 Manual del usuario

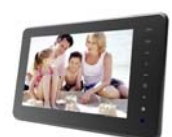

 $\bullet$  Mando a distancia

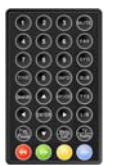

Adaptador de corriente (adaptador AC) Adaptador de corriente para coches

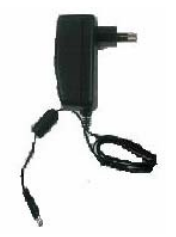

Antena accesoria

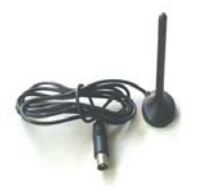

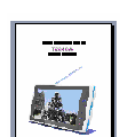

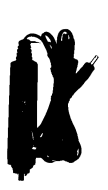

## **2.2. Sobre la transmisión**

Las señales de radio y TV pueden ser bloqueadas por edificios, montañas y el terreno próximo. Según el receptor se encuentre en un valle, detrás de una montaña o en un edificio de concreto, la calidad de la recepción puede variar considerablemente. Como con la mayoría del resto de las transmisiones, el mal tiempo puede afectar la calidad de recepción. Recomendamos que utilice una antena externa en lugar de la antena corta cuando la señal no sea buena.

## **2.3. Antena**

La unidad TV viene con una antena telescópica que ofrece una buena recepción en la mayoría de las condiciones. Asegúrese de mantener la TV fija cuando intente recibir una señal. Cualquier movimiento de la TV podría resultar en la pérdida de la señal digital. C

**Por favor saque la antena como se muestra en la imagen.** 

## **2.4. Conectar unos auriculares**

Podrá conectar unos auriculares estéreos a la toma de auriculares para oír en privado.

Cuando se conecten auriculares, los altavoces se apagarán automáticamente.

## **Precaución:**

Un volumen fuerte podría dañar su oído.

Disminuya el volumen antes de conectar auriculares, y después eleve el volumen de vuelta a un nivel cómodo.

## **2.5. Instalar el soporte**

Inserte el extremo frontal del soporte en la ranura de la cubierta trasera y después gire la base como se ilustra debajo hasta que el soporte quede fijo.

Para guardar el mando de manera práctica, insértelo en la ranura del soporte.

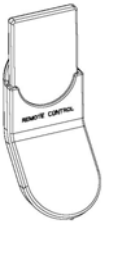

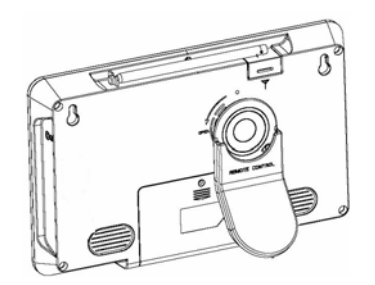

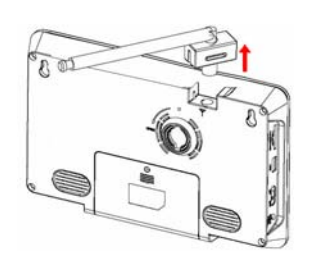

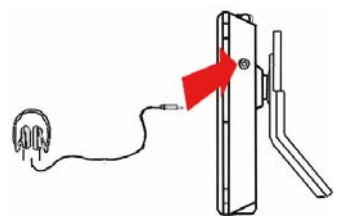

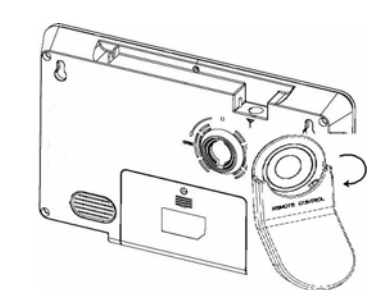

## **2.6. Tarjeta SD y toma USB**

La unidad TV viene con una toma para tarjetas SD donde podrá insertar una tarjeta SD y acceder a los documentos de la misma. La TV viene con una toma USB que podrá conectarse con dispositivos de visualización.

Tras conectar los dispositivos, podrá usar sus documentos. Reproducir música, vídeo, ¡como quiera!

## **2.7. Mando**

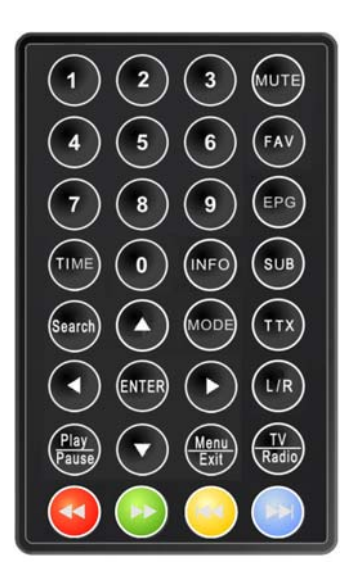

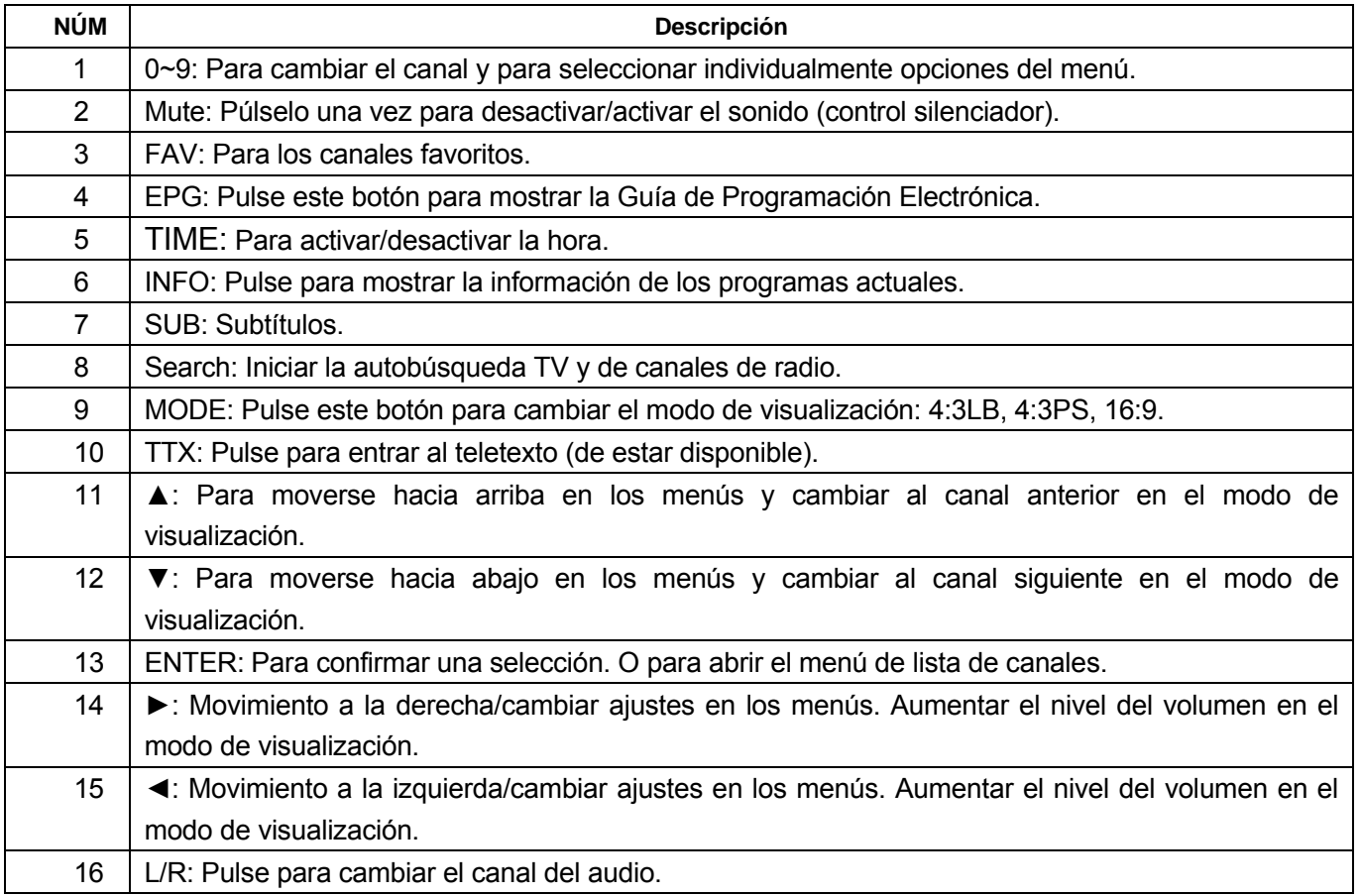

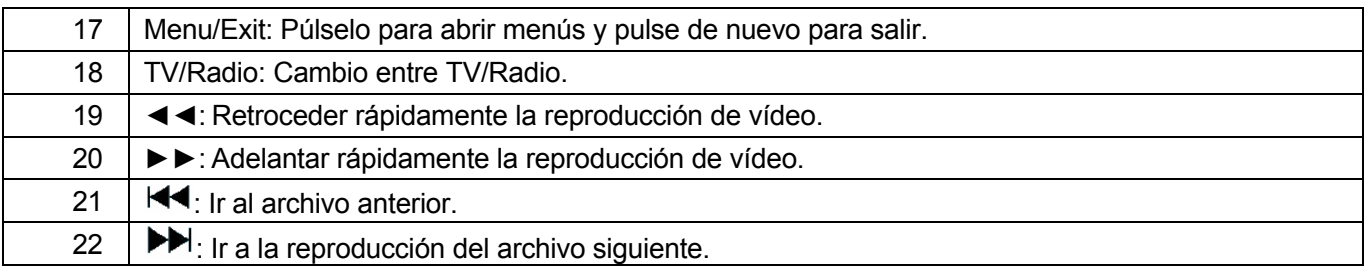

! Atención: El alcance del mando a distancia es de máximo 4 m dentro de los ángulos horizontal ±45° y vertical ±5° del sensor del mando. Si la batería del mando está baja, el mando podría funcionar irregularmente, de modo que se recomienda el cambio inmediato de la batería.

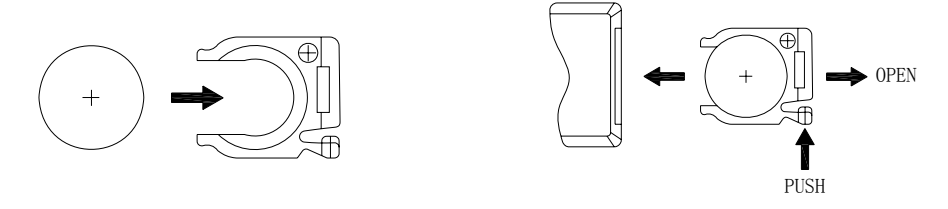

OPEN=ABRIR

#### PUSH=PRESIONAR

! Si el mando a distancia no funciona correctamente quizás tenga que cambiar la batería. Cuando el mando a distancia deje de usarse durante periodos extendidos de tiempo, saque la batería para evitar posibles daños por un derrame de la batería.

**Precaución:** El mando a distancia usa una batería tipo botón CR2025. No recargue, desmonte ni caliente la batería. El mal uso de la batería podría resultar en un derrame que dañará el mando a distancia.

## **2.8. Acerca de la batería recargable**

Su dispositivito TV portátil viene con una batería recargable de ion-litio integrada. Cargue la batería por completo antes del primer uso. El tiempo de recarga es normalmente de aproximadamente 4 horas. Una batería completamente cargada ofrecerá alrededor de 2 horas de uso.

Cuando la batería esté débil, un símbolo indicador aparecerá en la pantalla LCD y la unidad se apagará automáticamente transcurridos unos minutos.

# **3. FUNCIONES BÁSICAS**

## **3.1. Entrar al sistema y encender/apagar**

#### 1. Entrar al sistema DVB

Entrará al modo DVB en cuanto se encienda el sistema. La Figura 3.1 muestra la interfaz del sistema sin programas de TV/RADIO en la base de datos:

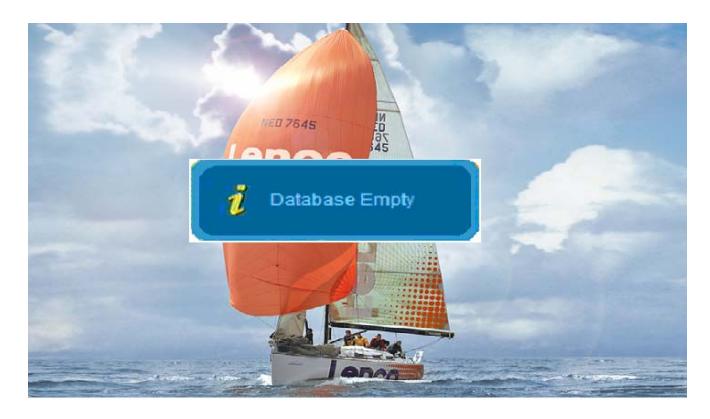

**Figura 3.1** 

Continuará reproduciendo el último programa antes de apagar el aparato si la base de datos contiene programas de TV o RADIO.

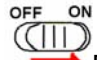

2. Encender: Mueva el botón ON/OFF de OFF a ON.

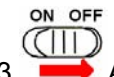

3. Apagar: Mueva el botón ON/OFF de ON a OF.

4. Pulse el botón ▲▼ para cambiar al programa anterior o siguiente. Y pulse el botón ◄► para ajustar el volumen.

**! Atención:** Lo siguiente describe las funciones de su TFT-1021 al ver TV digital terrestre. Algunas de las funciones descritas aquí dependen del proveedor de servicios y sólo podrán utilizarse si están incluidos en la información del programa transmitido.

## **3.2. Resumen del menú**

Podrá abrir el menú principal pulsando **Menu/Exit**. La **Figura 3.2** muestra la interfaz del menú principal del sistema, podrá pulsar el botón ▲▼ para seleccionar el modo que quiera usar.

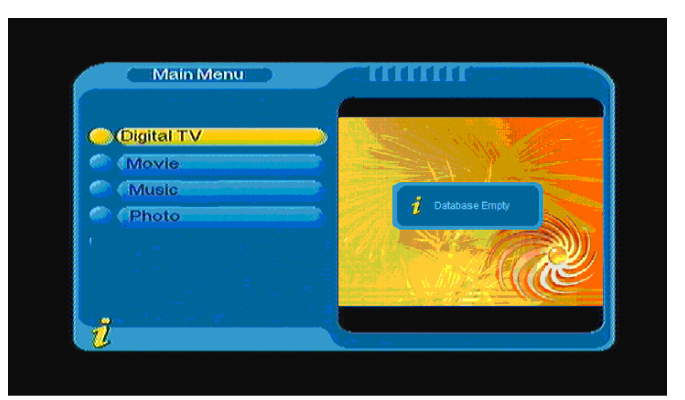

**Figura 3.2** 

## *3.2.1 Digital TV*

En el menú principal, pulse el botón A ▼ para elegir la opción Digital TV y después pulse el botón **ENTER** una vez para entrar al menú Digital TV como se muestra en la **Figura 3.3.** En el menú Digital TV, están opciones como autobúsqueda TV, transmisión de programas, administrador de programas, ajustes de sistema, actualización de software, información de versión de software, etc.

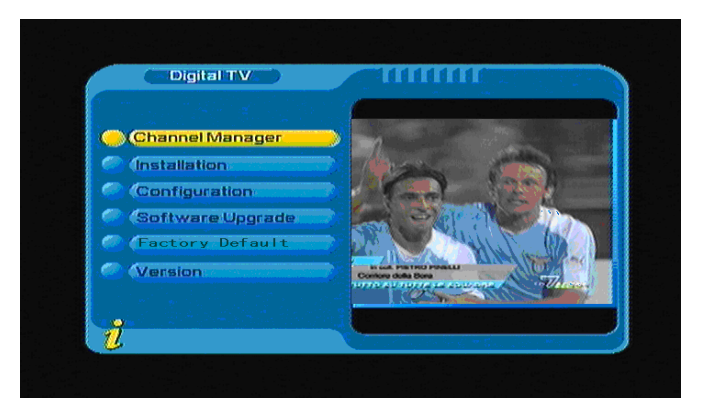

**Figura 3.3** 

## **(1).Channel Manager:**

El sistema ofrece una eficiente función de administración de canales, que incluye eliminar, marcar, mover y ordenar canales, etc.

Hay dos páginas independientes en la administración de canales, TV y RADIO. Podrá entrar a la página vía "Digital TV→Channel Manager", como se muestra en la figura **Figura 3.4** debajo:

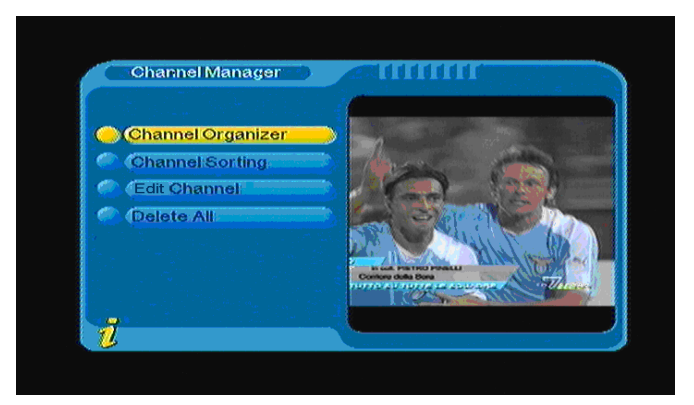

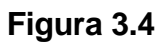

## **1. Channel Organizer**

En el menú Channel Manager, pulse el botón **ENTER** para entrar al menú de organización de canales. La página Channel Organizer incluye canales favoritos, mover y eliminar canales.

Aparecerá una caja de texto diciendo "Channel not available" cuando no haya canales en la base de datos, y no podrá entrar a la página Channel Organizer. Pulse el botón ▲▼ para seleccionar un canal. Pulse el botón ◄► para elegir la línea donde se encuentra Favorite Channel, move y delete, y pulse el botón **ENTER** para fijar y cancelar canales favoritos, mover o eliminar. Tras ajustar, la figura correspondiente aparecerá, como se muestra en la **Figura 3.5.**

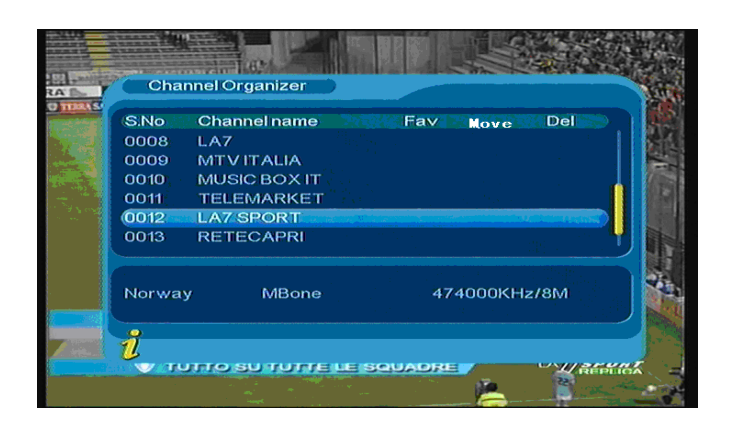

**Figura 3.5** 

### **2. Channel sorting**

En channel sorting, los canales se ordenarán de acuerdo a algún criterio para que el usuario pueda encontrarlos fácilmente.

Aparecerá una caja de texto diciendo "Channel not available" cuando no haya canales en la base de datos, y no podrá entrar a la página channel sorting. Pulse el botón ▲▼ para elegir Type. Pulse el botón ◄► para fijar el parámetro de orden.

Antes de ordenar, deberá fijar el tipo de orden, incluyendo las siguientes opciones: como se muestra en la **Figura 3.6**

(1).First Option: escoge ordenar los programas según el área de selección, como: England, Italy, France, etc.;

(2).Second Option: Seleccione FTA (gratuito), Scramble (codificado), ALL Free y Encrypted;

(3).Third Option: En orden alfabético All, A-Z, Z-A, LCN+, LCN-.

|                     | <b>Channel Sorting</b>             |           |                  |  |
|---------------------|------------------------------------|-----------|------------------|--|
| <b>First Option</b> | $\blacktriangleleft$               | Norway >  | Taiwan           |  |
| <b>Third Option</b> | <b>Second Option</b><br>All<br>All |           | China<br>Norway  |  |
| S.No                | <b>Channel Name</b>                | Freq      | <b>Bandwidth</b> |  |
| 0009                | <b>MTVITALIA</b>                   | 474000 8M |                  |  |
| 0010                | MUSIC BOX IT                       | 474000 8M |                  |  |
| 0011                | <b>TELEMARKET</b>                  | 474000 8M |                  |  |
| 0012                | <b>LA7 SPORT</b>                   | 474000 8M |                  |  |
| 0013                | <b>RETECAPRI</b>                   | 474000 8M |                  |  |
|                     |                                    |           |                  |  |
|                     |                                    |           |                  |  |

**Figura 3.6** 

Tras fijar el tipo, para ordenar, pulse el botón **ENTER**, y el sistema hará aparecer el texto "Are you sure?" como se muestra en la **Figura 3.7**:

| <b>First Option</b> |                      | Norway              | All           |            |
|---------------------|----------------------|---------------------|---------------|------------|
|                     | <b>Second Option</b> | <b>* Scramble *</b> |               | <b>FTA</b> |
| <b>Third Optic</b>  |                      |                     |               | mble       |
|                     | 7                    |                     | Are you sure? |            |
| S.No                | CI                   | Yes                 | C No.         | Iwidth.    |
| 0009                | M                    |                     |               |            |
| 0010                | MUSIC BOX IT         |                     | 474000 SM     |            |
| 0011                | <b>TELEMARKET</b>    |                     | 474000 8M     |            |
| 0012                | <b>LA7 SPORT</b>     |                     | 474000 8M     |            |
| 0013                | <b>RETECAPRI</b>     |                     | 474000 8M     |            |

**Figura 3.7** 

#### **3. Edit Channels**

Habrá operaciones como agregar, eliminar y renombrar canales.

1. Podrá entrar a la página como se muestra en la figura de abajo vía "MENÚ->Digital TV-> Channel Manager -> Edit Channel": Como se muestra en la **Figura 3.8**.

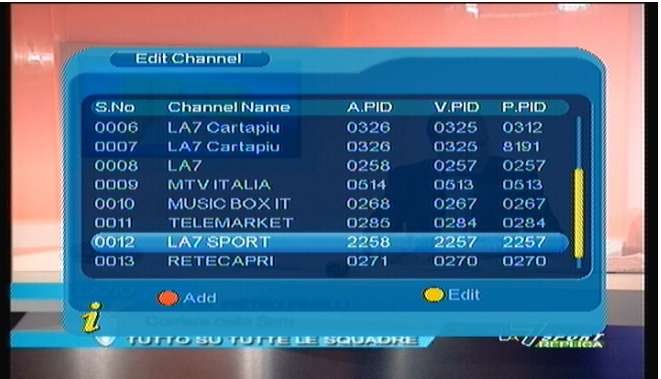

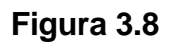

2. Aparecerá una caja de texto indicando "No Carriers" cuando no haya programas en la base de datos, y no

podrá entrar a la página ADD-Edit Channel.

3. Entre al menú Add Channel, como se muestra en la **Figura 3.9**:

| <b>Area Name</b><br>Carrier |                  | <b>KNorway</b>                     | Holand<br><b>Burn</b><br>Taiwan |
|-----------------------------|------------------|------------------------------------|---------------------------------|
| <b>Channel Name</b>         |                  | <b>MBone</b><br><b>New Channel</b> | China                           |
| <b>Audio PID</b>            |                  | 2258                               | Norway                          |
| Video PID                   |                  | 2257                               | Swead                           |
| <b>PCR PID</b>              |                  | 2267                               | Finland                         |
|                             |                  |                                    |                                 |
|                             | Signal<br>Qualit |                                    | 62%<br>100%                     |

**Figura 3.9** 

En el menú Add Channel, hay seis opciones para agregar un canal, que son:

(1).Area Name: En Area Name, pulse el botón ► del mando a distancia para entrar a la lista de nombre de área de la derecha, después pulse el botón ▲▼ para elegir el nombre del área, pulse el botón **ENTER** para confirmar.

(2).Carrier: Pulse el botón ◄► para elegir.

(3).Channel Name: Pulse el botón ◄► para entrar a la página Rename Channel.

(4).Audio PID, Video PID, PCR PID, pulse las teclas numéricas 0-9 para cambiar los valores.

(5).Pulse el botón **ENTER** para confirmar los cambios, el sistema mostrará"Update succeeds" y volverá

al menú Edit Channel.

(6).Pulse el botón **Menu/Exit** para volver al menú Edit Channel.

#### **4. Delete all**

Si no le gusta uno o algunos canales, podrá eliminarlos en el menú Channel Organizer, pero si no le gusta ninguno de los canales de TV o radio, podrá entrar al menú Delete All para elegir eliminar todos los canales de TV y radio.

En el menú **Channel Manager**, pulse ▲▼ para elegir la opción Delete All, pulse el botón **ENTER**, y entrará al menú Delete All mostrado en la **Figura 3.10**

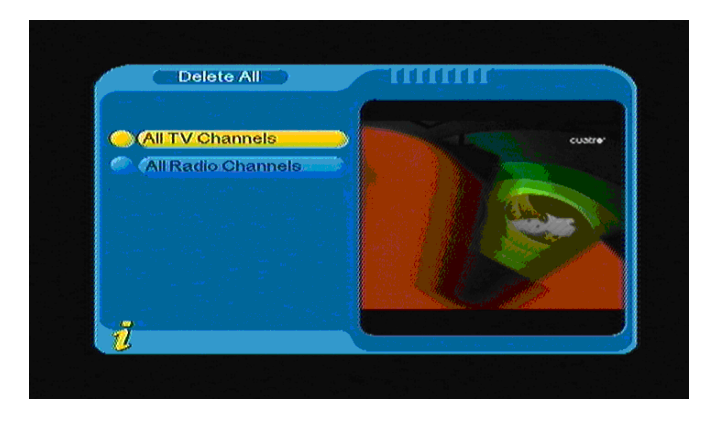

#### **Figura 3.10**

Para eliminar todos los canales de TV o los canales de radio, pulse el botón A ▼ para mover el cursor a la opción All TV Channels o a All Radio channels, pulse el botón **ENTER**, el sistema preguntará "Delete all TV Channels?" como se muestra en la **Figura 3.11**

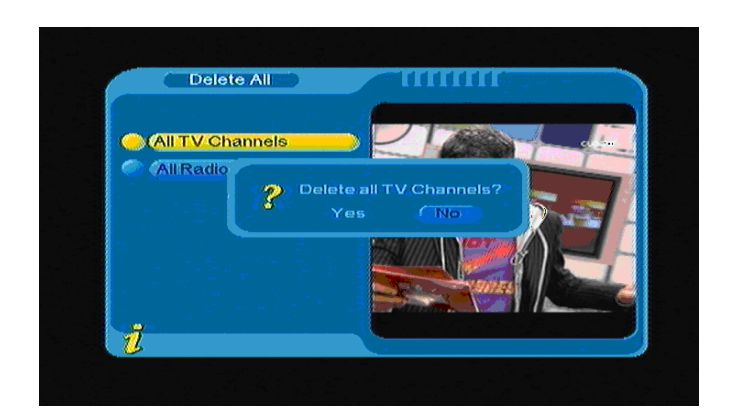

**Figura 3.11** 

## **(2).Installation:**

En el menú Installation, hay dos modos de instalación: Auto Search y Manual Search. Como se muestra en

## la **Figura 3.12**

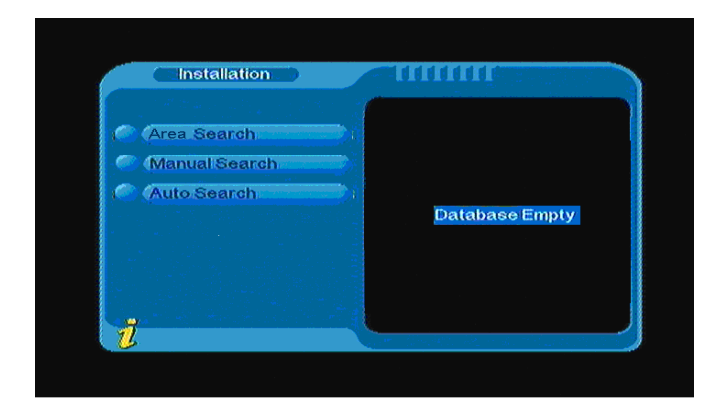

**Figura 3.12** 

## **1. Auto search**

Podrá mover el cursor hasta "auto search" pulsando el botón "A V" en el menú "installation", después pulse el botón "**ENTER**" para entrar a la página de autobúsqueda, como se muestra en la **figura 3.13**.

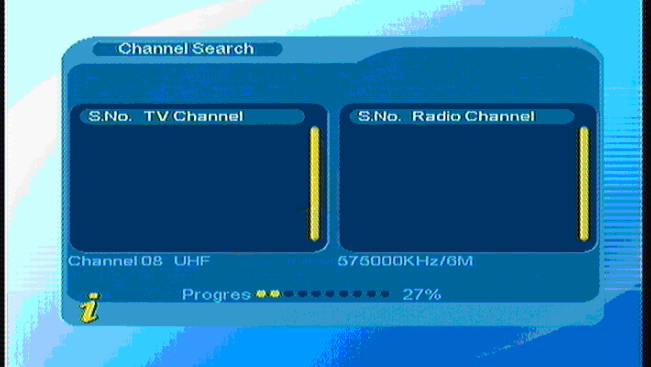

**Figura 3.13** 

Después de entrar a la página Auto Search, el sistema buscará todos los programas uno por uno en los puntos frecuenciales de los países o regiones actuales seleccionados automáticamente. Durante la búsqueda, pulse el botón **Menu/Exit** para detener y salir de la búsqueda. Si se detecta cualquier programa y la búsqueda se termina, el sistema saldrá de la página de búsqueda y guardará el programa, y al mismo tiempo volverá al menú de instalación y los reproducirá en una ventanilla automáticamente.

#### **2. Manual search**

Si sabe mucho acerca de TV digital y conoce la frecuencia del programa o si quiere buscar el programa en una frecuencia requerida, podrá seleccionar la búsqueda manual para ahorrarle mucho tiempo.

Podrá mover el cursor hasta "manual search" pulsando el botón ▲ ▼ en el menú Installation, y después pulse el botón **ENTER** para entrar a la página de búsqueda manual. En el menú de búsqueda se muestran los parámetros relevantes Freq (KHz) y Band Width. Como se muestra en la **Figura 3.14:** después pulse el botón **ENTER** para iniciar la búsqueda.

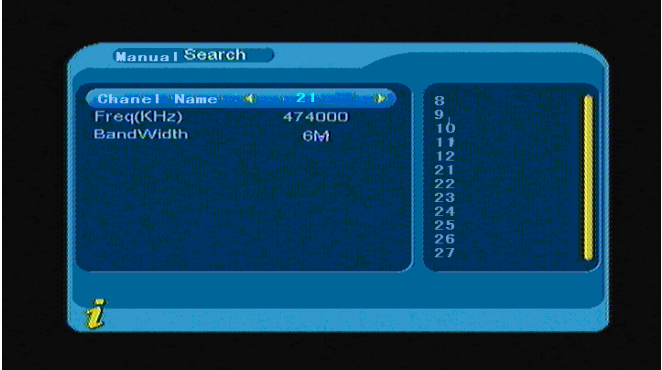

#### **Figura 3.14**

Si se detecta cualquier programa y se termina el proceso de búsqueda, volverá al mismo tiempo y los reproducirá. También podrá pulsar el botón **ENTER** para abrir el submenú, como se muestra en la **Figura 3.15**:

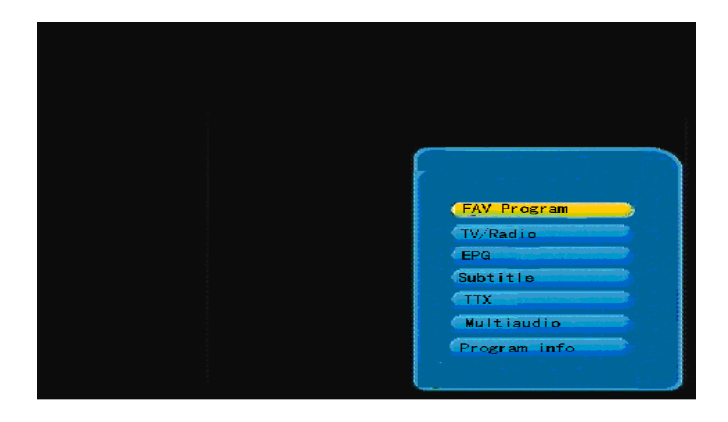

## **Figura 3.15**

#### **3. Area Search**

Area search es un modo inteligente y práctico de buscar programas, cubriendo los programas de todos los puntos de frecuencia de los países o regiones destinos.

Actualmente, este sistema cubre muchos países y regiones, incluyendo: Germany/ England/ Italy/ France/ Spain, etc.

Podrá mover el cursor hasta "Area Search" pulsando el botón ▲▼ en el menú Installation, después pulse el botón **ENTER** para entrar a una página de búsqueda de área, como se muestra en la **Figura 3.16**.

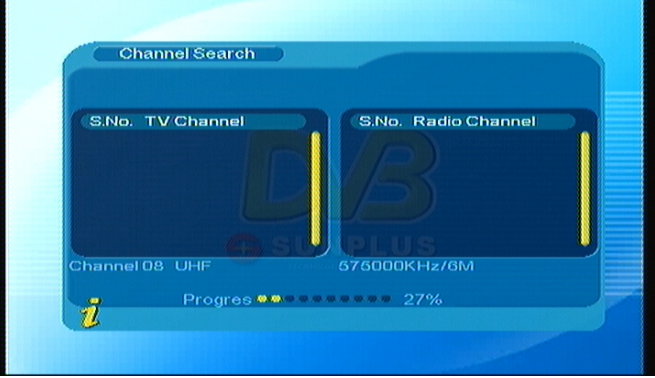

**Figura 3.16** 

- 1. Después de entrar a la página Area Search, el sistema buscará todos los programas uno por uno en los puntos frecuenciales de los países o regiones seleccionados automáticamente.
- 2. Durante la búsqueda, pulse el botón **Menu/Exit** para detener y salir de la búsqueda.
- 3. Si se detecta algún programa y la búsqueda se termina, el sistema saldrá de la página de búsqueda y guardará el programa, y al mismo tiempo volverá al menú de instalación y los reproducirá en una ventanilla automáticamente. Como se muestra en la **Figura 3.17**.

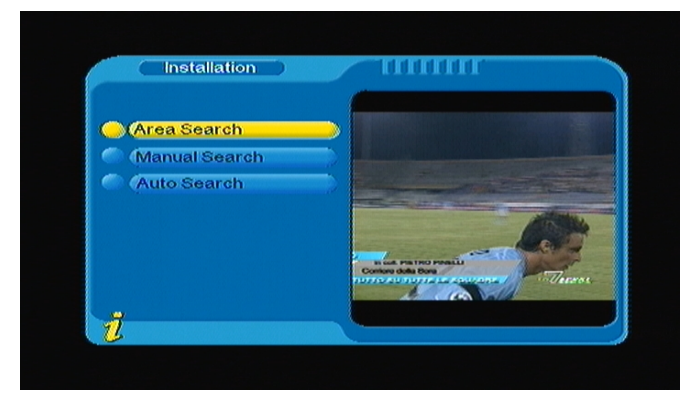

**Figura 3.17** 

## **(3).Configuration:**

Configuration ofrece ajustes personalizados de sistema; podrá configurar el sistema de acuerdo a sus propios gustos y exigencias.

Podrá entrar al menú de configuración vía el menú (MENÚ->Digital TV->Configuration), como se muestra en la **Figura 3.18**.

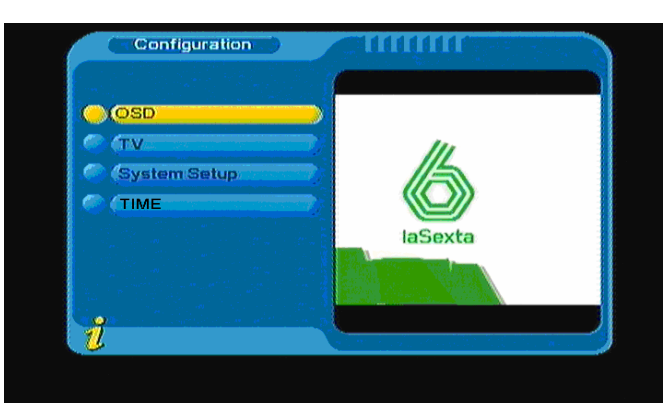

**Figura 3.18** 

### **1. OSD**

Vía la opción de ajustes OSD, podrá fijar el modo de interfaz de usuario de acuerdo a sus propios gustos. Vía el menú (MENÚ->Digital TV->Configuration -> OSD), podrá entrar al menú OSD, como se muestra en la **Figura 3.19**:

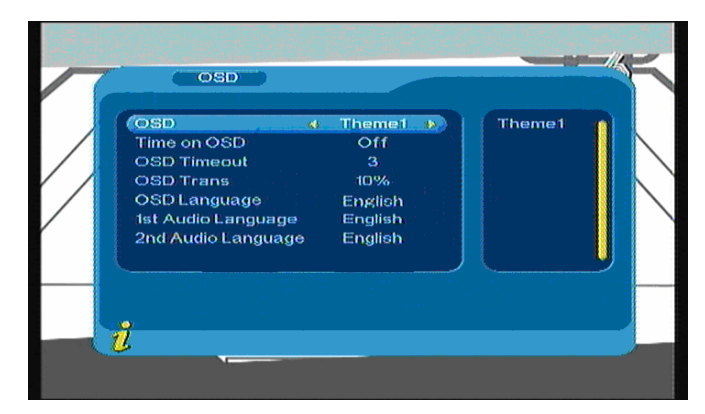

## **Figura 3.19**

Cuando el cursor se mueve a las opciones del menú OSD, los valores correspondientes de las opciones se verán a la derecha del menú, pulse el botón ▲▼ para desplazarse verticalmente para elegir las opciones del menú OSD.

El menú OSD tiene las siguientes opciones:

(1). La opción OSD fija el modo de menú del sistema; se admiten cinco modos.

(2). La opción Time on OSD selecciona mostrar la hora en la reproducción en pantalla completa de un canal.

Mueva el cursor a la opción Time on OSD, pulse el botón ◄► para elegir entre ON y OFF.

(3). La opción OSD Timeout fija la duración del OSD, mueva el cursor a la opción OSD Timeout, pulse ◄►

para elegir de 1-6 segundos.

(4). La opción OSD Trans fija la transparencia del menú, pulse el botón ◄► para ajustar el valor entre %0-%60.

(5). La opción OSD Language: El sistema tiene una interfaz del usuario que admite un par de idiomas, podrá fijar el idioma vía la opción OSD Language.

Mueva el cursor a la opción OSD Language. Pulse el botón ◄► para entrar a la lista de idiomas OSD como se muestra en la **Figura 3.20**

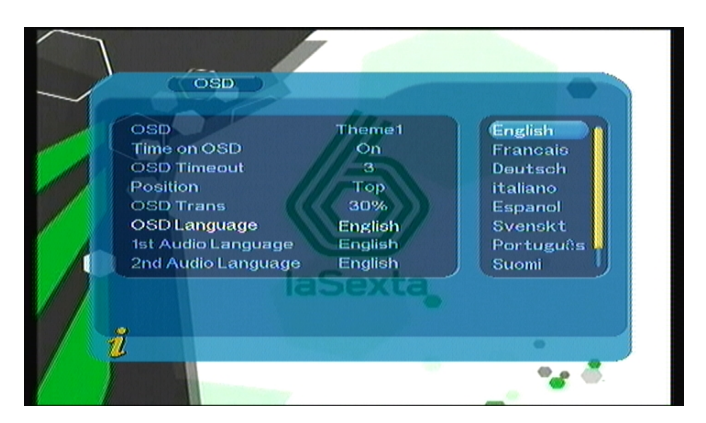

**Figura 3.20** 

(6). Opciones 1st audio y 2nd audio Language: Pulse el botón ◄► para entrar a la lista de idiomas de audio actualmente admitidos, en la lista de idiomas de audio, pulse ▲▼ para elegir el idioma, pulse el botón **ENTER** para confirmar.

### **2. TV**

Los ajustes TV ofrece un modo de entrada TV práctico, accesible vía el menú (MENÚ->Digital TV->Configuration -> TV), como se muestra en la **Figura 3.21**

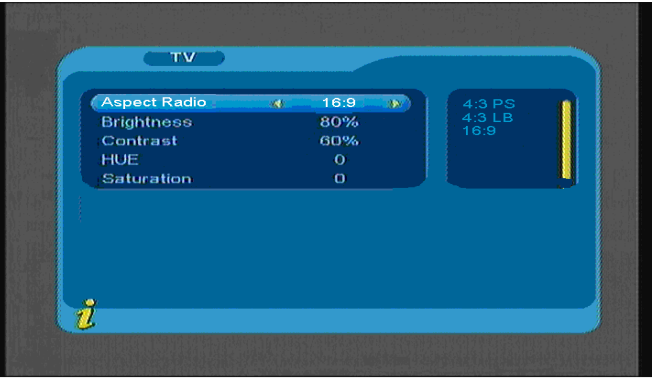

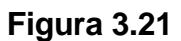

Todas las opciones se muestran en la izquierda del menú, cuando el cursor se mueva a la opción de la izquierda del menú TV, los valores correspondientes a esta opción podrán mostrarse en la parte derecha del menú. Mueva el cursor a la opción TV, pulse el botón ◄► para elegir cíclicamente entre las opciones, y el modo TV será efectivo inmediatamente. En el menú de ajustes TV, se incluye lo siguiente:

(1). Aspect Ratio: 4:3PS/4:3LB/16:9.

Podrá ajustar el modo TV de acuerdo a la situación actual de su equipo receptor.

- (2). Brightness: 0%~100%
- (3). Contrast: 0%~100%
- (4). HUE: -6, -5, -4, -3, -2, -1, 0, 1, 2, 3, 4, 5, 6
- (5). Saturation; 0~12

#### **3. System setup**

El menú System Setup ofrece ajustes de sistema prácticos, podrá entrar al menú de ajustes de sistema vía el menú (MENÚ->Digital TV->Configuration -> System Setup), como se muestra en la **Figura 3.22**:

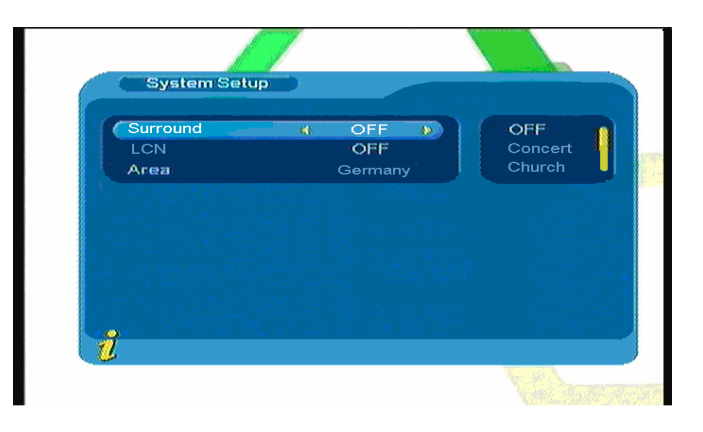

#### **Figura 3.22**

Pulse el botón ▲ ▼ para mover el cursor arriba y abajo y elegir la opción. Cuando el cursor esté en la opción, pulse ◄► para mover el cursor a la lista de la derecha, pulse ▲▼ para mover el cursor arriba y abajo para elegir, pulse el botón **ENTER** para confirmar.

(1). Surround: Para fijar el efecto de audio, OFF, Concert, Church, Passive, Live.

(2). LCN: Para activar y desactivar LCN, si activa LCN, el frente de los programas muestra el número LCN.

(3). Area: Para fijar el área de búsqueda y elegir, elija el área para descargar los ajustes de canales preprogramados.

Incluye Germany, England, Italy, France, Spain, Holland, etcétera.

**4. Time:** 

:

Vía el menú (MENÚ -> Digital TV -> Configuration -> Time), entre al fijado de hora, como se muestra en la **Figura 3.23**:

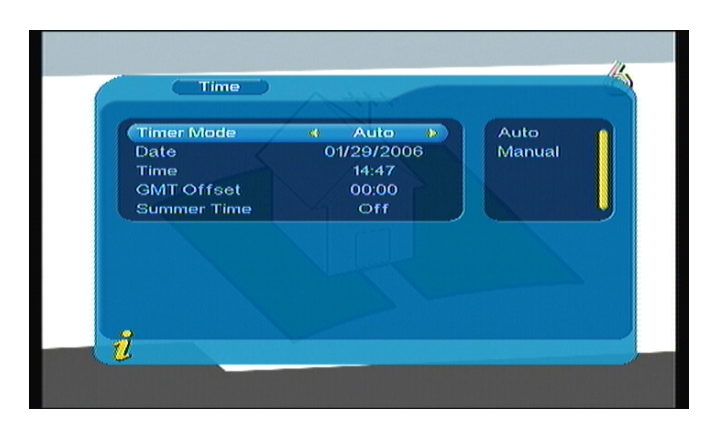

## **Figura 3.23**

Podrá ajustar Timer Mode en la página Time: **Timer Mode**: fije el modo de hora, **Date**: fije la fecha, **Time**: fije la hora, **GMT Offset**: fije la diferencia GMT, **Summer Time**: fije el horario de verano.

En el menú Time, hay dos modos de hora, uno es el valor Auto: ajústelo cambiando las opciones GMT Offset, Summer Time; el otro es el valor Manual: ajústelo cambiando las opciones Date, Time. Cuando el cursor esté en la opción Timer Mode, pulse ◄► para elegir el modo de hora.

1. El valor predeterminado del sistema es Automatic, pulse ▲▼ para mover el cursor arriba y abajo y desplazarse únicamente entre Timer Mode, GMT Offset y Summer Time.

(1).Mueva el cursor a la opción GMT Offset, y pulse ► para mover el cursor a la lista de valores de la derecha, como se muestra en la **Figura 3.24**

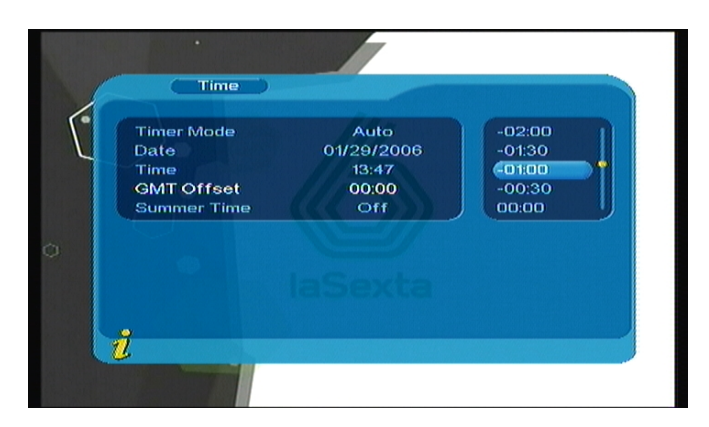

### **Figura 3.24**

(2).Pulse ▲▼ para mover el cursor arriba y abajo y seleccionar, podrá ver el cambio correspondiente en la opción Time, pulse **ENTER** para confirmar;

(3).Mueva el cursor a la opción Summer Time, después pulse ◄► para fijar Summer Time.

2. Cuando el ajuste sea Manual, pulse ▲ ▼ para mover el cursor arriba y abajo únicamente entre Timer Mode, Date y Time.

(1). Fije la opción Date moviendo el cursor arriba o abajo hasta la opción Date, pulse ◄► para entrar al menú de ajuste de fecha, pulse ◄► para cambiar el día, pulse ▲▼ para cambiar la semana, pulse ◄◄ /►► para cambiar el mes y pulse / para cambiar el año, como se muestra en la figura **Figura 3.25**.

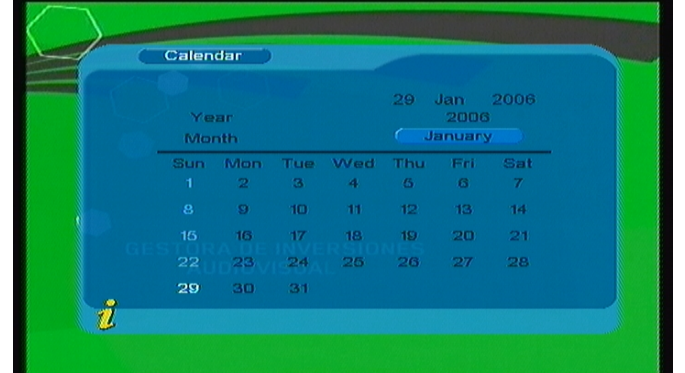

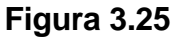

(2). Mueva el cursor arriba y abajo hasta la opción Time, pulse las teclas numéricas 0-9 para cambiar los valores.

3. Tras fijar la hora, pulse **ENTER** para guardar el ajuste, el sistema mostrará "Update succeeds".

### **(4)Software Upgrade:**

Podrá actualizar el software del equipo automáticamente. El software de le versión nueva puede admitir más áreas y más funciones o solucionar más problemas. Entre al menú de actualización de software vía el menú (MENÚ->Digital TV-> Software Upgrade), como se muestra en la **Figura 3.26**:

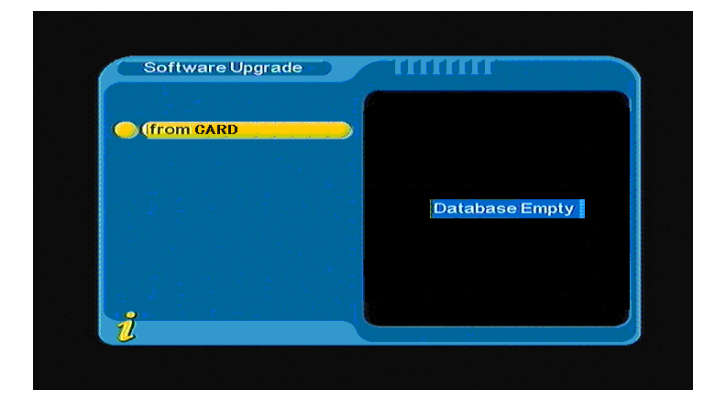

**Figura 3.26** 

**(5)Factory default:** 

En el menú Factory Default podrá entrar a los ajustes originales. Pulse ◄► para seleccionar "YES" o "NO", y seleccione "YES" para restaurar los ajustes de fábrica.

### **(6)Version:**

En el menú Version podrá recibir información del software del sistema, incluyendo H/W Version, S/W Version, F/W version, Checksum, Build Date, y Build Time. Pulse el botón Menu/Exit para volver al menú anterior.

#### **<1> Programas FAV**

Si estableció programas favoritos, simplemente pulse el botón **ENTER** para abrir el menú de funciones básicas DTV. Pulse el botón ▲▼ para entrar a Favourite List, como se muestra en la **Figura 3.27**

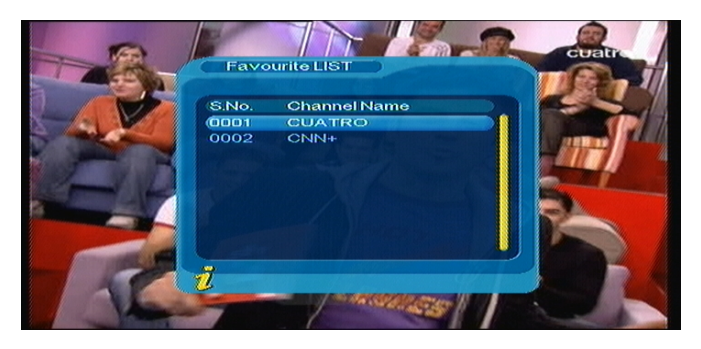

**Figura 3.27** 

Pulse el botón ▲▼ para seleccionar el programa favorito, pulse el botón **ENTER** para confirmar la selección, pulse el botón **Menu/Exit** para salir.

### **<2>TV/Radio**

Pulse el botón **TV/RADIO** para cambiar entre los programas en el modo de pantalla completa.

### **<3>EPG (guía de programación electrónica)**

! La señal del programa debe contener datos EPG.

Podrá elegir los submenús **EPG** pulsando el botón **ENTER** para entrar a la página EPG y saber más acerca de los programas a reproducirse. Como se muestra en la **Figura 3.28**

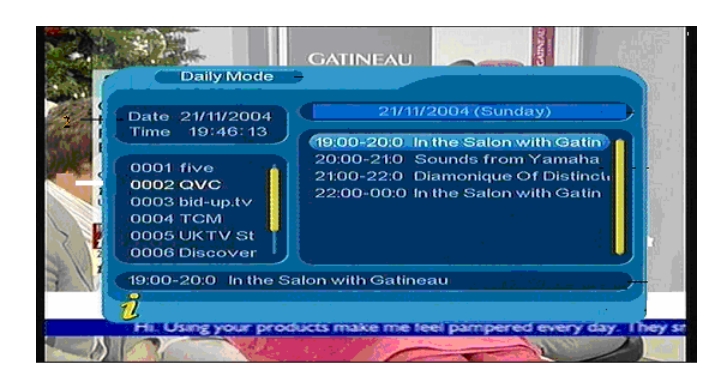

#### **Figura 3.28**

#### **<4>Subtitle**

Los subtítulos están desactivados por defecto, para ver la información de subtitulaje, elija el submenú Subtitle y pulse el botón **ENTER** para entrar al menú de subtítulos de los programas actuales, como se muestra en la **Figura 3.29**

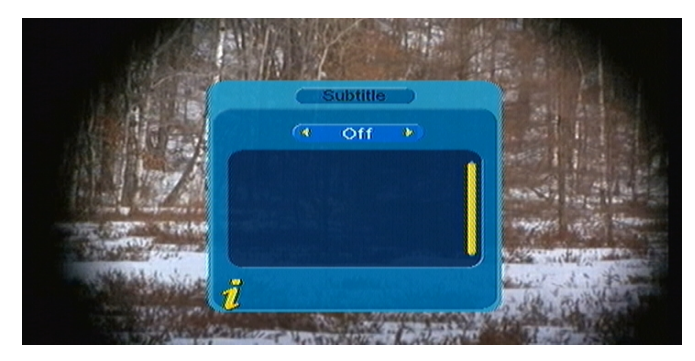

**Figura 3.29** 

Pulse el botón < > para elegir activar los subtítulos, pulse ▲ ▼ para desplazarse arriba y abajo para elegir idiomas.

#### **<5>TTX (Teletexto)**

! La señal del programa debe contener datos TTX.

Si quiere ver el teletexto, por favor seleccione "TTX" para entrar a la página de TTX. Como se muestra en la **Figura 3.30**.

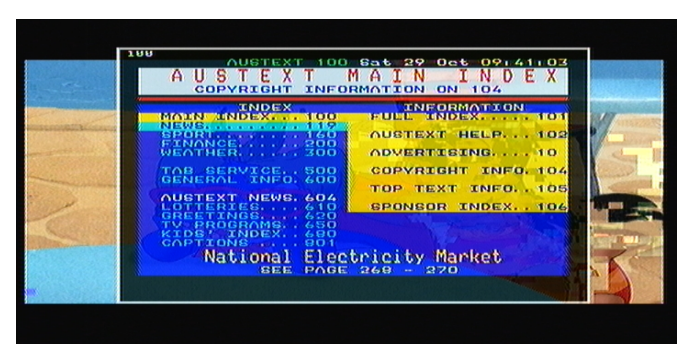

**Figura 3.30** 

Pulse el botón ▲ para ir a la página anterior, y pulse el botón ▼ para ir a la página siguiente; pulse el botón ◄ para retroceder 100 páginas y pulse el botón ► para avanzar 100 páginas. Pulse el botón **TTX** o **Menu/Exit** para salir.

### **<6>Multiaudio: cambio de idioma de audio y cambio de canales Izq/Der**

Seleccione el submenú Multiaudio para cambiar entre "Stereo" → "Left" → "Right" (estéreo → canal izquierdo $\rightarrow$ canal derecho). Pulse el botón <→ para cambiar entre "Stereo" $\rightarrow$  "Left" $\rightarrow$  "Right" (estéreo→canal izquierdo→canal derecho), pulse el botón ▲ ▼ para cambiar el idioma del sonido. Como se muestra en la **Figura 3.31**.

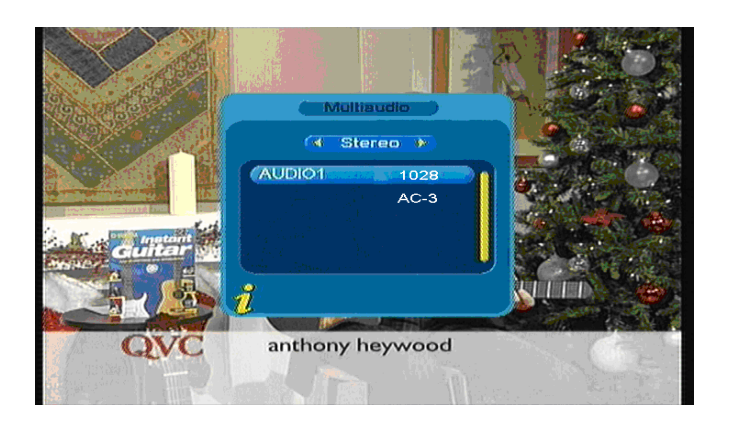

**Figura 3.31** 

## **<7>Información de programa: mostrar información de los programas**

Pulse el botón **INFO** para abrir la **información de programas** que muestra información del programa

actual cuando esté en el estado de reproducción normal. Como se muestra en la **Figura 3.32**.

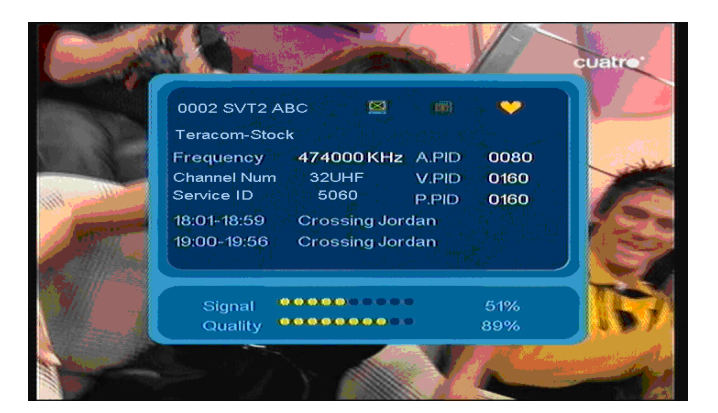

**Figura 3.32** 

## *3.2.2 Movie*

Pulse el botón ▲▼ para elegir la opción Movie. Pulse el botón **ENTER** para confirmar, entrando al directorio principal mostrado en la **Figura 3.33**.

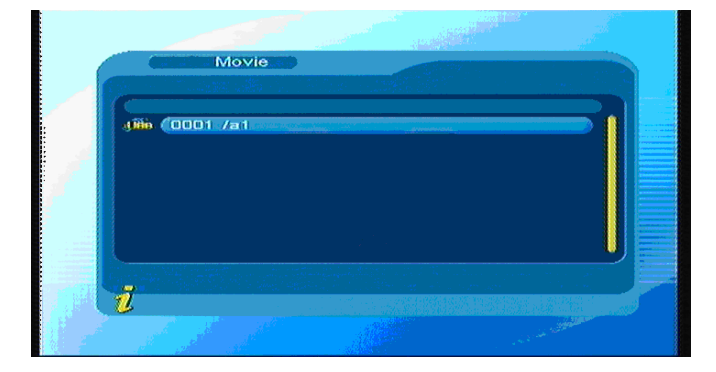

## **Figura 3.33**

Pulse el botón **ENTER** para entrar al siguiente directorio, cada directorio muestra únicamente el archivo de vídeo y el nombre de carpeta, como se muestra en la **Figura 3.34**.

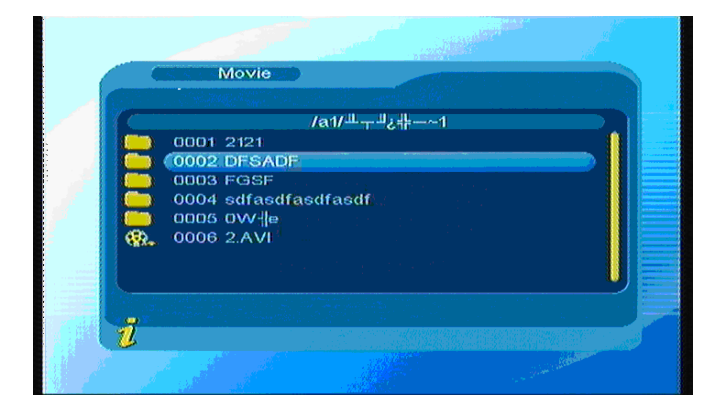

**Figura 3.34** 

Pulse el botón Menu/Exit para volver al directorio anterior; pulse ▲ ▼ para elegir los archivos de vídeo; pulse el botón **ENTER** para reproducir vídeos; durante la reproducción pulse el botón **ENTER** para pausar o reproducir.

Pulse el botón  $\blacktriangleleft$  para reproducir el vídeo anterior, pulse  $\blacktriangleright$ Pipara reproducir el vídeo siguiente; y pulsar ►► o ◄◄ adelantará o retrocederá rápidamente.

### *3.2.3 Music*

Pulse ▲▼ para elegir la opción Music, y pulse el botón **ENTER** para confirmar, entre al directorio principal como se muestra y pulse el botón **ENTER** para entrar al siguiente directorio, cada directorio podrá mostrar únicamente los archivos de audio y los nombres de carpeta, como se muestra en la **Figura 3.35**.

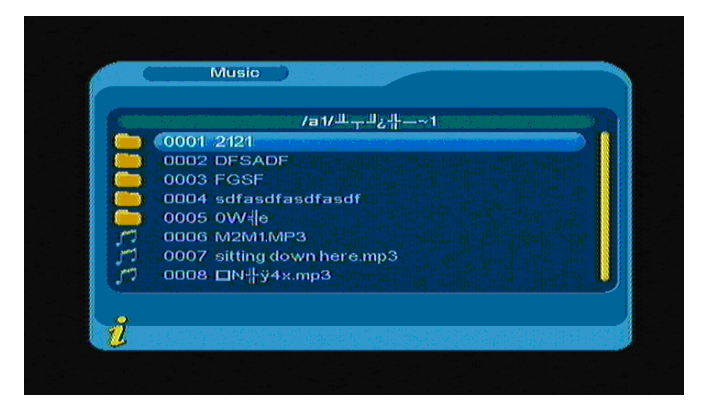

**Figura 3.35** 

Pulse el botón Menu/Exit para volver al directorio anterior, pulse el botón **A ▼** para el archivo de música, y pulse el botón **ENTER** para reproducir el archivo de música, se verá como la **Figura 3.36**.

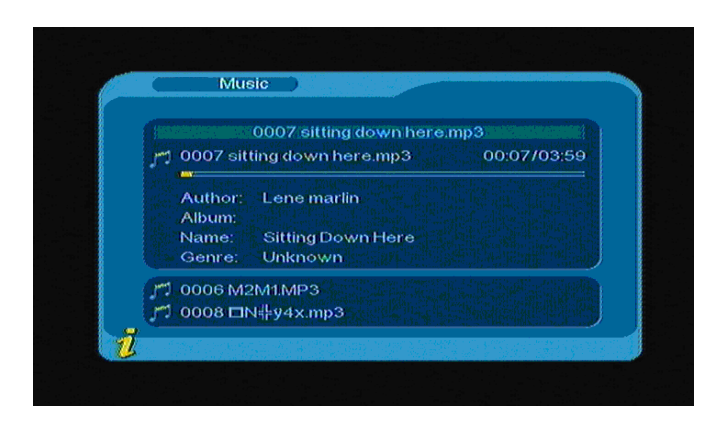

## **Figura 3.36**

Pulse el botón  $\blacktriangleleft$  para reproducir la pista anterior, pulse  $\blacktriangleright$ l para reproducir la pista siguiente; pulse el botón **ENTER** para pausar o reproducir música; y pulse ◄◄ o ►► para retroceder o adelantar rápidamente.

. Pulse el botón **Menu/Exit** para salir del modo de reproducción de música y volver al directorio de archivos.

### *3.2.4 Photo*

Pulse ▲▼ para elegir la opción Photo, pulse el botón **ENTER** para confirmar, y pulse el botón **ENTER** para entrar al directorio siguiente, cada directorio podrá mostrar los archivos de imagen y el nombre de carpeta, como se muestra en la **Figura 3.37**.

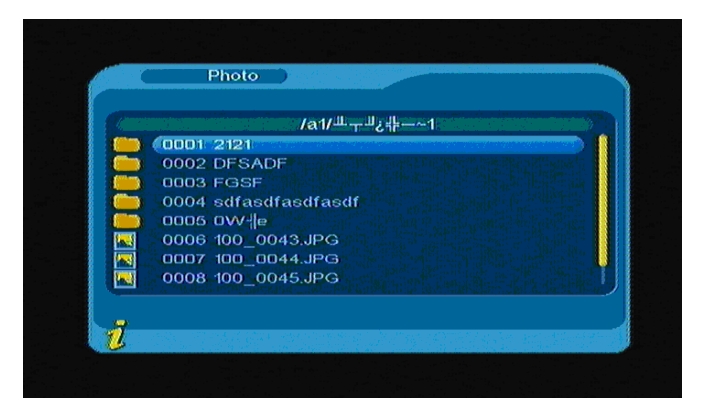

### **Figura 3.37**

Pulse A **▼** para elegir el archivo de imagen; pulse el botón **ENTER** para reproducirlo; pulse H<sup>e</sup>para reproducir la foto anterior, **De** para reproducir la imagen siguiente, y pulse el botón **Menu/Exit** para salir del modo de reproducción y volver al directorio de archivos.

# **4. MANTENIMIENTO**

## **4.1 Manejo de su TFT-1021**

- 1. No deje caer el aparato ni objetos pesados sobre el TFT-1021.
- 2. No coloque el aparato en un lugar expuesto a: Fuentes de calor como radiadores o conductos de ventilación,
- 3. Luz solar directa, polvo excesivo, humedad o lluvia, vibraciones mecánicas o golpes, imanes fuertes o altavoces que no estén protegidos magnéticamente, temperatura de habitación mayor a 35ºC ó menor a 5ºC, y humedad elevada.
- 4. No coloque equipos electrónicos cerca del aparato. El campo electromagnético del aparato podría ocasionar un fallo.
- 5. Proporcione una circulación de aire adecuada para prevenir que se acumule el calor interno. No coloque la máquina en superficies porosas como alfombras y sábanas, ni cerca de materiales como cortinas que puedan bloquear sus ranuras de ventilación.
- 6. El aparato utiliza señales de radio de alta frecuencia y podría ocasionar interferencias con la recepción de radio o TV. Si esto ocurre, reubique el aparato a una distancia adecuada de la TV.
- 7. Sólo utilice equipos periféricos y cables especificados; de lo contrario podrían ocurrir problemas.
- 8. No utilice cables cortados o dañados para realizar conexiones.
- 9. Si la televisión se transporta directamente de un lugar frío a uno cálido, podría humedad podría condensarse dentro del aparato. Si esto sucede, deje por lo menos una hora antes de encender la televisión. Si ocurre algún problema, desenchufe el aparato y contacte un centro de servicio autorizado. Para encontrar el centro o agente más cercano, visite la página web de ayuda en línea.
- 10. Asegúrese de desconectar el cable de alimentación antes de limpiar la máquina.

## **4.2 Consideraciones sobre la pantalla**

- 1. Por favor lea esta guía antes de usar el aparato, y guárdela en un lugar seguro para futuras consultas.
- 2. Podría ver diminutos puntos negros y/o brillantes (rojos, azules o verdes) apareciendo sin interrupción en la pantalla LCD. La pantalla LCD tiene muy pocos píxeles no iluminados (0.01%) y píxeles siempre iluminados. También podría ver distorsiones en el color o el brillo dependiendo de su perspectiva. Este es un resultado normal del proceso de fabricación y no indica un fallo.
- 3. La LCD está fabricada usando tecnología de alta precisión; no la someta a un golpe fuerte ni la deje caer. No la desmonte ni monte por su cuenta.
- 4. No aplique presión sobre la pantalla LCD. La LCD está hecha de cristal y podría quebrarse bajo presión.
- 5. No coloque su LCD en un lugar expuesto a luz directa el sol o temperatura excesivamente alta. Esto podría ocasionar un fallo.
- 6. No coloque su LCD en un lugar sujeto a vibraciones mecánicas o en un lugar inestable.
- 7. No utilice un paño húmedo para limpiar la pantalla LCD. Podría ocurrir un fallo si líquido penetra su LCD.
- 8. No coloque ni deje caer ningún objeto sobre la LCD. Tampoco aplique fuerza sobre la LCD. Si el líquido sale, por favor use jabón y agua limpia para limpiarlo.
- 9. Si lleva su LCD de un lugar frío a uno caliente, podría condensarse humedad en la LCD. En tal caso, quite la humedad antes de usarla. Se recomienda utilizar papel higiénico para quitar la humedad. Si la superficie LCD no está suficientemente caliente, la humedad podría condensarse de nuevo. Deje la

pantalla LCD hasta que la superficie se haya calentado a la temperatura ambiente. No utilice alcohol, gasolina ni agentes químicos para limpiarla.

- 10. Cierre la LCD después de usarla o durante un fallo. Por favor apáguela en tal caso.
- 11. Si tiene alguna pregunta, por favor contáctenos.

## **4.3 Recomendaciones de limpieza**

- 1. Para limpiar la cubierta, asegúrese de que la máquina esté desconectada.
- 2. No utilice hidrocarbonos aromatizados ni disolventes de cloruro. Dichos productos podrían dañar el plástico utilizado en la fabricación de la cubierta. La cubierta debe limpiarse usando una solución ligera de agua y detergente, aplicada con un paño suave. Seque completamente antes de utilizar el sistema de nuevo.
- 3. No utilice alcohol ni sus derivados para limpiar el panel frontal. Estos productos podrían afectar las propiedades mecánicas de los materiales y acortar su duración.

## **4.4 Cuidado del suministro eléctrico**

- 1. Consulte las especificaciones en línea para revisar el suministro eléctrico de su aparato.
- 2. No comparta la toma AC con otros equipos que eléctricos, como una fotocopiadora o una trituradora.
- 3. Puede comprar una toma múltiple con protección contra subidas de tensión. Este dispositivo prevendrá daños al aparato causados por súbitas subidas de tensión durante tormentas eléctricas.
- 4. No coloque objetos pesados sobre el cable de alimentación.
- 5. Para desconectar el cable, tire de la clavija.
- 6. Desenchufe la máquina de la toma AC si tiene pensado no utilizarla durante mucho tiempo.
- 7. Asegúrese de que la toma AC esté fácilmente accesible.
- 8. Cuando no se utilice el adaptador AC, desenchúfelo de la toma AC.
- 9. Use el adaptador AC incluido con la máquina u productos autorizados. No utilice ningún otro adaptador AC puesto que podría ocasionar un fallo.

## **4.5 Cuidado de la batería**

- 1. Las baterías duran menos en lugares fríos. Esto es causado por una disminución en la eficiencia de las baterías en bajas temperaturas.
- 2. Cargue las baterías en temperaturas entre 10  $^{\circ}$ C y 30  $^{\circ}$ C. Las temperaturas bajas exigen mucho tiempo de recarga.
- 3. Este aparato está diseñado para ser usado únicamente con baterías especiales. Las baterías están diseñadas para que únicamente un profesional o proveedor de servicio las abran. No intente abrir ni desmontar la bandeja de baterías por su cuenta.
- 4. La batería se calienta cuando la batería se esté usando o cargando. Esto es normal y no es motivo para preocuparse.
- 5. Cuando parpadee el icono de batería en la pantalla o cuando no haya utilizado la batería en mucho tiempo, tendrá que recargar la batería.
- 6. Si la energía de la batería continúa baja después de cargarla, la batería podría haber llegado al final de su duración y deberá sustituirse. Por favor contacte a su distribuidor o proveedor de servicio.

## **4.6 Acerca del uso de auriculares**

- 1. No utilice auriculares al conducir, montar bicicleta o manejar cualquier vehículo motorizado. Podría constituir un peligro vial y es ilegal en algunos lugares. También podría ser peligroso reproducir música a un volumen muy alto al caminar, especialmente en cruces peatonales.
- 2. Evite usar los auriculares a volúmenes muy altos. Los expertos del oído advierten acerca del uso ruidoso, continuado y extendido. Si siente un zumbido en los oídos, reduzca el volumen o deje de usarlos.

# **5. PROBLEMAS Y SOLUCIONES**

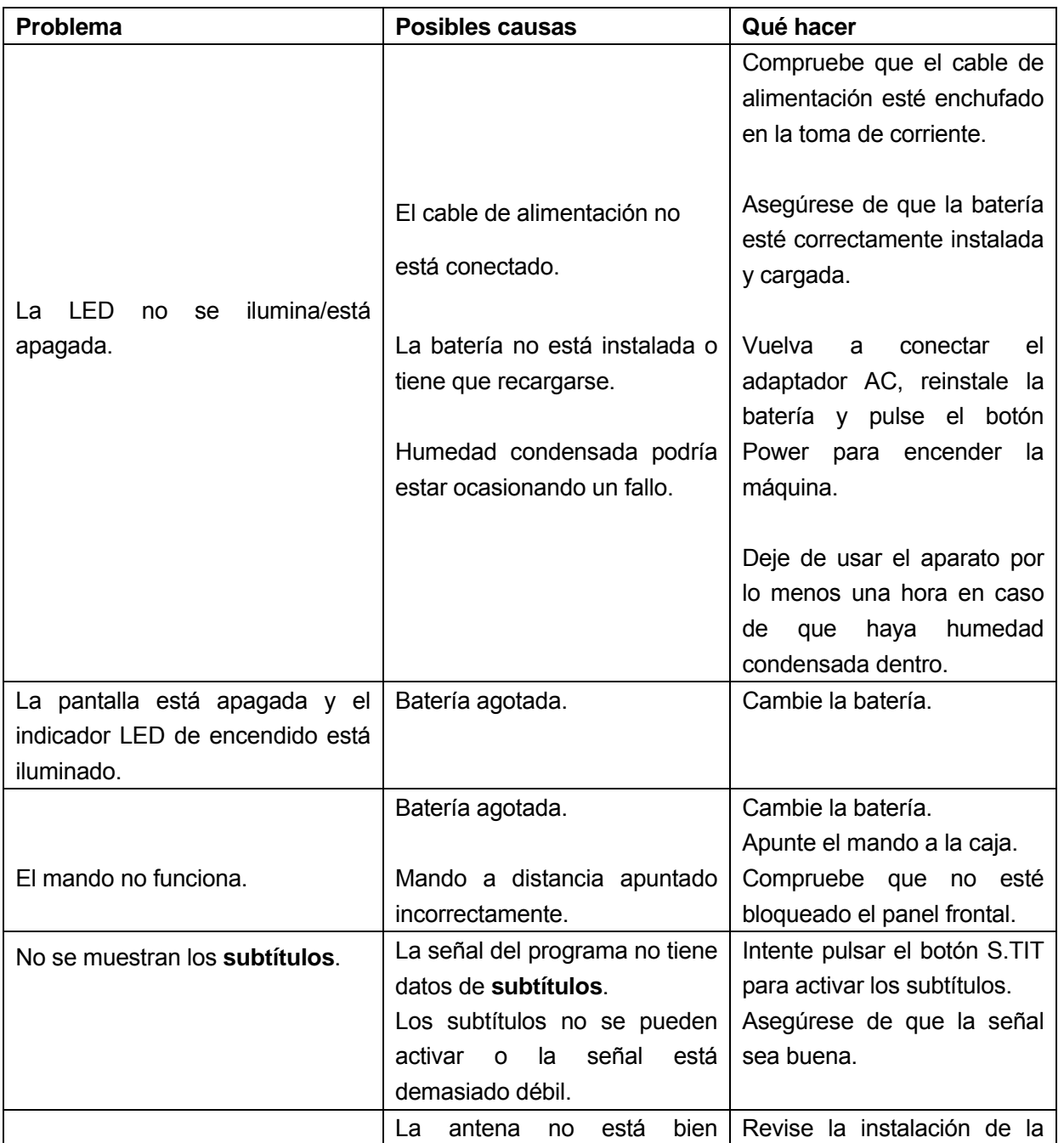

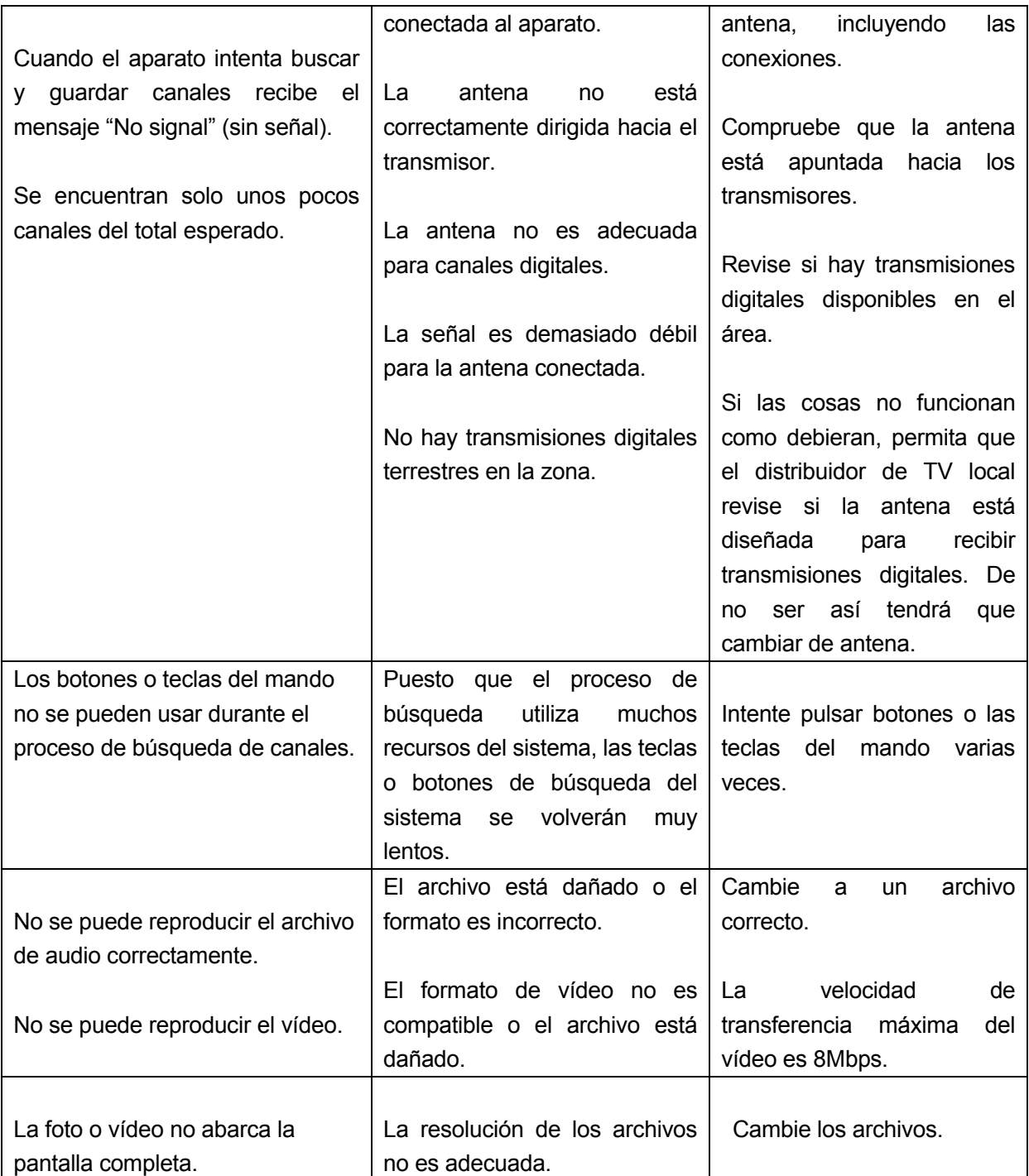

**Nota: Si después de intentar todas las acciones sugeridas anteriormente sigue sin poder resolver el problema, por favor contacte a su distribuidor.** 

# **6. ESPECIFICACIONES TÉCNICAS**

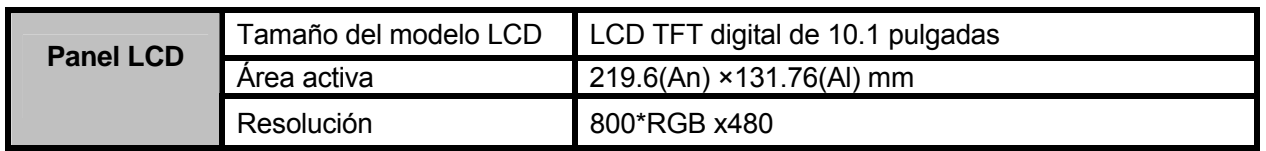

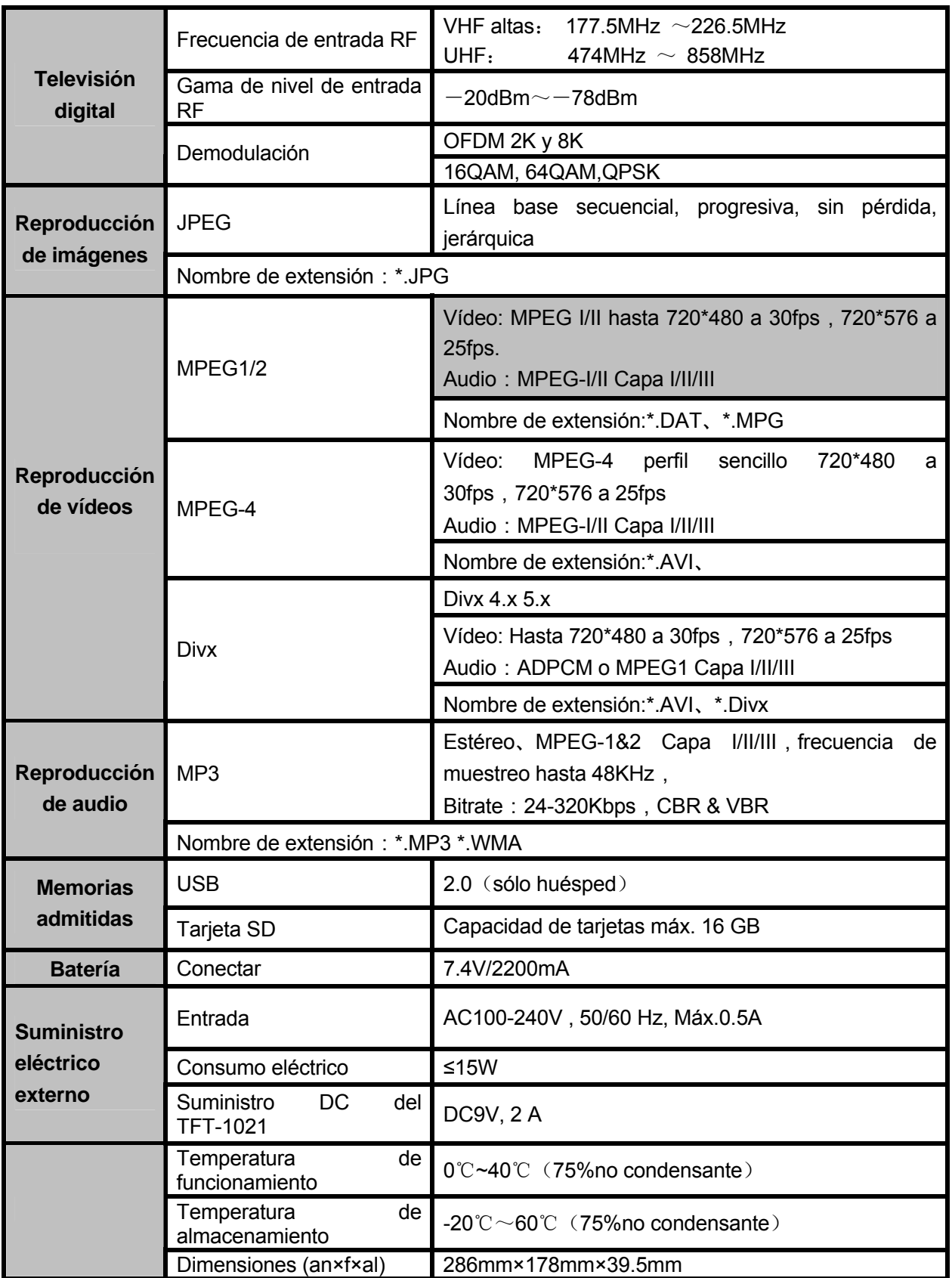

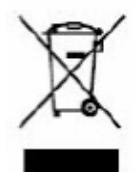

Si en el futuro necesita deshacerse de este producto, tenga en cuenta lo siguiente: no debe deshacerse de los residuos de productos eléctricos como si fueran residuos domésticos. Por favor, recicle en los sitios en los que esto sea posible. Acuda a las autoridades locales o al vendedor en busca de asesoramiento sobre reciclaje. (Directiva sobre residuos eléctricos y equipos electrónicos).